# $\frac{d\ln\ln}{d\log\log n}$

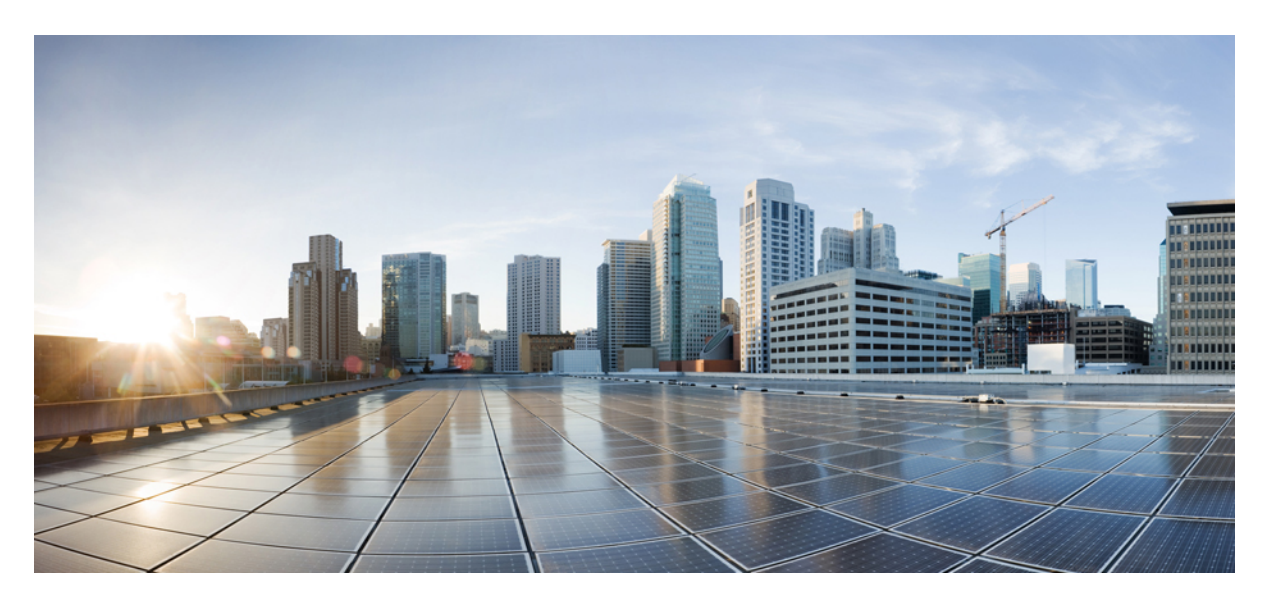

# **QoS: NBAR Configuration Guide, Cisco IOS XE Fuji 16.9.x**

**Last Modified:** 2019-02-06

### **Americas Headquarters**

Cisco Systems, Inc. 170 West Tasman Drive San Jose, CA 95134-1706 USA http://www.cisco.com Tel: 408 526-4000 800 553-NETS (6387) Fax: 408 527-0883

THE SPECIFICATIONS AND INFORMATION REGARDING THE PRODUCTS IN THIS MANUAL ARE SUBJECT TO CHANGE WITHOUT NOTICE. ALL STATEMENTS, INFORMATION, AND RECOMMENDATIONS IN THIS MANUAL ARE BELIEVED TO BE ACCURATE BUT ARE PRESENTED WITHOUT WARRANTY OF ANY KIND, EXPRESS OR IMPLIED. USERS MUST TAKE FULL RESPONSIBILITY FOR THEIR APPLICATION OF ANY PRODUCTS.

THE SOFTWARE LICENSE AND LIMITED WARRANTY FOR THE ACCOMPANYING PRODUCT ARE SET FORTH IN THE INFORMATION PACKET THAT SHIPPED WITH THE PRODUCT AND ARE INCORPORATED HEREIN BY THIS REFERENCE. IF YOU ARE UNABLE TO LOCATE THE SOFTWARE LICENSE OR LIMITED WARRANTY, CONTACT YOUR CISCO REPRESENTATIVE FOR A COPY.

The Cisco implementation of TCP header compression is an adaptation of a program developed by the University of California, Berkeley (UCB) as part of UCB's public domain version of the UNIX operating system. All rights reserved. Copyright © 1981, Regents of the University of California.

NOTWITHSTANDING ANY OTHER WARRANTY HEREIN, ALL DOCUMENT FILES AND SOFTWARE OF THESE SUPPLIERS ARE PROVIDED "AS IS" WITH ALL FAULTS. CISCO AND THE ABOVE-NAMED SUPPLIERS DISCLAIM ALL WARRANTIES, EXPRESSED OR IMPLIED, INCLUDING, WITHOUT LIMITATION, THOSE OF MERCHANTABILITY, FITNESS FOR A PARTICULAR PURPOSE AND NONINFRINGEMENT OR ARISING FROM A COURSE OF DEALING, USAGE, OR TRADE PRACTICE.

IN NO EVENT SHALL CISCO OR ITS SUPPLIERS BE LIABLE FOR ANY INDIRECT, SPECIAL, CONSEQUENTIAL, OR INCIDENTAL DAMAGES, INCLUDING, WITHOUT LIMITATION, LOST PROFITS OR LOSS OR DAMAGE TO DATA ARISING OUT OF THE USE OR INABILITY TO USE THIS MANUAL, EVEN IF CISCO OR ITS SUPPLIERS HAVE BEEN ADVISED OF THE POSSIBILITY OF SUCH DAMAGES.

Any Internet Protocol (IP) addresses and phone numbers used in this document are not intended to be actual addresses and phone numbers. Any examples, command display output, network topology diagrams, and other figures included in the document are shown for illustrative purposes only. Any use of actual IP addresses or phone numbers in illustrative content is unintentional and coincidental.

All printed copies and duplicate soft copies of this document are considered uncontrolled. See the current online version for the latest version.

Cisco has more than 200 offices worldwide. Addresses and phone numbers are listed on the Cisco website at www.cisco.com/go/offices.

Cisco and the Cisco logo are trademarks or registered trademarks of Cisco and/or its affiliatesin the U.S. and other countries. To view a list of Cisco trademarks, go to this URL: [www.cisco.com](www.cisco.com/go/trademarks) go [trademarks.](www.cisco.com/go/trademarks) Third-party trademarks mentioned are the property of their respective owners. The use of the word partner does not imply a partnership relationship between Cisco and any other company. (1721R)

© 2014–2018 Cisco Systems, Inc. All rights reserved.

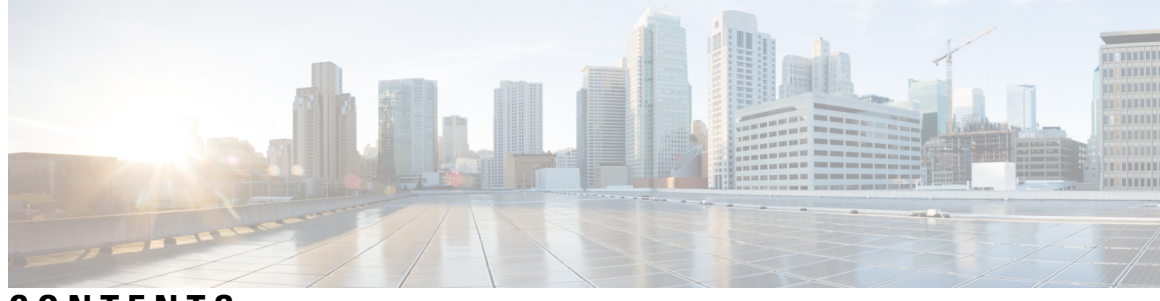

**CONTENTS**

**CHAPTER 1 [Read](#page-12-0) Me First 1**

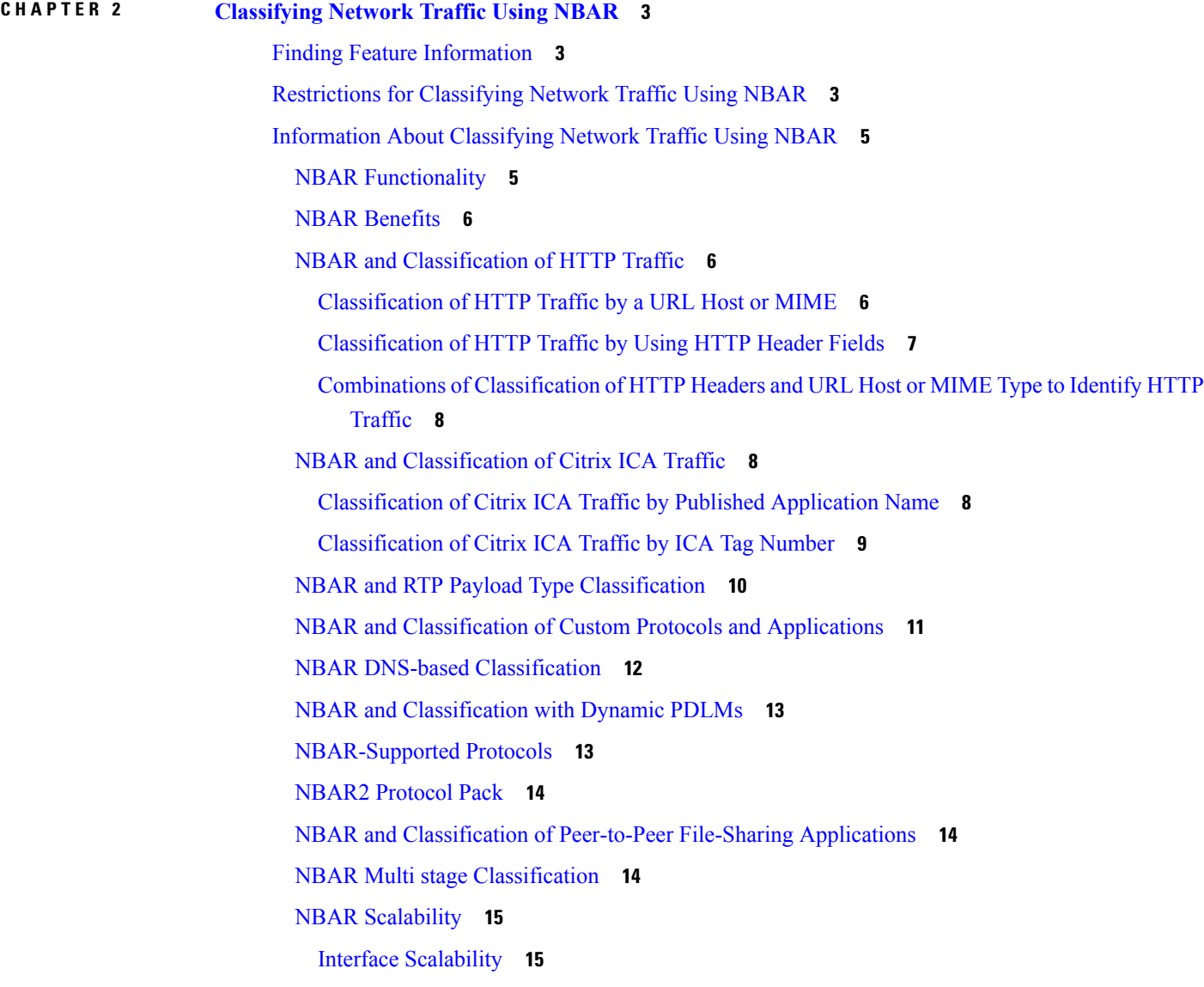

Flow [Scalability](#page-27-0) **16** Flow Table [Sizing](#page-27-1) **16** NBAR Protocol [Discovery](#page-28-0) **17** NBAR Protocol [Discovery](#page-28-1) MIB **17** NBAR and Multipacket [Classification](#page-28-2) **17** NBAR on VRF [Interfaces](#page-28-3) **17** [NBAR](#page-29-0) and IPv6 **18** NBAR [Support](#page-29-1) for IPv6 **18** NBAR Support for [GETVPN](#page-29-2) **18** NBAR Support for [CAPWAP](#page-30-0) **19** NBAR [Configuration](#page-30-1) Processes **19** [Restarting](#page-31-0) NBAR **20** How to Configure DNS-based [Categorization](#page-31-1) **20** Enabling and Disabling DNS-based [Classification](#page-31-2) **20** Enabling and Disabling DNS Guard for DNS-based [Categorization](#page-32-0) **21** How to Classify [Network](#page-33-0) Traffic Using NBAR **22** About Configuring [Attribute-based](#page-33-1) Protocol Matching Using Categories **22** About Configuring [Attribute-based](#page-33-2) Protocol Matching Using SRND **22** Attribute: [traffic-class](#page-34-0) **23** Attribute: [business-relevance](#page-34-1) **23** Configuring [Attribute-based](#page-35-0) Protocol Match Using Categories and Sub-categories **24** Configuring [Attribute-based](#page-36-0) Protocol Match Using SRND **25** SRND [Configuration:](#page-37-0) Typical Class-Map, Policy-Map **26** [Configuration](#page-39-0) Examples for Classifying Network Traffic Using NBAR in Cisco Software **28** Example: [Classification](#page-39-1) of HTTP Traffic Using the HTTP Header Fields **28** Example: [Combinations](#page-40-0) of Classification of HTTP Headers and URL Host or MIME Type to Identify HTTP [Traffic](#page-40-0) **29** Example: NBAR and [Classification](#page-40-1) of Custom Protocols and Applications **29** Example: NBAR and [Classification](#page-40-2) of Peer-to-Peer File-Sharing Applications **29** Example: Configuring [Attribute-Based](#page-41-0) Protocol Match **30** Example: SRND Configuration - Reclassifying an Application as [Business-relevant](#page-43-0) **32** Example: [Customizing](#page-44-0) a Built-in Protocol **33** Additional [References](#page-44-1) **33** Feature [Information](#page-45-0) for Classifying Network Traffic Using NBAR **34**

#### [Glossary](#page-47-0) **36**

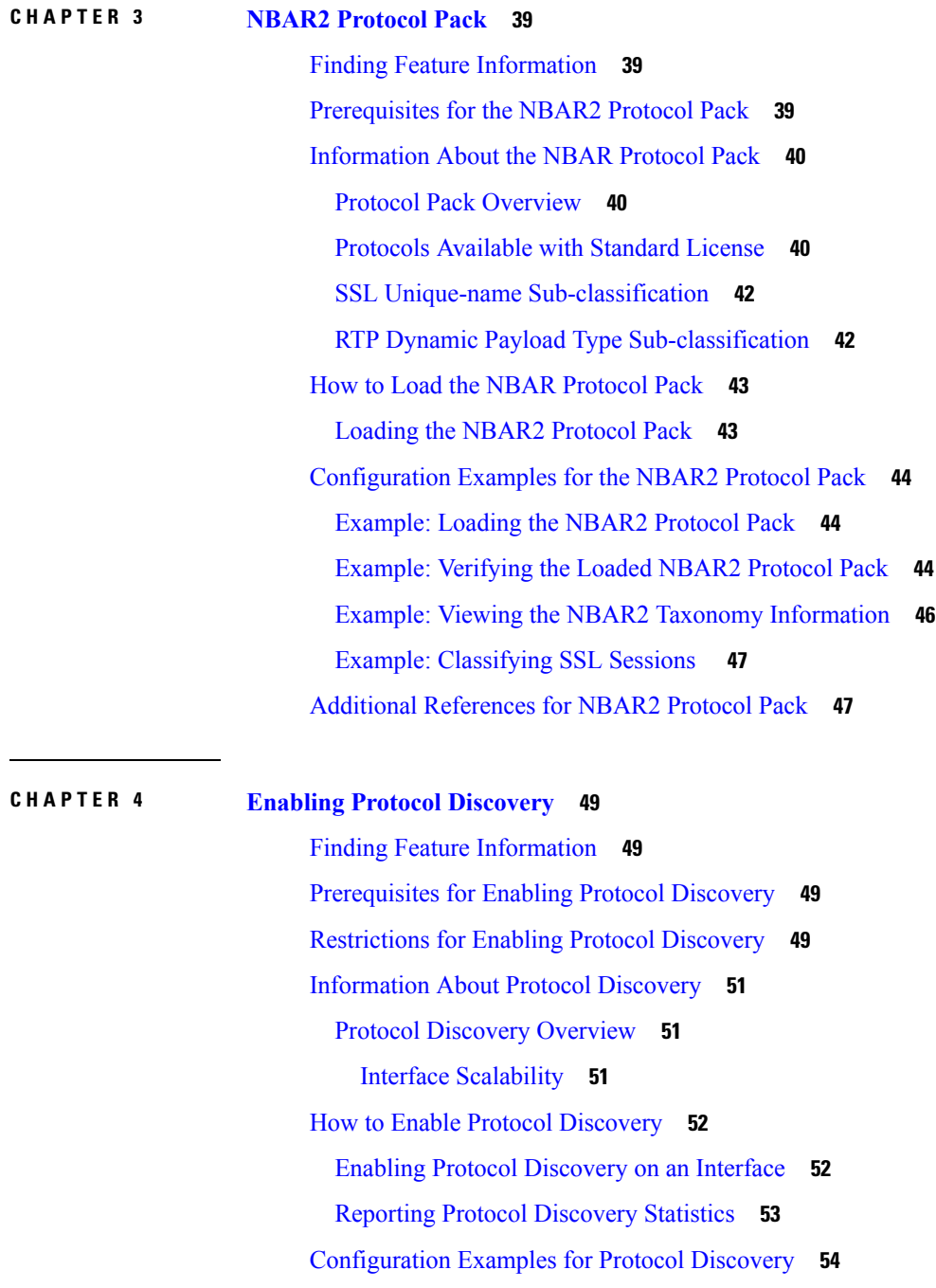

Example: Enabling Protocol [Discovery](#page-65-1) on an Interface **54**

Example: Reporting Protocol [Discovery](#page-66-0) Statistics **55**

Additional [References](#page-67-0) **56**

Feature [Information](#page-68-0) for Enabling Protocol Discovery **57**

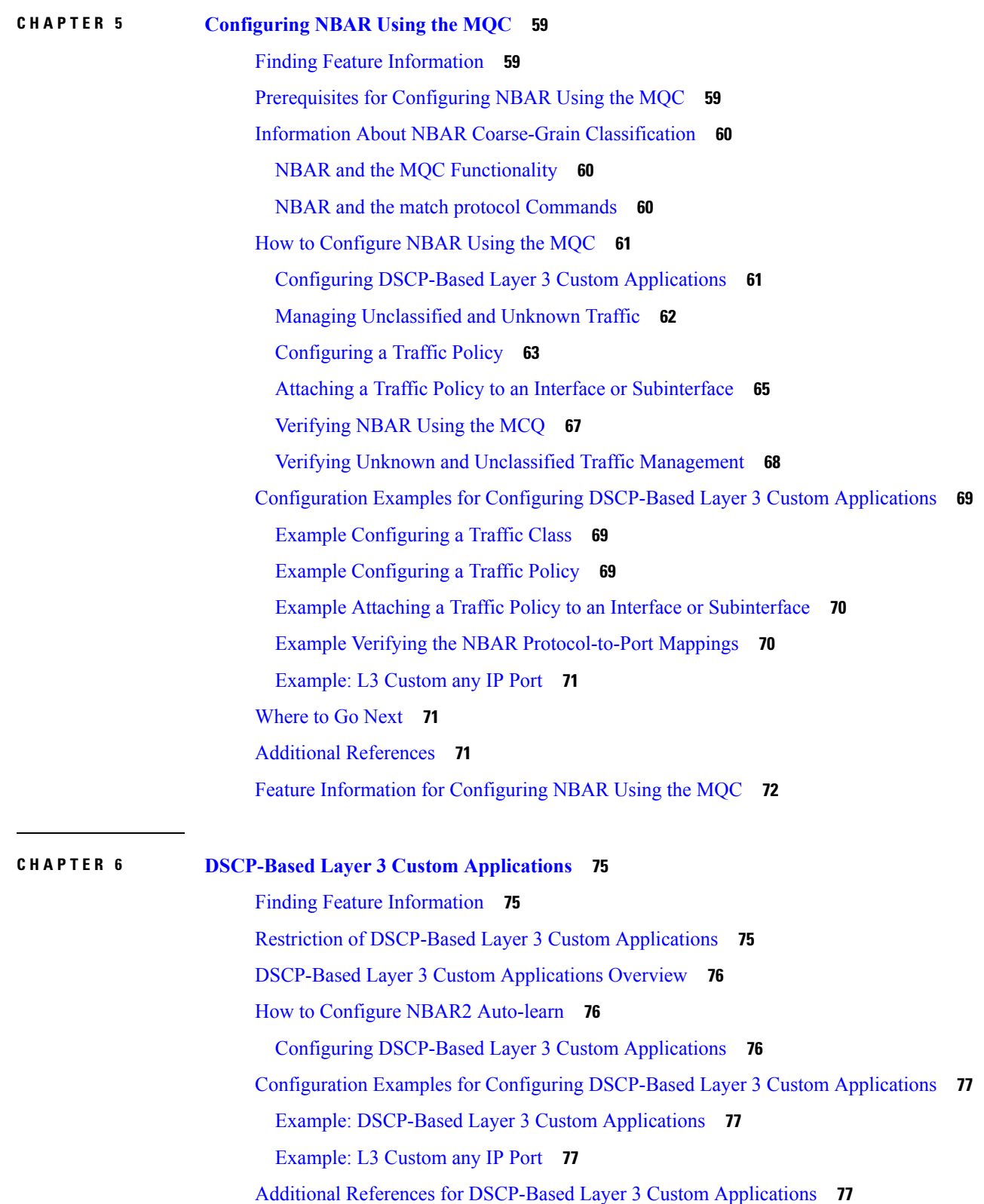

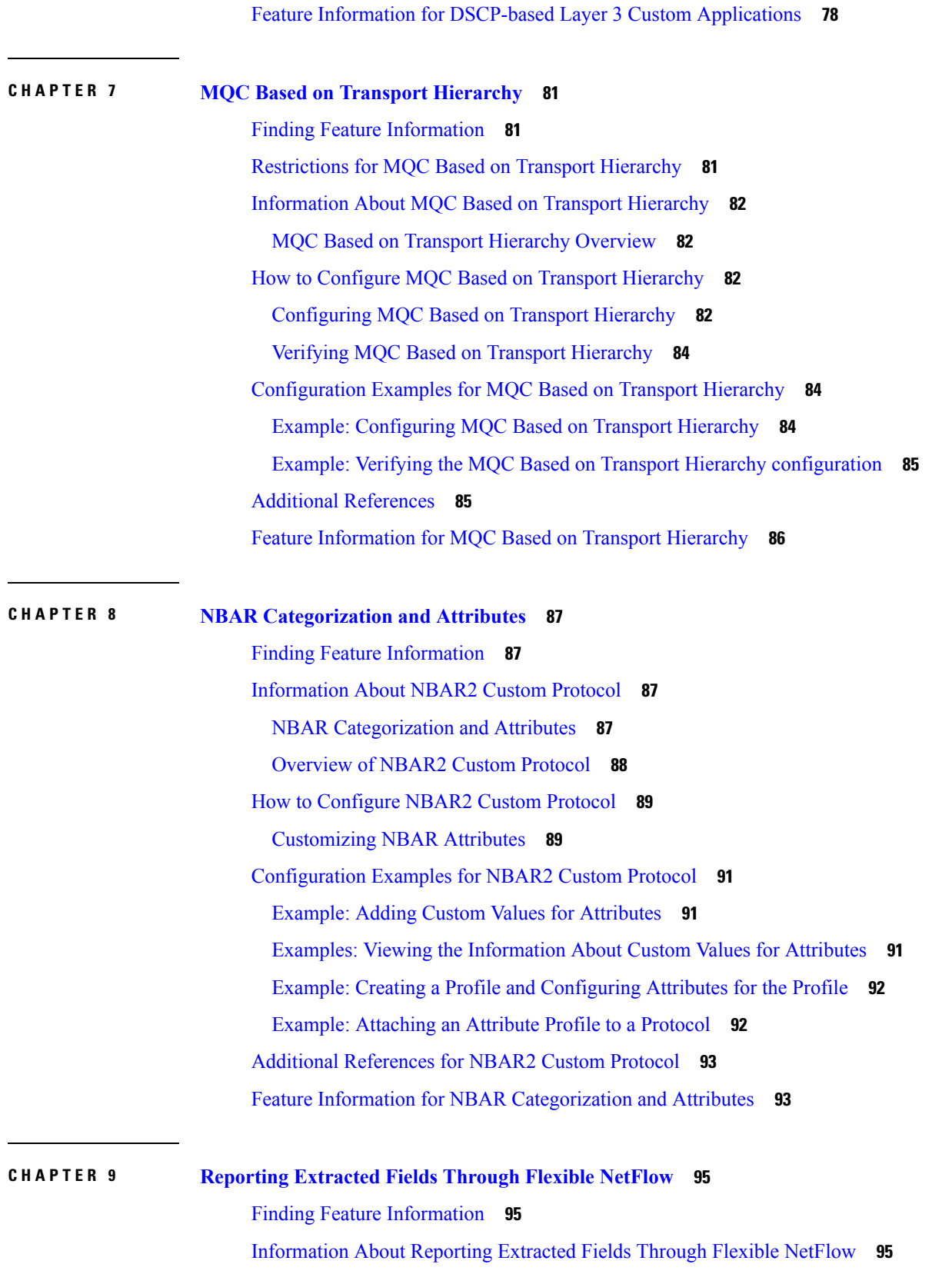

H

I

**CHAPTER 1 0 NBAR2 Custom [Protocol](#page-110-0) 99**

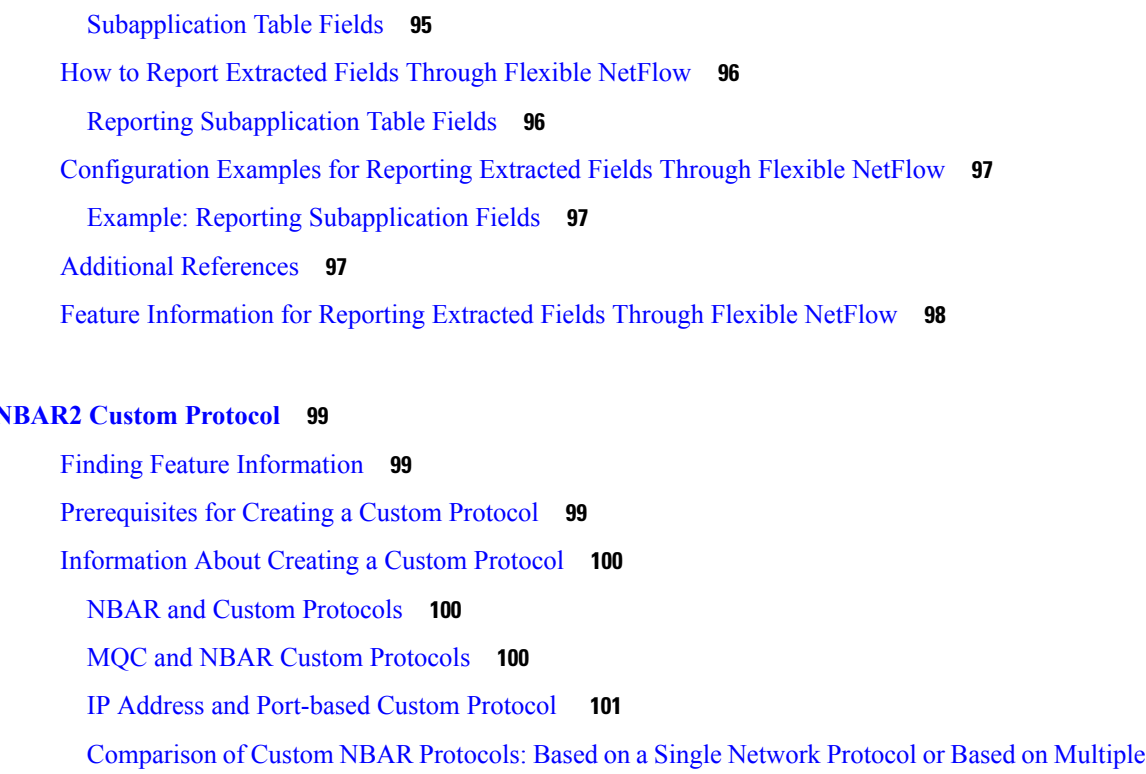

Network [Protocols](#page-112-1) **101**

[Limitations](#page-113-0) of Custom Protocols **102**

How to Create a Custom [Protocol](#page-113-1) **102**

[Defining](#page-113-2) a Custom NBAR Protocol Based on a Single Network Protocol **102**

[Examples](#page-114-0) **103**

Defining a Custom NBAR Protocol Based on Multiple Network [Protocols](#page-115-0) **104**

[Configuring](#page-116-0) a Traffic Class to Use the Custom Protocol **105**

[Configuring](#page-117-0) a Traffic Policy **106**

[Attaching](#page-119-0) the Traffic Policy to an Interface **108**

Displaying Custom Protocol [Information](#page-121-0) **110**

[Configuring](#page-121-1) IP Address and Port-based Custom Protocol **110**

[Configuration](#page-122-0) Examples for Creating a Custom Protocol **111**

[Example](#page-122-1) Creating a Custom Protocol **111**

Example [Configuring](#page-123-0) a Traffic Class to Use the Custom Protocol **112**

Example [Configuring](#page-123-1) a Traffic Policy **112**

Example [Attaching](#page-124-0) the Traffic Policy to an Interface **113**

Example Displaying Custom Protocol [Information](#page-124-1) **113**

Example: [Configuring](#page-124-2) IP Address and Port-based Custom Protocol **113**

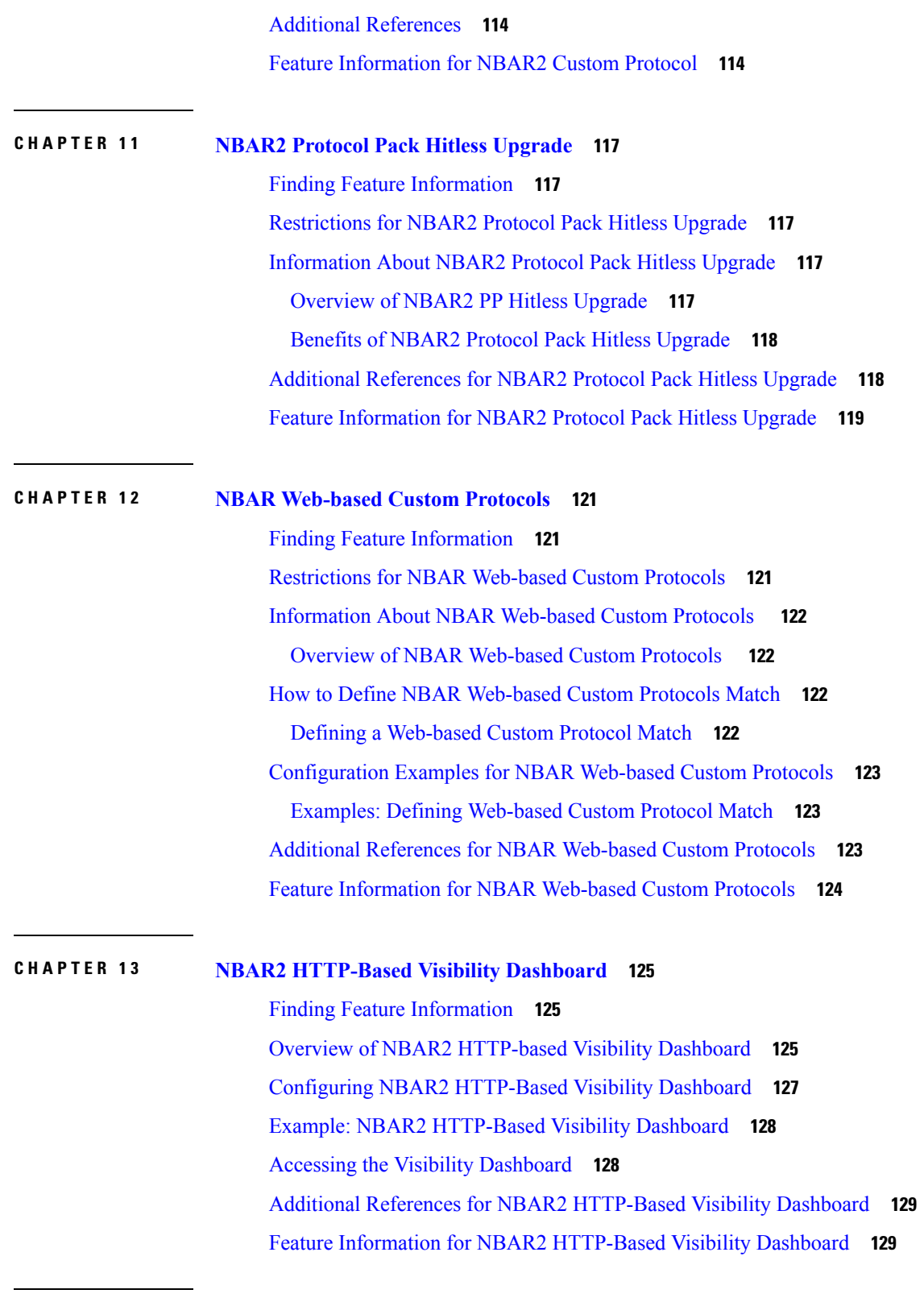

**CHAPTER 1 4 NBAR [Coarse-Grain](#page-142-0) Classification 131**

I

 $\blacksquare$ 

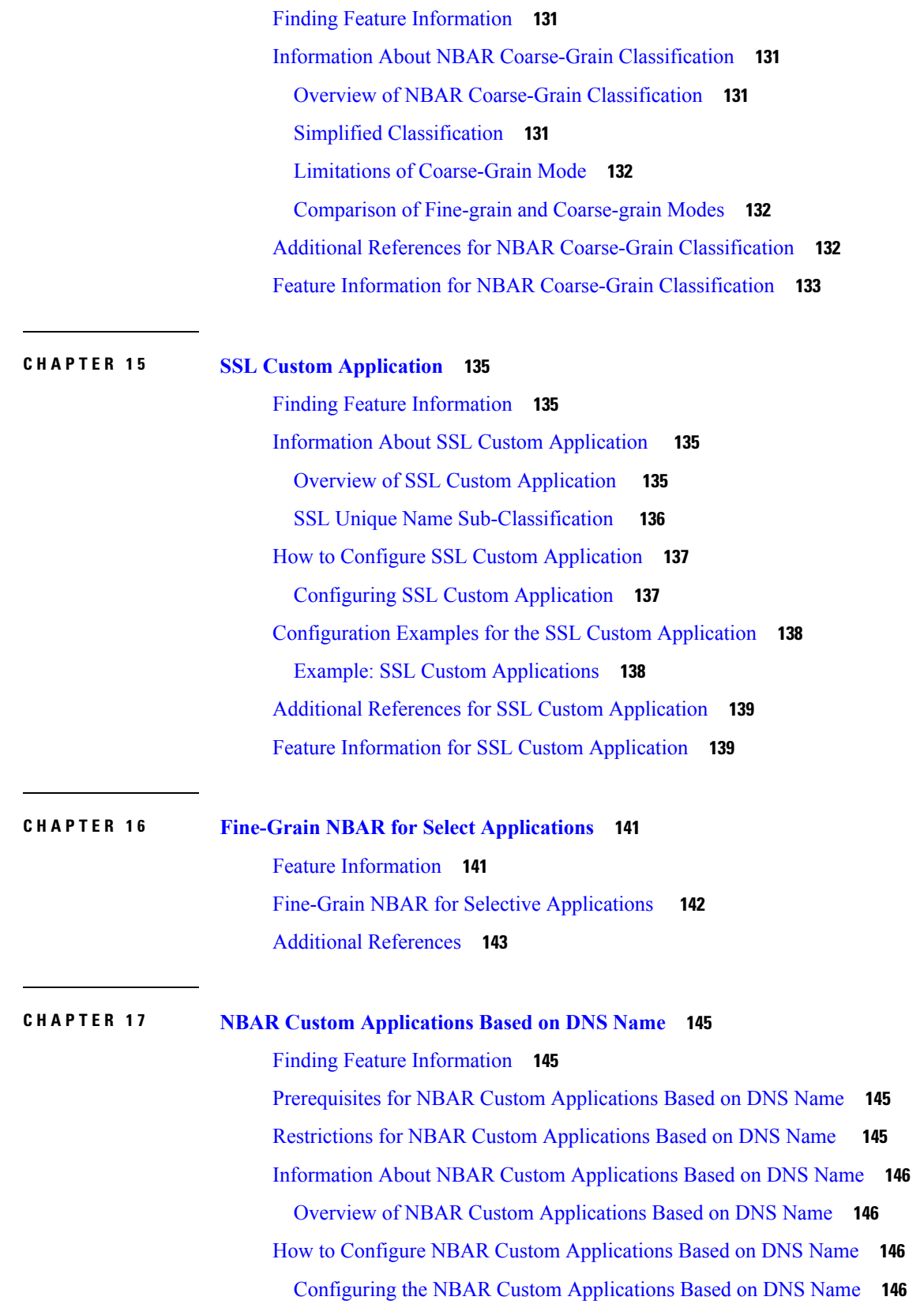

I

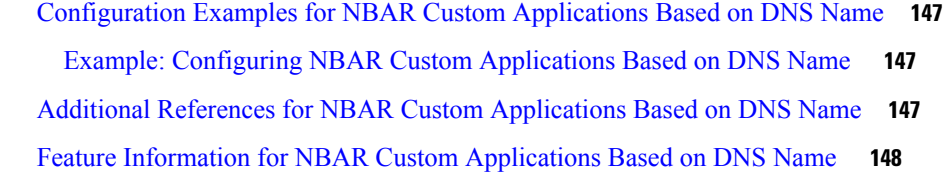

### **CHAPTER 1 8 DNS Protocol [Classification](#page-160-0) Change 149**

Finding Feature [Information](#page-160-1) **149** [Prerequisites](#page-160-2) for DNS Protocol Class Change **149** Information About DNS Protocol [Classification](#page-160-3) Change **149** DNS Protocol [Classification](#page-160-4) Change **149** [Usage](#page-161-0) Notes **150** How to Enable DNS Protocol [Classification](#page-162-0) Change **151** Enabling DNS Protocol [Classification](#page-162-1) Change **151**

**APPENDIX A [Application](#page-164-0) Attributes 153** About [Attributes](#page-164-1) **153** [Attribute](#page-164-2) Types **153**

#### **Contents**

I

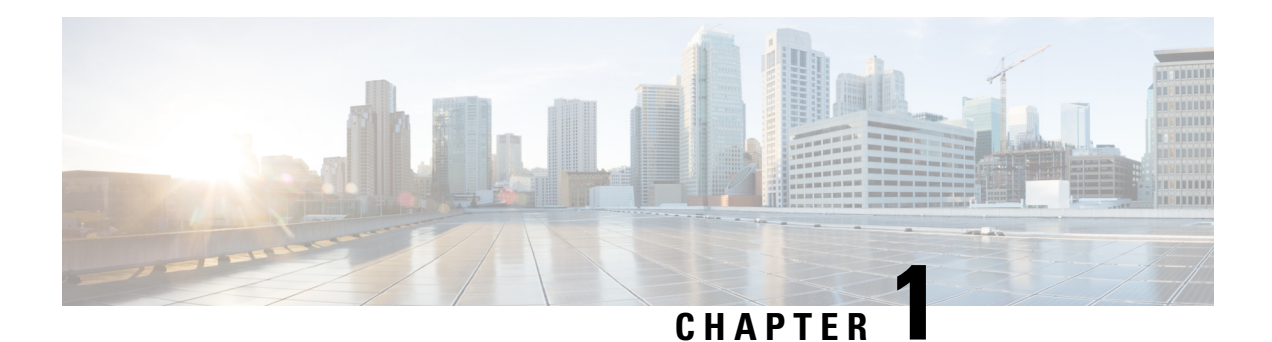

# <span id="page-12-0"></span>**Read Me First**

#### **Important Information about Cisco IOS XE 16**

Effective Cisco IOS XE Release 3.7.0E for Catalyst Switching and Cisco IOS XE Release 3.17S (for Access and Edge Routing) the two releases evolve (merge) into a single version of converged release—the Cisco IOS XE 16—providing one release covering the extensive range of access and edge products in the Switching and Routing portfolio.

#### **Feature Information**

Use Cisco Feature [Navigator](http://www.cisco.com/go/cfn) to find information about feature support, platform support, and Cisco software image support. An account on Cisco.com is not required.

#### **Related References**

• Cisco IOS Command [References,](http://www.cisco.com/c/en/us/support/routers/asr-1000-series-aggregation-services-routers/products-command-reference-list.html) All Releases

#### **Obtaining Documentation and Submitting a Service Request**

- To receive timely, relevant information from Cisco, sign up at Cisco Profile [Manager.](https://www.cisco.com/offer/subscribe)
- To get the business impact you're looking for with the technologies that matter, visit Cisco [Services](https://www.cisco.com/go/services).
- To submit a service request, visit Cisco [Support.](https://www.cisco.com/c/en/us/support/index.html)
- To discover and browse secure, validated enterprise-class apps, products, solutions and services, visit Cisco [Marketplace](https://www.cisco.com/go/marketplace/).
- To obtain general networking, training, and certification titles, visit [Cisco](http://www.ciscopress.com) Press.
- To find warranty information for a specific product or product family, access Cisco [Warranty](http://www.cisco-warrantyfinder.com) Finder.

 $\mathbf I$ 

٦

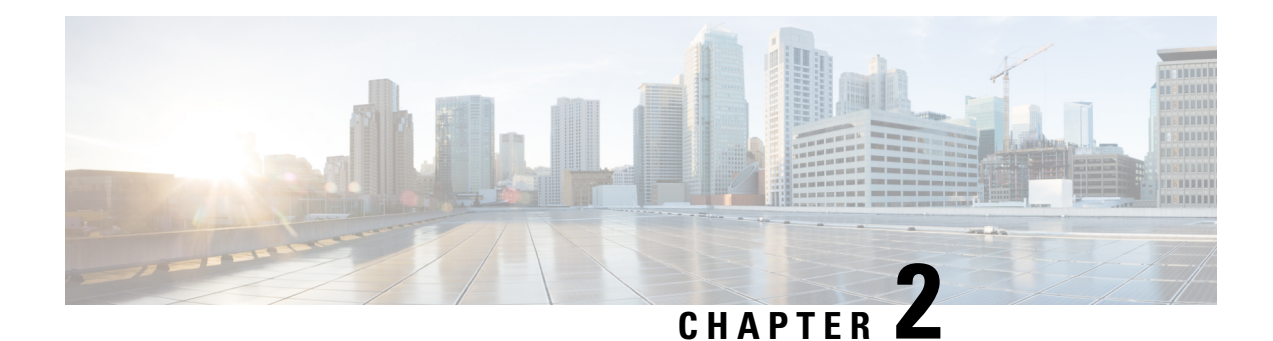

# <span id="page-14-0"></span>**Classifying Network Traffic Using NBAR**

Network-Based Application Recognition (NBAR) is a classification engine that recognizes and classifies a wide variety of protocols and applications. When NBAR recognizes and classifies a protocol or an application, you can configure the network to apply the appropriate quality of service (QoS) for that application or traffic with the classified protocol.

This module contains an overview of classifying network traffic using NBAR.

- Finding Feature [Information,](#page-14-1) on page 3
- [Restrictions](#page-14-2) for Classifying Network Traffic Using NBAR, on page 3
- [Information](#page-16-0) About Classifying Network Traffic Using NBAR, on page 5
- NBAR [Configuration](#page-30-1) Processes, on page 19
- [Restarting](#page-31-0) NBAR, on page 20
- How to Configure DNS-based [Categorization,](#page-31-1) on page 20
- How to Classify [Network](#page-33-0) Traffic Using NBAR, on page 22
- [Configuration](#page-39-0) Examples for Classifying Network Traffic Using NBAR in Cisco Software, on page 28
- Additional [References,](#page-44-1) on page 33
- Feature [Information](#page-45-0) for Classifying Network Traffic Using NBAR, on page 34
- [Glossary,](#page-47-0) on page 36

# <span id="page-14-1"></span>**Finding Feature Information**

Your software release may not support all the features documented in this module. For the latest caveats and feature information, see Bug [Search](https://tools.cisco.com/bugsearch/search) Tool and the release notes for your platform and software release. To find information about the features documented in this module, and to see a list of the releases in which each feature is supported, see the feature information table.

Use Cisco Feature Navigator to find information about platform support and Cisco software image support. To access Cisco Feature Navigator, go to [www.cisco.com/go/cfn.](http://www.cisco.com/go/cfn) An account on Cisco.com is not required.

# <span id="page-14-2"></span>**Restrictions for Classifying Network Traffic Using NBAR**

NBAR does not support the following applications:

• Non-IP traffic.

- Multiprotocol Label Switching (MPLS)-labeled packets. NBAR classifies only IP packets. You can, however, use NBAR to classify IP traffic before the traffic is handed over to MPLS. Use the modular QoS CLI (MQC) to set the IP differentiated services code point (DSCP) field on NBAR-classified packets and make MPLS map the DSCP setting to the MPLS experimental (EXP) setting inside the MPLS header.
- NBAR processing. By design, NBAR processing is temporarily disabled during the In-Service Software Upgrade (ISSU). The following syslog message indicates the restart of the NBAR classification once ISSU is complete: "%NBAR\_HA-5-NBAR\_INFO: NBAR sync DONE!."
- Multicast packet classification.
- Asymmetric flows with stateful protocols.
- Packets that originate from or destined to a device running NBAR.

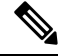

In the NBAR context, asymmetric flows are flows in which different packets go through different devices, for reasons such as load balancing implementation or asymmetric routing, where packets flow through different routes in different directions. **Note**

NBAR is not supported on the following logical interfaces:

- Dialer interfaces
- Dynamic tunnels such as Dynamic Virtual Tunnel Interface (DVTI)
- Fast Etherchannels
- IPv6 tunnels that terminate on the device
- MPLS
- Overlay Transport Virtualization (OTV) overlay interfaces

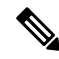

In cases where encapsulation is not supported by NBAR on some links, you can apply NBAR on other interfaces of the device to perform input classification. For example, you can configure NBAR on LAN interfaces to classify output traffic on the WAN link. **Note**

The following virtual interfaces are supported depending on the image of your Cisco IOS:

- Generic routing encapsulation (GRE)
- IPsec IPv4 tunnel (including tunneled IPv6) in protocol discovery mode and MQC mode
- IPsec IPv6 tunnel in protocol discovery mode but not in MQC mode
- Multipoint GRE/Dynamic Multipoint VPN (DMVPN) in protocol discovery mode

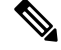

**Note** NBAR requires more CPU power when NBAR is enabled on tunneled interfaces.

If protocol discovery is enabled on both the tunnel interface and the physical interface on which the tunnel interface is configured, the packets that are designated to the tunnel interface are counted on both interfaces. On the physical interface, the packets are classified and are counted based on the encapsulation. On the tunnel interface, packets are classified and are counted based on the Layer 7 protocol.

For all protocols, only 20 combinations of subclassification per protocol can be configured. You can define a combination for subclassification using the **match protocol** *protocol-name variable-field-name value* command.

# <span id="page-16-1"></span><span id="page-16-0"></span>**Information About Classifying Network Traffic Using NBAR**

### **NBAR Functionality**

NBAR is a classification engine that recognizes and classifies a wide variety of protocols and applications, including web-based and other difficult-to-classify applications and protocols that use dynamic TCP/UDP port assignments.

When NBAR recognizes and classifies a protocol or an application, the network can be configured to apply the appropriate QoS for that application or traffic with that protocol. The QoS is applied using the MQC.

**Note** For more information about the MQC, see the "Applying QoS Features Using the MQC" module.

NBAR introduces several classification features that identify applications and protocols from Layer 4 through Layer 7. These classification features are as follows:

- Statically assigned TCP and UDP port numbers.
- Non-TCP and non-UDP IP protocols.
- Dynamically assigned TCP and UDP port numbers. This kind of classification requires stateful inspection, that is, the ability to inspect a protocol across multiple packets during packet classification.
- Subport classification or classification based on deep packet inspection, that is, classification for inspecting packets.

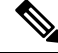

Access Control Lists (ACLs) can also be used for classifying static port protocols. However, NBAR is easier to configure and can provide classification statistics that are not available when ACLs are used. **Note**

NBAR includes a Protocol Discovery feature that provides an easy way to discover application protocols that are operating on an interface. For more information about Protocol Discovery, see the "Enabling Protocol Discovery" module.

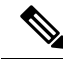

NBAR classifies network traffic by application or protocol. Network traffic can be classified without using NBAR.For information about classifying network traffic without using NBAR, see the "Classifying Network Traffic" module. **Note**

NBAR includes the Protocol Pack feature that provides an easy way to load protocols and helps NBAR recognize additional protocols for network traffic classification. A protocol pack is set a of protocols developed and packed together. A new protocol pack can be loaded on the device to replace the default IOS protocol pack that is already present in the device.

### <span id="page-17-0"></span>**NBAR Benefits**

Identifying and classifying network traffic is an important first step in implementing QoS. A network administrator can more effectively implement QoS in a networking environment after identifying the number and types of applications and protocols that are running on a network.

NBAR gives network administrators the ability to see the different types of protocols and the amount of traffic generated by each protocol. After NBAR gathers this information, users can organize traffic into classes. These classes can then be used to provide different levels of service for network traffic, thereby allowing better network management by providing the appropriate level of network resources for the network traffic.

NBAR is also used in Cisco Application Visibility and Control (AVC). With AVC, NBAR provides better application performance through better QoS and policing, and provides finer visibility about the network that is being used.

With AVC license, the following NBAR features are supported:

- Classification inside transient IPv6 tunnels
- Custom protocols
- Customization of protocol attributes
- Field extraction
- Protocol pack updates

### <span id="page-17-2"></span><span id="page-17-1"></span>**NBAR and Classification of HTTP Traffic**

### **Classification of HTTP Traffic by a URL Host or MIME**

NBAR can classify application traffic by looking beyond the TCP/UDP port numbers of a packet. This is called subport classification. NBAR looks into the TCP/UDP payload itself and classifies packets based on content, such as the transaction identifier, message type, or other similar data, within the payload.

Classification of HTTP traffic by a URL, a host, or a Multipurpose Internet Mail Extension (MIME) type is an example of subport classification. NBAR classifies HTTP traffic by the text within the URL or host fields of a request by using regular expression matching. HTTP client request matching in NBAR supports most HTTP request methods such as GET, PUT, HEAD, POST, DELETE, OPTIONS, CONNECT, and TRACE. The NBAR engine then converts the specified match string into a regular expression.

The figure below illustrates a network topology with NBAR in which Device Y is the NBAR-enabled device.

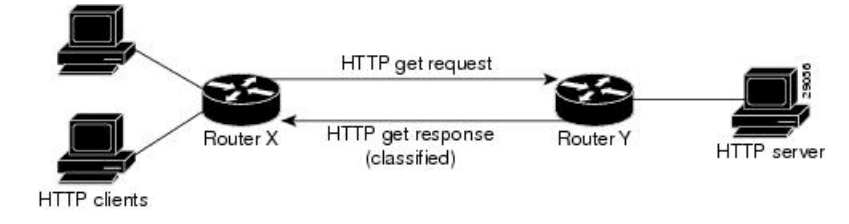

#### **Figure 1: Network Topology with an NBAR-enabled Device**

When specifying a URL for classification, include only the portion of the URL that follows the www.*hostname*.*domain* in the **match** statement. For example, for the URL www.cisco.com/latest/whatsnew.html, include only /latest/whatsnew.html with the **match** statement (for instance, **match protocol http url /latest/whatsnew.html**).

Host specifications are identical to URL specifications. NBAR performs a regular expression match on the host field contents inside an HTTP packet and classifies all packets from that host. For example, for the URL www.cisco.com/latest/whatsnew.html, include only www.cisco.com.

For MIME type matching, the MIME type can contain any user-specified text string. A list of the Internet Assigned Numbers Authority (IANA) supported MIME types can be found at the following URL:

<http://www.iana.org/assignments/media-types/>

When matching by MIME type, NBAR matches a packet containing the MIME type and all subsequent packets until the next HTTP transaction.

NBAR supports URL and host classification in the presence of persistent HTTP. NBAR does not classify packets that are part of a pipelined request. With pipelined requests, multiple requests are pipelined to the server before previous requests are serviced. Pipelined requests are not supported with subclassification and tunneled protocols that use HTTP as the transport protocol.

The NBAR Extended Inspection for HTTP Traffic feature allows NBAR to scan TCP ports that are not well known and to identify HTTP traffic that traverses these ports. HTTP traffic classification is no longer limited to the well-known and defined TCP ports.

Depending on your release, the Enable NBAR URI Extraction for HTTP Transactions for Persistent Connections feature supports extraction and export of the URL field per transaction, and not only the URL of the first transaction as supported in earlier releases. To enable multi-transaction, a protocol pack with 'Enhanced Web Classification' hasto be installed. When an Enhanced Web Classification protocol pack isinstalled, the **match connection transaction-id** command configuration in flexible netflow tracks multiple HTTP transactions. For more information on tracking HTTP transactions, refer to *Cisco IOS Flexible NetFlow Configuration Guide*.

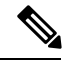

NBAR performs significant additional tasks for classification and export per transaction. These tasks impact performance and may cause increased export rate. **Note**

### <span id="page-18-0"></span>**Classification of HTTP Traffic by Using HTTP Header Fields**

NBAR introduces expanded ability for users to classify HTTP traffic by using information in the HTTP header fields.

HTTP works using a client/server model. HTTP clients open connections by sending a request message to an HTTP server. The HTTP server then returns a response message to the HTTP client (this response message is typically the resource requested in the request message from the HTTP client). After delivering the response, the HTTP server closes the connection and the transaction is complete.

HTTP header fields are used to provide information about HTTP request and response messages. HTTP has numerous header fields. For additional information on HTTP headers, see section 14 of RFC 2616: *Hypertext Transfer Protocol—HTTP/1.1*. This RFC can be found at the following URL:

<http://www.w3.org/Protocols/rfc2616/rfc2616-sec14.html>

NBAR is able to classify the following HTTP header fields:

- For request messages (client-to-server), the following HTTP header fields can be identified using NBAR:
	- User-Agent
	- Referrer
	- From
- For response messages (server to client), the following HTTP header fields can be identified using NBAR:
	- Server
	- Location
	- Content-Base
	- Content-Encoding

Within NBAR, the **match protocol http c-header-field** command is used to specify that NBAR identify request messages (the "c" in the **c-header-field** portion of the command is for client). The **match protocol http s-header-field** command is used to specify response messages (the "s" in the **s-header-field** portion of the command is for server).

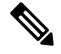

The **c-header-field** and **s-header-field** keywords and associated arguments in the **match protocol http** command are no longer available. The same functionality is achieved by using the individual keywords and arguments. For more information, see the syntax of the **match protocol http** command in the *Quality of Service Solutions Command Reference*. **Note**

The c-header-field performs subclassifications based on a single value in the user-agent, the referrer, or from-header field values. The s-header-field performs subclassifications based on a single value in the server, location, content-encoding, or content-base header field values. These header field values are not related to each other. Hence, the c-header and s-header fields are replaced by the user-agent, referrer, from, server, content-base, content-encoding, and location parameters as per the intent and need of HTTP subclassification. **Note**

### <span id="page-19-1"></span><span id="page-19-0"></span>**Combinations of Classification of HTTP Headers and URL Host or MIME Type to Identify HTTP Traffic**

Note that combinations of URL, Host, MIME type, and HTTP headers can be used during NBAR configuration. These combinations provide customers with more flexibility to classify specific HTTP traffic based on their network requirements.

### <span id="page-19-2"></span>**NBAR and Classification of Citrix ICA Traffic**

NBAR can classify Citrix Independent Computing Architecture (ICA) traffic and perform subport classification of Citrix traffic based on the published application name or ICA tag number.

### **Classification of Citrix ICA Traffic by Published Application Name**

NBAR can monitor Citrix ICA client requests for a published application that is destined to a Citrix ICA Master browser. After the client requests the published application, the Citrix ICA master browser directs the client to the server with the most available memory. The Citrix ICA client then connects to this Citrix ICA server for the application.

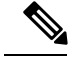

**Note**

For Citrix to monitor and classify traffic by the published application name, use Server Browser Mode on the master browser.

In server browser mode, NBAR statefully tracks and monitorstraffic and performs a regular expression search on the packet contents for the published application name specified by the **match protocol citrix** command. The published application name is specified by using the **app** keyword and the *application-name-string* argument of the **match protocol citrix** command. For more information about the **match protocol citrix** command, see the Quality of Service Solutions Command Reference.

The Citrix ICA session triggered to carry the specified application is cached, and traffic is classified appropriately for the published application name.

#### **Citrix ICA Client Modes**

Citrix ICA clients can be configured in various modes. NBAR cannot distinguish among Citrix applications in all modes of operation. Therefore, network administrators might need to collaborate with Citrix administrators to ensure that NBAR properly classifies Citrix traffic.

A Citrix administrator can configure Citrix to publish Citrix applicationsindividually or inPublished Desktop Mode. In the Published Desktop Mode of operation, all applications within the published desktop of a client use the same TCP session. Therefore, differentiation among applications is impossible, and NBAR can be used to classify Citrix applications only as aggregates (by looking at port 1494).

The Published Application Mode for Citrix ICA clients is recommended when you use NBAR. In Published Application Mode, a Citrix administrator can configure a Citrix client in either Seamless or Nonseamless (windows) modes of operation. In Nonseamless Mode, each Citrix application uses a separate TCP connection, and NBAR can be used to provide interapplication differentiation based on the name of the published application.

Seamless Mode clients can operate in one of two submodes: session sharing or nonsession sharing. In seamless session sharing mode, all clients share the same TCP connection, and NBAR is not able to differentiate among applications. Seamless sharing mode is enabled by default in some software releases. In seamless nonsession sharing mode, each application for each client uses a separate TCP connection. NBAR can provide interapplication differentiation in seamless nonsession sharing mode.

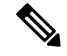

**Note** NBAR operates properly in Citrix ICA secure mode. Pipelined Citrix ICA client requests are not supported.

### <span id="page-20-0"></span>**Classification of Citrix ICA Traffic by ICA Tag Number**

Citrix uses a TCP session each time an application is opened. In the TCP session, a variety of Citrix traffic may be intermingled in the same session. For example, print traffic may be intermingled with interactive traffic, causing interruption and delay for a particular application.

Most users would prefer printing to be handled as a background process that does not interfere with the processing of higher-priority traffic. To accommodate this printing preference, the Citrix ICA protocol includes the ability to identify Citrix ICA traffic based on the ICA tag number of the packet. The ability to identify, tag, and prioritize Citrix ICA traffic is referred to as ICA Priority Packet Tagging. With ICA Priority Packet Tagging, Citrix ICA traffic is categorized as high, medium, low, and background, depending on the ICA tag of the packet.

When ICA traffic priority tag numbers are used, and the priority of the traffic is determined, QoS features can be implemented to determine how the traffic will be handled. For example, QoS traffic policing can be configured to transmit or drop packets with a specific priority.

#### **Citrix ICA Packet Tagging**

The Citrix ICA tag is included in the first two bytes of the Citrix ICA packet, after the initial negotiations are completed between the Citrix client and server.

The first two bytes of the packet (byte 1 and byte 2) contain the byte count and the ICA priority tag number. Byte 1 contains the low-order byte count, and the first two bits of byte 2 contain the priority tags. The other six bits contain the high-order byte count.

The ICA priority tag value can be a number from 0 to 3. The number indicates the packet priority, with 0 being the highest priority and 3 being the lowest priority.

To prioritize Citrix traffic by the ICA tag number of the packet, you must specify the tag number using the **ica-tag** keyword and the *ica-tag-value* argument of the **match protocol citrix** command. For more information about the **match protocol citrix** command, see the Quality of Service Solutions Command Reference.

The table below contains information about different Citrix traffic and the respective priority tags.

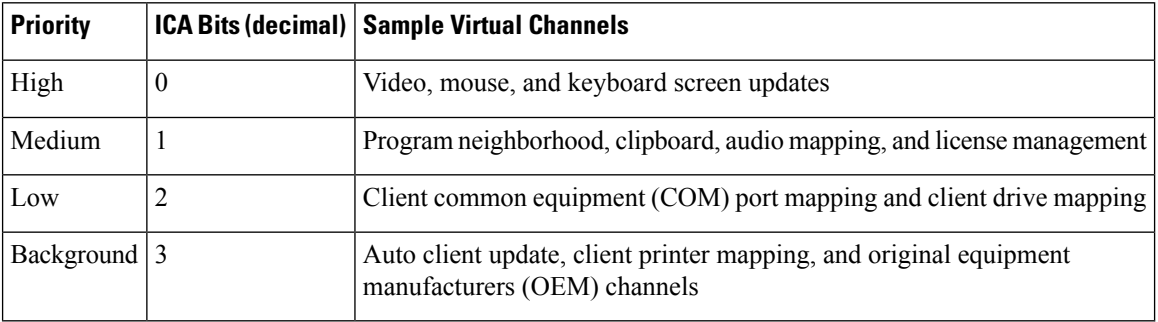

#### **Table 1: Citrix ICA Packet Tagging**

### <span id="page-21-0"></span>**NBAR and RTP Payload Type Classification**

Real-time Transport Protocol (RTP) is a packet format for multimedia data streams. It can be used for media-on-demand and for interactive services such as Internet telephony. RTP consists of a data part and a control part. The control part is called Real-Time Transport Control Protocol (RTCP). RTCP is a separate protocol that is supported by NBAR. It is important to note that the NBAR RTP Payload Type Classification feature does not identify RTCP packets and that RTCP packets run on odd-numbered ports and RTP packets run on even-numbered ports.

The data part of RTP is a thin protocol that provides support for applications with real-time properties such as continuous media (audio and video), which includes timing reconstruction, loss detection, and security and content identification. RTP is discussed in RFC 1889 (*A Transport Protocol for Real-Time Applications*) and RFC 1890 (*RTP Profile for Audio and Video Conferences with Minimal Control*)*.*

The RTP payload type is the data transported by RTP in a packet, for example, audio samples or compressed video data.

The NBAR RTP Payload Type Classification feature not only allows real-time audio and video traffic to be statefully identified, but can also differentiate on the basis of audio and video codecs to provide more granular QoS. The RTP Payload Type Classification feature, therefore, does a deep-packet inspection into the RTP header to classify RTP packets.

For more information on the classification of RTP with NBAR, see NBAR RTP Payload Classification.

### <span id="page-22-0"></span>**NBAR and Classification of Custom Protocols and Applications**

NBAR supports the use of custom protocols to identify custom applications. Custom protocols support static port-based protocols and applications that NBAR does not currently support. You can add to the set of protocols and application types that NBAR recognizes by creating custom protocols.

Custom protocols extend the capability of NBAR Protocol Discovery to classify and monitor additional static port applications and allow NBAR to classify nonsupported static port traffic.

Once the custom protocols are defined, you can then use them with the help of NBAR Protocol Discovery and the MQC to classify the traffic.

With NBAR supporting the use of custom protocols, NBAR can map static TCP and UDP port numbers to the custom protocols.

There are two types of custom protocols:

- Predefined custom protocols
- User-defined custom protocols

NBAR includes the following characteristics related to predefined custom protocols and applications:

- Custom protocols have to be named custom-xx, with xx being a number.
- Ten custom applications can be assigned using NBAR, and each custom application can have up to 16 TCP and 16 UDP ports each mapped to the individual custom protocol. The real-time statistics of each custom protocol can be monitored using Protocol Discovery.
- After creating a variable when creating a custom protocol, you can use the **match protocol** commandto classify traffic on the basis of a specific value in the custom protocol.

NBAR includes the following characteristics related to user-defined custom protocols and applications:

- The ability to inspect the payload for certain matching string patterns at a specific offset.
- The ability to allow users to define the names of their custom protocol applications. The user-named protocol can then be used by Protocol Discovery, the Protocol Discovery MIB, and the **match protocol**command as an NBAR-supported protocol.
- The ability of NBAR to inspect custom protocols specified by traffic direction (that is, traffic heading toward a source or destination rather than traffic in both directions), if desired by the user.
- CLI support that allows a user configuring a custom application to specify a range of ports rather than to specify each port individually.
- The **variable**keyword, the *field-name*argument*,*and the *field-length* argument were added to the **ip nbar custom**command.
- The **http** keyword group that lets you add custom host and URL signatures.

This additional keyword and two additional arguments allow for creation of more than one custom protocol based on the same port numbers.

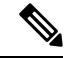

**Note**

Defining a user-defined custom protocol restarts the NBAR feature, whereas defining predefined custom protocol does not restart the NBAR feature.

### <span id="page-23-0"></span>**NBAR DNS-based Classification**

NBAR can improve traffic classification by using DNS transaction information exchanged when a user initiates a connection with an application server. This method offers the significant advantage of classifying flows from the first packet in the flow.

To illustrate, when a web-based application is opened in a browser, the browser first communicates with a DNS server to request the IP address of the relevant server for the application. The DNS transaction consists of a request and response; the response contains the IP address of the server for the web-based application.

Using information from this transaction, NBAR can correctly associate the web-based application with the relevant server IPaddress. NBAR can then identify future traffic involving that IPaddress from the first packet of the flow.

#### **Supported Platforms**

This feature is supported on platforms operating Cisco IOS XE, beginning with Cisco IOS XE release 3.17S, and including IOS XE Denali 16.x.

#### **Advantages**

NBAR applies multiple methods to classifying traffic, including in some cases, classifying traffic from the first packet, such as by socket-cache. The DNS-based classification feature operates with other NBAR methods to improve traffic classification. It is especially helpful for certain specific types of traffic, including asymmetric server-to-client flows, as well as some types of encrypted traffic.

#### **Complementarity with Other NBAR Classification Methods**

In general, the NBAR engine uses numerous strategies together to provide the most granular possible classification of traffic. First-packet classification may occur by multiple methods, including DNS-based classification and socket-cache. Additional classification methods may then add greater granularity to the classification.

#### **Limitations**

- Identification by DNS transaction information is insufficient in some situations. In these cases, NBAR relies on other methods to classify the traffic, where possible. For example, this method does not function well with generic hosts or service aggregation. (In the case of generic hosts or service aggregation, numerous services are hosted through a single server IP address, either using the same host name or different host names.)
- In some cases, NBAR may not be have access to the DNS transaction data for some traffic. For example, a network topology might include a local DNS server accessed through a connection not monitored by NBAR. DNS-based classification is not possible in these cases.

#### **Limiting or Disabling DNS-based Classification**

DNS-based classification may be disabled (see Enabling and Disabling DNS-based [Classification,](#page-31-2) on page [20](#page-31-2)).

Typically, it is recommended to leave the DNS Guard feature in its default enabled state, which limits DNS-based Categorization to operating only when the complete DNS transaction (request, response) is available, but in special cases, it can be disabled (see Enabling and Disabling DNS Guard for [DNS-based](#page-32-0) [Categorization,](#page-32-0) on page 21).

#### **Related Functionality**

In addition to the DNS-based classification feature, NBAR has other methods that can, in some cases, provide first packet classification of traffic.

Customized server specification. This feature operates on all platforms that support NBAR, including those that do not support the DNS-based classification method. This feature is more limited than the DNS transaction method in its functionality. Customized server specification requires user configuration of the specific domains to identify using the DNS transaction information.

Use of customized server specification overrides other NBAR classification methods for the specified domain, and should only be used when specifically required. For information about this feature, including configuration commands, see: NBAR Custom [Applications](http://www.cisco.com/c/en/us/td/docs/ios-xml/ios/qos_nbar/configuration/xe-3s/qos-nbar-xe-3s-book/nbar-custapp-dns-xe.html) Based on DNS Name.

### <span id="page-24-0"></span>**NBAR and Classification with Dynamic PDLMs**

Dynamic Packet Description Language Modules (PDLMs) allow new protocol support or enhance existing protocol support for NBAR without the requirement of a specific Cisco release upgrade and device reload. If the support is for enhancing protocols for NBAR, the module version of the PDLMs should be greater than the existing version of the PDLMs. Subsequent Cisco releases incorporate support for these new protocols.

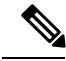

**Note** PDLMs must be loaded on both Route Processors (RPs) when using the ASR 1006 redundant hardware setup.

Dynamic PDLMs are platform-specific and have a Software Family Identifier (SFI) embedded in them. Dynamic PDLMs of other platforms cannot be loaded on Cisco ASR 1000 Series Aggregation Services Routers.

### <span id="page-24-1"></span>**NBAR-Supported Protocols**

The **match protocol**(NBAR) command is used to classify traffic on the basis of protocols supported by NBAR. NBAR is can classify the following types of protocols:

- Non-UDP and non-TCP IP protocols
- TCP and UDP protocols that use statically assigned port numbers
- TCP and UDP protocols that use statically assigned port numbers but still require stateful inspection
- TCP and UDP protocols that dynamically assign port numbers and therefore require stateful inspection

To view the list of protocols supported in a protocol pack, see NBAR [Protocol](http://www.cisco.com/en/US/docs/ios-xml/ios/qos_nbar/prot_lib/config_library/nbar-prot-pack-library.html) Library.

### <span id="page-25-0"></span>**NBAR2 Protocol Pack**

The NBAR2 Protocol Pack provides an easy way to update protocols supported by NBAR2 without replacing the base IOS image that is already present in the device. A Protocol Pack is a set of protocols developed and packaged together. To view the list of protocols supported in a Protocol Pack, see NBAR2 [Protocol](http://www.cisco.com/en/US/docs/ios-xml/ios/qos_nbar/prot_lib/config_library/nbar-prot-pack-library.html) Library.

### <span id="page-25-1"></span>**NBAR and Classification of Peer-to-Peer File-Sharing Applications**

The following applications are the most common peer-to-peer file-sharing applications supported by NBAR:

- BitTorrent
- DirectConnect
- eDonkey
- eMule
- FastTrack
- KazaA (and KazaA Lite and KazaA Lite Resurrection)
- Win MX
- POCO

DirectConnect and eDonkey P2P protocols support the following subclassifications depending on your release:

- eDonkey supports the following subclassification options:
	- file-transfer
	- search-file-name
	- text-chat
- KazaA, FastTrack, and Gnuetella support the file-transfer subclassification.

The Gnutella file sharing became classifiable using NBAR in Cisco IOS XE Release 2.5.

Applications that use the Gnutella protocol are Bearshare, Gnewtellium, Gnucleus, Gtk-Gnutella, Limewire, Mutella, Phex, Qtella, Swapper, and Xolo. The traffic from the applications that use the Gnutella protocol will be classified as Gnutella and not as the respective application.

### <span id="page-25-2"></span>**NBAR Multi stage Classification**

NBAR supports a wide range of stateful network protocols such as HTTP classification by URL, Host and MIME type, FTP, TFTP, and so on. NBAR classifies static-port protocols such as those classifiable with access control lists (ACLs).

Multi stage classification reports the underlying protocol as a temporary classification instead of an unknown classification. For example, in earlier releases, to support cases like Video-over-HTTP, where the signature is found on the HTTP response packet, recursive classification over HTTP was allowed causing the first packet of HTTP flows to be reported as unknown, which in turn impacted the following:

- Protocol discovery—reduced classification.
- Packet-based flexible NetFlow (FNF)—reduced classification.
- QoS—delayed classification.
- Performance—because more packets were being processed.
- Aging short flows that are in the middle of a classification process stops without any classification results, although they were partially classified.

Prior to NBAR multi stage classification, NBAR reported an unknown classification result until a final classification decision was reached. NBAR multi stage classification returns the most up-to-date classification decision. It modifies the data path to expose the underlying protocols from media partitioning (MP) recursive classification path—instead of returning "unknown" until a final classification is available, it returns the current (temporary) classification decision.

NBAR multi stage classification has the following characteristics:

#### **Backward incompatibility**

If a system has a policy that matches a protocol like SOCKet Secure (SOCKS), which is an underlying protocol for AOL Instant Messenger (AIM) and Bittorrent, when all other protocols have failed (when other protocols are also enabled, either through protocol discovery or through FNF or explicitly through modular QoS CLI [MQC]), this policy would match the first packets of AIM or Bittorrent flows as SOCKS. Blocking the underlying protocol while allowing non underlying protocols is not possible with multi stage classification.

#### **Traffic Reordering**

When a user configures different priorities for each classification on the traffic flow, the flow might be directed to different output queues. With multi stage classification more than one classification decision for a single traffic flow may occur. When the traffic is based on prioritized classification, we recommend that the underlying protocols get a higher priority (for example, HTTP get a higher priority than Video-over-HTTP).

#### **Performance Routing (PfR)**

When PfR checks the classification from NBAR to make a routing decision, it takes into account if this is a final classification or not. If it is not the final classification, no routing decision is made as it may split the traffic flow to many paths resulting in an "unknown" classification.

NBAR clients let the users know if the classification is temporary or not.

### <span id="page-26-1"></span><span id="page-26-0"></span>**NBAR Scalability**

### **Interface Scalability**

Depending on your release there is no limit to the number of interfaces on which protocol discovery can be enabled.

The following table provides details of the protocol discovery supported interface and the release number.

**Table 2: Release and Protocol Discovery Interface Support**

| <b>Release</b>           | <b>Number of Interfaces Supported with Protocol Discovery</b> |
|--------------------------|---------------------------------------------------------------|
| Cisco IOS XE Release 2.5 | 128                                                           |
| Cisco IOS XE Release 2.6 | 256                                                           |
| Cisco IOS XE Release 2.7 | 256                                                           |

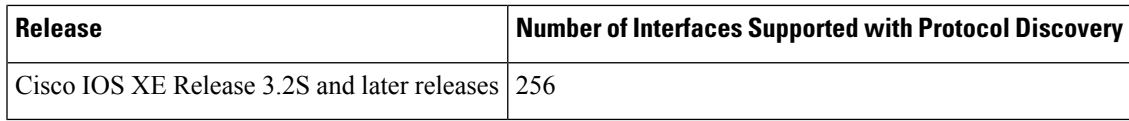

### <span id="page-27-0"></span>**Flow Scalability**

The number of bidirectional flows and the platforms supported are same for all releases. A method to reduce the number of active flows based on quick aging is available.

Quick aging occurs under the following conditions:

- TCP flows that do not reach the established state.
- UDP flows with fewer than five packets that are not classified within the specified quick aging timeout.
- Flows that are not classified within the specified quick aging timeout.

The quick aging method reduces the number of flows required for NBAR operation up to three times or more depending on the network behavior.

The Cisco Cloud Services Router 1000V Series devices exhibit the same behavior as that of ESP5 with respect to flow scalability.

### <span id="page-27-1"></span>**Flow Table Sizing**

The **ip nbar resources flow max-sessions** command provides the option to override the default maximum flow sessions that are allowed in a flow table. The performance of the device with the NBAR feature depends on the memory size and the number of flows configured for the flow table. The flexibility to change the number of flows helps in increasing the performance of the system depending on the capacity of the device. To verify the NBAR flow statistics, use the **show ip nbar resources flow** command.

The following table provides the details of the platform and the flow size limits:

#### **Table 3: Platform and Flow Size Details**

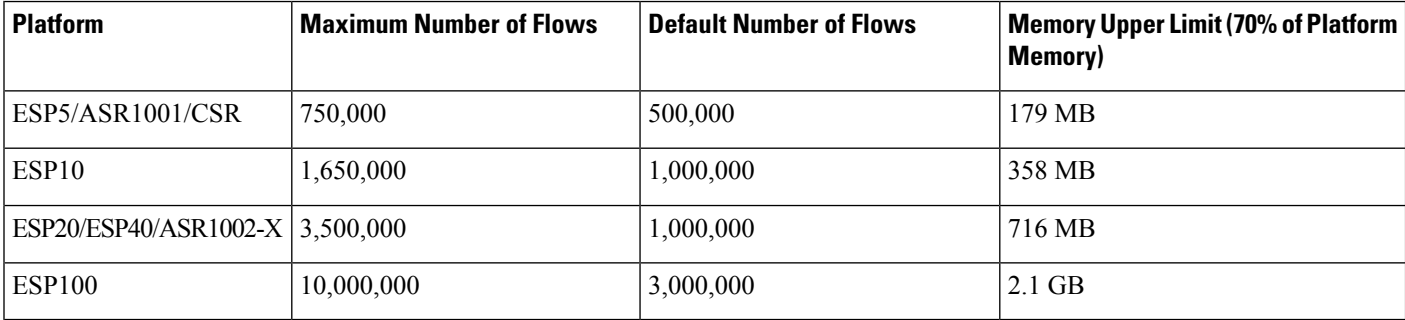

To reduce the memory impact, the recommended number of flows is 50,000, where such a configuration is sufficient.

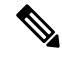

**Note** The total number of flow entries does not increase when the overall system memory usage is at or above 90%.

### <span id="page-28-0"></span>**NBAR Protocol Discovery**

NBAR includes a feature called Protocol Discovery. Protocol discovery provides an easy way to discover protocol packets passing through an interface. For more information about Protocol Discovery, see the "Enabling Protocol Discovery" module.

### <span id="page-28-1"></span>**NBAR Protocol Discovery MIB**

The NBAR Protocol Discovery MIB expands the capabilities of NBAR Protocol Discovery by providing the following new functionalities through the Simple Network Management Protocol (SNMP):

- Enable or disable Protocol Discovery per interface.
- Display Protocol Discovery statistics.
- Configure and display multiple top-n tables that list protocols by bandwidth usage.
- Configure thresholds based on the traffic of particular NBAR-supported protocols or applications that report breaches and send notifications when these thresholds are exceeded.

For more information about the NBAR Protocol Discovery MIB, see the "Network-Based Application Recognition Protocol Discovery Management Information Base" module.

### <span id="page-28-2"></span>**NBAR and Multipacket Classification**

Depending on your release, NBAR provides the ability to simultaneously search large number of multipacket signatures. This new technique is supported for many of the new protocols. This technique also provides improved performance and accuracy for other protocols. Along with the support for new signatures, the multipacket classification capabilities change NBAR behavior in the following ways:

- **1.** NBAR classification requires anywhere between 1 and 15 payload packets in a flow depending on the protocol. Retransmitted packets are not counted in this calculation.
- **2.** NBAR will neither classify flows without any payload packets nor classify any TCP payload packet with a wrong sequence number even if there are 15 payload packets for classification.
- **3.** TCP retransmitted packets are not counted as valid packets for classification in the Multipacket Engine module. These type of packets can delay the classification until a sufficient number of valid payload packets are accumulated.
- **4.** Payload packets with only static signaturesin NBAR are classified after the single-packet and multipacket protocols are processed and failed. Therefore, a maximum of 15 payload packets can be classified as unknown until the final (static) classification decision is taken.
- **5.** Due to the above-mentioned restrictions, custom protocols can be used to force the classification of the first packet, ignoring the existence of payload or correct sequence numbers in the port-based classification.

### <span id="page-28-3"></span>**NBAR on VRF Interfaces**

Depending on your release, the NBAR IPv4 and IPv6 classification on VRF interfaces is supported.

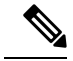

**Note**

Classification for Citrix protocol with "app" subclassification is not guaranteed on VRF interfaces when NBAR is enabled on VRF interfaces.

### <span id="page-29-0"></span>**NBAR and IPv6**

Depending on your release, the following types of classification are supported:

- NBAR provides static port-based classification and IP protocol-based classification for IPv6 packets.
- NBAR supports IPv6 classification in protocol discovery mode, but not in MQC mode.
- NBAR always reads the next header field in the fixed IPv6 header to determine the transport layer protocol used by the packet's payload for IPv6 packets. If an IPv6 packet contains one or more extension headers, NBAR will not skip to the last IPv6 extension header to read the actual protocol type; instead, NBAR classifies the packet as an IPv6 extension header packet.

### <span id="page-29-1"></span>**NBAR Support for IPv6**

Depending on your release, NBAR supports the following types of classification:

- Native IPv6 classification.
- Classification of IPv6 traffic flows inside tunneled IPv6 over IPv4 and teredo.
- IPv6 classification in protocol discovery mode and in MQC mode.
- Static and stateful classification.
- Flexible NetFlow with NBAR based fields on IPv6.

NBAR supports IPv6 in IPv4 (6-to-4, 6rd, and ISATAP), and teredo tunneled classification. The **ip nbar classification tunneled-traffic** command is used to enable the tunneled traffic classification. When the tunneled traffic classification is enabled, NBAR performs an application classification of IPv6 packets that are carried inside the IPv4 traffic. If the **ip nbar classification tunneled-traffic** command is disabled, the tunneled IPv6 packets are handled as IPv4 packets.

NBAR supports the capture of IPv6 fields and allows the creation of IPv6 traffic-based flow monitors. When you enable the **ipv6 flow monitor** command, the monitor is bound to the interface, NBAR classification is applied to the IPv6 traffic type, and Flexible NetFlow captures the application IDs in the IPv6 traffic flow.

### <span id="page-29-2"></span>**NBAR Support for GETVPN**

NBAR supports Group Encrypted Transport VPN (GETVPN). When ingress QoS is in crypto-map mode, the ingress QoS will work on encrypted traffic.

You can go back to backward compatible mode by using the **ip nbar disable classification encrypted-app** command in global configuration mode.

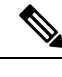

**Note** GETVPN is currently not supported by AVC and FNF.

Ш

### <span id="page-30-0"></span>**NBAR Support for CAPWAP**

CAPWAP (Control And Provisioning of Wireless Access Points) is a protocol is used in wireless traffic, providing point-to-point encapsulation (tunnel) for application traffic. There are two types of CAPWAP traffic: data and control.

NBAR provides a CAPWAP recognition mode that enables NBAR classification of the application traffic within a CAPWAP tunnel.

#### **Classification Behavior: CAPWAP Recognition Disabled/Enabled**

By default, CAPWAP recognition mode is not enabled. All CAPWAP traffic is reported as "capwap-data" or "capwap-control" without details about the application traffic within the tunnel.

When CAPWAP recognition is enabled:

- CAPWAP control traffic: NBAR reports as "capwap-control."
- CAPWAP data traffic: NBAR reports on the specific application traffic within the tunnel.

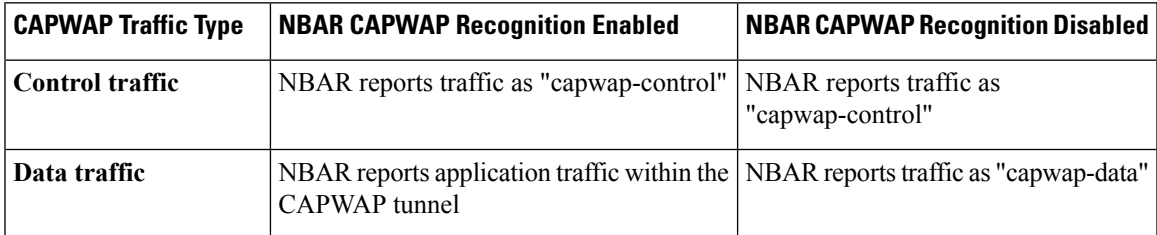

#### **Requirements**

The following are required for the NBAR recognition of application traffic within a CAPWAP tunnel:

- Cisco IOS XE platform
- Cisco IOS XE 3.17 or later
- NBAR enabled on the platform

#### **Usage**

The CAPWAP feature is disabled by default. Use the **ip nbar classification tunneled-traffic capwap** CLI to enable the feature. To disable, use **no ip nbar classification tunneled-traffic capwap**.

```
device# config terminal
device(config)# ip nbar classification tunneled-traffic capwap
```
# <span id="page-30-1"></span>**NBAR Configuration Processes**

You can configure NBAR in the following two ways:

- Configuring NBAR using MQC
- Enabling Protocol Discovery

For more information about the NBAR configuration, see the QoS: NBAR Configuration Guide.

# <span id="page-31-0"></span>**Restarting NBAR**

NBAR is restarted under the following circumstances.

- Custom protocol addition via CLI
- PDLM load
- RP switchover
- FP switchover
- Protocol pack installation
- Link-age change

Restart involves deactivating and reactivating NBAR. During thistime, all packets are classified as'Unknown' by NBAR. Once NBAR is reactivated, classification is activated.

**Note** Protocol Discovery statistics will be lost with RP Switchover.

# <span id="page-31-2"></span><span id="page-31-1"></span>**How to Configure DNS-based Categorization**

The following procedures describe how to configure NBAR DNS-based Categorization, including enabling/disabling the feature overall, and enabling/disabling DNS Guard.

For background information, see NBAR DNS-based [Classification,](#page-23-0) on page 12.

### **Enabling and Disabling DNS-based Classification**

NBAR2 employs a traffic analysis mechanism called DNS-based classification that learnsthe network addresses of applications by analyzing DNS query/response traffic. This enables NBAR to classify application traffic from the first packet of a flow, sometimes called "first in flow" (FIF). The mechanism, sometimes called DNS-based learning, applies to applications described by protocols in the NBAR2 Protocol Pack provided by Cisco.

The mechanism is enabled by default. Disabling the feature may be useful if the mechanism causes mis-classification of traffic. Use the **no** form of the command to disable.

#### **SUMMARY STEPS**

- **1. configure terminal**
- **2.** [**no**] **ip nbar classification dns learning**

#### **DETAILED STEPS**

Ш

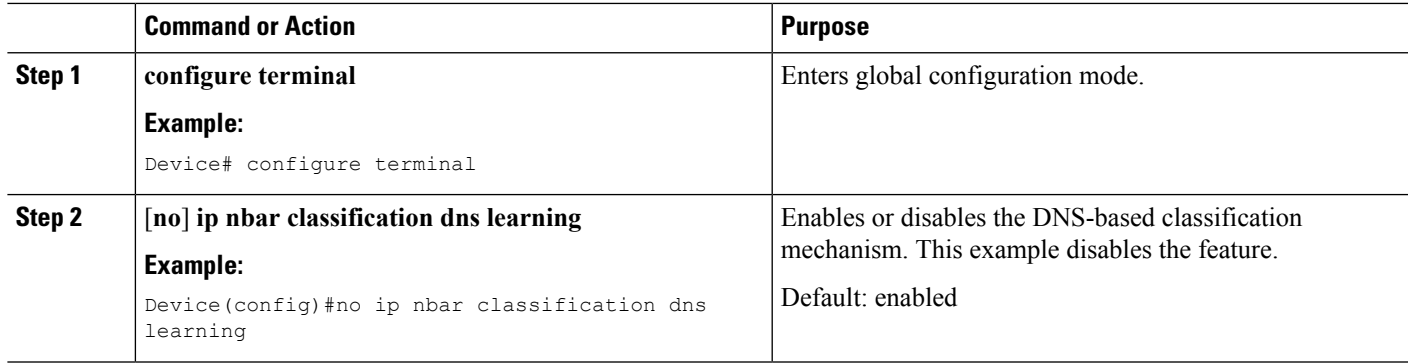

### <span id="page-32-0"></span>**Enabling and Disabling DNS Guard for DNS-based Categorization**

The DNS-based Categorization mechanism analyzes DNS request/response traffic in order to learn the network addresses of applications. When successful, this enables NBAR to classify the application traffic from the first packet in a flow. In unusual situations, it may cause mis-classification. The feature is disabled by default. See Enabling and Disabling DNS-based [Classification,](#page-31-2) on page 20.

In typical use, it is recommended to apply DNS-based Categorization only when the complete DNS transaction (request, response) is available, in order to prevent mis-classification of traffic. The DNS Guard feature enables this control.

- **Enabled**: DNS-based Categorization operates only when both the DNS request and response are available to analyze.
- **Disabled**: DNS-based Categorization does not require a DNS request, and uses only the DNS response to learn the network address of applications. Use the **no** form of the command to disable.

The mechanism is disabled by default.

#### **SUMMARY STEPS**

- **1. configure terminal**
- **2.** [**no**] **ip nbar classification dns learning guard**

#### **DETAILED STEPS**

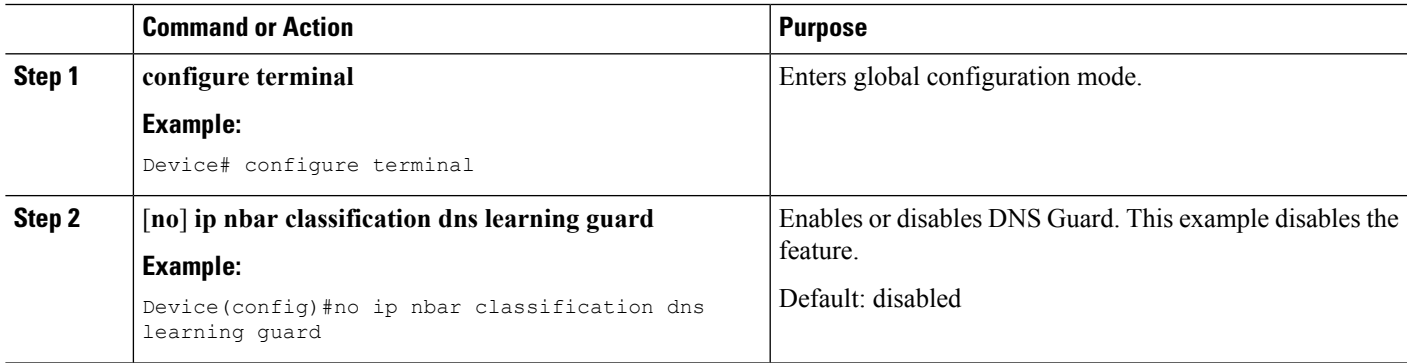

# <span id="page-33-0"></span>**How to Classify Network Traffic Using NBAR**

NBAR provides two approaches to configuring attribute-based protocol matching:

• Grouping traffic into **categories and sub-categories** (see Configuring [Attribute-based](#page-35-0) Protocol Match Using Categories and [Sub-categories,](#page-35-0) on page 24)

Useful for policy implementations that do not use SRND. A disadvantage of this method is that it can be difficult to keep track of the mapping between traffic and the categories and sub-categories defined within the policy.

• Using the Solution Reference Network Designs (SRND) model (see Configuring Attribute-based Protocol Match Using [SRND,](#page-36-0) on page 25)

Simplifies the configuration of SRND-based policies. Although the category/sub-category model can support SRND implementations, it is simpler and more efficient to use this model.

### <span id="page-33-1"></span>**About Configuring Attribute-based Protocol Matching Using Categories**

Useful for policy implementations that do not use SRND. A disadvantage of this method is that it can be difficult to keep track of the mapping between traffic and the categories and sub-categories defined within the policy. For information about the procedure, see Configuring [Attribute-based](#page-35-0) Protocol Match Using Categories and [Sub-categories,](#page-35-0) on page 24.

### <span id="page-33-2"></span>**About Configuring Attribute-based Protocol Matching Using SRND**

The NBAR category/sub-category model can support SRND implementations. However, beginning with the release of IOS 15.5(3)T and IOS XE 3.16S, for SRND policy implementations it is more efficient and recommended to use the SRND-specific model instead.

TheSRND-specific model providestwo attributes(**traffic-class** and**business-relevance**) to configure protocol matching for SRND-based policies. The attributes provided for operation with SRND-based policies are applicable only within the context of SRND implementations.

#### **Background: SRND Policy Model**

The Solution Reference Network Designs (SRND) policy model simplifies prioritization of traffic for QoS. It provides 12 classes that define traffic according to application. Each class of traffic can be directed to a specific QoS queue. Of these classes:

- 10 classes apply to business-relevant applications operating in 10 different recognized technologies, such as VoIP, video, conferencing, and so on.
- 1 class applies to business-relevant applications of unknown technology.
- 1 class applies to business-irrelevant applications.

#### **Flexibility to Reclassify Applications**

The 12 classes that NBAR provides for operating with the SRND model include default values appropriate for most enterprises. However, NBAR makes it easy to reclassify specific applications as business-relevant or business-irrelevant, as necessary. (See example of reclassifying the Skype VoIP application: [Example:](#page-43-0) SRND Configuration - Reclassifying an Application as [Business-relevant,](#page-43-0) on page 32)

### <span id="page-34-0"></span>**Attribute: traffic-class**

The **traffic-class** attribute specifies the general category of the traffic, such as VoIP, video, conferencing, and so on. The The following table describes the 10 values for **traffic-class**.

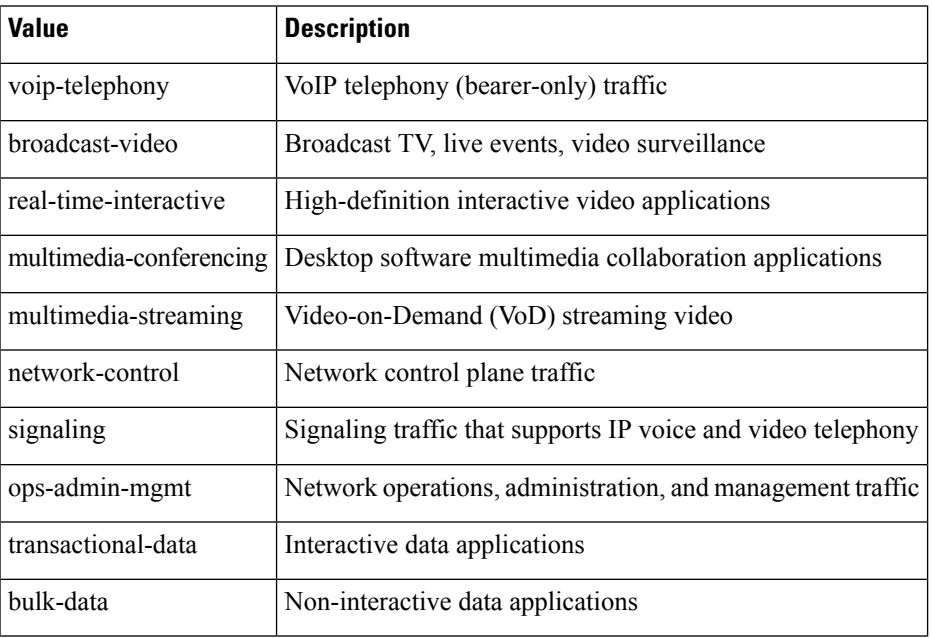

#### **Table 4: Values for traffic-class**

### <span id="page-34-1"></span>**Attribute: business-relevance**

The business-relevance attribute specifies whether the application is considered relevant to the business activity of the organization. The default values reflect typical usage and business relevance, but the values can be customized according to the specific requirements of an organization.

The following table describes the values for business-relevance.

#### **Table 5: Values for business-relevance**

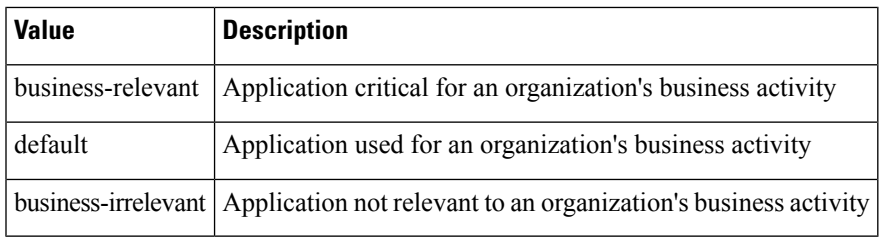

# <span id="page-35-0"></span>**Configuring Attribute-based Protocol Match Using Categories and Sub-categories**

#### **SUMMARY STEPS**

- **1. enable**
- **2. configure terminal**
- **3. class-map** [**type**] [**match-all** | **match-any**] *class-map-name*
- **4. match protocol attribute application-group** *application-group* [*application-name*]
- **5. match protocol attribute category** *application-category* [*application-name*]
- **6. match protocol attribute encrypted** {**encrypted-no** | **encrypted-unassigned** | **encrypted-yes**} [*application-name*]
- **7. match protocol attribute sub-category** *application-category* [*application-name*]
- **8. match protocol attribute tunnel** {**tunnel-no** | **tunnel-unassigned** | **tunnel-yes**} [*application-name*]
- **9. end**

### **DETAILED STEPS**

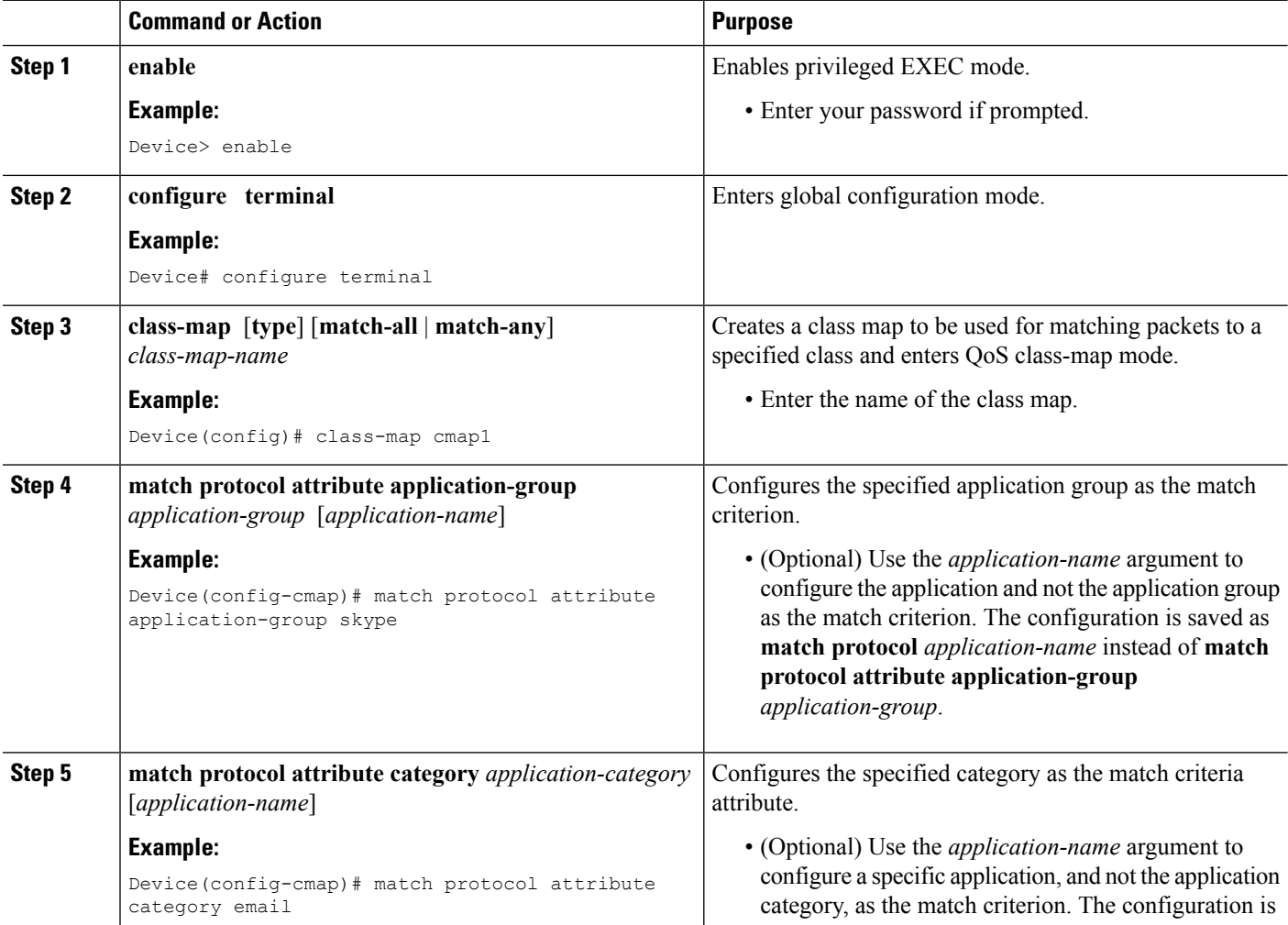
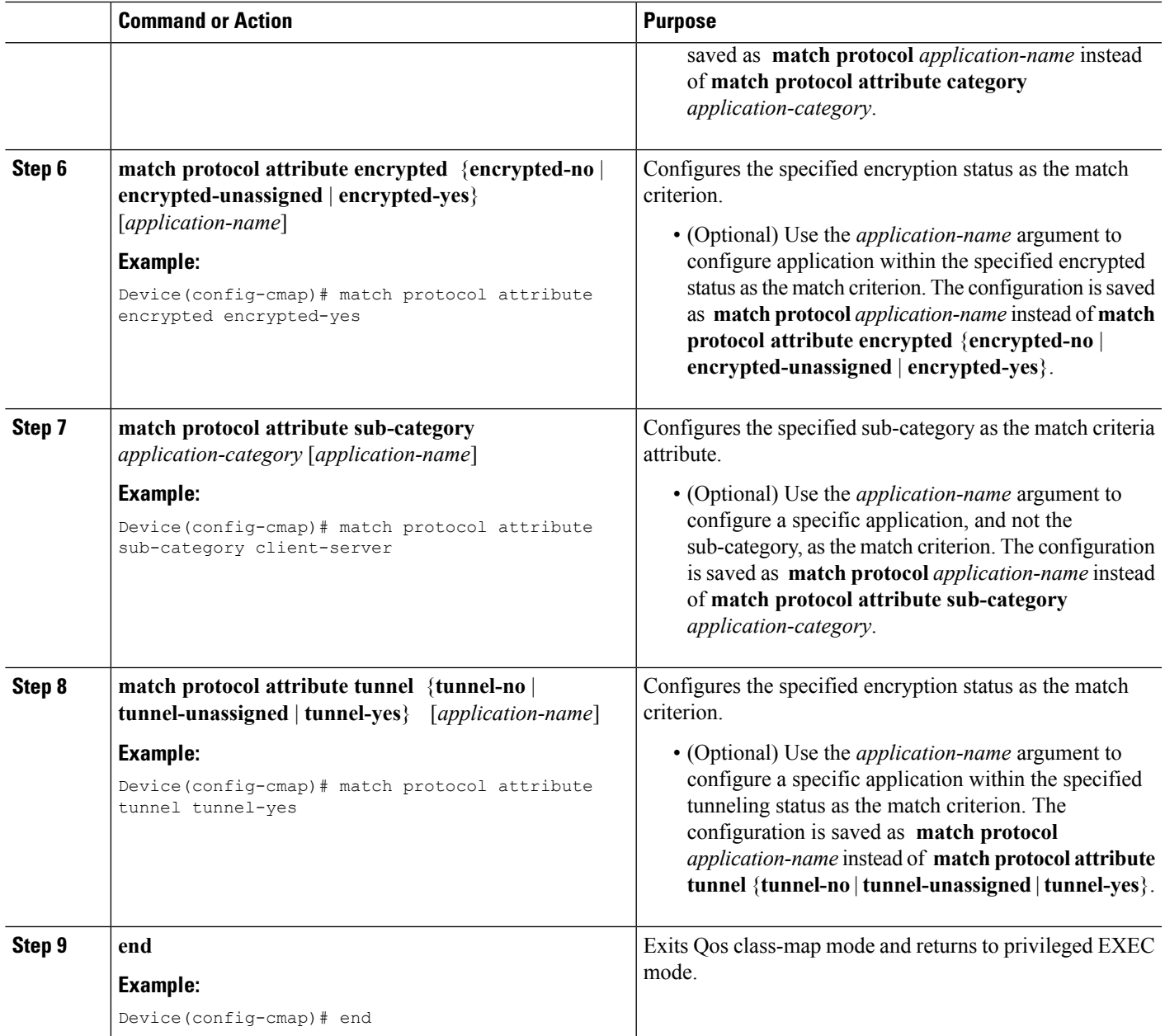

## **Configuring Attribute-based Protocol Match Using SRND**

#### **SUMMARY STEPS**

- **1. enable**
- **2. configure terminal**
- **3. class-map** [**type**] [**match-all** | **match-any**] *class-map-name*
- **4. match protocol attribute traffic-class** *traffic-class-option*
- **5. match protocol attribute business-relevance** *business-relevance-option*

**6. end**

#### **DETAILED STEPS**

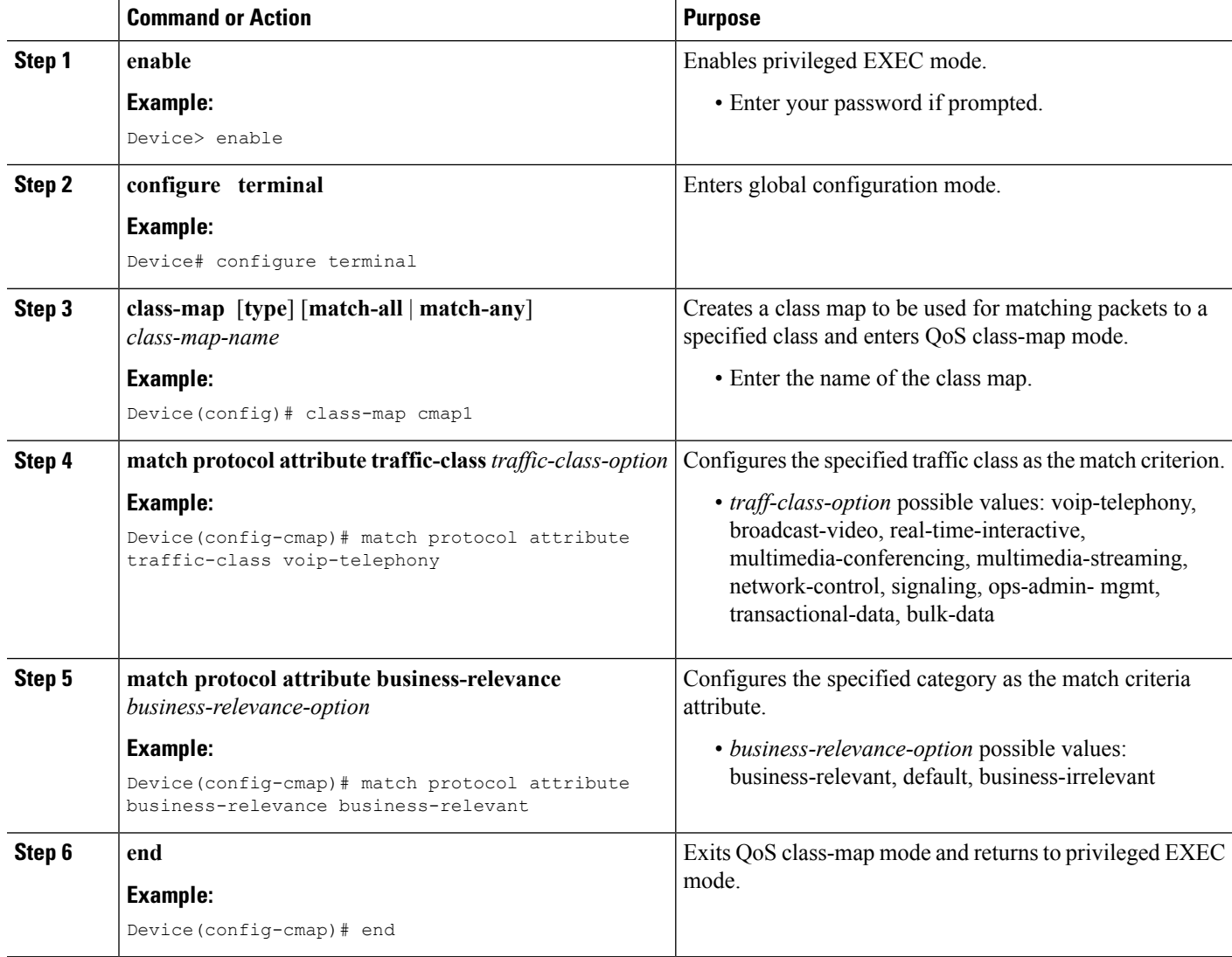

## **SRND Configuration: Typical Class-Map, Policy-Map**

The following sections show a typical example of a class-map and policy-map for an SRND implementation. It illustrates how the **traffic-class** and **business-relevance** attributes address the 12-class SRND QoS model.

#### **Class-map**

```
class-map match-all VOICE
   match protocol attribute traffic-class voip-telephony
   match protocol attribute business-relevance business-relevant
class-map match-all BROADCAST-VIDEO
   match protocol attribute traffic-class broadcast-video
```

```
match protocol attribute business-relevance business-relevant
class-map match-all INTERACTIVE-VIDEO
   match protocol attribute traffic-class real-time-interactive
   match protocol attribute business-relevance business-relevant
class-map match-all MULTIMEDIA-CONFERENCING
   match protocol attribute traffic-class multimedia-conferencing
   match protocol attribute business-relevance business-relevant
class-map match-all MULTIMEDIA-STREAMING
   match protocol attribute traffic-class multimedia-streaming
   match protocol attribute business-relevance business-relevant
class-map match-all SIGNALING
   match protocol attribute traffic-class signaling
   match protocol attribute business-relevance business-relevant
class-map match-all NETWORK-CONTROL
   match protocol attribute traffic-class network-control
    match protocol attribute business-relevance business-relevant
class-map match-all NETWORK-MANAGEMENT
   match protocol attribute traffic-class ops-admin-mgmt
   match protocol attribute business-relevance business-relevant
class-map match-all TRANSACTIONAL-DATA
   match protocol attribute traffic-class transactional-data
   match protocol attribute business-relevance business-relevant
class-map match-all BULK-DATA
   match protocol attribute traffic-class bulk-data
   match protocol attribute business-relevance business-relevant
class-map match-all SCAVENGER
   match protocol attribute business-relevance business-irrelevant
```
#### **Policy-map**

policy-map 12-cls-marking class VOICE set dscp ef class BROADCAST-VIDEO set dscp cs5 class INTERACTIVE-VIDEO set dscp cs4 class MULTIMEDIA-CONFERENCING set dscp af41 class MULTIMEDIA-STREAMING set dscp af31 class SIGNALING set dscp cs3 class NETWORK-CONTROL set dscp cs6

class NETWORK-MANAGEMENT

set dscp cs2 class TRANSACTIONAL-DATA set dscp af21 class BULK-DATA set dscp af11 class SCAVENGER set dscp cs1 class class-default set dscp default

# **Configuration Examples for Classifying Network Traffic Using NBAR in Cisco Software**

### **Example: Classification of HTTP Traffic Using the HTTP Header Fields**

In the following example, any request message that contains "somebody@cisco.com" in the user-agent, referer, or from field will be classified by NBAR. Typically, a term with a format similar to "somebody $@cisco.com"$ would be found in the From header field of the HTTP request message.

```
Device(config)# class-map match-all class1
Device(config-cmap)# match protocol http from "somebody@cisco.com"
```
In the following example, any request message that contains "http://www.cisco.com/routers" in the User-Agent, Referer, or From field will be classified by NBAR. Typically, a term with a format similar to "http://www.cisco.com/routers" would be found in the Referer header field of the HTTP request message.

```
Device(config)# class-map match-all class2
Device(config-cmap)# match protocol http referer "http://www.cisco.com/routers"
```
In the following example, any request message that contains "CERN-LineMode/2.15" in the User-Agent, Referer, or From header field will be classified by NBAR. Typically, a term with a format similar to "CERN-LineMode/2.15" would be found in the User-Agent header field of the HTTP request message.

```
Device(config)# class-map match-all class3
Device(config-cmap)# match protocol http user-agent "CERN-LineMode/2.15"
```
In the following example, any response message that contains "CERN/3.0" in the Content-Base (if available), Content-Encoding, Location, or Server header field will be classified by NBAR. Typically, a term with a format similar to "CERN/3.0" would be found in the Server header field of the response message.

```
Device(config)# class-map match-all class4
Device(config-cmap)# match protocol http server "CERN/3.0"
```
In the following example, any response message that contains "http://www.cisco.com/routers" in the Content-Base (if available), Content-Encoding, Location, or Server header field will be classified by NBAR. Typically, a term with a formatsimilar to "http://www.cisco.com/routers" would be found in the Content-Base (if available) or Location header field of the response message.

Device(config)# **class-map match-all class5** Device(config-cmap)# **match protocol http location "http://www.cisco.com/routers"**

In the following example, any response message that contains "gzip" in the Content-Base (if available), Content-Encoding, Location, or Server header field will be classified by NBAR. Typically, the term "gzip" would be found in the Content-Encoding header field of the response message.

Device(config)# **class-map match-all class6** Device(config-cmap)# **match protocol http content-encoding "gzip"**

## **Example: Combinations of Classification of HTTP Headers and URL Host or MIME Type to Identify HTTP Traffic**

In the following example, HTTP header fields are combined with a URL to classify traffic. In this example, traffic with a User-Agent field of "CERN-LineMode/3.0" and a Server field of "CERN/3.0", along with host name "cisco.com" and URL "/routers", are classified using NBAR:

```
Device(config)# class-map match-all c-http
Device(config-cmap)# match protocol http user-agent "CERN-LineMode/3.0"
Device(config-cmap)# match protocol http server "CERN/3.0"
Device(config-cmap)# match protocol http host cisco*
Device(config-cmap)# match protocol http url /routers
```
### **Example: NBAR and Classification of Custom Protocols and Applications**

In the following example, the custom protocol LAYER4CUSTOM will look for TCP packets that have a destination or source port of 6700:

```
Device# configure terminal
Device(config)# ip nbar custom LAYER4CUSTOM transport tcp id 14
Device(config-custom)# port 6700
```
To display other options besides port:

```
Device# configure terminal
Device(config)# ip nbar custom LAYER4CUSTOM transport tcp id 14
Device(config-custom)# ?
Custom protocol commands:
 direction Flow direction
 dscp DSCP in IPv4 and IPv6 packets
 exit Exit from custom configuration mode
 ip ip address
 ipv6 ipv6 address
 no Negate a command or set its defaults
 port ports
```
### **Example: NBAR and Classification of Peer-to-Peer File-Sharing Applications**

The **match protocol gnutella file-transfer** *regular-expression* and **match protocol fasttrack file-transfer** *regular-expression* commands are used to enable Gnutella and FastTrack classification in a traffic class. The

**file-transfer** keyword indicates that a regular expression variable will be used to identify specific Gnutella or FastTrack traffic. The *regular-expression* variable can be expressed as "\*" to indicate that all FastTrack or Gnutella traffic be classified by a traffic class.

In the following example, all FastTrack traffic is classified into class map nbar:

```
Device(config)# class-map match-all nbar
Device(config-cmap)# match protocol fasttrack file-transfer "*"
```
Similarly, all Gnutella traffic is classified into class map nbar in the following example:

```
Device(config)# class-map match-all nbar
Device(config-cmap)# match protocol gnutella file-transfer "*"
```
Wildcard characters in a regular expression can also be used to identify specified Gnutella and FastTrack traffic. These regular expression matches can be used to match on the basis of a filename extension or a particular string in a filename.

In the following example, all Gnutella files that have the .mpeg extension are classified into class map nbar:

```
Device(config)# class-map match-all nbar
Device(config-cmap)# match protocol gnutella file-transfer "*.mpeg"
```
In the following example, only Gnutella traffic that contains the characters "cisco" is classified:

```
Device(config)# class-map match-all nbar
Device(config-cmap)# match protocol gnutella file-transfer "*cisco*"
```
The same examples can be used for FastTrack traffic:

```
Device(config)# class-map match-all nbar
Device(config-cmap)# match protocol fasttrack file-transfer "*.mpeg"
```
#### or

```
Device(config)# class-map match-all nbar
Device(config-cmap)# match protocol fasttrack file-transfer "*cisco*"
```
### **Example: Configuring Attribute-Based Protocol Match**

The **match protocol attributes** command is used to configure different attributes as the match criteria for application recognition.

In the following example, the email-related applications category is configured asthe match criterion:

```
Device# configure terminal
Device(config)# class-map mygroup
Device(config-cmap)# match protocol attribute category email
```
In the following example, skype-group applications are configured as the match criterion:

```
Device# configure terminal
Device(config)# class-map apps
Device(config-cmap)# match protocol attribute application-group skype-group
```
In the following example, encrypted applications are configured as the match criterion:

Ш

```
Device# configure terminal
Device(config)# class-map my-class
Device(config-cmap)# match protocol encrypted encrypted-yes
```
In the following example, Client-server subcategory applications are configured as the match criterion:

```
Device# configure terminal
Device(config)# class-map newmap
Device(config-cmap)# match protocol attribute sub-category client-server
```
In the following example, tunneled applications are configured as the match criterion:

```
Device# configure terminal
Device(config)# class-map mygroup
Device(config-cmap)# match protocol attribute tunnel tunnel-yes
```
The following sample output from the **show ip nbar attribute** command displays the details of all the attributes:

Device# **show ip nbar attribute**

```
Name : category
  Help : category attribute
  Type : group
Groups : email, newsgroup, location-based-services, instant-messaging, netg
  Need : Mandatory
Default : other
  Name : sub-category
  Help : sub-category attribute
  Type : group
Groups : routing-protocol, terminal, epayment, remote-access-terminal, nen
  Need : Mandatory
Default : other
  Name : application-group
  Help : application-group attribute
  Type : group
Groups : skype-group, wap-group, pop3-group, kerberos-group, tftp-group, bp
  Need : Mandatory
Default : other
  Name : tunnel
  Help : Tunnelled applications
  Type : group
Groups : tunnel-no, tunnel-yes, tunnel-unassigned
  Need : Mandatory
Default : tunnel-unassigned
  Name : encrypted
  Help : Encrypted applications
  Type : group
Groups : encrypted-yes, encrypted-no, encrypted-unassigned
  Need : Mandatory
Default : encrypted-unassigned
```
The following sample output from the **show ip nbar protocol-attribute** command displays the details of the protocols:

Device# **show ip nbar protocol-attribute**

```
Protocol Name : ftp
       category : file-sharing
    sub-category : client-server
application-group : ftp-group
```
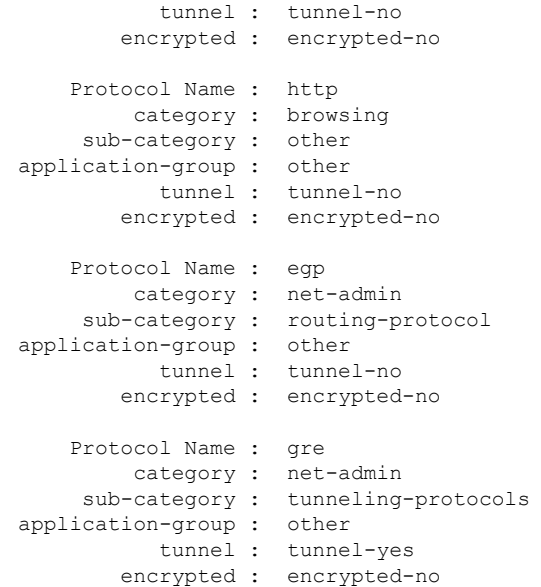

## **Example: SRND Configuration - Reclassifying an Application as Business-relevant**

Skype is a consumer VoIP product typically not used in business. In SRND-specific protocol mapping, Skype is classified as business-irrelevant by default. However, some organizations may use Skype as a business-critical application. This examples shows how to reclassify Skype as business-relevant.

**1.** Show the current protocol attributes for Skype. The results indicate (in the last two lines) that Skype is classified as a voip-telephony technology, and is business-irrelevant.

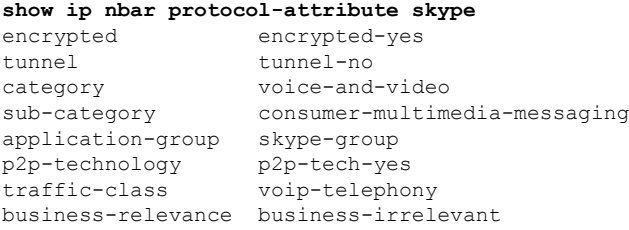

At this stage, Skype will be matched by the SCAVENGER class-map, which is part of the standard default SRND class-map configuration.

```
class-map match-all SCAVENGER
   match protocol attribute business-relevance business-irrelevant
```
**2.** Change the value of business-relevance for Skype to business-relevant.

```
ip nbar attribute-map demo
   attribute business-relevance business-relevant
ip nbar attribute-set skype demo
```
At this stage, Skype will be matched by the VOIP-TELEPHONY class-map, which is part of the standard default SRND class-map configuration.

Ш

```
class-map match-all VOIP-TELEPHONY
   match protocol attribute traffic-class voip-telephony
   match protocol attribute business-relevance business-relevant
```
**3.** Confirm that Skype is now classified as business-relevant. The new value appears on the last line of the following results.

```
show ip nbar protocol-attribute skype
           encrypted-yes
tunnel tunnel-no
category voice-and-video
sub-category consumer-multimedia-messaging
application-group skype-group
p2p-technology p2p-tech-yes
traffic-class voip-telephony
business-relevance business-relevant
```
### **Example: Customizing a Built-in Protocol**

Customizing an NBAR built-in protocol (provided by the CiscoProtocolPack) to include an additional user-specified domain extends the scope of the built-in protocol. Any policy associated with the protocol will then apply to the user-specified domain also. The following example configures a customization called myOffice365, which extends the built-in office365 protocol to include domains that match to "\*uniqueOffice365".

In the following example, the email-related applications category is configured asthe match criterion:

```
Device# configure terminal
Device(config)# ip nbar custom myOffice365 dns domain-name "*uniqueOffice365" extends
office365
```
## **Additional References**

The following sections provide references related to enabling Protocol Discovery.

#### **Related Documents**

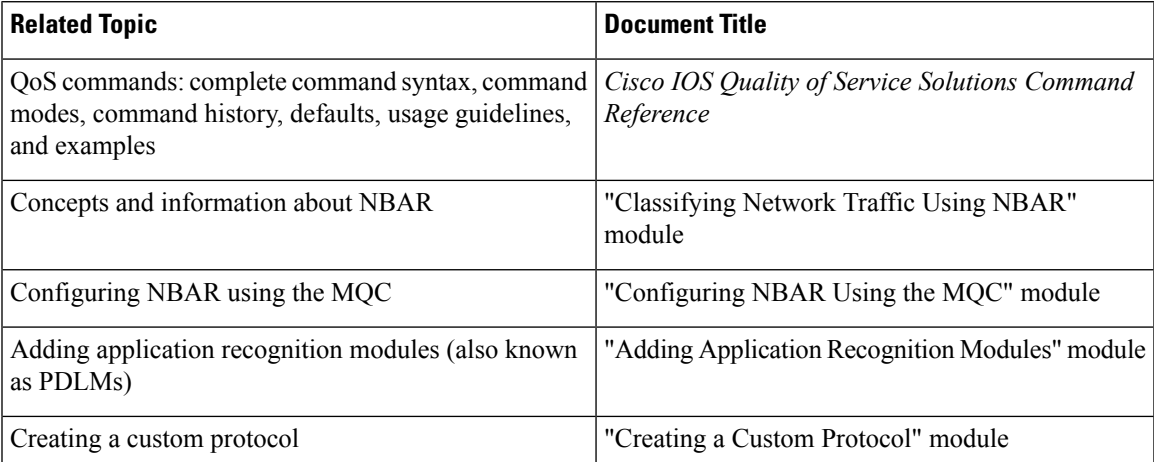

#### **Technical Assistance**

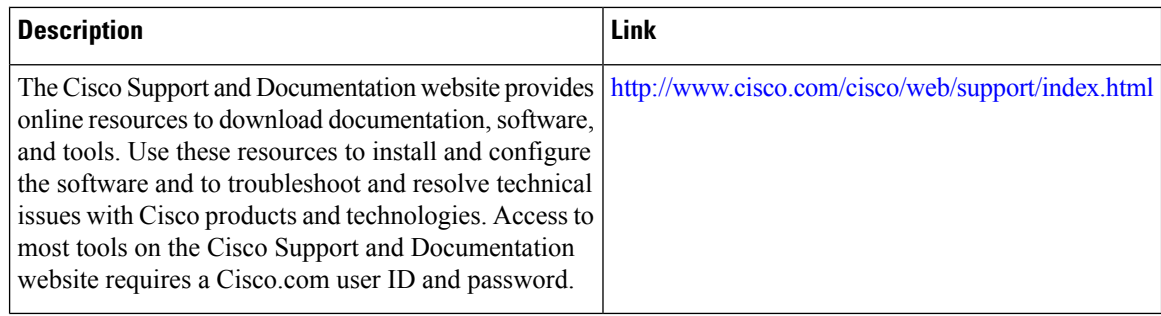

# Feature Information for Classifying Network Traffic Using NBAR

The following table provides release information about the feature or features described in this module. This table lists only the software release that introduced support for a given feature in a given software release train. Unless noted otherwise, subsequent releases of that software release train also support that feature.

Use Cisco Feature Navigator to find information about platform support and Cisco software image support. To access Cisco Feature Navigator, go to [www.cisco.com/go/cfn.](http://www.cisco.com/go/cfn) An account on Cisco.com is not required.

| <b>Feature Name</b>                                                                                | <b>Releases</b>              | <b>Feature Information</b>                                                                                                    |  |  |  |  |
|----------------------------------------------------------------------------------------------------|------------------------------|----------------------------------------------------------------------------------------------------|--|--|--|--|
| <b>Additional PDL</b><br><b>Support for NBAR</b>                                                   | Cisco IOS XE<br>Release 3.1S | The additional PDL Support for NBAR feature provides<br>support for additional PDLs.                                                                                                    |  |  |  |  |
|                                                                                                    |                              | The following section provides information about this feature:<br><b>NBAR</b> and Classification of HTTP Traffic                                                                         |  |  |  |  |
| Enable NBAR URI<br><b>Extraction for HTTP</b><br>Transactions for<br><b>Persistent Connections</b> | Cisco IOS XE<br>Release 3.9S | The Enable NBAR URI Extraction for HTTP Transactions<br>for Persistent Connections feature supports extraction and<br>export of URL field per transaction.                               |  |  |  |  |
|                                                                                                    |                              | The following section provides information about this feature:<br>Classification of HTTP Traffic by a URL Host or MIME.                                                                  |  |  |  |  |
| Enhanced NBAR                                                                                      | Cisco IOS XE<br>Release 3.2S | The Enhanced NBAR feature provides additional PDLs for<br>Cisco IOS XE Release 3.2S.                                                                                                    |  |  |  |  |
|                                                                                                    |                              | The following section provides information about this feature:<br><b>NBAR-Supported Protocols</b>                                                                                        |  |  |  |  |
| <b>NBAR</b> Classification<br>Enhancements for<br>$IOS-XE3.5$                                      | Cisco IOS XE<br>Release 3.5S | The NBAR Classification Enhancements feature provides<br>additional classification support for native IPv6 classification<br>and classification of flows inside tunneled IPv6 over IPv4. |  |  |  |  |
|                                                                                                    |                              | The following section provides information about this feature:<br><b>NBAR Support for IPv6</b>                                                                                           |  |  |  |  |
|                                                                                                    |                              | The following commands were introduced or modified: ip<br>nbar classification tunneled-traffic, option (FNF).                                                                            |  |  |  |  |

**Table 6: Feature Information for Classifying Network Traffic Using NBAR**

I

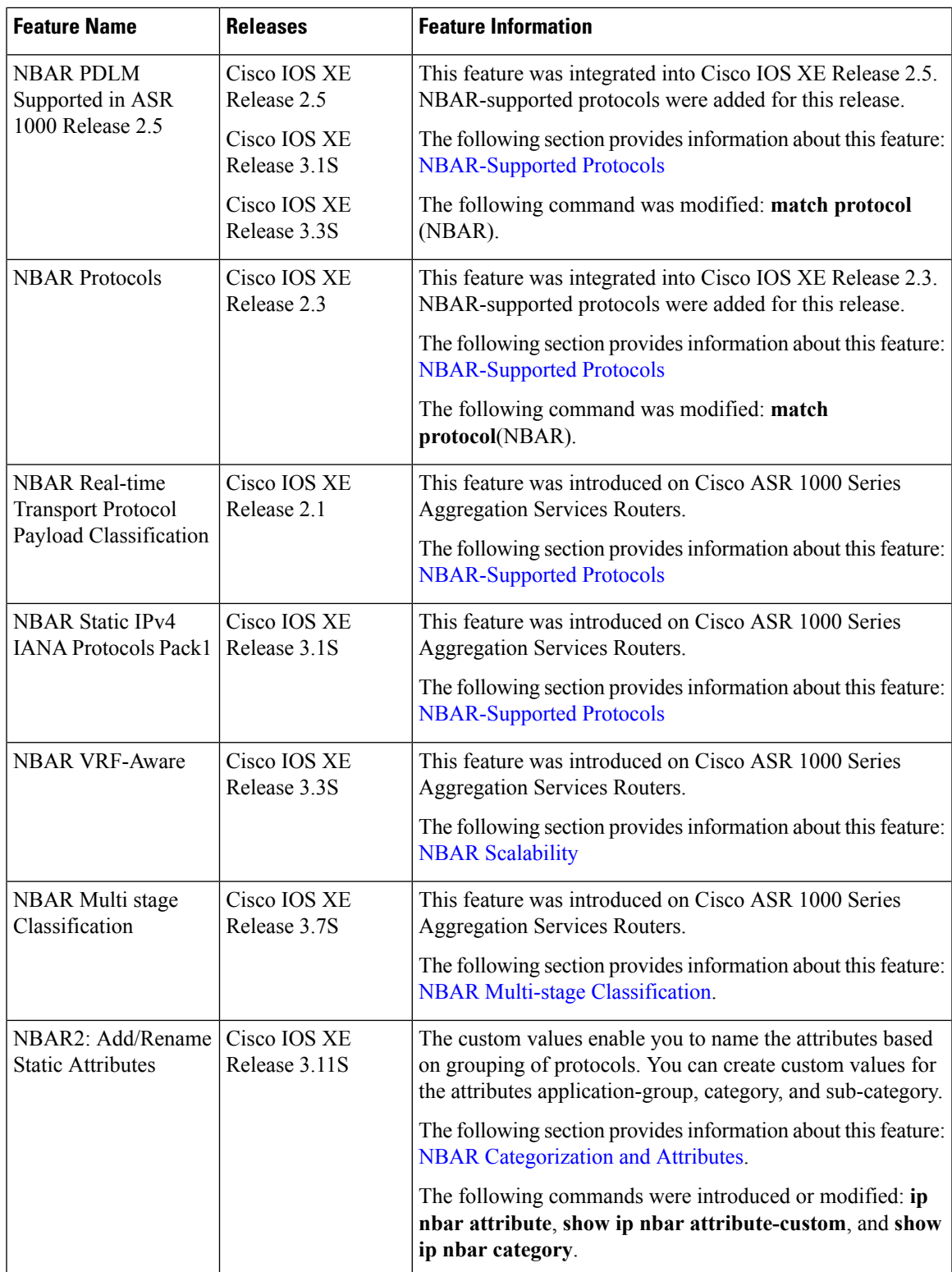

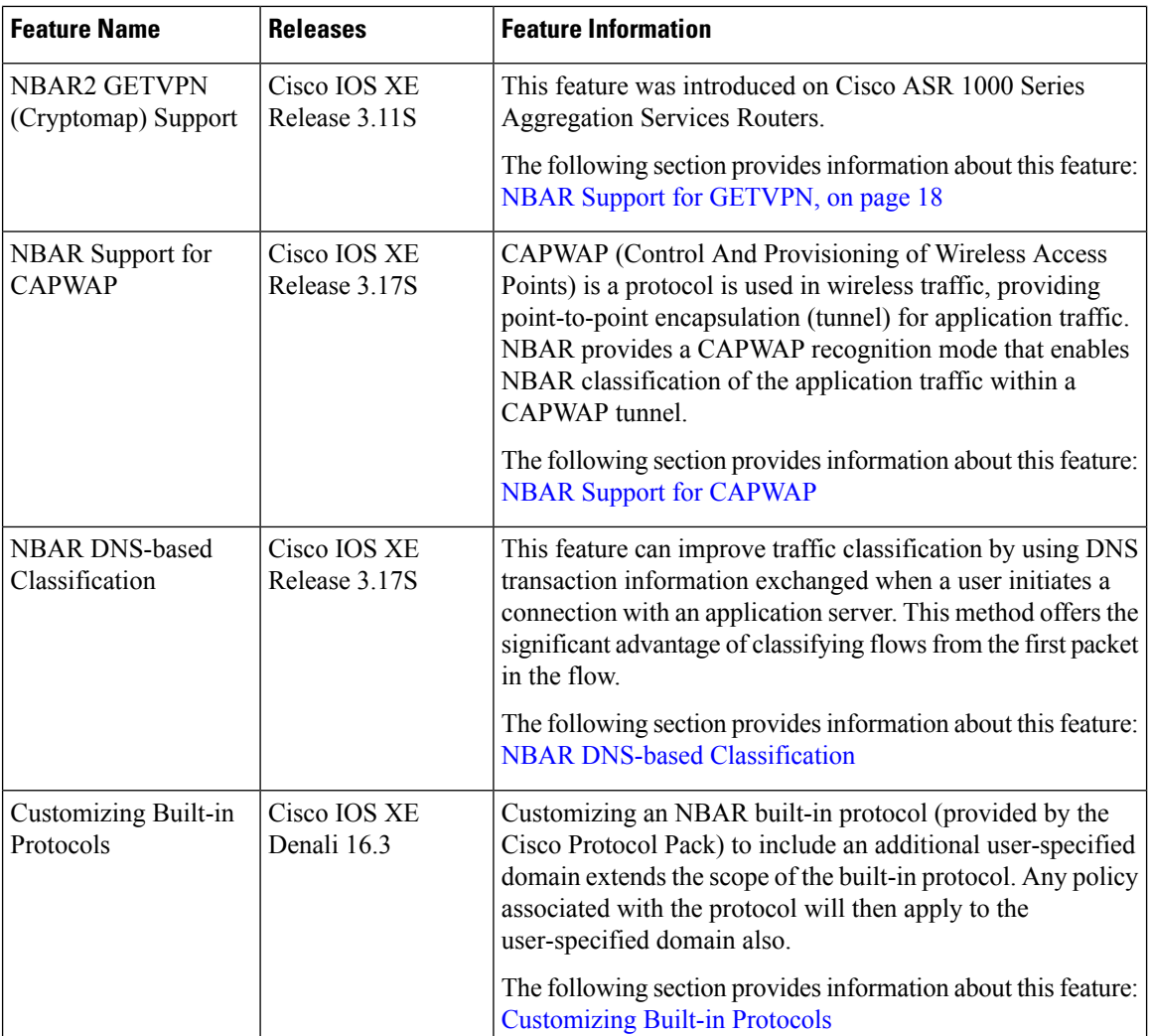

# **Glossary**

**Encryption**—Encryption is the application of a specific algorithm to data so as to alter the appearance of the data, making it incomprehensible to those who are not authorized to see the information.

**HTTP**—Hypertext Transfer Protocol. The protocol used by web browsers and web servers to transfer files, such as text and graphic files.

**IANA**—Internet Assigned Numbers Authority. An organization operated under the auspices of the Internet Society (ISOC) as a part of the Internet Architecture Board (IAB). IANA delegates authority for IP address-space allocation and domain-name assignment to the InterNIC and other organizations. IANA also maintains a database of assigned protocol identifiers used in the TCP/IP stack, including autonomous system numbers.

**LAN**—Local-area network. A high-speed, low-error data network that covers a relatively small geographic area (up to a few thousand meters). LANs connect workstations, peripherals, terminals, and other devices in a single building or other geographically limited area. LAN standards specify cabling and signaling at the

physical and data link layers of the Open System Interconnection (OSI) model. Ethernet, FDDI, and Token Ring are widely used LAN technologies.

**MIME**—Multipurpose Internet Mail Extension. The standard for transmitting nontext data (or data that cannot be represented in plain ASCII code) in Internet mail, such as binary, foreign language text (such as Russian or Chinese), audio, and video data. MIME is defined in RFC 2045, *Multipurpose Internet Mail Extension (MIME) Part One: Format of Internet Message Bodies* .

**MPLS—Multiprotocol Label Switching. A switching method that forwards IP traffic using a label. This label** instructs the routers and the switches in the network where to forward the packets based on preestablished IP routing information.

**MQC**—Modular quality of service command-line interface. A CLI that allows you to define traffic classes, create and configure traffic policies (policy maps), and then attach the policy maps to interfaces. Policy maps are used to apply the appropriate quality of service (QoS) to network traffic.

**Protocol Discovery**—A feature included with NBAR. Protocol Discovery provides a way to discover the application protocols that are operating on an interface.

**QoS**—Quality of service. A measure of performance for a transmission system that reflects its transmission quality and service availability.

**RTCP**—RTP Control Protocol. A protocol that monitors the QoS of an IPv6 real-time transport protocol (RTP) connection and conveys information about the ongoing session.

**Stateful protocol**—A protocol that uses TCP and UDP port numbers that are determined at connection time.

**Static protocol**—A protocol that uses well-defined (predetermined) TCP and UDP ports for communication.

**Subport classification**—The classification of network traffic by information that is contained in the packet payload, that is, information found beyond the TCP or UDP port number.

**TCP**—Transmission Control Protocol. A connection-oriented transport layer protocol that provides reliable full-duplex data transmission. TCP is part of the TCP/IP protocol stack.

**Tunneling**—Tunneling is an architecture that is designed to provide the services necessary to implement any standard point-to-point encapsulation scheme.

**UDP**—User Datagram Protocol. A connectionless transport layer protocol in the TCP/IP protocol stack. UDP is a simple protocol that exchanges datagrams without acknowledgments or guaranteed delivery, requiring that error processing and retransmission be handled by other protocols. UDP is defined in RFC 768, *User Datagram Protocol* .

**WAN**—Wide-area network. A data communications network that serves users across a broad geographic area and often uses transmission devices provided by common carriers.

 $\mathbf I$ 

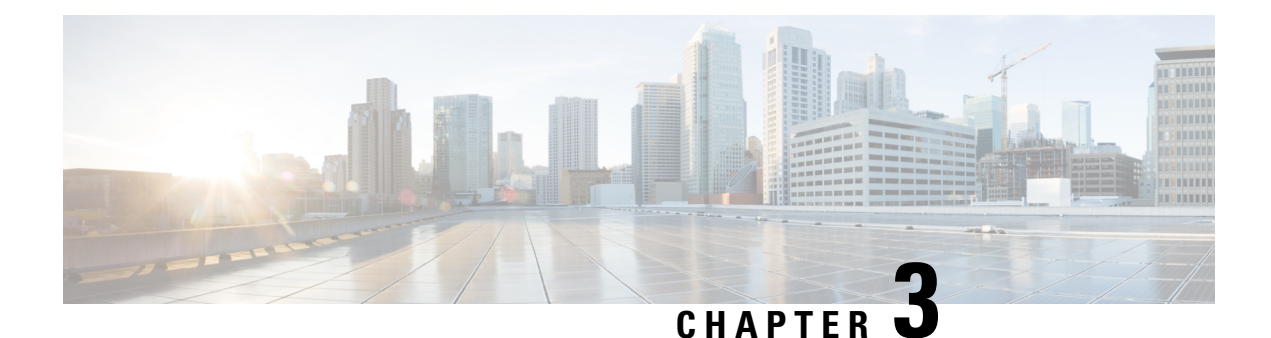

# **NBAR2 Protocol Pack**

The NBAR2 Protocol Pack provides an easy way to update protocols supported by NBAR2 without replacing the base IOS image that is already present in the device. A Protocol Pack is a set of protocols developed and packaged together. To view the list of protocols supported in a Protocol Pack, see NBAR2 [Protocol](http://www.cisco.com/en/US/docs/ios-xml/ios/qos_nbar/prot_lib/config_library/nbar-prot-pack-library.html) Library.

- Finding Feature [Information,](#page-50-0) on page 39
- [Prerequisites](#page-50-1) for the NBAR2 Protocol Pack, on page 39
- [Information](#page-51-0) About the NBAR Protocol Pack, on page 40
- How to Load the NBAR [Protocol](#page-54-0) Pack, on page 43
- [Configuration](#page-55-0) Examples for the NBAR2 Protocol Pack, on page 44
- Additional [References](#page-58-0) for NBAR2 Protocol Pack, on page 47

## <span id="page-50-0"></span>**Finding Feature Information**

Your software release may not support all the features documented in this module. For the latest caveats and feature information, see Bug [Search](https://tools.cisco.com/bugsearch/search) Tool and the release notes for your platform and software release. To find information about the features documented in this module, and to see a list of the releases in which each feature is supported, see the feature information table.

Use Cisco Feature Navigator to find information about platform support and Cisco software image support. To access Cisco Feature Navigator, go to [www.cisco.com/go/cfn.](http://www.cisco.com/go/cfn) An account on Cisco.com is not required.

# <span id="page-50-1"></span>**Prerequisites for the NBAR2 Protocol Pack**

The Protocol Pack must be copied to your local disk to avoid any errors after rebooting.

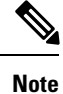

It is strongly recommended to load the NBAR2 Protocol Pack that is the exact match for the NBAR2 engine, and also load the latest rebuild of Cisco software. See the NBAR2 [Protocol](https://www.cisco.com/c/en/us/td/docs/ios-xml/ios/qos_nbar/prot_lib/config_library/nbar-prot-pack-library.html) Library page for compatibility information.

## <span id="page-51-0"></span>**Information About the NBAR Protocol Pack**

### **Protocol Pack Overview**

NBAR2 Protocol Packs are software packages that update the protocol support on a device without replacing the Cisco software on the device. A Protocol Pack contains a set of signatures supported by NBAR2.

Protocol Packs are sets of protocols developed and packaged together. Each Cisco IOS image comes with a built-in Protocol Pack. With a standard license, a subset of protocols and Protocol Pack features are supported. With an advanced license, all protocols and features are supported. Updating the Protocol Pack on a Cisco IOS release requires an advanced license. For information about licensing, see AVC [Licensing](https://www.cisco.com/c/en/us/td/docs/ios/solutions_docs/avc/guide/avc-user-guide/avc_activation.html) and Feature [Activation.](https://www.cisco.com/c/en/us/td/docs/ios/solutions_docs/avc/guide/avc-user-guide/avc_activation.html)

To view the list of protocols supported in a Protocol Pack, see NBAR2 [Protocol](http://www.cisco.com/en/US/docs/ios-xml/ios/qos_nbar/prot_lib/config_library/nbar-prot-pack-library.html) Library.

The NBAR2 taxonomy file contains the information such as common name, description, underlying protocol, for every protocol that is available in theProtocolPack. Use the **show ipnbarprotocol-packactive taxonomy**, **show ip nbar protocol-pack inactive taxonomy**, and **show ip nbar protocol-pack loaded taxonomy** commands to view the taxonomy file for an active, inactive, and all loaded Protocol Packs respectively.

The NBAR2 taxonomy file generally contains the information for more than 1000 protocols, and the taxonomy file size is ~2 MB. It is recommended to redirect the output from the **show ip nbar protocol-pack** [**active** | **inactive** | **loaded**] taxonomy command to a file by using the redirect output modifier, for example, **show ip nbar protocol-pack active taxonomy** | **redirect harddisk:***nbar\_taxonomy.xml*.

### **Protocols Available with Standard License**

The default Protocol Pack available with a standard license includes the protocols shown below. For information about the Protocol Packs available with an advanced license, see the NBAR2 [Protocol](https://www.cisco.com/c/en/us/td/docs/ios-xml/ios/qos_nbar/prot_lib/config_library/nbar-prot-pack-library.html) Library.

bgp bittorrent cifs citrix cuseeme dhcp dht directconnect dns edonkey egp eigrp exchange fasttrack finger ftp gnutella gopher

gre http http-local-net https icmp imap ipinip ipsec ipv6-icmp irc kazaa2 kerberos l2tp ldap mgcp ms-rpc netbios nfs nntp notes novadigm ntp ospf pop3 pptp printer rip rsvp rtcp rtp rtsp secure-ftp secure-http secure-imap secure-irc secure-ldap secure-nntp secure-pop3 secure-telnet sip skinny skype smtp snmp socks sqlnet

sqlserver ssh ssl stun-nat sunrpc syslog telepresence-control telnet teredo-ipv6-tunneled tftp winmx xmpp-client xwindows

### **SSL Unique-name Sub-classification**

The "unique-name" sub-classification parameter can be used to match SSL sessions of servers that are not known globally, or are not yet supported by NBAR2. The unique-name will match the server name indication (SNI) field in the client request if the SNI field exists, or it will match the common name (CN) field in the first certificate of the server's response.

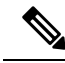

TheSSL sub-classification parameters have priority over the built in signatures. Therefore, when a unique-name defined by a user matches a known application such as Facebook, it will not match the built-in protocol but will match SSL with the configured sub-classification. **Note**

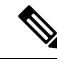

Similar to the other sub-classification features, the classification result (for example, as seen in protocol-discovery), does not change and will remain as SSL. However, the flows matching the class maps will receive the services such as QoS and Performance monitor configured for them. To view the detailed matching statistics, refer to the policy map counters. **Note**

For more information on SSL, see <http://tools.ietf.org/html/rfc6101>.

## **RTP Dynamic Payload Type Sub-classification**

The sub-classification parameters for Real-time Transport Protocol (RTP) audio and RTP video detect RTP flows that use dynamic payload types (PT). Dynamic PTs are PTs in the dynamic range from 96 to 127, as defined in the RTP RFC, and are used by protocols such as SIP and RTSP.

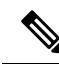

The RTP audio/video sub-classification parameters are generic in nature and will match only on generic RTP traffic. More specific classification such as ms-lync-audio, cisco-jabber-audio, facetime, and cisco-phone will not match as RTP, and therefore will not match the audio/video sub-classification. **Note**

# <span id="page-54-0"></span>**How to Load the NBAR Protocol Pack**

## **Loading the NBAR2 Protocol Pack**

#### **Before you begin**

Loading a new Protocol Pack requires an advanced license.

#### **SUMMARY STEPS**

- **1. enable**
- **2. configure terminal**
- **3. ip nbar protocol-pack** *protocol-pack* [**force**]
- **4. exit**
- **5. show ip nbar protocol-pack** {protocol-pack | **active**} [**detail**]

#### **DETAILED STEPS**

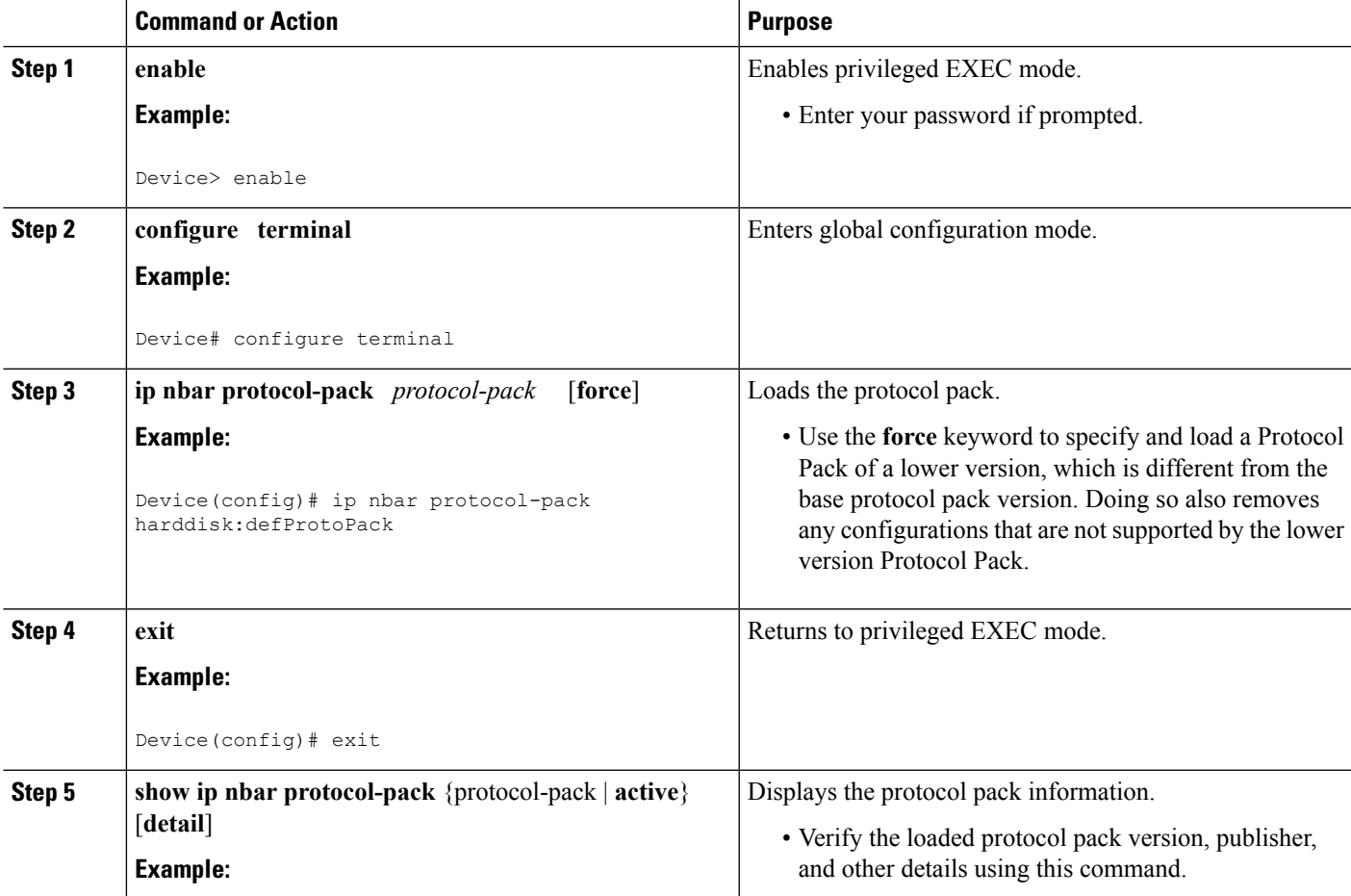

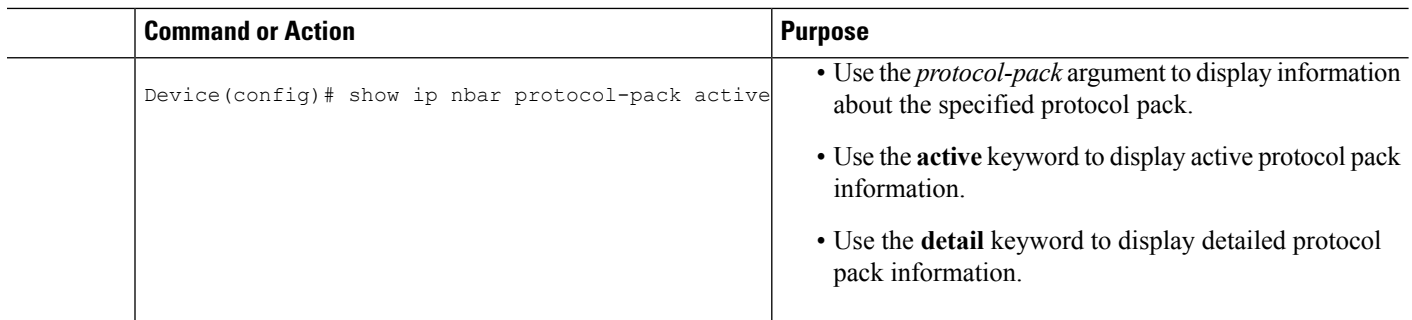

## <span id="page-55-0"></span>**Configuration Examples for the NBAR2 Protocol Pack**

## **Example: Loading the NBAR2 Protocol Pack**

The following example shows how to load an NBAR2 Protocol Pack named defProtoPack from the harddisk:

```
Device> enable
Device# configure terminal
Device(config)# ip nbar protocol-pack harddisk:defProtoPack
Device(config)# exit
```
The following example shows how to revert to the base image version of NBAR2 Protocol Pack:

```
Device> enable
Device# configure terminal
Device(config)# default ip nbar protocol-pack
Device(config)# exit
```
The following example shows how to load a Protocol Pack of a lower version using the **force** keyword:

```
Device> enable
Device# configure terminal
Device(config)# ip nbar protocol-pack harddisk:olddefProtoPack force
Device(config)# exit
```
### **Example: Verifying the Loaded NBAR2 Protocol Pack**

The following sample output from the **show ip nbar protocol-pack active** command shows information about the Protocol Pack that is provided by default with a licensed Cisco image on a device:

Device# **show ip nbar protocol-pack active**

```
ACTIVE protocol pack:
Name: Name: Advanced Protocol Pack
Version: 1.0
Publisher: Cisco Systems Inc.
NBAR Engine Version: 14
```
Ш

The following sample output from the **show ip nbar protocol-pack active detail** command shows detailed information about the active Protocol Pack that is provided by default with a licensed Cisco image on a device:

Device# **show ip nbar protocol-pack active detail**

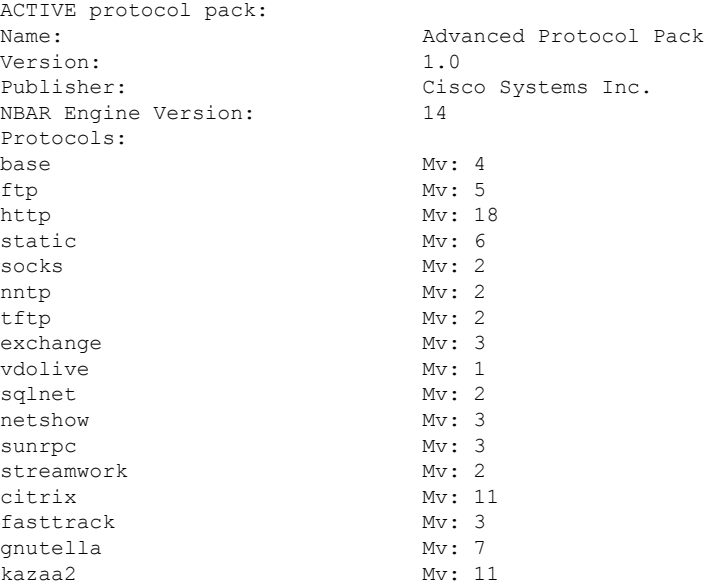

The following sample output from the **show ip nbar protocol-pack** command shows the protocol pack information of an advanced Protocol Pack that is present in the specified device location:

#### Device# **show ip nbar protocol-pack disk:0ppsmall\_higherversion**

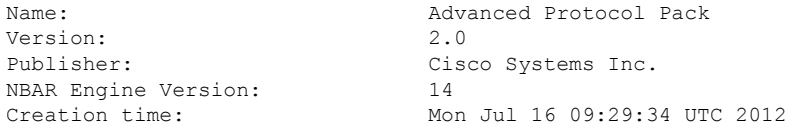

The following sample output from the **show ip nbar protocol-pack** command shows detailed protocol pack information present in the specified disk location:

Device# **show ip nbar protocol-pack disk:0ppsmall\_higherversion detail**

| Name:                   |       |     |  | Advanced Protocol Pack       |  |
|-------------------------|-------|-----|--|------------------------------|--|
| Version:                |       | 2.0 |  |                              |  |
| Publisher:              |       |     |  | Cisco Systems Inc.           |  |
| NBAR Engine Version:    |       | 14  |  |                              |  |
| Creation time:          |       |     |  | Mon Jul 16 09:29:34 UTC 2012 |  |
| Protocol Pack contents: |       |     |  |                              |  |
| iana                    | Mv: 1 |     |  |                              |  |
| base                    | Mv: 4 |     |  |                              |  |
| tftp                    | Mv: 2 |     |  |                              |  |

The following sample output from the **show ip nbar protocol-pack** command shows information about the active Protocol Pack with an unlicensed Cisco image on a device:

```
Device# show ip nbar protocol-pack active
ACTIVE protocol pack:
Name: Standard Protocol Pack
Version: 1.0
Publisher: Cisco Systems Inc.
```
### **Example: Viewing the NBAR2 Taxonomy Information**

The following sample output from the **show ip nbar protocol-pack active taxonomy** command shows the information about the protocols in the active Protocol Pack:

```
Device# show ip nbar protocol-pack active taxonomy
Protocol Pack Taxonomy for Advanced Protocol Pack:
<?xml version="1.0"?>
<NBAR2-Taxonomy>
  <protocol>
    <name>active-directory</name>
    <engine-id>7</engine-id>
    <enabled>true</enabled>
    <selector-id>473</selector-id>
    <help-string>Active Directory Traffic</help-string>
    <global-id>L7:473</global-id>
    <common-name>Active Directory</common-name>
    <static>false</static>
    <attributes>
      <category>net-admin</category>
      <application-group>other</application-group>
      <p2p-technology>false</p2p-technology>
      <tunnel>false</tunnel>
      <encrypted>false</encrypted>
      <sub-category>network-management</sub-category>
    </attributes>
    <ip-version>
      <ipv4>true</ipv4>
      <ipv6>true</ipv6>
    </ip-version>
```
<references>http://www.microsoft.com/en-us/server-cloud/windows-server/active-directory.aspx</references>

```
<id>1194</id>
    <underlying-protocols>cifs,ldap,ssl,ms-rpc</underlying-protocols>
    <long-description-is-final>true</long-description-is-final>
   <long-description>a directory service created by Microsoft for Windows domain networks,
responsible for authenticating and authorizing all users and computers within a network
of Windows domain type, assigning and enforcing security policies for all computers in a
network and installing or updating software on network computers</long-description>
    <pdl-version>1</pdl-version>
    <uses-bundling>false</uses-bundling>
  </protocol>
  <protocol>
    <name>activesync</name>
    <engine-id>7</engine-id>
    <enabled>true</enabled>
    <selector-id>490</selector-id>
    <help-string>Microsoft Activesync protocol </help-string>
    <global-id>L7:490</global-id>
    <common-name>ActiveSync</common-name>
    <static>false</static>
    <attributes>
```

```
<category>business-and-productivity-tools</category>
      <application-group>other</application-group>
      <p2p-technology>false</p2p-technology>
      <tunnel>false</tunnel>
      <encrypted>true</encrypted>
      <sub-category>client-server</sub-category>
    </attributes>
    <ip-version>
      <ipv4>true</ipv4>
      <ipv6>true</ipv6>
    </ip-version>
   <references>http://msdn.microsoft.com/en-us/library/dd299446(v=exchg.80).aspx</references>
    <id>1419</id>
    <underlying-protocols>http</underlying-protocols>
    <long-description-is-final>true</long-description-is-final>
    <long-description>ActiveSync is a mobile data synchronization technology and protocol
based on HTTP, developed by Microsoft. There are two implementations of the technology: one
which synchronizes data and information with handheld devices with a specific desktop
computer, and another technology, commonly known as Exchange ActiveSync (or EAS), which
provides push synchronization of contacts, calendars, tasks, and email between
ActiveSync-enabled servers and devices.</long-description>
    <pdl-version>1</pdl-version>
    <uses-bundling>false</uses-bundling>
  </protocol>
  .
  .
  .
  .
```
### **Example: Classifying SSL Sessions**

The following example shows how an SSL-based service with the server name as 'finance.cisco.com' is matched using **unique-name**:

```
Device> enable
Device# configure terminal
Device(config)# class-map match-any cisco-finance
Device(config-cmap)# match protocol ssl unique-name finance.cisco.com
```
## <span id="page-58-0"></span>**Additional References for NBAR2 Protocol Pack**

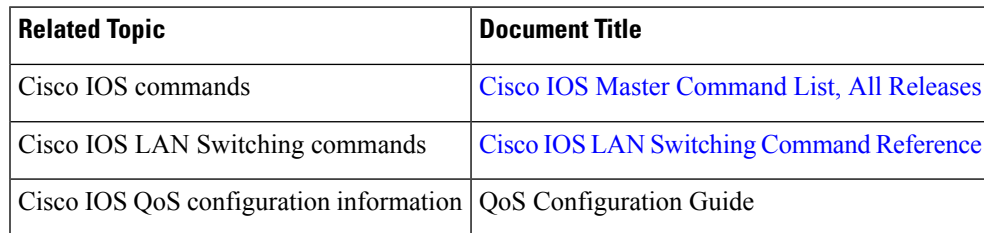

#### **Related Documents**

I

#### **Standards and RFCs**

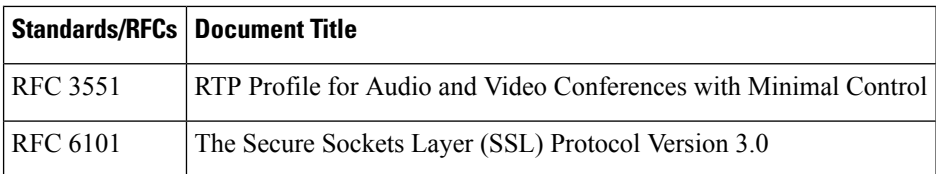

#### **Technical Assistance**

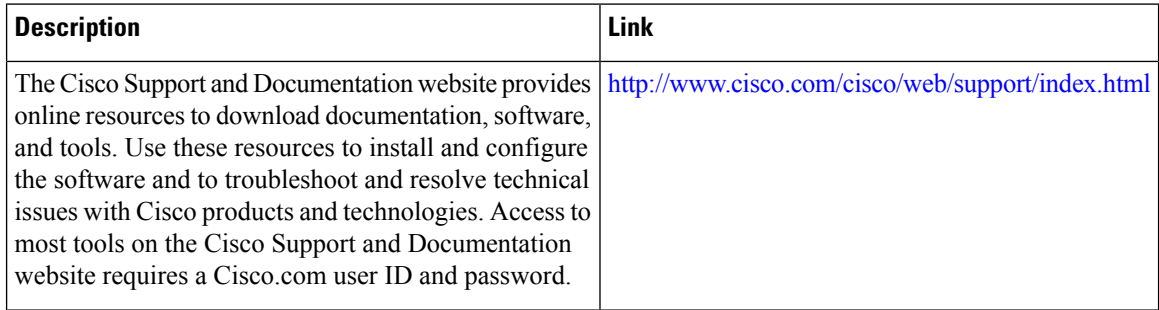

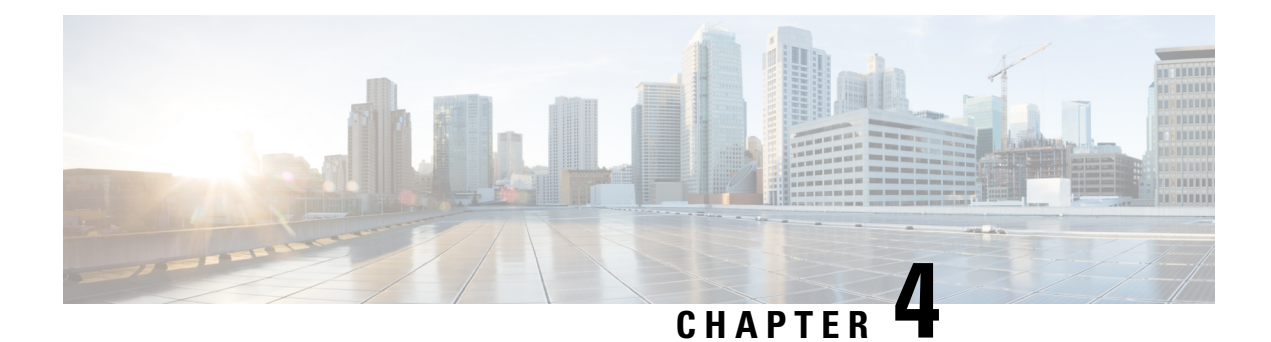

# **Enabling Protocol Discovery**

Network-Based Application Recognition (NBAR) includes a feature called Protocol Discovery. Protocol discovery provides an easy way to discover the application protocol packets that are passing through an interface. When you configure NBAR, the first task is to enable protocol discovery.

This module contains concepts and tasks for enabling the Protocol Discovery feature.

- Finding Feature [Information,](#page-60-0) on page 49
- [Prerequisites](#page-60-1) for Enabling Protocol Discovery, on page 49
- [Restrictions](#page-60-2) for Enabling Protocol Discovery, on page 49
- [Information](#page-62-0) About Protocol Discovery, on page 51
- How to Enable Protocol [Discovery,](#page-63-0) on page 52
- [Configuration](#page-65-0) Examples for Protocol Discovery, on page 54
- Additional [References,](#page-67-0) on page 56
- Feature [Information](#page-68-0) for Enabling Protocol Discovery, on page 57

# <span id="page-60-0"></span>**Finding Feature Information**

Your software release may not support all the features documented in this module. For the latest caveats and feature information, see Bug [Search](https://tools.cisco.com/bugsearch/search) Tool and the release notes for your platform and software release. To find information about the features documented in this module, and to see a list of the releases in which each feature is supported, see the feature information table.

Use Cisco Feature Navigator to find information about platform support and Cisco software image support. To access Cisco Feature Navigator, go to [www.cisco.com/go/cfn.](http://www.cisco.com/go/cfn) An account on Cisco.com is not required.

# <span id="page-60-2"></span><span id="page-60-1"></span>**Prerequisites for Enabling Protocol Discovery**

Before enabling Protocol Discovery, read the information in the "Classifying Network Traffic Using NBAR" module.

# **Restrictions for Enabling Protocol Discovery**

NBAR protocol discovery does not support the following:

• Asymmetric flows with stateful protocols.

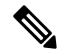

In the NBAR context, asymmetric flows are the flows in which different packets of the flow go through different routers, for reasons such as load balancing implementation or asymmetric routing where packets flow through different routes to different directions. **Note**

• NBAR processing. By design, NBAR processing is temporarily disabled during the In-Service Software Upgrade (ISSU). The following syslog message indicates restart of NBAR classification once ISSU is complete.

"%NBAR\_HA-5-NBAR\_INFO: NBAR sync DONE!"

- Multicast packet classification.
- Multiprotocol Label Switching (MPLS)-labeled packets. NBAR classifies IP packets only. You can, however, use NBAR to classify IP traffic before the traffic is handed over to MPLS. Use the modular quality of service (QoS) CLI (MQC) to set the IP differentiated services code point (DSCP) field on the NBAR-classified packets and make MPLS map the DSCP setting to the MPLS experimental (EXP) setting inside the MPLS header.
- Non-IP traffic.
- Packets that originate from or that are destined to the router running NBAR.

NBAR is not supported on the following logical interfaces:

- Dialer interfaces
- Dynamic tunnels such as Dynamic Virtual Tunnel Interface (DVTI)
- IPv6 tunnels that terminate on the device
- MPLS
- Overlay Transport Virtualization (OTV) overlay interfaces

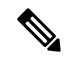

In cases where encapsulation is not supported by NBAR on some links, you can apply NBAR on other interfaces of the device to perform input classification. For example, you can configure NBAR on LAN interfaces to classify output traffic on the WAN link. **Note**

The following virtual interfaces are supported depending on the image of your Cisco IOS:

- Generic routing encapsulation (GRE)
- IPsec IPv4 tunnel (including tunneled IPv6) in protocol discovery mode and MQC mode
- IPsec IPv6 tunnel in protocol discovery mode but not in MQC mode
- Multipoint GRE/Dynamic Multipoint VPN (DMVPN) in protocol discovery mode

**Note** NBAR requires more CPU power when NBAR is enabled on tunneled interfaces.

If protocol discovery is enabled on both the tunnel interface and the physical interface on which the tunnel interface is configured, the packets that are designated to the tunnel interface are counted on both interfaces. On the physical interface, the packets are classified and are counted based on the encapsulation. On the tunnel interface, packets are classified and are counted based on the Layer 7 protocol.

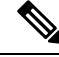

**Note**

You cannot use NBAR to classify output traffic on a WAN link where tunneling or encryption is used. Therefore, you should configure NBAR on other interfaces of the router (such as a LAN link) to perform input classification before the traffic is switched to the WAN link.

## <span id="page-62-0"></span>**Information About Protocol Discovery**

## **Protocol Discovery Overview**

The Protocol Discovery feature of NBAR provides an easy way of discovering the application protocols passing through an interface so that appropriate QoS features can be applied.

NBAR determines which protocols and applications are currently running on your network.Protocol discovery provides an easy way of discovering the application protocols that are operating on an interface so that appropriate QoS features can be applied. With protocol discovery, you can discover any protocol traffic that is supported by NBAR and obtain statistics that are associated with that protocol.

Protocol discovery maintains the following per-protocol statistics for enabled interfaces:

- Total number of input packets and bytes
- Total number of output packets and bytes
- Input bit rates
- Output bit rates

These statistics can be used when you define classes and traffic policies (sometimes known as policy maps) for each traffic class. The traffic policies (policy maps) are used to apply specific QoS features and functionality to the traffic classes.

#### **Interface Scalability**

Depending on your release, there is a limit on the number of interfaces on which protocol discovery can be enabled.

The following table provides the details of the protocol discovery supported interface and the release number:

#### **Table 7: Release and Protocol Discovery Interface Support**

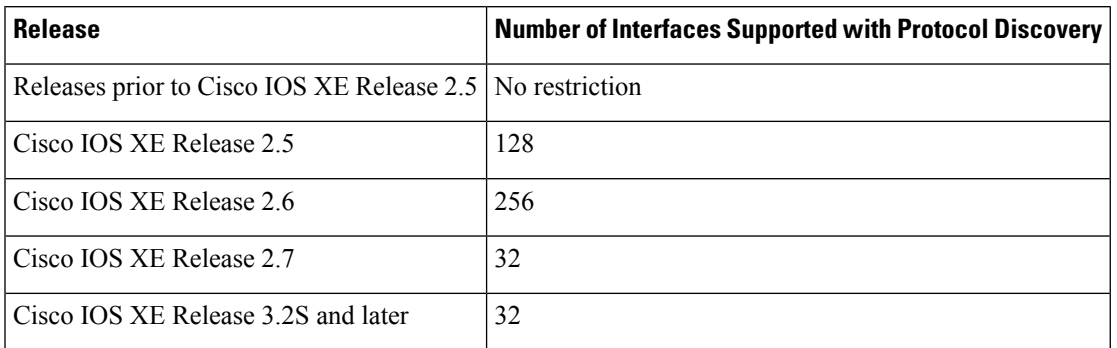

# <span id="page-63-0"></span>**How to Enable Protocol Discovery**

## **Enabling Protocol Discovery on an Interface**

Perform this task to enable protocol discovery on an interface.

#### **SUMMARY STEPS**

- **1. enable**
- **2. configure terminal**
- **3. interface** *type number* [*name-tag*]
- **4. ip nbar protocol-discovery** [**ipv4** | **ipv6**]
- **5. end**

#### **DETAILED STEPS**

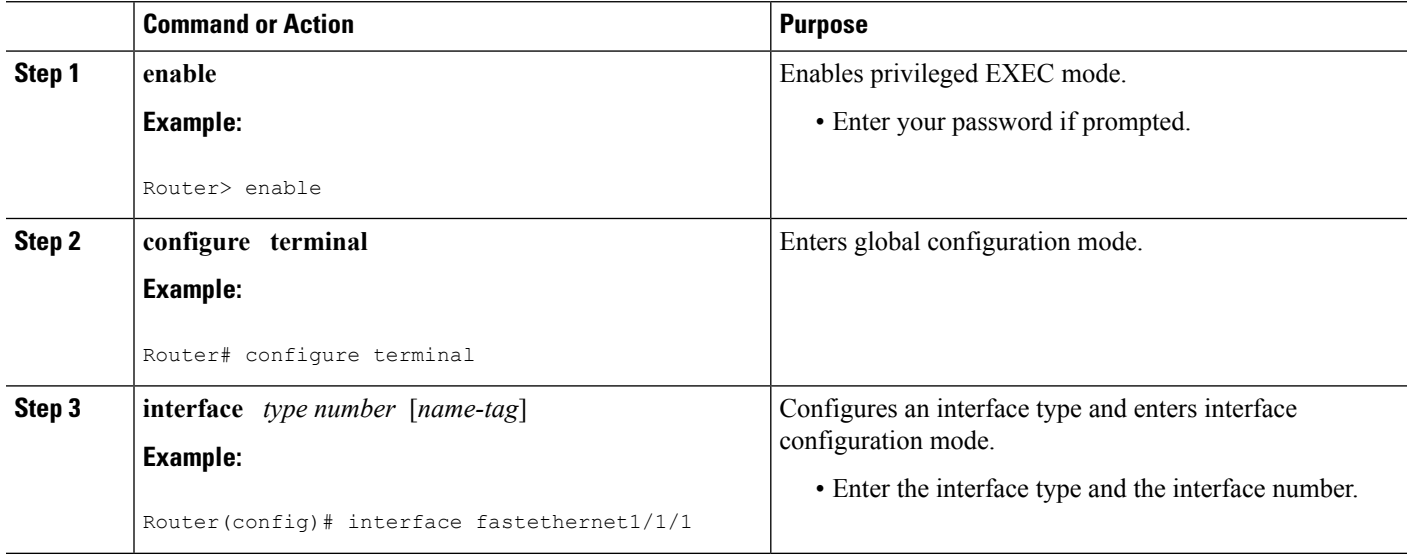

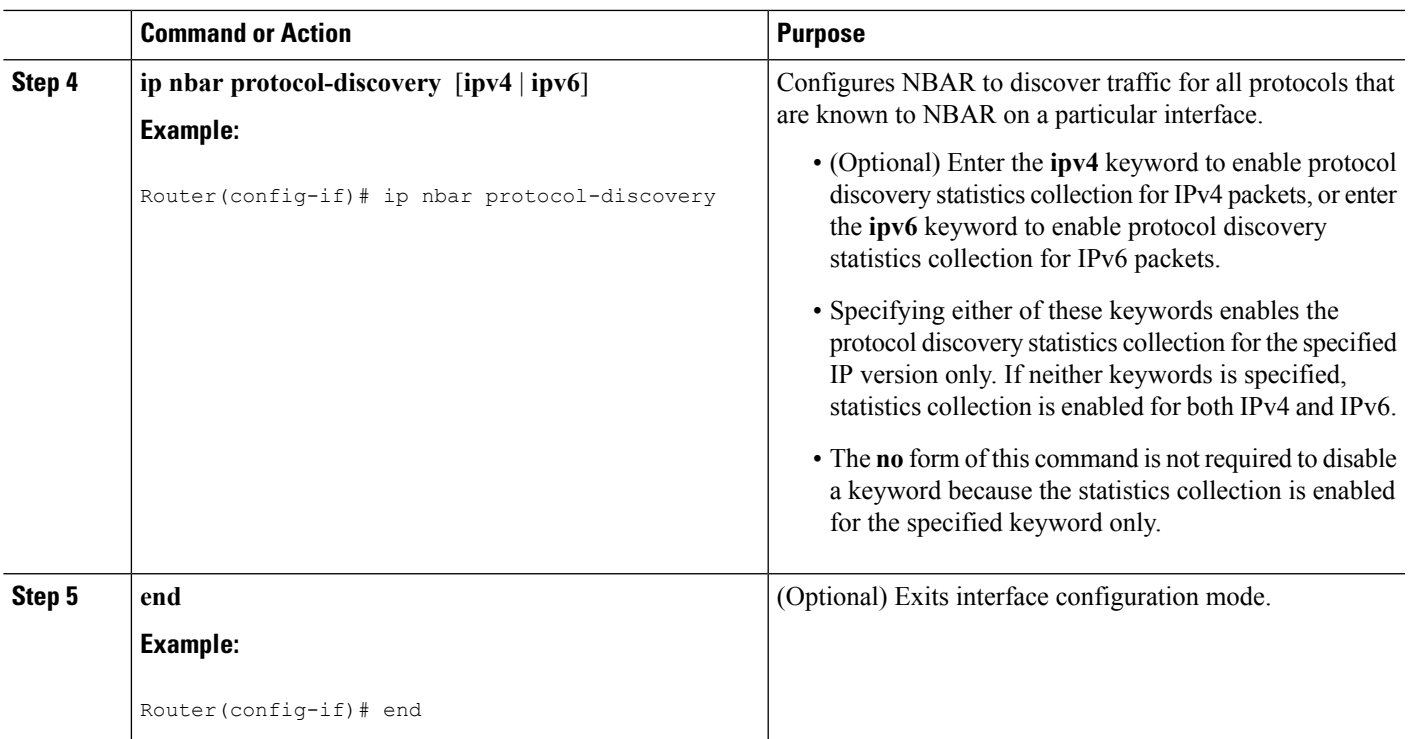

## **Reporting Protocol Discovery Statistics**

Perform this task to display a report of the protocol discovery statistics per interface.

#### **SUMMARY STEPS**

- **1. enable**
- **2. show policy-map interface** *type number*
- **3. show ip nbar protocol-discovery** [**interface** *type number*] [**stats** {**byte-count** | **bit-rate** | **packet-count**| **max-bit-rate**}] [**protocol** *protocol-name* | **top-n** *number*]
- **4. exit**

#### **DETAILED STEPS**

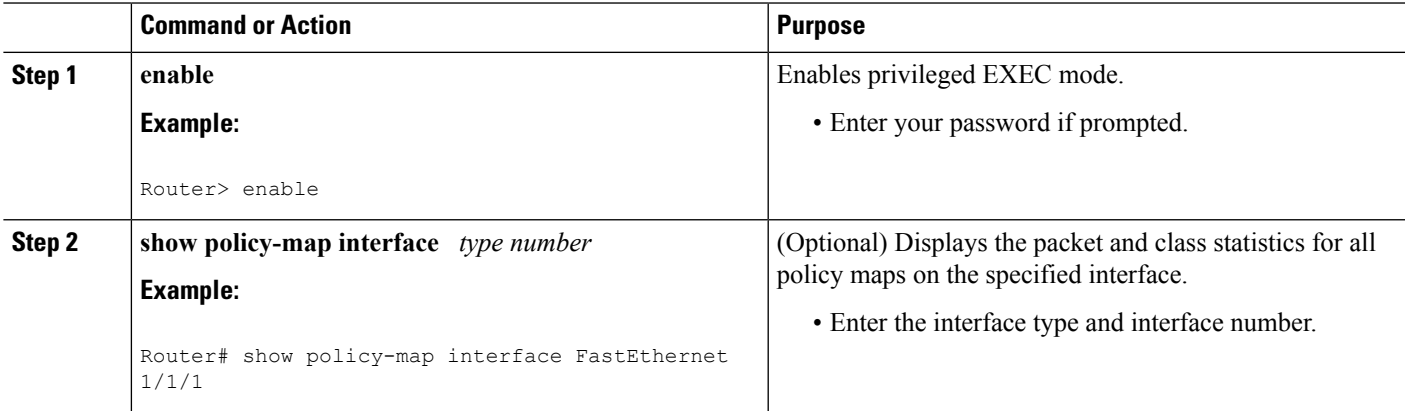

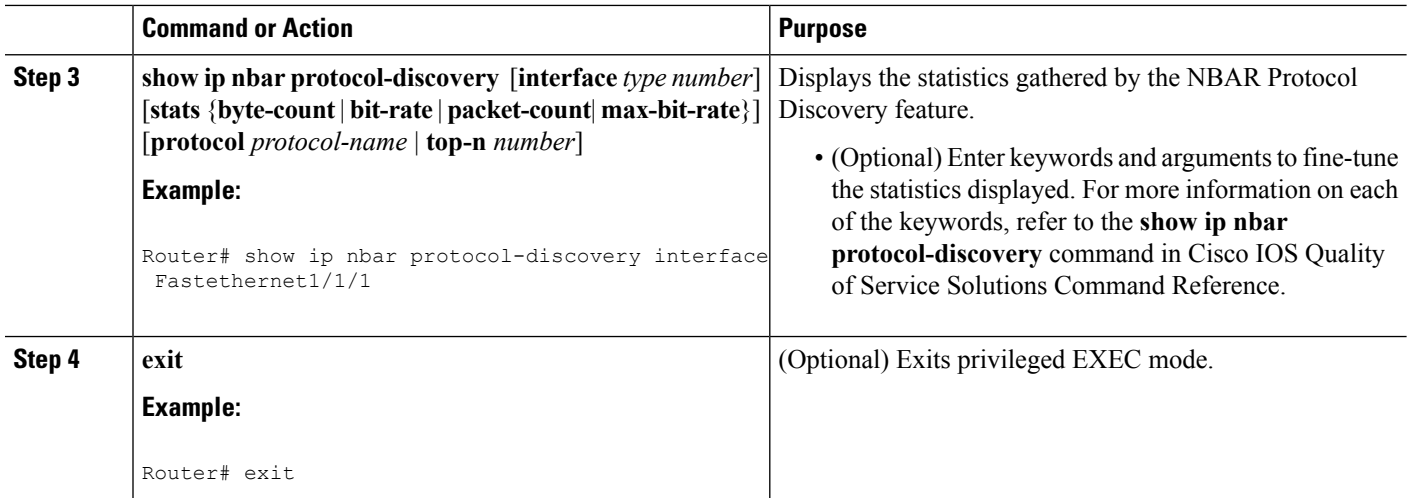

# <span id="page-65-0"></span>**Configuration Examples for Protocol Discovery**

### **Example: Enabling Protocol Discovery on an Interface**

In the following sample configuration, protocol discovery is enabled on Fast Ethernet interface 1/1/1:

```
Router> enable
Router# configure terminal
Router(config)# interface fastethernet1/1/1
Router(config-if)# ip nbar protocol-discovery
Router(config-if)# end
In the following sample configuration, protocol discovery is enabled on Fast Ethernet interface 1/1/2 for IPv6
packets:
Router> enable
Router# configure terminal
Router(config)# interface fastethernet1/1/2
Router(config-if)# ip nbar protocol-discovery ipv6
Router(config-if)# end
```
In the following sample configuration, protocol discovery is enabled on Fast Ethernet interface 1/1/2 for IPv6 packets. Later, the protocol discovery is enabled for IPv4 packets and this does not require the **no** form for the **ipv6** keyword.

```
Router> enable
Router# configure terminal
Router(config)# interface fastethernet1/1/2
Router(config-if)# ip nbar protocol-discovery ipv6
Router(config-if)# ip nbar protocol-discovery ipv4
Router(config-if)# end
```
## **Example: Reporting Protocol Discovery Statistics**

The following sample output from the **show ip nbar protocol-discovery** command displays the five most active protocols on the Fast Ethernet interface 2/0/1:

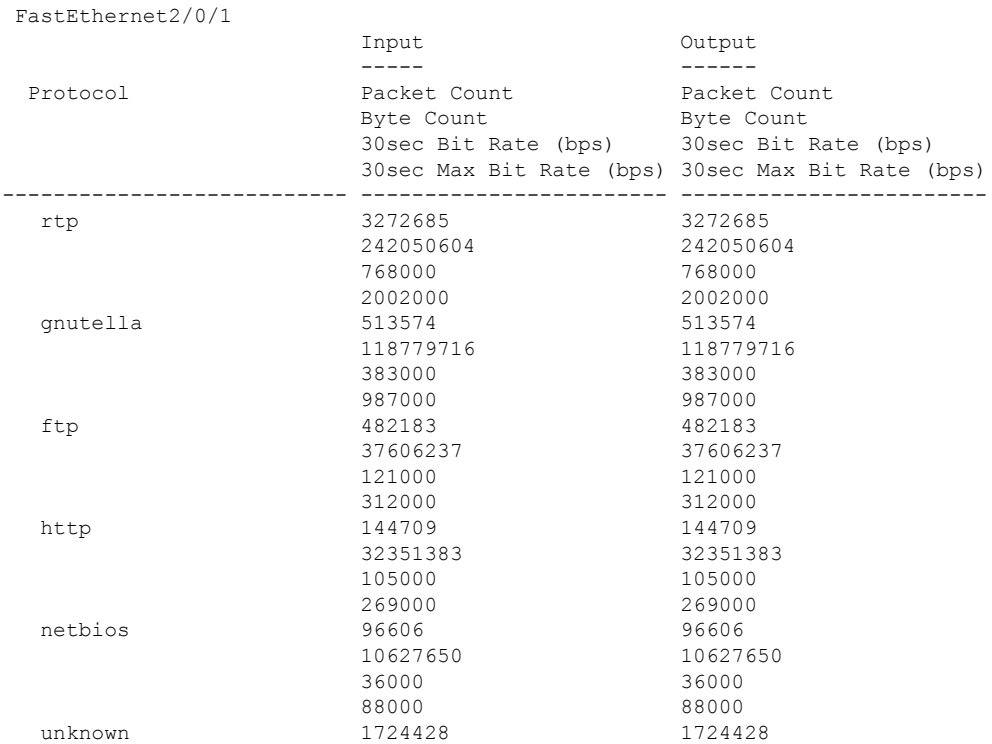

Router# **show ip nbar protocol-discovery top-n 5**

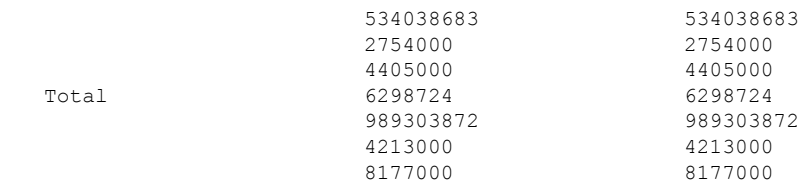

# <span id="page-67-0"></span>**Additional References**

#### **Related Documents**

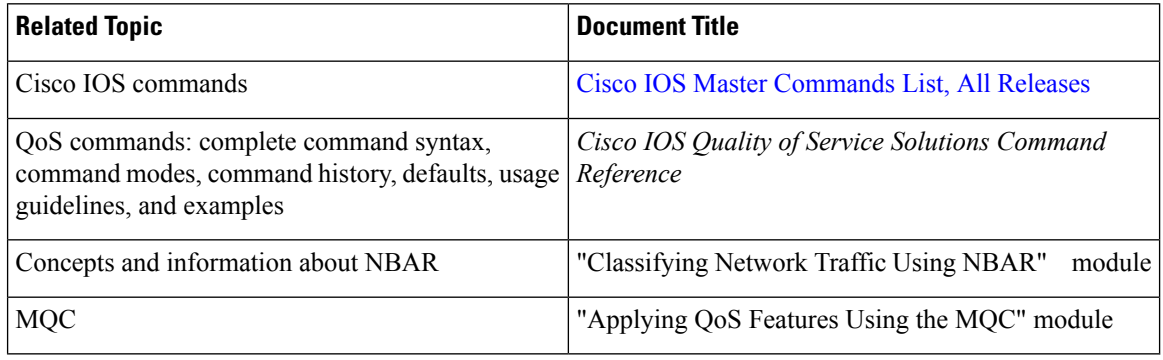

#### **Standards**

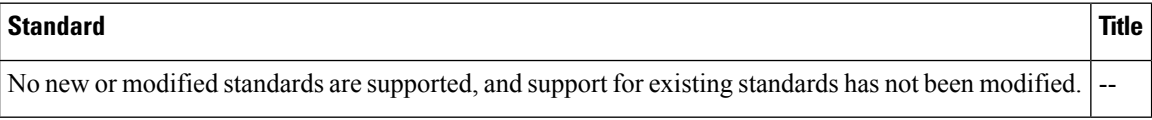

#### **MIBs**

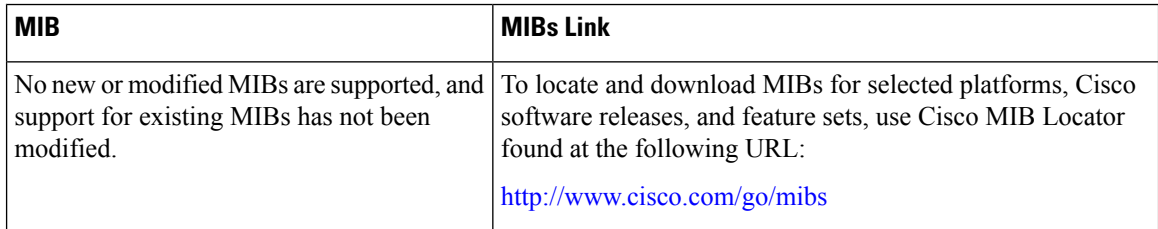

#### **Technical Assistance**

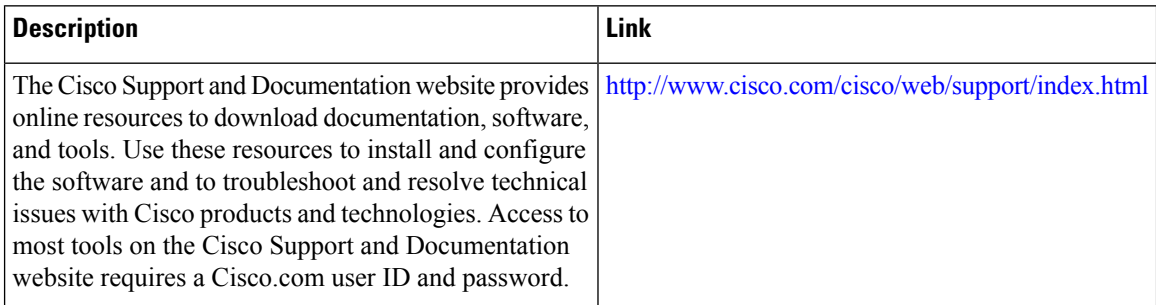

# <span id="page-68-0"></span>**Feature Information for Enabling Protocol Discovery**

The following table provides release information about the feature or features described in this module. This table lists only the software release that introduced support for a given feature in a given software release train. Unless noted otherwise, subsequent releases of that software release train also support that feature.

Use Cisco Feature Navigator to find information about platform support and Cisco software image support. To access Cisco Feature Navigator, go to [www.cisco.com/go/cfn.](http://www.cisco.com/go/cfn) An account on Cisco.com is not required.

| <b>Feature Name</b> | <b>Releases</b>                                                   | <b>Feature Information</b>                                                                                     |
|---------------------|-------------------------------------------------------------------|----------------------------------------------------------------------------------------------------|
|                     | Protocol Discovery   Cisco IOS XE 2.1 Cisco<br><b>IOS XE 3.3S</b> | This feature was introduced on Cisco ASR 1000 Series<br>Routers.                                               |
|                     |                                                                   | The following sections provide information about this<br>feature:                                              |
|                     |                                                                   | The following commands were introduced: <b>ip nbar protocol</b><br>discovery, show ip nbar protocol discovery. |

**Table 8: Feature Information for Enabling Protocol Discovery**

I

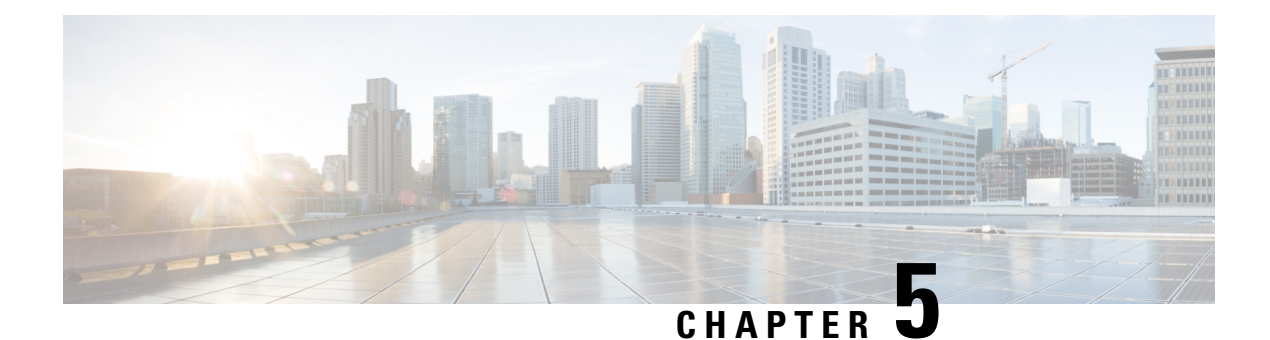

# **Configuring NBAR Using the MQC**

You can configure Network-Based Application Recognition (NBAR) using the functionality of the Modular Quality of Service (QoS) Command-Line Interface (CLI) (MQC). The MQC uses traffic classes and traffic policies (policy maps) to apply QoS features to classes of traffic and applications recognized by NBAR.

This module contains concepts and tasks for configuring NBAR using the MQC.

- Finding Feature [Information,](#page-70-0) on page 59
- [Prerequisites](#page-70-1) for Configuring NBAR Using the MQC, on page 59
- Information About NBAR Coarse-Grain [Classification,](#page-71-0) on page 60
- How to [Configure](#page-72-0) NBAR Using the MQC, on page 61
- [Configuration](#page-80-0) Examples for Configuring DSCP-Based Layer 3 Custom Applications, on page 69
- [Where](#page-82-0) to Go Next, on page 71
- Additional [References,](#page-82-1) on page 71
- Feature Information for [Configuring](#page-83-0) NBAR Using the MQC, on page 72

## <span id="page-70-0"></span>**Finding Feature Information**

Your software release may not support all the features documented in this module. For the latest caveats and feature information, see Bug [Search](https://tools.cisco.com/bugsearch/search) Tool and the release notes for your platform and software release. To find information about the features documented in this module, and to see a list of the releases in which each feature is supported, see the feature information table.

Use Cisco Feature Navigator to find information about platform support and Cisco software image support. To access Cisco Feature Navigator, go to [www.cisco.com/go/cfn.](http://www.cisco.com/go/cfn) An account on Cisco.com is not required.

# <span id="page-70-1"></span>**Prerequisites for Configuring NBAR Using the MQC**

Before configuring NBAR using the MQC, read the information in the "Classifying Network Traffic Using NBAR" module.

# <span id="page-71-0"></span>**Information About NBAR Coarse-Grain Classification**

### **NBAR and the MQC Functionality**

To configure NBAR using the MQC, you must define a traffic class, configure a traffic policy (policy map), and then attach that traffic policy to the appropriate interface. These three tasks can be accomplished by using the MQC. The MQC is a command-line interface that allows you to define traffic classes, create and configure traffic policies (policy maps), and then attach these traffic policies to interfaces.

In the MQC, the **class-map** command is used to define a traffic class (which is then associated with a traffic policy). The purpose of a traffic class is to classify traffic.

Using the MQC to configure NBAR consists of the following:

- Defining a traffic class with the **class-map** command.
- Creating a traffic policy by associating the traffic class with one or more QoS features (using the **policy-map** command).
- Attaching the traffic policy to the interface with the **service-policy** command.

A traffic class contains three major elements: a name, one or more **match** commands, and, if more than one **match** command exists in the traffic class, an instruction on how to evaluate these **match** commands (that is, **match-all** or **match-any**). The traffic class is named in the **class-map** command line; for example, if you enter the **class-map cisco** command while configuring the traffic class in the CLI, the traffic class would be named "cisco."

The **match** commands are used to specify various criteria for classifying packets. Packets are checked to determine whether they match the criteria specified in the **match**commands. If a packet matches the specified criteria, that packet is considered a member of the class and is forwarded according to the QoS specifications set in the traffic policy. Packets that fail to meet any of the matching criteria are classified as members of the default traffic class.

For NBAR, the **match protocol** commands are used to specify the match criteria, as described in the [NBAR](#page-71-1) and the match protocol [Commands,](#page-71-1) on page 60. **Note**

### <span id="page-71-1"></span>**NBAR and the match protocol Commands**

NBAR recognizes specific network protocols and network applications that are used in your network. Once a protocol or application is recognized by NBAR, you can use the MQC to group the packets associated with those protocols or applications into classes. These classes are grouped on the basis of whether the packets conform to certain criteria.

For NBAR, the criterion is whether the packet matches a specific protocol or application known to NBAR. Using the MQC, network traffic with one network protocol (citrix, for example) can be placed into one traffic class, while traffic that matches a different network protocol (gnutella, for example) can be placed into another traffic class. Later, the network traffic within each class can be given the appropriate QoS treatment by using a traffic policy (policy map).
Ш

You specify the criteria used to classify traffic by using a **match protocol**command. The table below lists some of the available **match protocol**commands and the corresponding protocol or traffic type recognized and supported by NBAR.

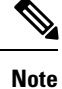

For a more complete list of the protocol types supported by NBAR, see the "Classifying Network Traffic Using NBAR" module.

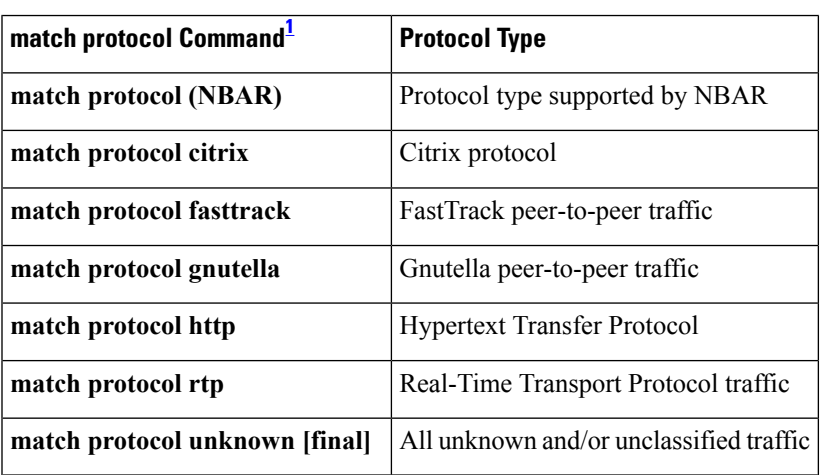

**Table 9: match protocol Commands and Corresponding Protocol or Traffic Type**

<span id="page-72-0"></span><sup>1</sup> Cisco IOS match protocol commands can vary by release. For more information, see the command documentation for the Cisco IOS release that you are using.

# **How to Configure NBAR Using the MQC**

### **Configuring DSCP-Based Layer 3 Custom Applications**

#### **SUMMARY STEPS**

- **1. enable**
- **2. configure terminal**
- **3. ip nbar custom** *name* **transport** {**tcp** | **udp** | **udp-tcp** }**id** *id*
- **4. dscp** *dscp-value*
- **5. exit**

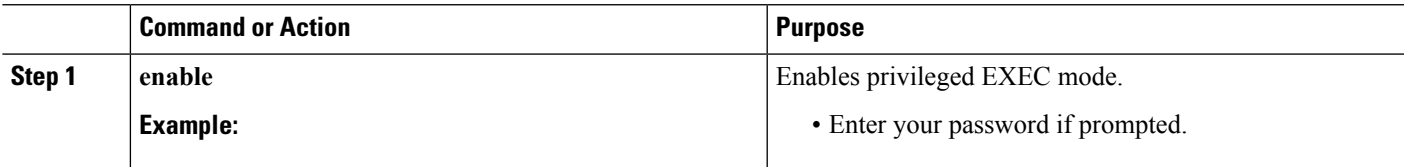

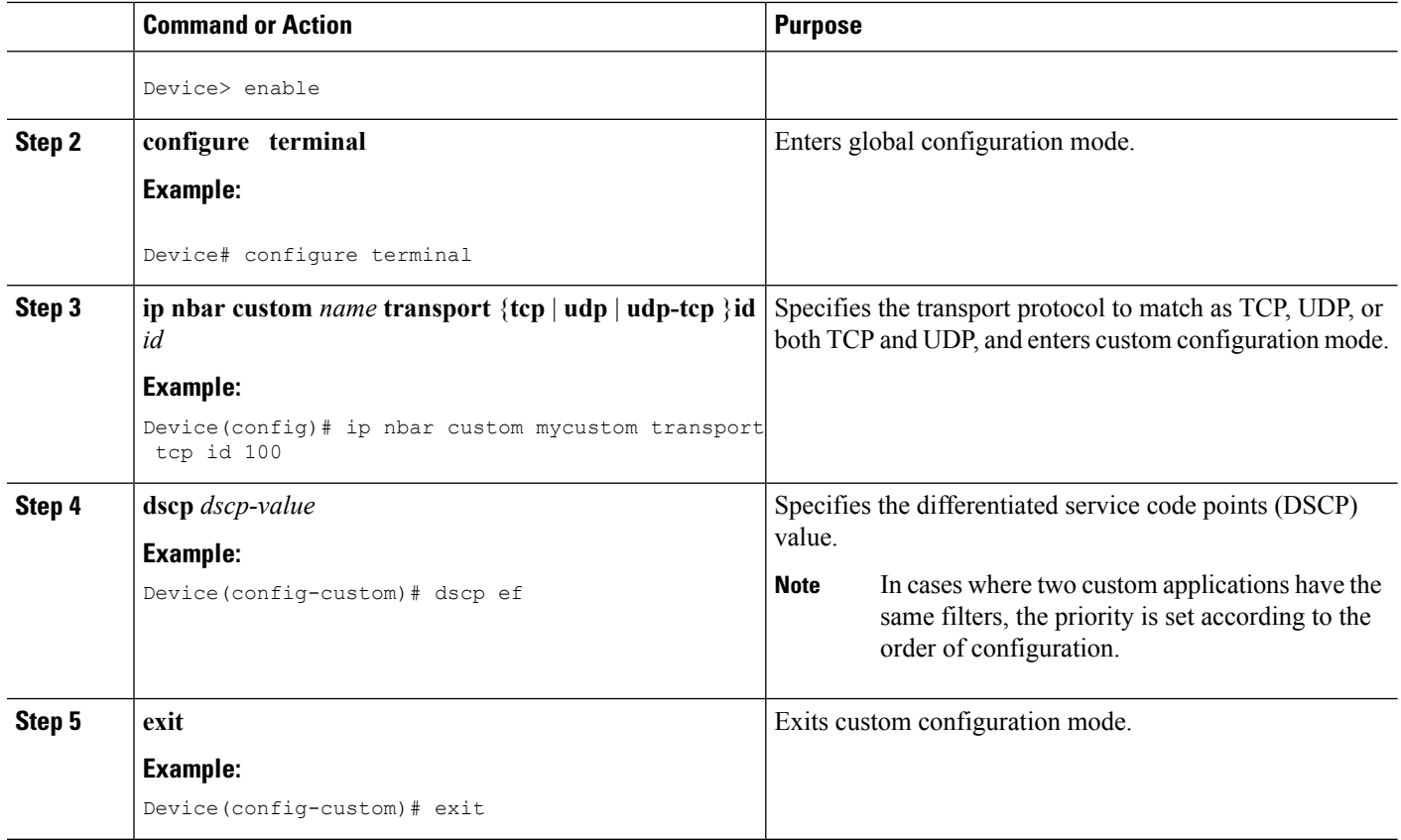

### **Managing Unclassified and Unknown Traffic**

Some protocols require the analysis of more than one packet for NBAR classification. So packets sent until such a classification occurs are considered **unknown**. **unknown final** excludes these temporarily classified packets, and includes only those packets that are determined as unknown after the NBAR classification process.

By default, all traffic not matched to the unknown, are matched to a default class, as is the case with MQC.

#### **Before you begin**

Ensure that NBAR is fully configured. If NBAR is configured to match only a partial set of protocols, then all inactivate protocols are considered as unclassified traffic and hence unknown.

#### **SUMMARY STEPS**

- **1. enable**
- **2. configure terminal**
- **3. class-map** [**match-all** | **match-any**] **unknown**
- **4. match protocol unknown [final]**
- **5. end**

### **DETAILED STEPS**

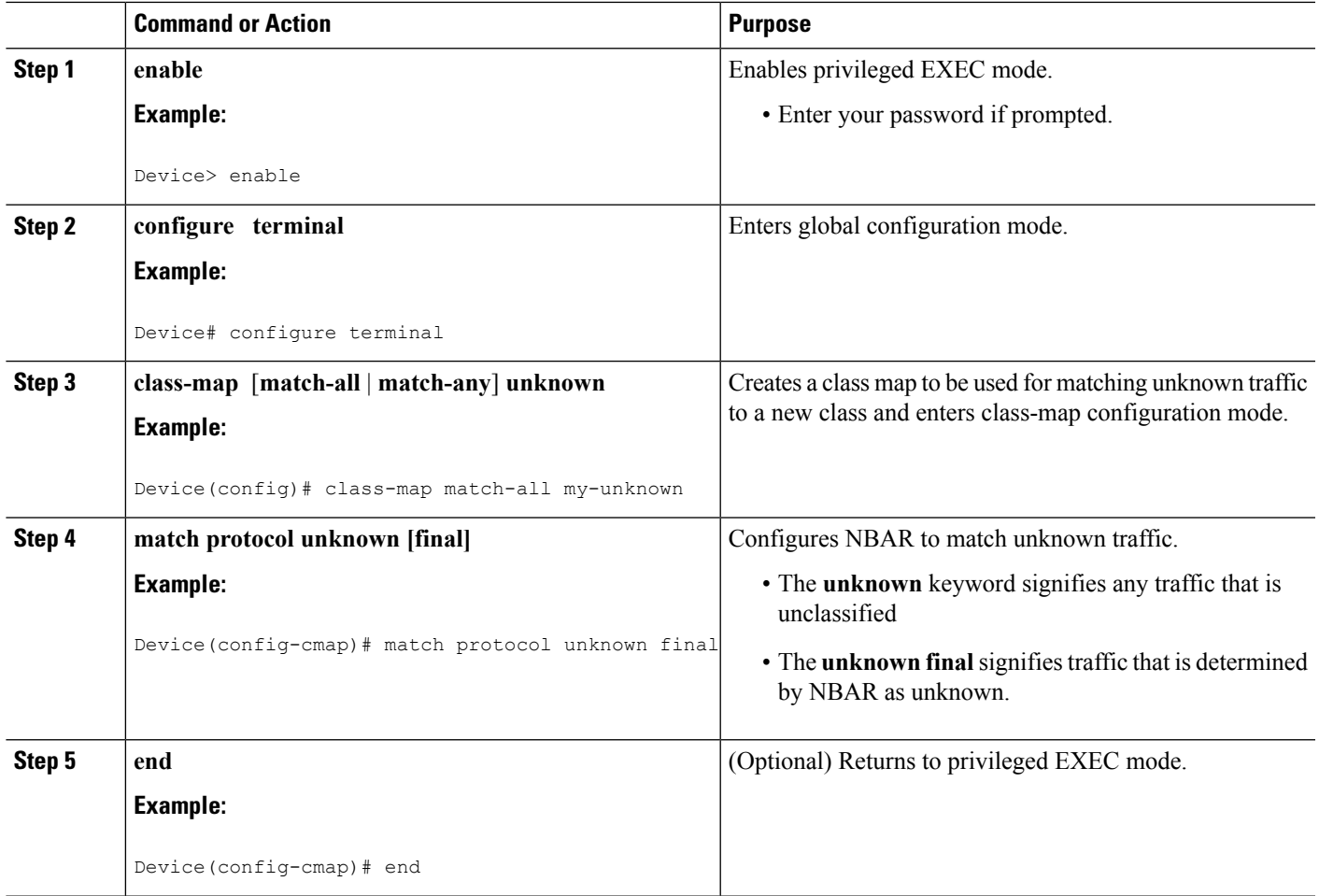

You can now configure the following tasks

- **1.** Configuring a Traffic Policy
- **2.** Attaching a Traffic Policy to an Interface or sub-interface

### **Configuring a Traffic Policy**

Traffic that matches a user-specified criterion can be organized into a specific class that can, in turn, receive specific user-defined QoS treatment when that class is included in a policy map.

To configure a traffic policy, perform the following steps.

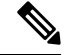

The**bandwidth**command isshown inStep 5. The**bandwidth**command configuresthe QoSfeature class-based weighted fair queuing (CBWFQ). CBWFQ is just an example of a QoS feature that can be configured. Use the appropriate command for the QoS feature that you want to use. As of Cisco IOS Release 12.2(18)ZY, CBWFQ is not supported on the Catalyst 6500 series switch that is equipped with a Supervisor 32/programmable intelligent services accelerator (PISA). **Note**

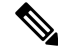

For Cisco IOS Release 12.2(18)ZY, an existing traffic policy (policy map) cannot be modified if the traffic policy is already attached to the interface. To remove the policy map from the interface, use the **no** form of the **service-policy** command. **Note**

>

#### **SUMMARY STEPS**

- **1. enable**
- **2. configure terminal**
- **3. policy-map** *policy-map-name*
- **4. class** {*class-name* | **class-default**}
- **5. bandwidth** {*bandwidth-kbps*| **remaining percent** *percentage*| **percent** *percentage*}
- **6. end**

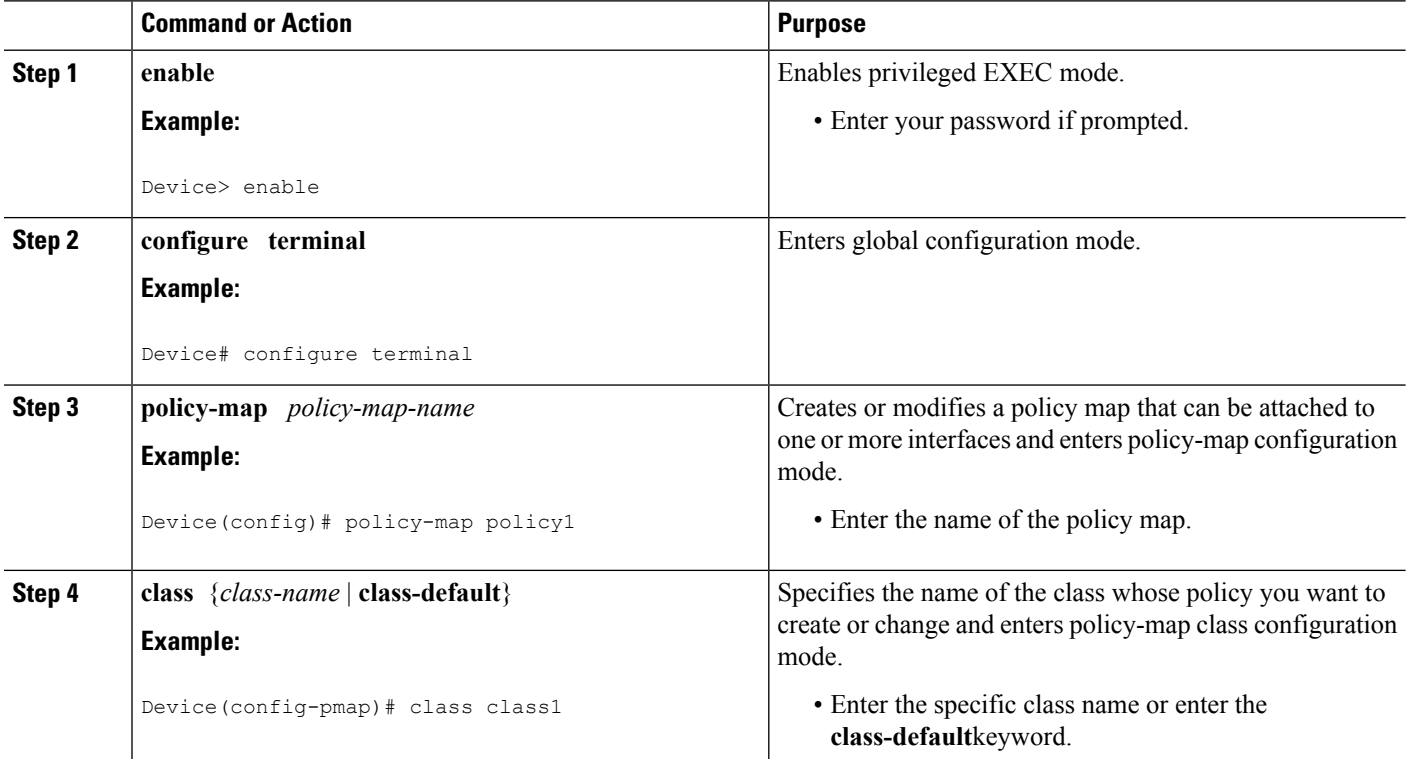

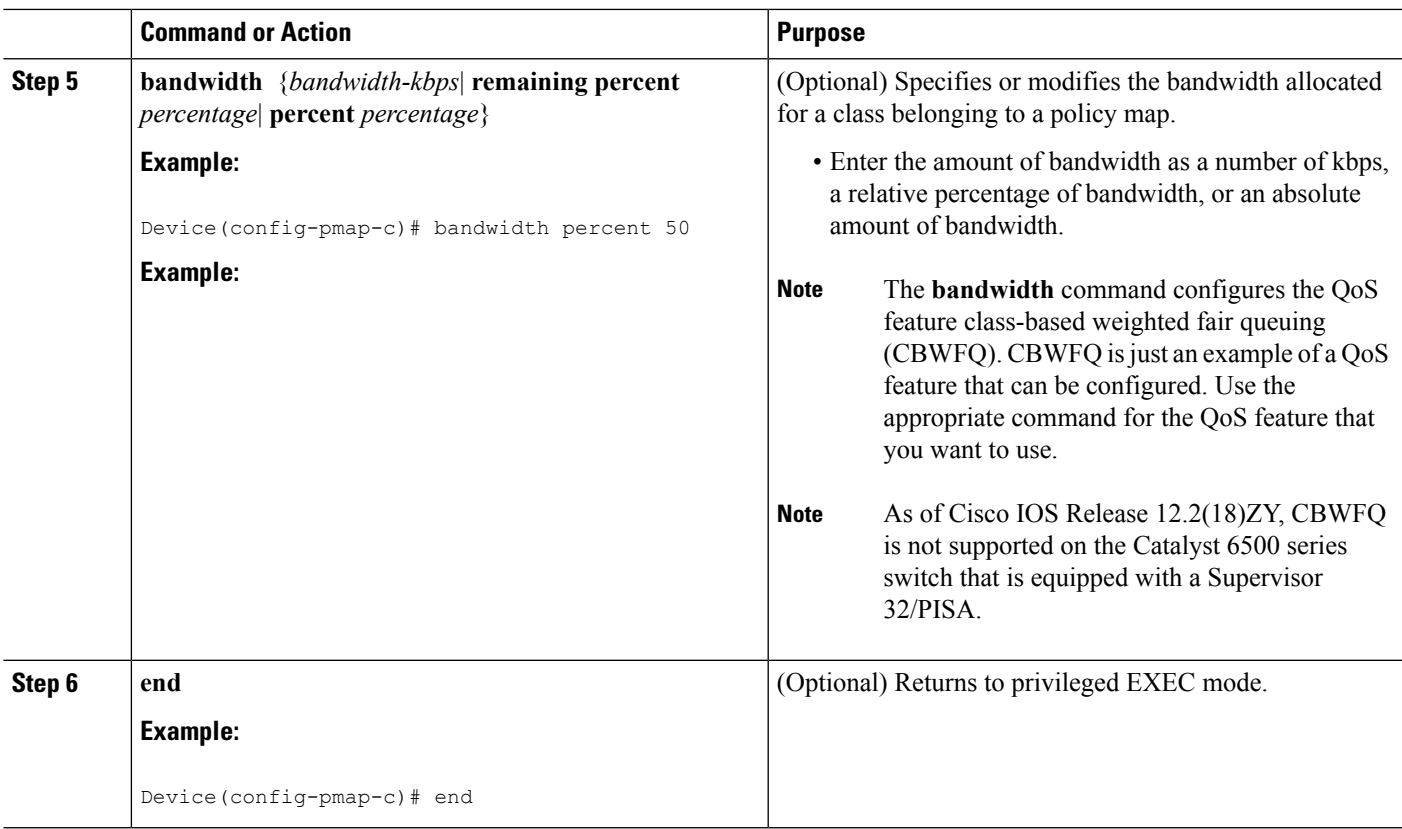

### **Attaching a Traffic Policy to an Interface or Subinterface**

After a policy map is created, the next step is to attach the traffic policy (sometimes called a policy map) to an interface or subinterface. Traffic policies can be attached to either the input or output direction of the interface or subinterface.

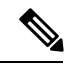

**Note**

Depending on the needs of your network, you may need to attach the traffic policy to an ATM PVC, a Frame Relay data-link connection identifier (DLCI), or other type of interface.

To attach a traffic policy (policy map) to an interface, perform the following steps.

### **SUMMARY STEPS**

- **1. enable**
- **2. configure terminal**
- **3. interface** *type number* [*name-tag*]
- **4. pvc** [*name*] *vpi* **/** *vci* [**ilmi**| **qsaal**| **smds**| **l2transport**]
- **5. exit**
- **6. service-policy** {**input** | **output**} *policy-map-name*
- **7. end**

I

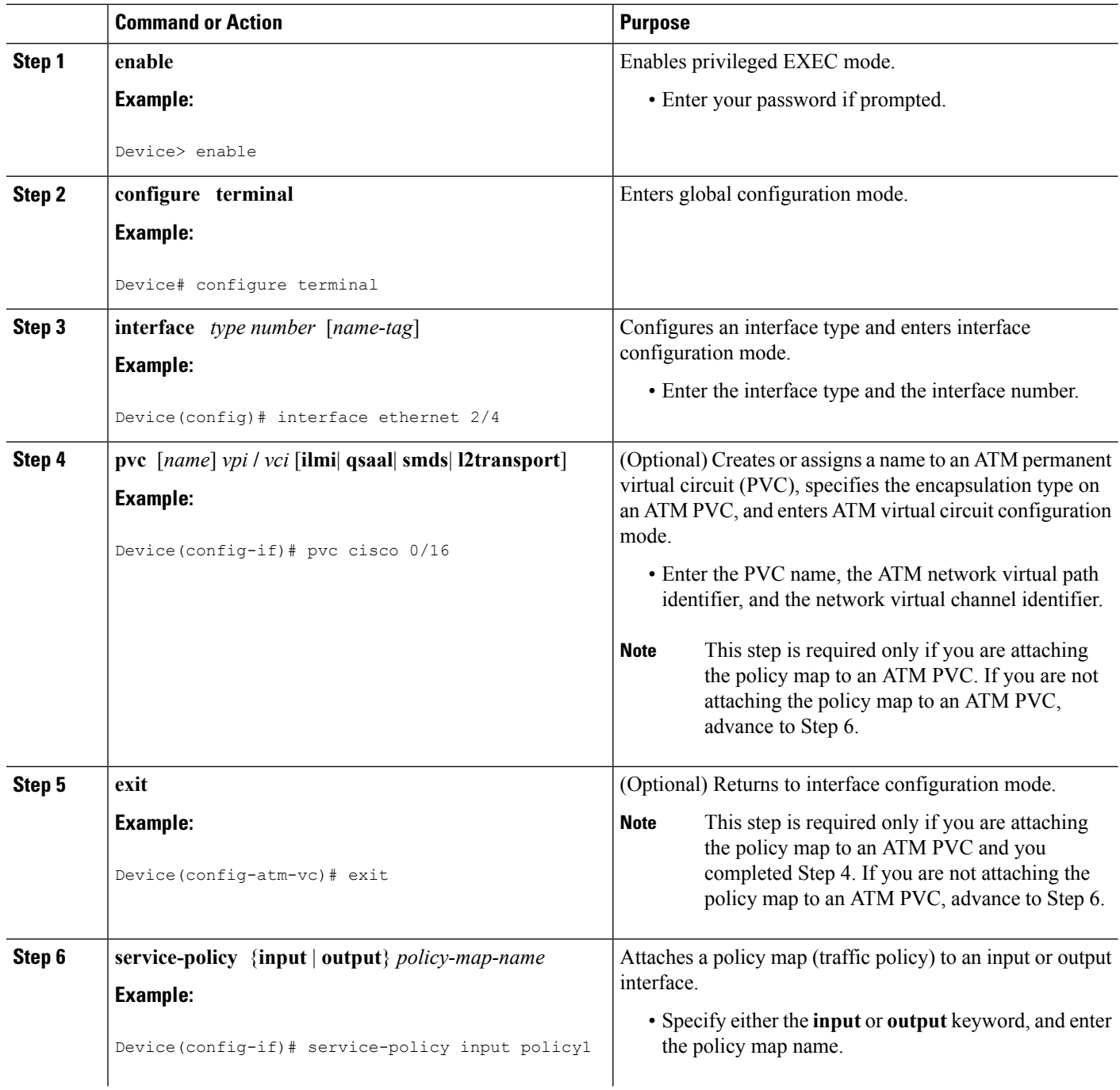

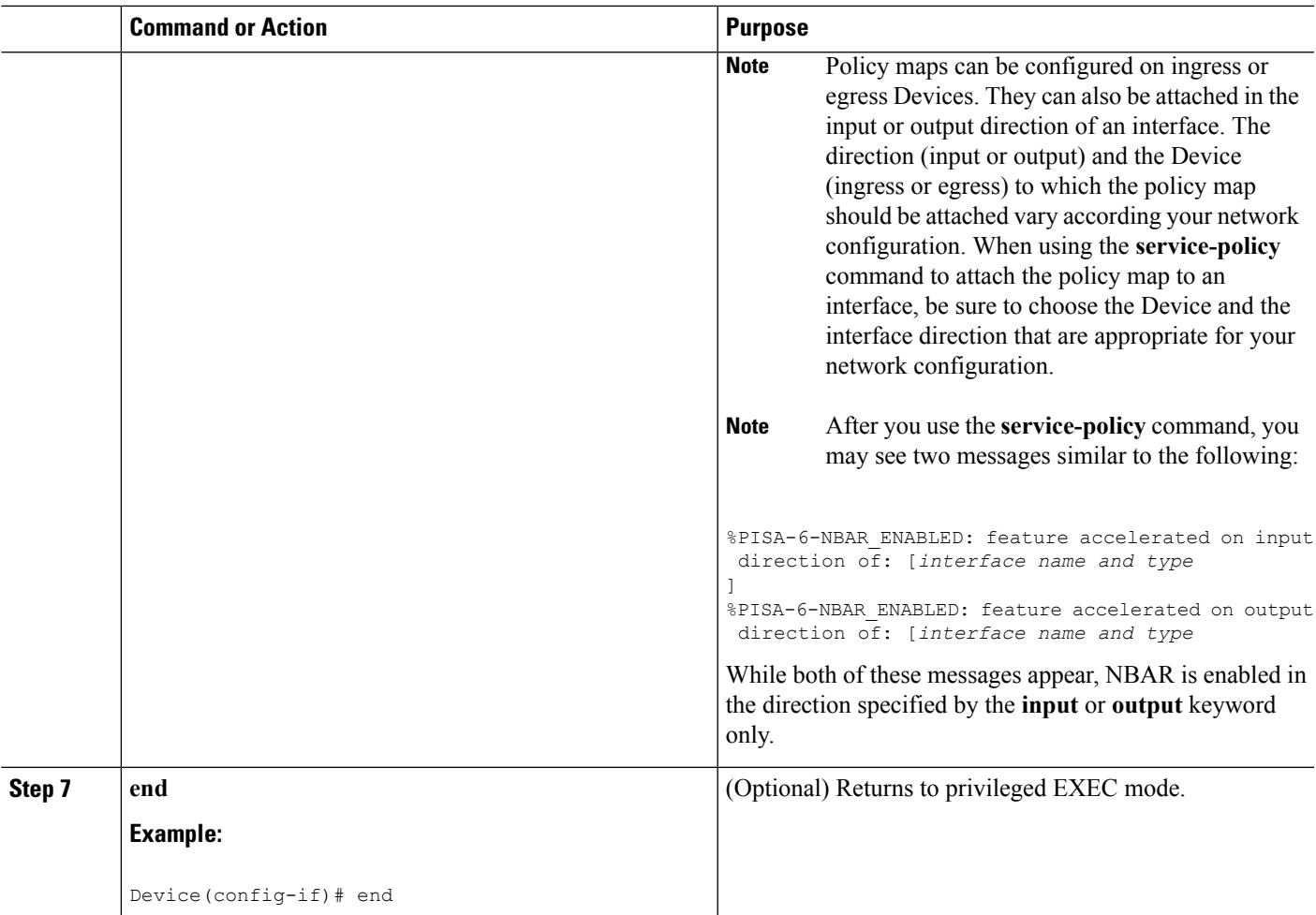

### **Verifying NBAR Using the MCQ**

After you create the traffic classes and traffic policies (policy maps), you may want to verify that the end result is the one you intended. That is, you may want to verify whether your traffic is being classified correctly and whether it isreceiving the QoStreatment asintended. You may also want to verify that the protocol-to-port mappings are correct.

To verify the NBAR traffic classes, traffic policies, and protocol-to-port mappings, perform the following steps.

#### **SUMMARY STEPS**

- **1. show class-map** [*class-map-name*]
- **2. show policy-map** [*policy-map*]
- **3. show policy-map interface** *type number*
- **4. show ip nbar port-map** [*protocol-name*]

#### **DETAILED STEPS**

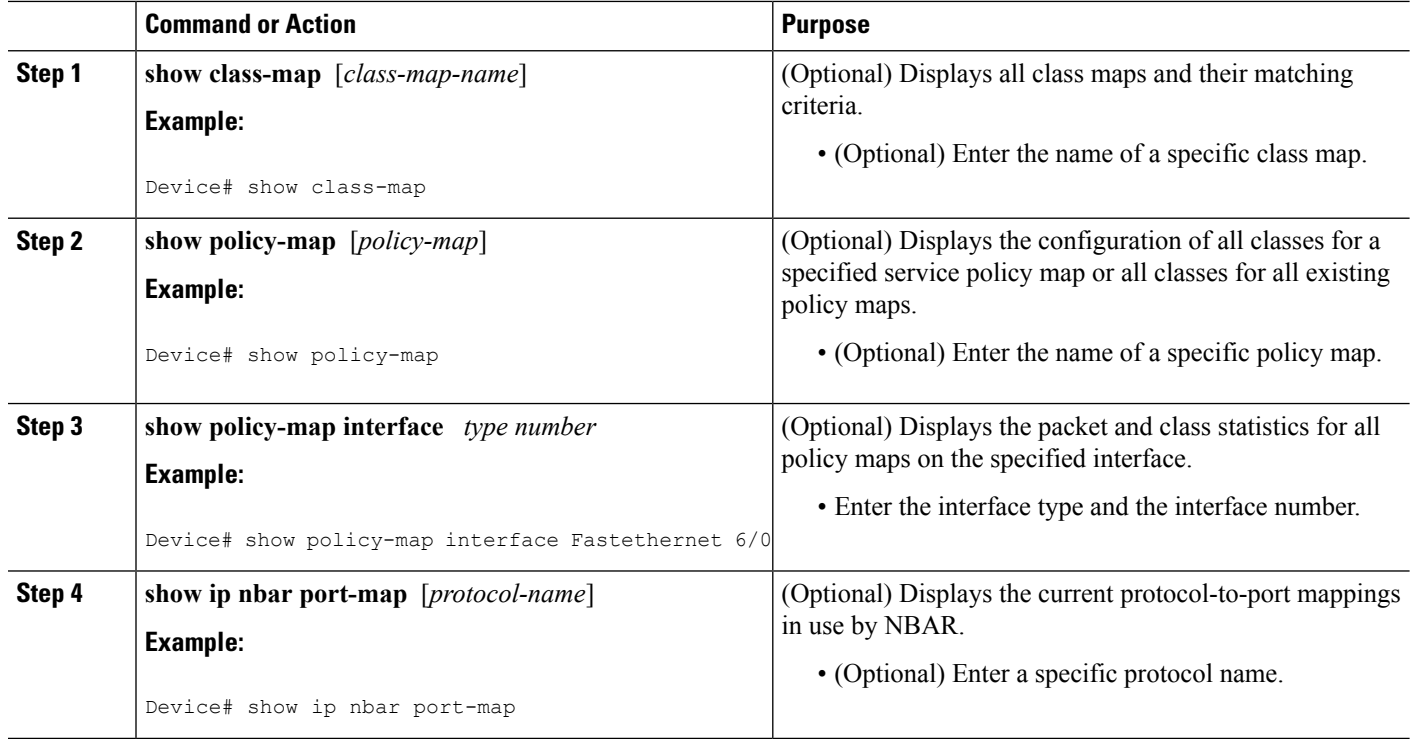

### **Verifying Unknown and Unclassified Traffic Management**

To verify the management of unknown and unclassified traffic, perform the following steps.

#### **SUMMARY STEPS**

- **1. show ip nbar protocol-id unknown**
- **2. show ip nbar link-age unknown**
- **3. show ip nbar protocol-attribute unknown**

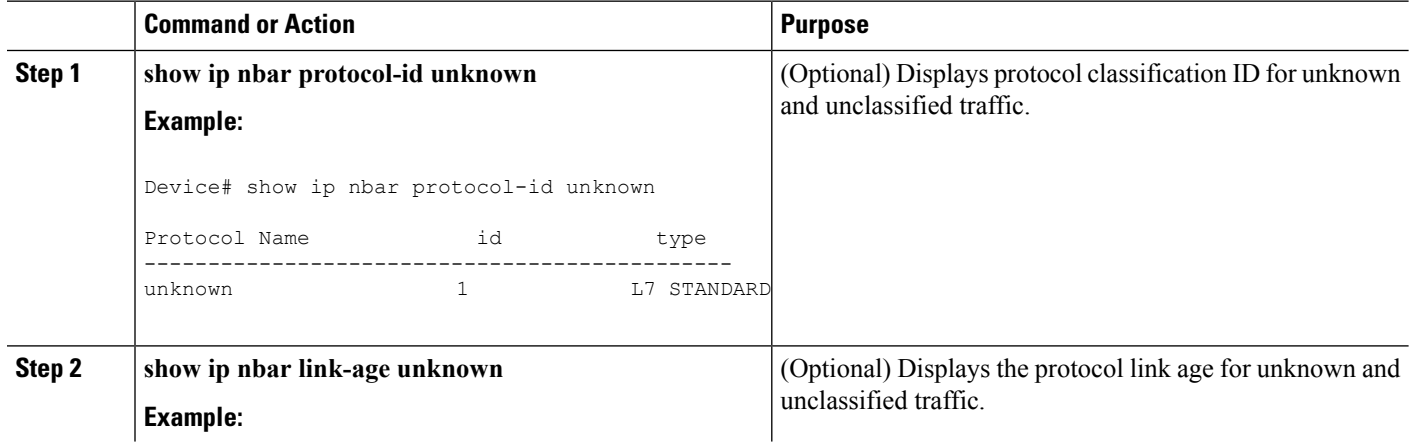

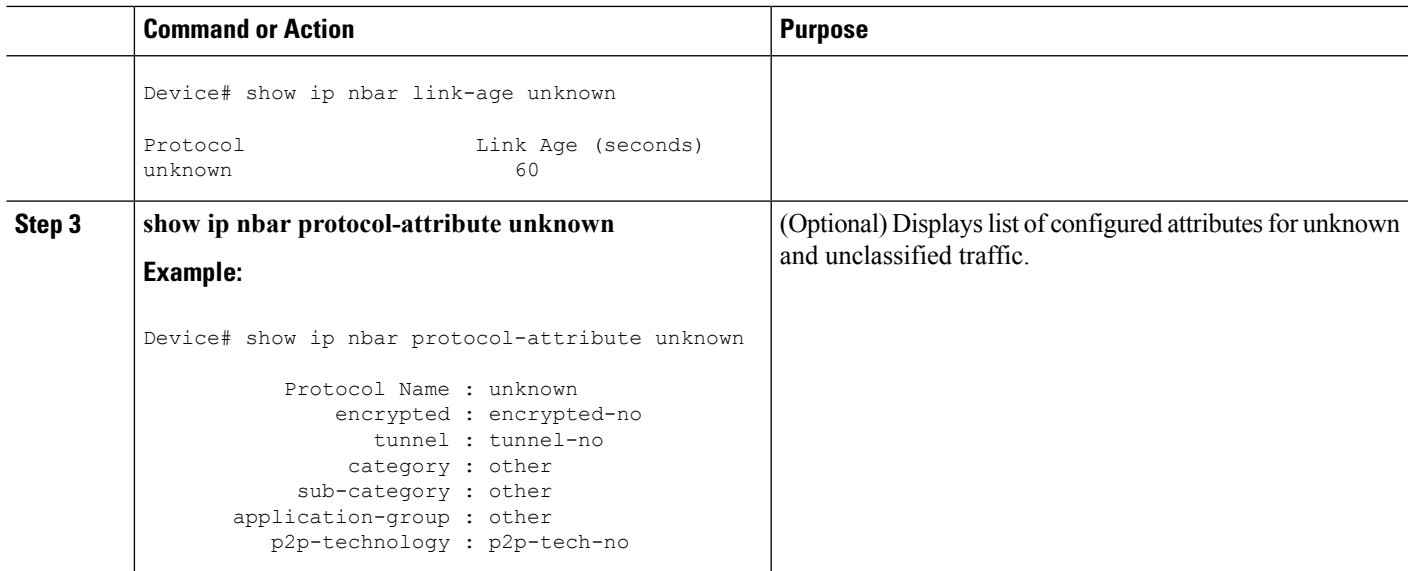

# **Configuration Examples for Configuring DSCP-Based Layer 3 Custom Applications**

### **Example Configuring a Traffic Class**

In the following example, a class called cmap1 has been configured. All traffic that matches the citrix protocol will be placed in the cmap1 class.

Device> **enable**

Device# **configure terminal**

Device(config)# **class-map cmap1**

Device(config-cmap)# **match protocol citrix**

Device(config-cmap)# **end**

### **Example Configuring a Traffic Policy**

In the following example, a traffic policy (policy map) called policy1 has been configured. Policy1 contains a class called class1, within which CBWFQ has been enabled.

Device> **enable**

```
Device# configure terminal
```
Device(config)# **policy-map policy1** Device(config-pmap)# **class class1** Device(config-pmap-c)# **bandwidth percent 50** Device(config-pmap-c)# **end**

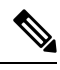

In the above example, the **bandwidth** command is used to enable Class-Based Weighted Fair Queuing (CBWFQ). CBWFQ is only an example of one QoS feature that can be applied in a policy map. Use the appropriate command for the QoSfeature that you want to use. As of Cisco IOS Release 12.2(18)ZY, CBWFQ is not supported on the Catalyst 6500 series switch that is equipped with a Supervisor 32/PISA. **Note**

### **Example Attaching a Traffic Policy to an Interface or Subinterface**

In the following example, the traffic policy (policy map) called policy1 has been attached to Ethernet interface 2/4 in the input direction of the interface.

```
Device> enable
Device# configure terminal
Device(config)# interface ethernet 2/4
Device(config-if)# service-policy input policy1
Device(config-if)# end
```
### **Example Verifying the NBAR Protocol-to-Port Mappings**

The following is sample output of the **show ip nbar port-map** command. This command displays the current protocol-to-port mappings in use by NBAR. Use the display to verify that these mappings are correct.

```
Device# show ip nbar port-map
port-map bgp udp 179
port-map bgp tcp 179
port-map cuseeme udp 7648 7649
port-map cuseeme tcp 7648 7649
port-map dhcp udp 67 68
port-map dhcp tcp 67 68
```
If the **ip nbar port-map** command has been used, the **show ip nbar port-map** command displays the ports assigned to the protocol.

If the **no ip nbar port-map**command has been used, the **show ip nbar port-map** command displays the default ports. To limit the display to a specific protocol, use the *protocol-name* argument of the **show ip nbar port-map** command.

### **Example: L3 Custom any IP Port**

```
Device> enable
Device# configuration terminal
Device (config)# ip nbar custom mycustom transport udp-tcp
Device(config-custom)# dscp ef
Device (config-custom)# exit
```
## **Where to Go Next**

To add application recognition modules (also known as Packet Description Language Modules or PDLMs) to your network, see the "Adding Application Recognition Modules" module.

To classify network traffic on the basis of a custom protocol, see the "Creating a Custom Protocol" module.

# **Additional References**

The following sections provide references related to configuring NBAR using the MQC.

#### **Related Documents**

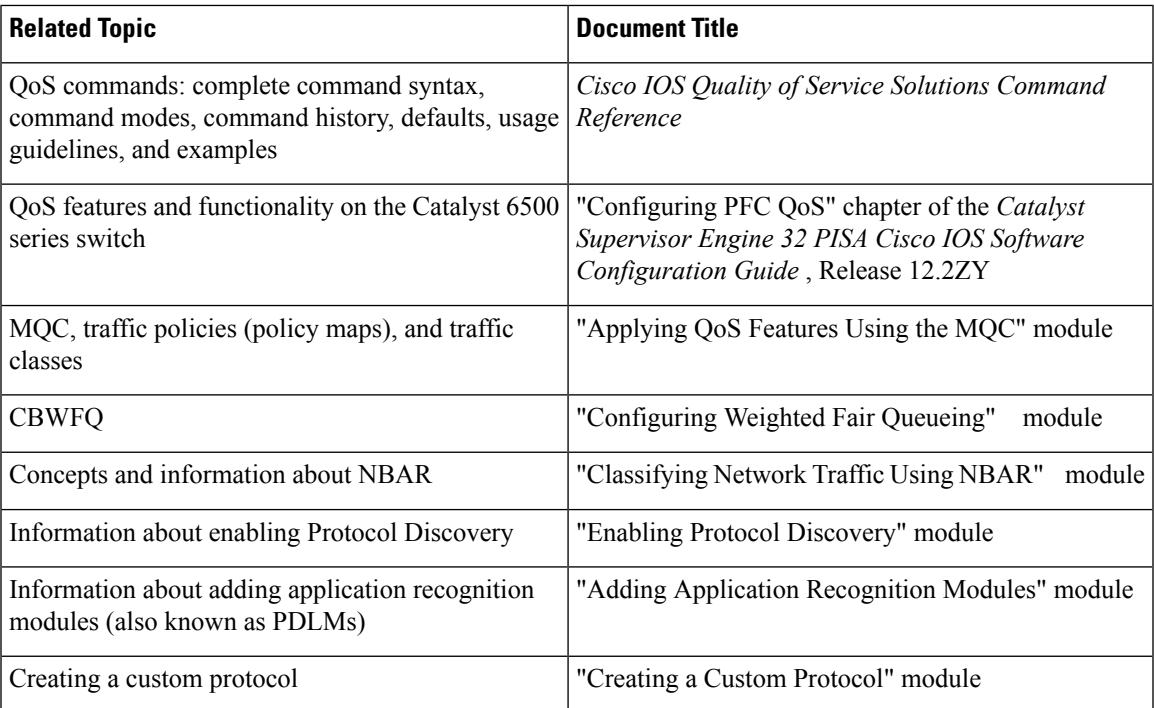

#### **Technical Assistance**

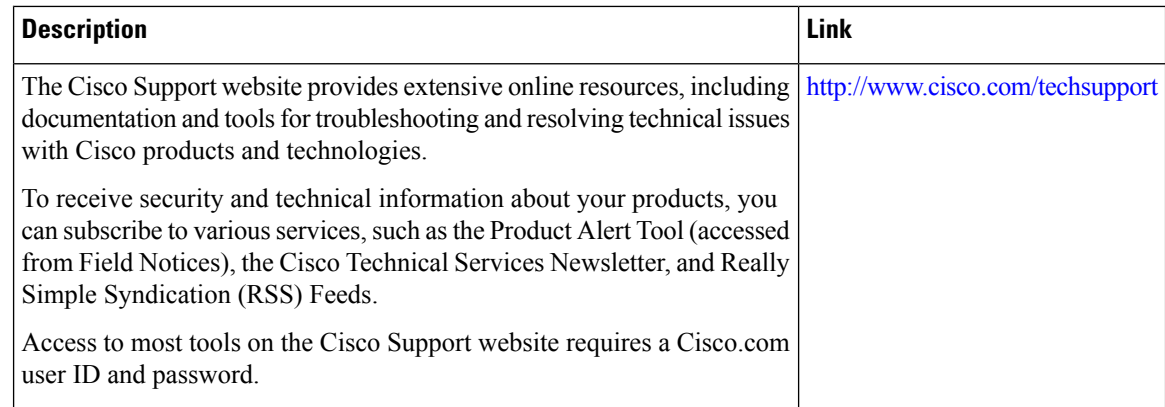

# **Feature Information for Configuring NBAR Using the MQC**

The following table provides release information about the feature or features described in this module. This table lists only the software release that introduced support for a given feature in a given software release train. Unless noted otherwise, subsequent releases of that software release train also support that feature.

Use Cisco Feature Navigator to find information about platform support and Cisco software image support. To access Cisco Feature Navigator, go to [www.cisco.com/go/cfn.](http://www.cisco.com/go/cfn) An account on Cisco.com is not required.

| <b>Feature Name</b>                                              | <b>Releases</b>                                                     | <b>Feature Information</b>                                                                                                    |
|------------------------------------------------------------------|---------------------------------------------------------------------|----------------------------------------------------------------------------------------------------|
| NBAR MQC Support for<br>Pre-resolved and Unknown<br>Applications | <b>IOS</b> Release<br>$15.5(1)$ T<br><b>IOS XE</b><br>Release 3.14S | The NBAR MQC Support for Pre-resolved and Unknown<br>Applications feature provides support for matching all unknown<br>and unclassified traffic using MQC.                                       |
|                                                                  |                                                                     | The following commands were modified: class-map, match<br>protocol                                                                                                    |
| QoS: DirectConnect<br><b>PDLM</b>                                | $12.4(4)$ T                                                         | Provides support for the DirectConnect protocol and Packet<br>Description Language Module (PDLM). The DirectConnect<br>protocol can now be recognized when using the MQC to classify<br>traffic. |
|                                                                  |                                                                     | The following sections provide information about the QoS:<br>DirectConnect PDLM feature:                                                                                                    |
| QoS: Skype Classification $  12.4(4)$ T                          |                                                                     | Provides support for the Skype protocol. The Skype protocol<br>can now be recognized when using the MQC to classify traffic.                                                                     |
|                                                                  |                                                                     | Cisco currently supports Skype Version 1 only.<br><b>Note</b>                                                                                                    |
|                                                                  |                                                                     | The following sections provide information about the QoS:<br>Skype Classification feature:                                                                                                    |

**Table 10: Feature Information for Configuring NBAR Using the MQC**

I

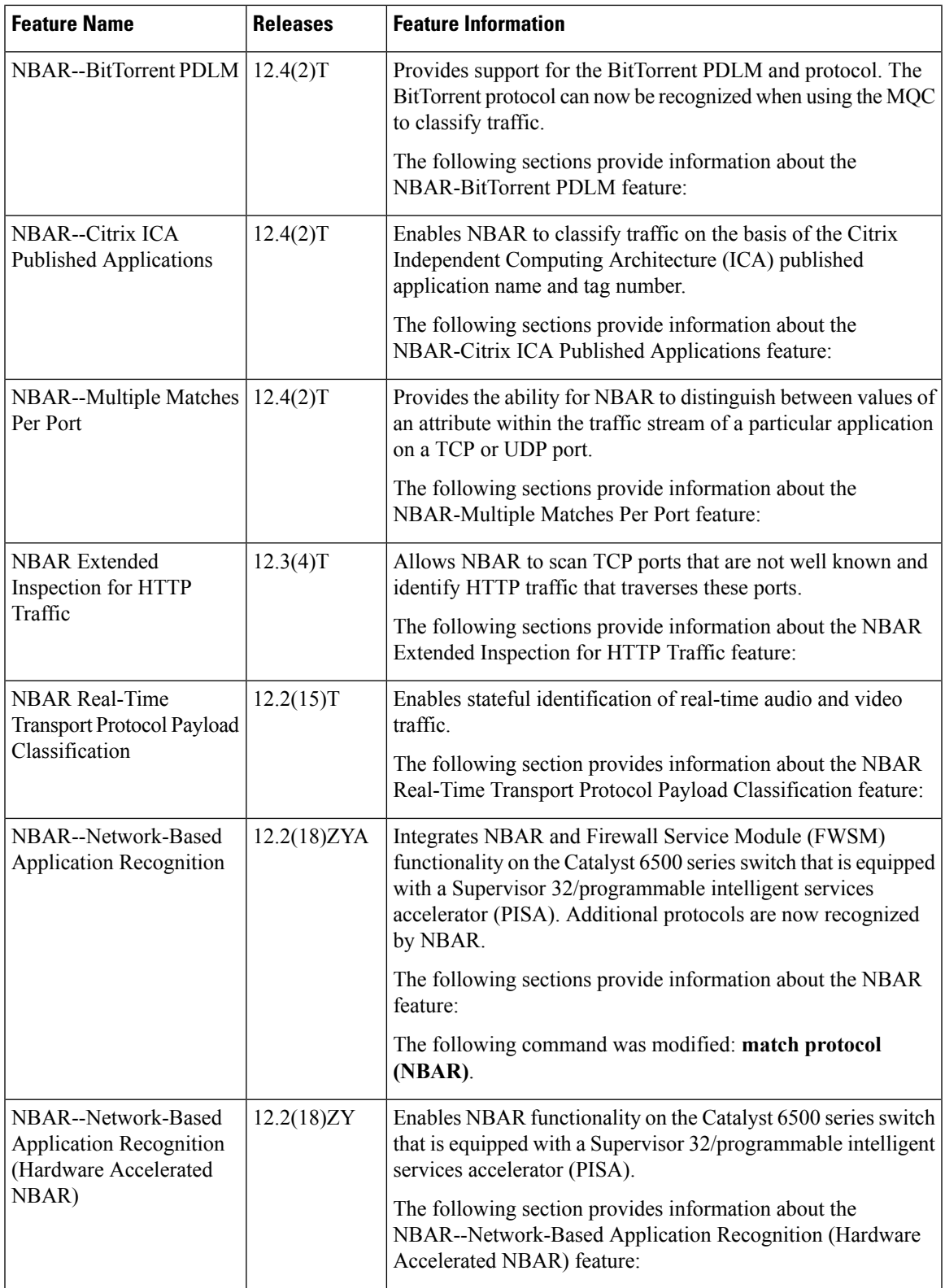

I

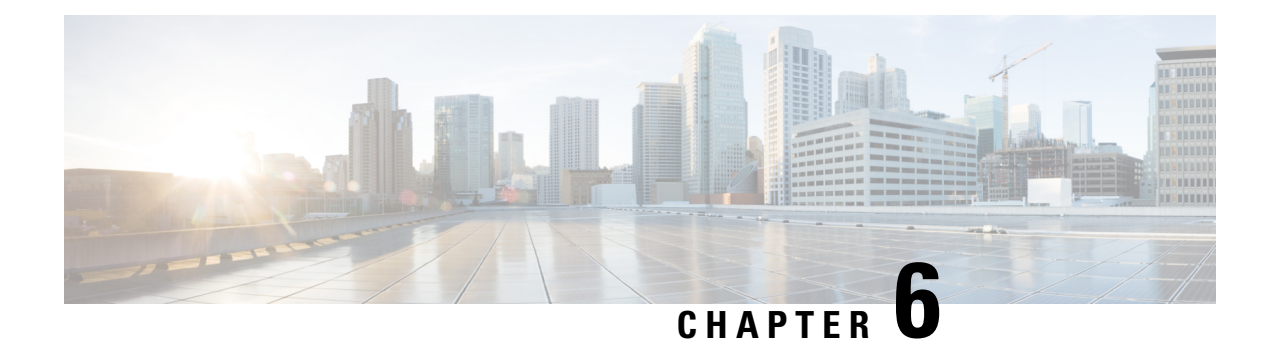

# **DSCP-Based Layer 3 Custom Applications**

Network-Based Application Recognition (NBAR) supports the use of custom protocols to identify customer-specific applications and applications that NBAR does not support. IP address and port-based custom protocol includes supporting an IP subnet or a list of IP addresses with a specific TCP or UDP transport. DSCP-Based Layer 3 Custom Applications feature is an enhancement that enables the customer to identify traffic that belongs to Layer 3 or Layer 4 custom applications by using Differentiated Services Code Point (DSCP) values in the traffic.

- Finding Feature [Information,](#page-86-0) on page 75
- Restriction of DSCP-Based Layer 3 Custom [Applications,](#page-86-1) on page 75
- [DSCP-Based](#page-87-0) Layer 3 Custom Applications Overview, on page 76
- How to Configure NBAR2 [Auto-learn,](#page-87-1) on page 76
- [Configuration](#page-88-0) Examples for Configuring DSCP-Based Layer 3 Custom Applications, on page 77
- Additional References for DSCP-Based Layer 3 Custom [Applications,](#page-88-1) on page 77
- Feature Information for DSCP-based Layer 3 Custom [Applications,](#page-89-0) on page 78

## <span id="page-86-0"></span>**Finding Feature Information**

Your software release may not support all the features documented in this module. For the latest caveats and feature information, see Bug [Search](https://tools.cisco.com/bugsearch/search) Tool and the release notes for your platform and software release. To find information about the features documented in this module, and to see a list of the releases in which each feature is supported, see the feature information table.

Use Cisco Feature Navigator to find information about platform support and Cisco software image support. To access Cisco Feature Navigator, go to [www.cisco.com/go/cfn.](http://www.cisco.com/go/cfn) An account on Cisco.com is not required.

# <span id="page-86-1"></span>**Restriction of DSCP-Based Layer 3 Custom Applications**

DSCP-Based Layer 3 Custom Applications feature treats the Differentiated Services Code Point (DSCP) classification as a property of the flow and checks only the DSCP value of the first packet in the flow. To identify different packets in the flow and apply policies on them, use the **match dscp** command.

# <span id="page-87-0"></span>**DSCP-Based Layer 3 Custom Applications Overview**

Network-Based Application Recognition (NBAR) supports the use of custom protocols to identify customer specific applications and applications that NBAR does not support. IP address and port-based custom protocol includes supporting an IP subnet or a list of IP addresses with a specific TCP or UDP transport. DSCP-based Layer 3 Custom Application feature is an enhancement that enables the customer to identify traffic that belongs to Layer 3 or Layer 4 custom applications by using Differentiated Services Code Point (DSCP) values in the traffic. You define a custom protocol transport by using the keywords and arguments of the **ip nbar custom transport** command.

# <span id="page-87-1"></span>**How to Configure NBAR2 Auto-learn**

### **Configuring DSCP-Based Layer 3 Custom Applications**

### **SUMMARY STEPS**

- **1. enable**
- **2. configure terminal**
- **3. ip nbar custom** *name* **transport** {**tcp** | **udp** | **udp-tcp** }**id** *id*
- **4. dscp** *dscp-value*
- **5. exit**

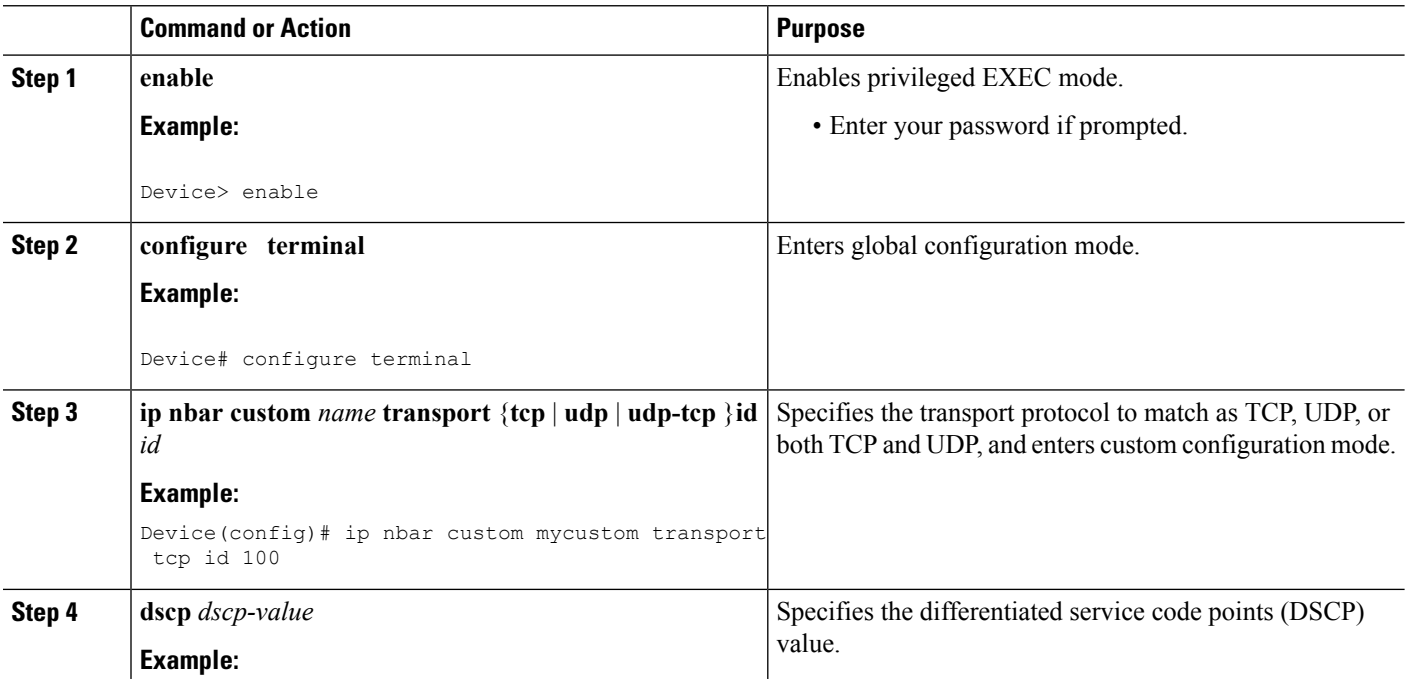

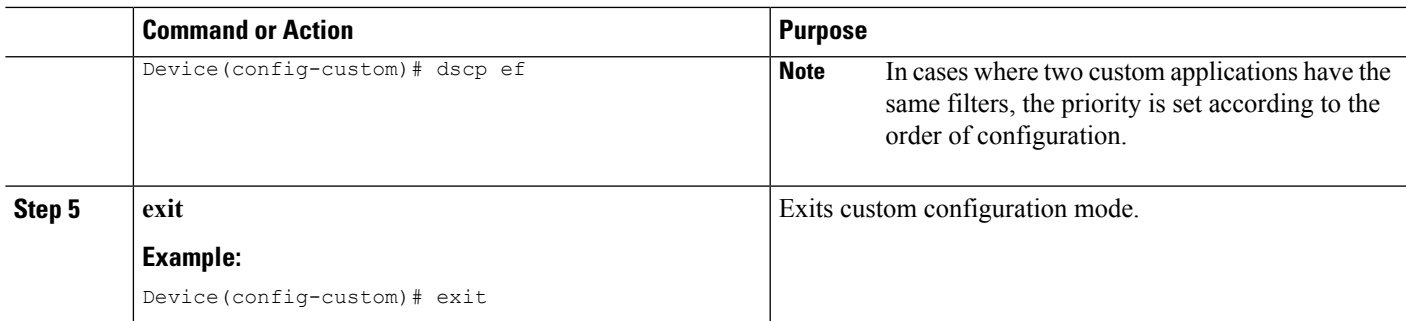

# <span id="page-88-0"></span>**Configuration Examples for Configuring DSCP-Based Layer 3 Custom Applications**

### **Example: DSCP-Based Layer 3 Custom Applications**

Device> **enable** Device# **configuration terminal** Device (config)# **ip nbar custom mycustom transport tcp id 100** Device(config-custom)# **dscp ef** Device (config-custom)# **exit**

### **Example: L3 Custom any IP Port**

Device> **enable** Device# **configuration terminal** Device (config)# **ip nbar custom mycustom transport udp-tcp** Device(config-custom)# **dscp ef** Device (config-custom)# **exit**

# <span id="page-88-1"></span>**Additional References for DSCP-Based Layer 3 Custom Applications**

#### **Related Documents**

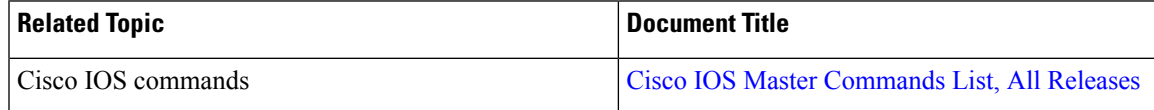

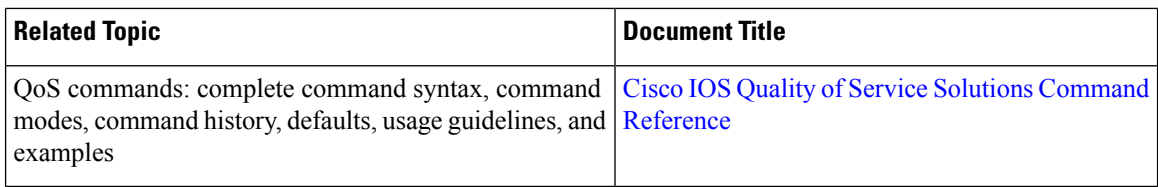

#### **Technical Assistance**

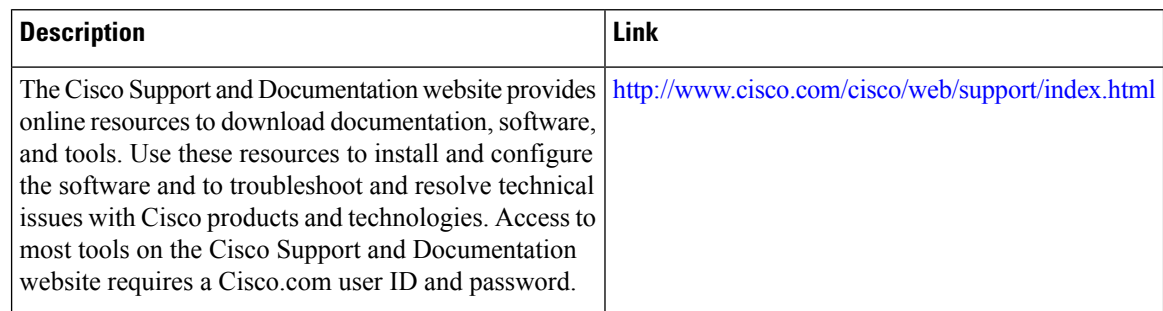

# <span id="page-89-0"></span>**Feature Information for DSCP-based Layer 3 Custom Applications**

The following table provides release information about the feature or features described in this module. This table lists only the software release that introduced support for a given feature in a given software release train. Unless noted otherwise, subsequent releases of that software release train also support that feature.

Use Cisco Feature Navigator to find information about platform support and Cisco software image support. To access Cisco Feature Navigator, go to [www.cisco.com/go/cfn.](http://www.cisco.com/go/cfn) An account on Cisco.com is not required.

#### **Table 11:**

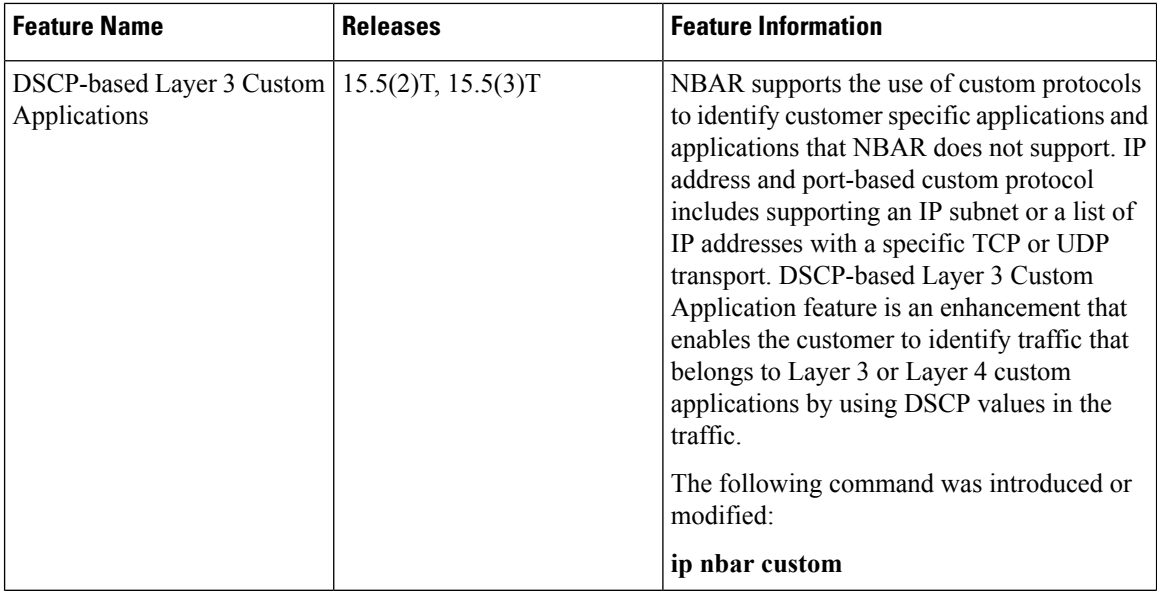

I

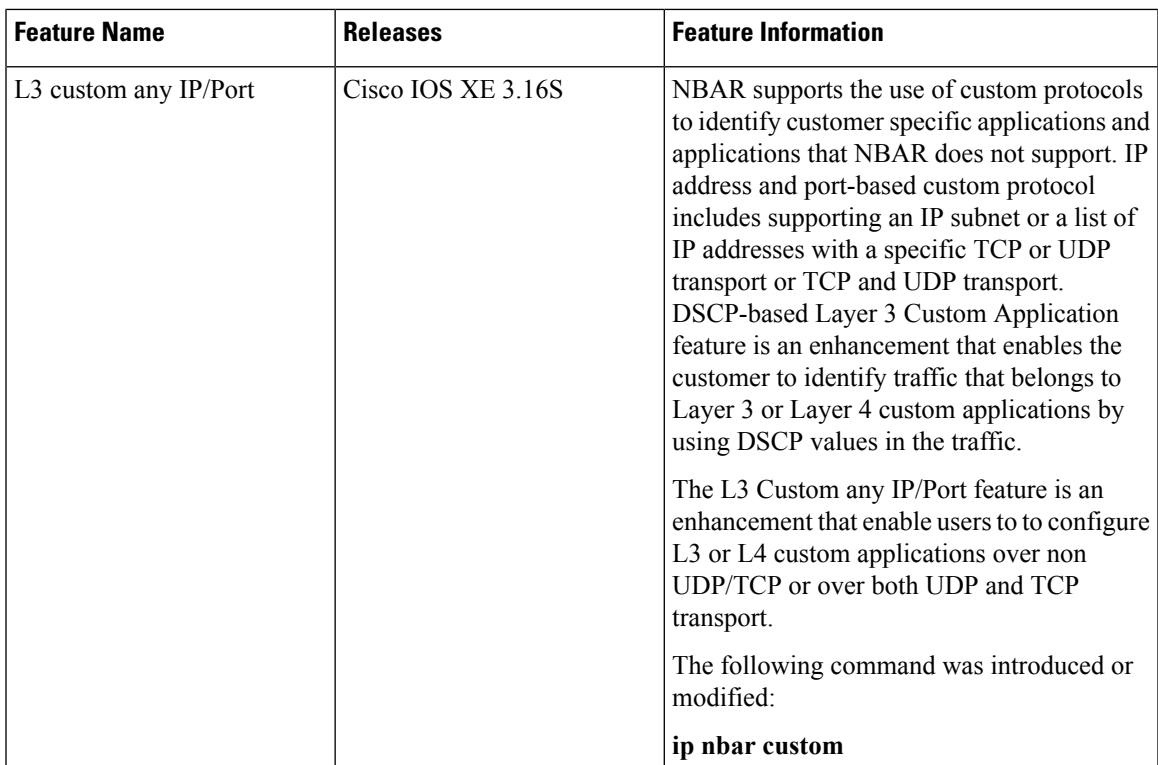

L

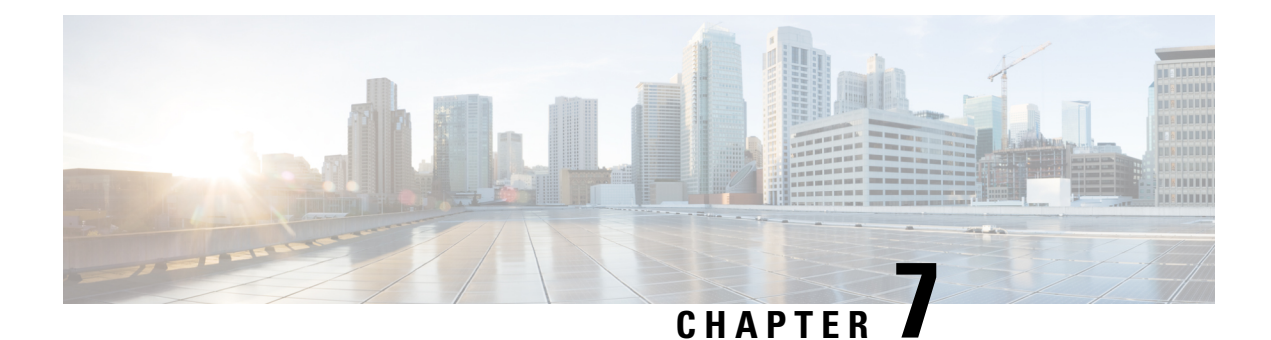

# **MQC Based on Transport Hierarchy**

The MQC Based on Transport Hierarchy(TPH) feature enables the use of TPH to apply policies according to a specific underlying protocol, instead of only according to the final classified protocol, for example, an email application over HTTP. A new MQC filter configured within a class-map matches all traffic which has this protocol in the hierarchy.

- Finding Feature [Information,](#page-92-0) on page 81
- [Restrictions](#page-92-1) for MQC Based on Transport Hierarchy, on page 81
- [Information](#page-93-0) About MQC Based on Transport Hierarchy, on page 82
- How to Configure MQC Based on Transport [Hierarchy,](#page-93-1) on page 82
- [Configuration](#page-95-0) Examples for MQC Based on Transport Hierarchy, on page 84
- Additional [References,](#page-96-0) on page 85
- Feature [Information](#page-97-0) for MQC Based on Transport Hierarchy, on page 86

# <span id="page-92-0"></span>**Finding Feature Information**

Your software release may not support all the features documented in this module. For the latest caveats and feature information, see Bug [Search](https://tools.cisco.com/bugsearch/search) Tool and the release notes for your platform and software release. To find information about the features documented in this module, and to see a list of the releases in which each feature is supported, see the feature information table.

Use Cisco Feature Navigator to find information about platform support and Cisco software image support. To access Cisco Feature Navigator, go to [www.cisco.com/go/cfn.](http://www.cisco.com/go/cfn) An account on Cisco.com is not required.

# <span id="page-92-1"></span>**Restrictions for MQC Based on Transport Hierarchy**

- The MQC Based on Transport Hierarchy feature is supported only for DNS, HTTP, RTP, and SSL.
- Does not allow adding the match of the protocol and in-app-hierarchy to the same class-map.
- Match protocol http in-app-hierarchy and match protocol rtp in-app-hierarchy are not supported while match protocol attribute tunnel is configured, even on a different class-map.

## <span id="page-93-0"></span>**Information About MQC Based on Transport Hierarchy**

### **MQC Based on Transport Hierarchy Overview**

The MQC based on transport hierarchy(TPH) feature enables NBAR to use TPH to apply policies according to a specific underlying protocol, instead of only according to the final classified protocol. The TPH of a particular application isthe stack of protocols on which the application is delivered.For example, an application is being transported over HTTP and HTTP runs over TCP.

Prior to the configuartion of the MQC based on transport hierarchy(TPH) feature, it is only possible to apply a class-map filter on the final classified protocol using the **match protocol** *protocol-id* class-map filter. However, to apply QoS policies on all the traffic of HTTP, then include all the protocols which run over HTTP into the class-map makes the configuration of such use-cases considerably difficult. A solution for this problem is an in-app-hierarchy class-map filter which uses TPH to apply policies according to a specific underlying protocol, instead of only according to the final classified protocol. For example, the rule **match protocol** *http* **in-app-hierarchy** matches if HTTP is present in the hierarchy.

# <span id="page-93-1"></span>**How to Configure MQC Based on Transport Hierarchy**

### **Configuring MQC Based on Transport Hierarchy**

#### **SUMMARY STEPS**

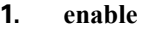

- **2. configure terminal**
- **3. class-map** [ **match-all** | **match-any** ] *class-map-name*
- **4. match protocol** *protocol-name* **in-app-hierarchy**
- **5. end**
- **6. configure terminal**
- **7. policy-map** *policy-map-name*
- **8. class** { *class-name* | **class-default** }
- **9. end**
- **10. configure terminal**
- **11. interface** *type number*
- **12. service-policy** { **input** | **output** } *policy-map-name*

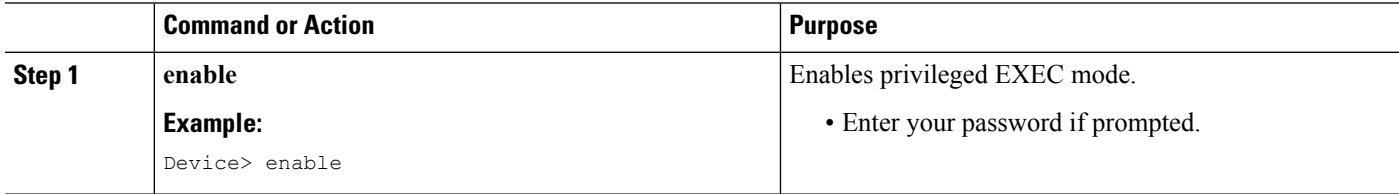

 $\mathbf l$ 

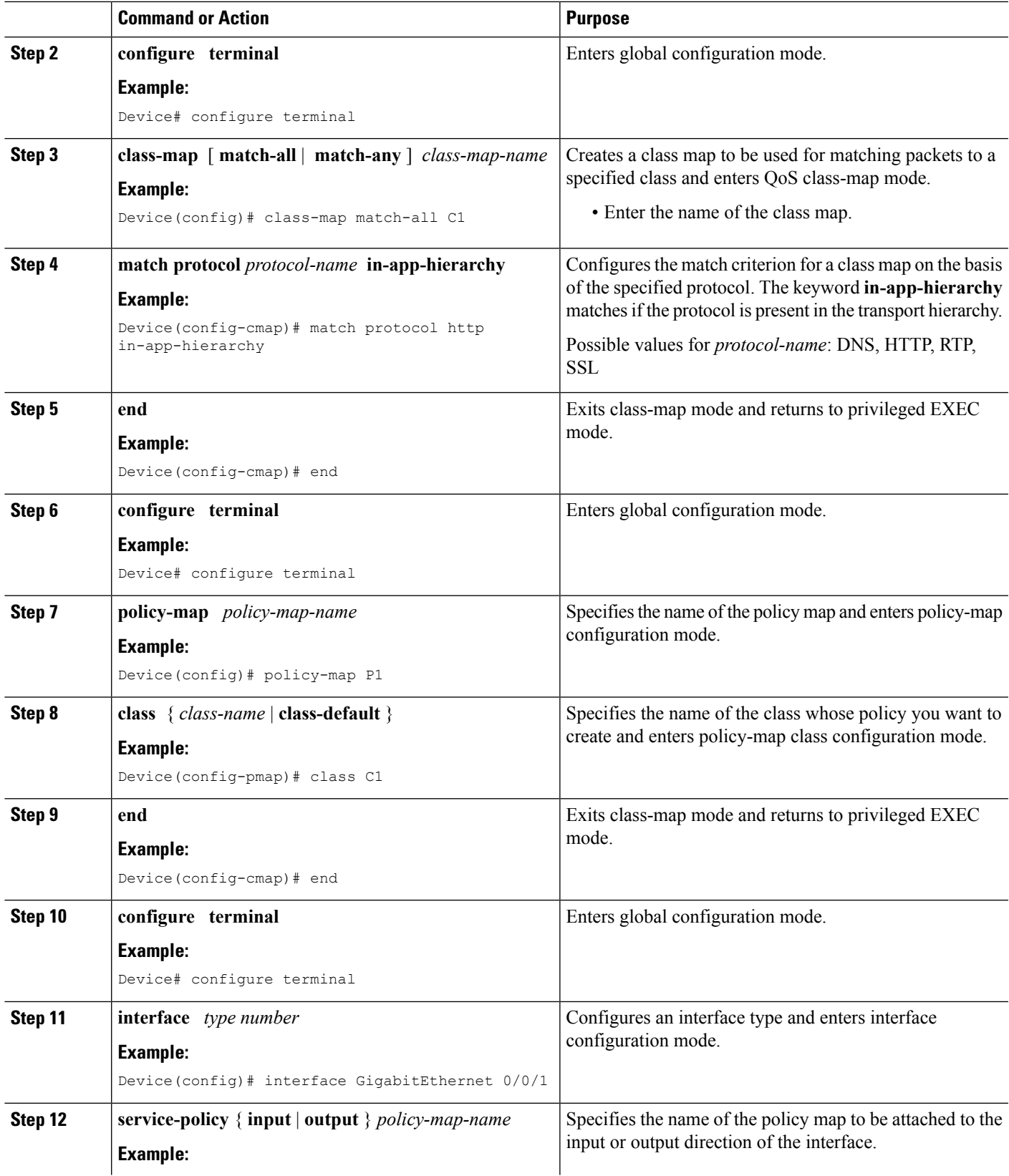

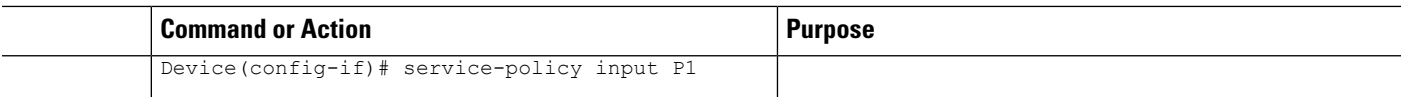

### **Verifying MQC Based on Transport Hierarchy**

To verify the MQC Based on Transport Hierarchy feature perform the following steps:

#### **SUMMARY STEPS**

- **1. enable**
- **2. show policy-map interface** *type number*
- **3. exit**

#### **DETAILED STEPS**

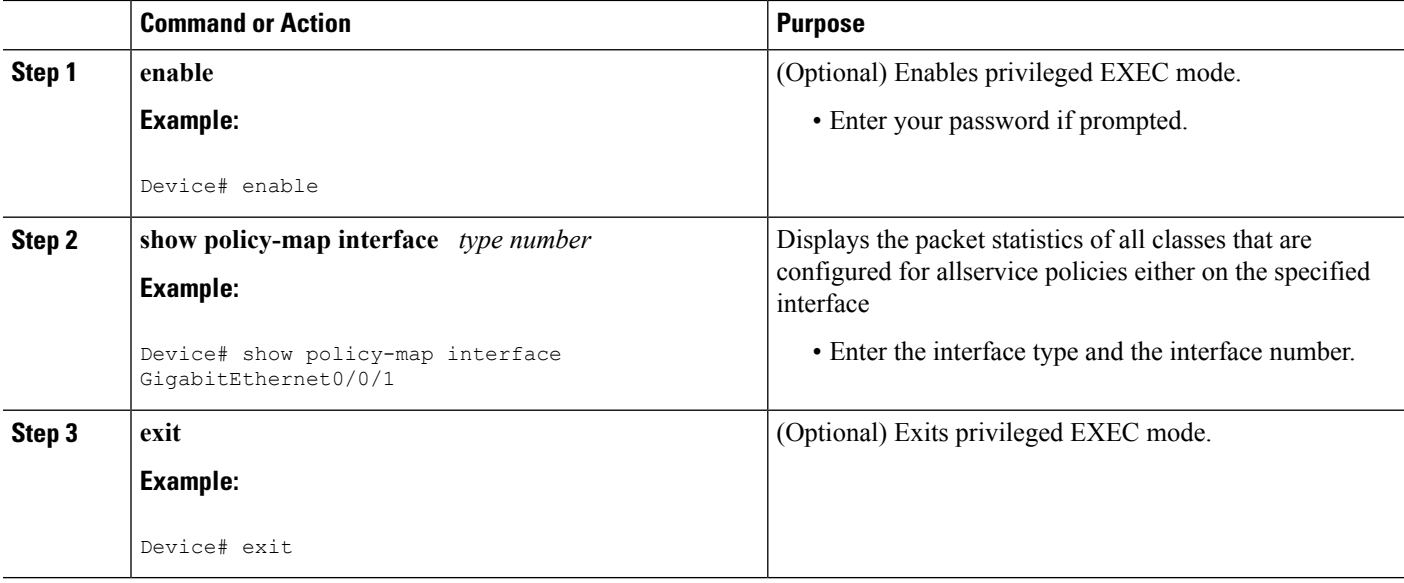

# <span id="page-95-0"></span>**Configuration Examples for MQC Based on Transport Hierarchy**

### **Example: Configuring MQC Based on Transport Hierarchy**

The following is an example of the configuring MQC based on Transport Hierarchy feature:

```
Device> enable
Device# configure terminal
Device(config)# class-map match-all C1
Device(config-cmap)# match protocol http in-app-hierarchy
Device(config-cmap)# match protocol youtube
Device(config-cmap)# end
Device# configure terminal
Device(config)# policy-map P1
Device(config-pmap)# class C1
```
Ш

```
Device(config-cmap)# end
Device# configure terminal
Device(config)# interface GigabitEthernet 0/0/1
Device(config-if)# service-policy input P1
```
A traffic policy called P1 is configured. P1 contains a class called C1 for which QoS bandwidth limitation is configured as an example. All traffic that has final classification of Youtube with HTTP as a transport will be placed in the C1 class. Other possible transports for Youtube, such as DNS, SSL or RTSP, will not be matched by this class-map

### **Example: Verifying the MQC Based on Transport Hierarchy configuration**

The following is a sample output from the **show policy-map interface** command:

```
Device# show policy-map interface GigabitEthernet0/0/1
GigabitEthernet0/0/1
 Service-policy input: P1
Class-map: C1 (match-all)
      17 packets, 0 bytes
      5 minute offered rate 0000 bps, drop rate 0000 bps
      Match: protocol http in-app-hierarchy
      Match: protocol youtube
    Class-map: class-default (match-any)
      3 packets, 0 bytes
      5 minute offered rate 0000 bps, drop rate 0000 bps
      Match: any
```
## <span id="page-96-0"></span>**Additional References**

#### **Related Documents**

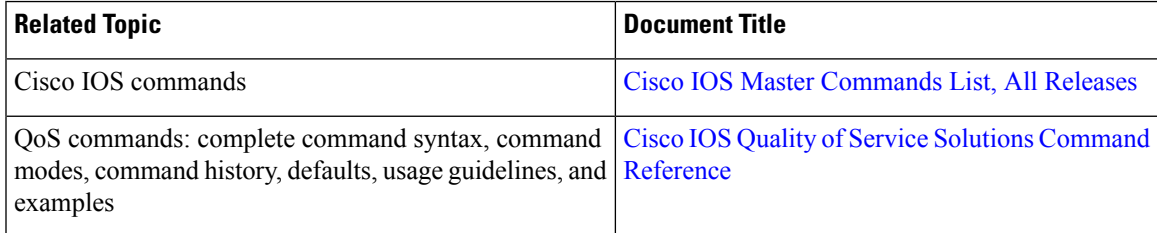

#### **Technical Assistance**

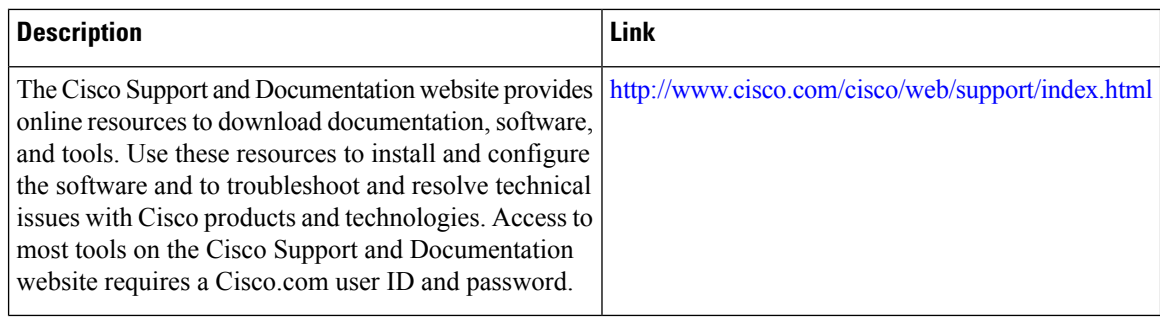

# <span id="page-97-0"></span>**Feature Information for MQC Based on Transport Hierarchy**

The following table provides release information about the feature or features described in this module. This table lists only the software release that introduced support for a given feature in a given software release train. Unless noted otherwise, subsequent releases of that software release train also support that feature.

Use Cisco Feature Navigator to find information about platform support and Cisco software image support. To access Cisco Feature Navigator, go to [www.cisco.com/go/cfn.](http://www.cisco.com/go/cfn) An account on Cisco.com is not required.

| <b>Feature Name</b>                           | <b>Releases</b>          | <b>Feature Information</b>                                                                                                    |
|-----------------------------------------------|--------------------------|----------------------------------------------------------------------------------------------------|
| MQC Based on Transport<br>Hierarchy           | Cisco IOS XE 3.14S       | The MQC Based on Transport<br>Hierarchy feature enables the use<br>of Transport Hierarchy to apply<br>policies according to a specific<br>underlying protocol, instead of only<br>according to the final classified<br>protocol. A new MQC filter is<br>introduced which can be configured<br>within a class-map.<br>The following command was<br>modified: |
|                                               |                          | match protocol                                                                                                    |
| Transport Hierarchy support for<br><b>DNS</b> | Cisco IOS XE Denali 16.3 | The <b>match protocol</b> CLI can match<br>according to the following protocol<br>types: DNS, HTTP, SSL, and RTP.<br>Example: match protocol dns<br>in-app-hierarchy                                                                                                    |

**Table 12: Feature Information for MQC Based on Transport Hierarchy**

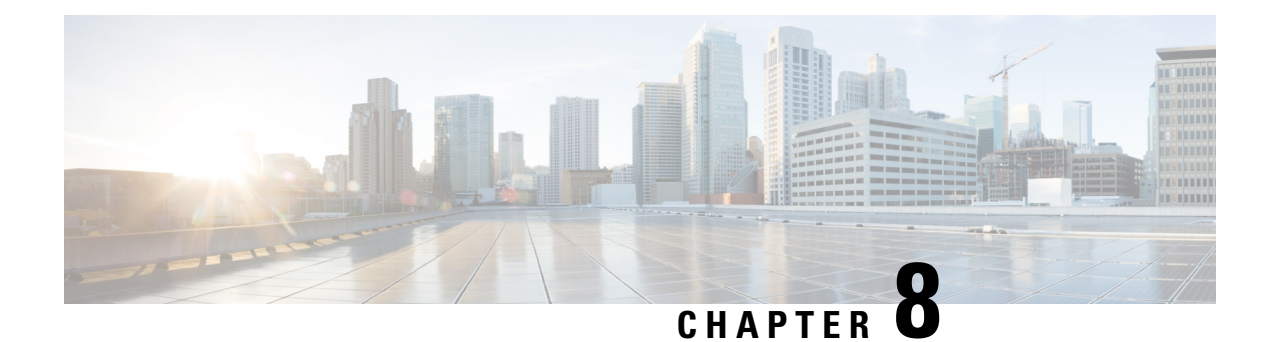

# **NBAR Categorization and Attributes**

NBAR Categorization and Attributes feature provides the mechanism to match protocols or applications based on statically assigned attributes such as application-group, category, sub-category, encrypted and tunnel. Categorizing the protocols and applications into different groups helps with reporting and applying Quality of Service (QoS) policies.

- Finding Feature [Information,](#page-98-0) on page 87
- [Information](#page-98-1) About NBAR2 Custom Protocol, on page 87
- How to [Configure](#page-100-0) NBAR2 Custom Protocol, on page 89
- [Configuration](#page-102-0) Examples for NBAR2 Custom Protocol, on page 91
- Additional [References](#page-104-0) for NBAR2 Custom Protocol, on page 93
- Feature Information for NBAR [Categorization](#page-104-1) and Attributes, on page 93

## <span id="page-98-0"></span>**Finding Feature Information**

Your software release may not support all the features documented in this module. For the latest caveats and feature information, see Bug [Search](https://tools.cisco.com/bugsearch/search) Tool and the release notes for your platform and software release. To find information about the features documented in this module, and to see a list of the releases in which each feature is supported, see the feature information table.

Use Cisco Feature Navigator to find information about platform support and Cisco software image support. To access Cisco Feature Navigator, go to [www.cisco.com/go/cfn.](http://www.cisco.com/go/cfn) An account on Cisco.com is not required.

# <span id="page-98-1"></span>**Information About NBAR2 Custom Protocol**

### **NBAR Categorization and Attributes**

The NBAR Categorization and Attributes feature provides the mechanism to match protocols or applications based on certain attributes. Categorizing the protocols and applications into different groups will help with reporting and performing group actions, such as applying QoS policies, on them. Attributes are statically assigned to each protocol or application, and they are not dependent on the traffic. The following attributes are available to configure the match criteria using the **match protocol attribute** command:

• **application-group**: The **application-group** keyword allows the configuration of applications grouped together based on the same networking application asthe match criteria.For example, Yahoo-Messenger, Yahoo-VoIP-messenger, and Yahoo-VoIP-over-SIP are grouped together under the yahoo-messenger-group.

- **category**: The **category** keyword allows you to configure applications that are grouped together based on the first level of categorization for each protocol as the match criteria.Similar applications are grouped together under one category. For example, the email category contains all email applications such as, Internet Mail Access Protocol (IMAP), Simple Mail Transfer Protocol (SMTP), Lotus Notes, and so forth.
- **sub-category**: The **sub-category** keyword providesthe option to configure applications grouped together based on the second level of categorization for each protocol as the match criteria. For example, clearcase, dbase, rda, mysql and other database applications are grouped under the database group.
- **encrypted**: The **encrypted** keyword provides the option to configure applications grouped together based on whether the protocol is an encrypted protocol or not as the match criteria. Applications are grouped together based on the encrypted and nonencrypted status of the applications. Protocols for which the NBAR does not provide any value are categorized under the unassigned encrypted group.
- **tunnel**: The **tunnel** keyword providesthe option to configure protocols based on whether or not a protocol tunnels the traffic of other protocols. Protocols for which the NBAR does not provide any value are categorized under the unassigned tunnel group. For example, Layer 2 Tunneling Protocols (L2TP).
- **p2p-technology**: The **p2p(Peer-to-Peer)-technology** attribute provides the option to indicate whether or not a protocol uses p2p technology.

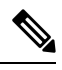

Attribute-based protocol match configurations do not impact the granularity of classification either in reporting or in the Protocol Discovery information. **Note**

You can create custom values for the attributes application-group, category, and sub-category. The custom values enable you to name the attributes based on grouping of protocols. Use the **ip nbar attribute application-group custom application-group-name**, **ip nbar attribute category custom category-name**, and **ip nbar attribute sub-category custom sub-category-name** commands to add custom values for the attributes application-group, category, and sub-category, respectively.

The dynamically created custom attribute values can be used for attribute-map creation when using the **ip nbar attribute-map**command, and for configuring the match criterion for a class-map when using the **match protocol attribute** command.

The output from the **show ip nbar attribute-custom** command displays the number of custom values that can be defined for attributes, and the custom values that are currently defined. The **show ip nbar attribute** command displays all the attributes including the custom attributes used by NBAR.

To remove the custom values, use the **no ip nbar attribute** command.

### **Overview of NBAR2 Custom Protocol**

Network-Based Application Recognition (NBAR) supports the use of custom protocols to identify custom applications. Custom protocols support static port-based protocols and applications that NBAR does not support.

For more information about custom protocols, refer to "Creating a Custom Protocol" module.

# <span id="page-100-0"></span>**How to Configure NBAR2 Custom Protocol**

### **Customizing NBAR Attributes**

#### **SUMMARY STEPS**

- **1. enable**
- **2. configure terminal**
- **3. ip nbar attribute-map** *profile-name*
- **4.** [ **attribute category** *category-name* ]
- **5.** [ **attribute sub-category** *sub-category-name* ]
- **6.** [ **attribute application-group** *application-group-name* ]
- **7.** [ **attribute tunnel** *tunnel-info* ]
- **8.** [ **attribute encrypted** *encrypted-info* ]
- **9.** [ **attribute traffic-class** *traffic-class* ]
- **10.** [ **attribute business-relevance** *business-relevance* ]
- **11.** [ **attribute p2p-technology** *p2p-technology-info* ]
- **12. ip nbar attribute-set** *protocol-name profile-name*
- **13. end**

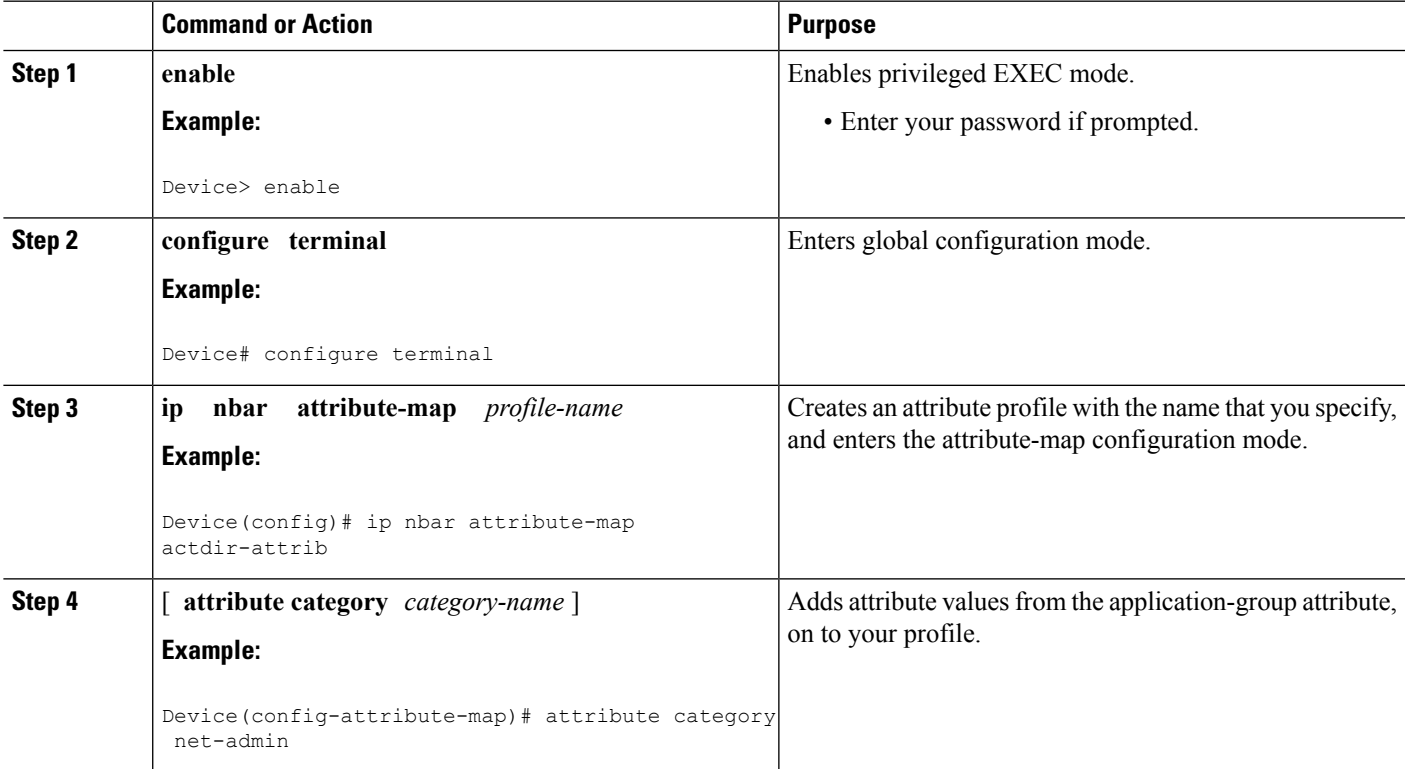

 $\mathbf I$ 

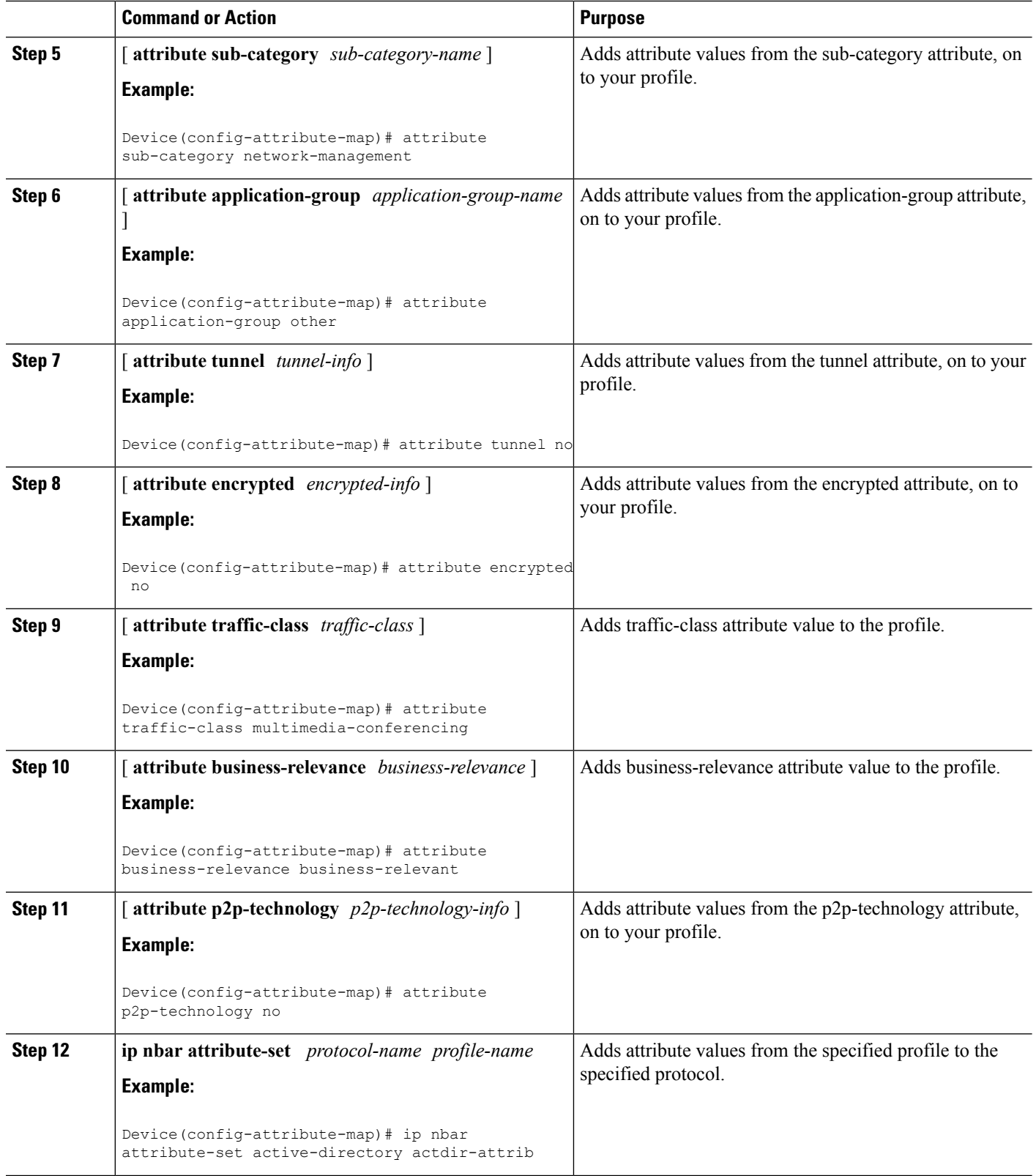

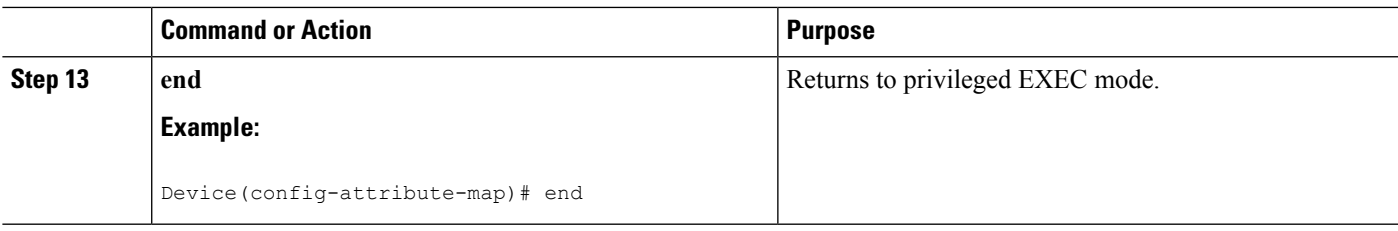

## <span id="page-102-0"></span>**Configuration Examples for NBAR2 Custom Protocol**

### **Example: Adding Custom Values for Attributes**

The following example shows how to add custom values for the attributes application-group, category, and sub-category:

```
Device> enable
Device# configure terminal
Device(config)# ip nbar attribute application-group custom Home_grown_finance_group "our
finance tools network traffic"
Device(config)# ip nbar attribute category custom dc_backup_category "Data center backup
traffic"
Device(config)# ip nbar attribute sub-category custom hr_sub_category "HR custom applications
traffic"
Device(config)# exit
```
### **Examples: Viewing the Information About Custom Values for Attributes**

The following sample output from the **show ip nbar attribute-custom** command displays the number of custom values that can be defined, and the custom values that are currently defined for the attributes:

Device# **show ip nbar attribute-custom**

```
Name : category
               Help : category attribute
 Custom Groups Limit : 1
Custom Groups Created : dc_backup_category
                Name : sub-category
               Help : sub-category attribute
 Custom Groups Limit : 1
Custom Groups Created : hr_sub_category
                Name : application-group
               Help : application-group attribute
 Custom Groups Limit : 1
Custom Groups Created : Home grown finance group
```
The following sample output from the **show ip nbar attribute category** command displays the details about the Category attribute:

Device# **show ip nbar attribute category**

```
Name : category
```

```
Help : category attribute
  Type : group
 Groups : newsgroup
       : instant-messaging
       : net-admin
          : trojan
       : email
       : file-sharing
       : industrial-protocols
       : business-and-productivity-tools
       : internet-privacy
       : social-networking
       : layer3-over-ip
       : obsolete
       : streaming
       : location-based-services
          : voice-and-video
          : other
       : gaming
       : browsing
       : dc_backup_category
Need : Mandatory
Default : other
```
### **Example: Creating a Profile and Configuring Attributes for the Profile**

The following example shows how to create an attribute profile with attributes configured for the Network News Transfer Protocol (NNTP) protocol:

```
Device> enable
Device# configure terminal
Device(config)# ip nbar attribute-map nntp-attrib
Device(config-attribute-map)# attribute category newsgroup
Device(config-attribute-map)# attribute application-group nntp-group
Device(config-attribute-map)# attribute tunnel tunnel-no
Device(config-attribute-map)# attribute encrypted encrypted-yes
Device(config-attribute-map)# attribute p2p-technology p2p-tech-no
Device(config-attribute-map)# end
```
The following example shows how to verify the above configuration:

```
Device> enable
Device# show ip nbar attribute-map nntp-attrib
Device# Profile Name : nntp-attrib
           category : newsgroup
  application-group : nntp-group
          encrypted : encrypted-yes
Device# end
```
### **Example: Attaching an Attribute Profile to a Protocol**

The following example shows how to set an attribute profile to the Application Communication Protocol (ACP) protocol:

Device> **enable** Device# **configure terminal** Ш

Device(config)# **ip nbar attribute-set acp test-profile** Device(config)# **exit**

# <span id="page-104-0"></span>**Additional References for NBAR2 Custom Protocol**

#### **Related Documents**

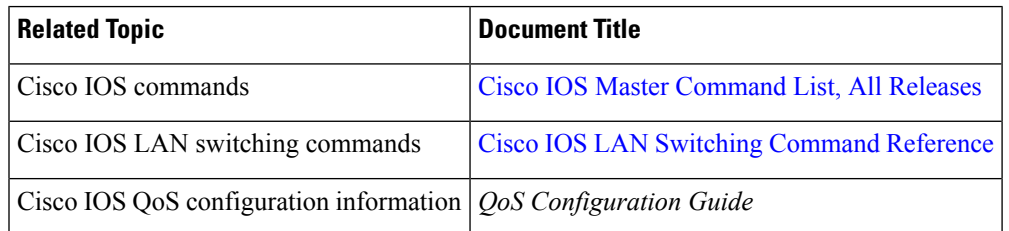

#### **Technical Assistance**

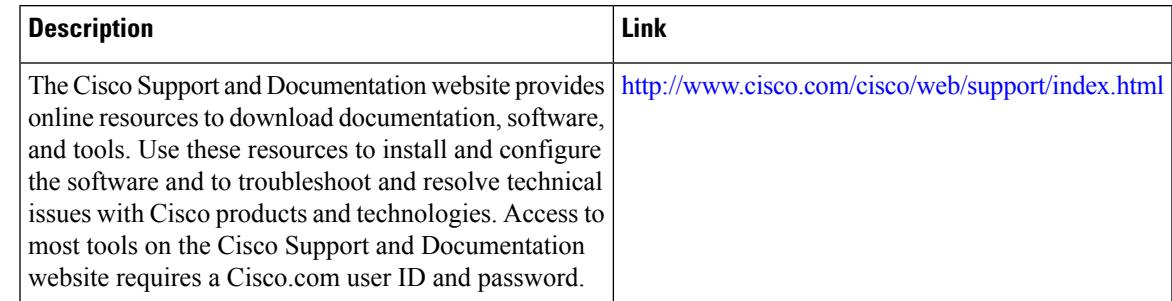

# <span id="page-104-1"></span>**Feature Information for NBAR Categorization and Attributes**

The following table provides release information about the feature or features described in this module. This table lists only the software release that introduced support for a given feature in a given software release train. Unless noted otherwise, subsequent releases of that software release train also support that feature.

Use Cisco Feature Navigator to find information about platform support and Cisco software image support. To access Cisco Feature Navigator, go to [www.cisco.com/go/cfn.](http://www.cisco.com/go/cfn) An account on Cisco.com is not required.

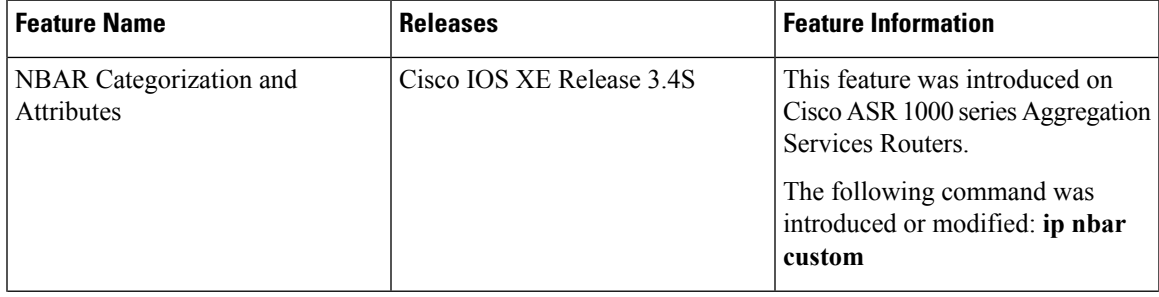

#### **Table 13: Feature Information for NBAR2 Custom Protocol**

I

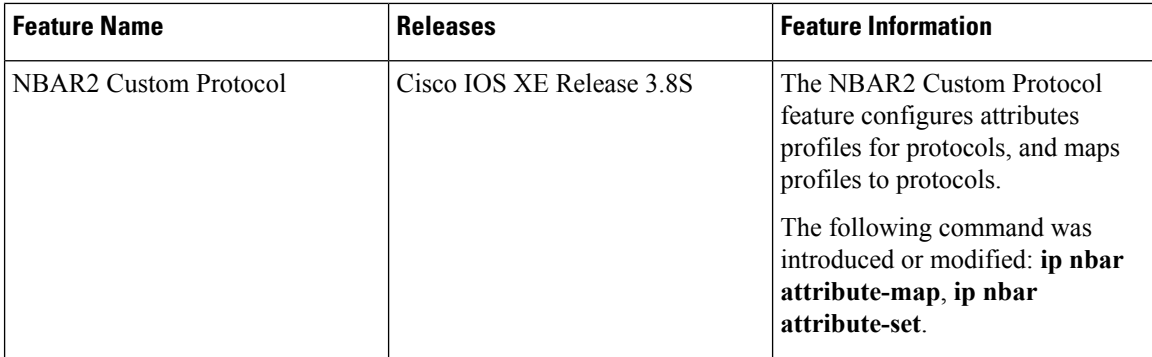

i.

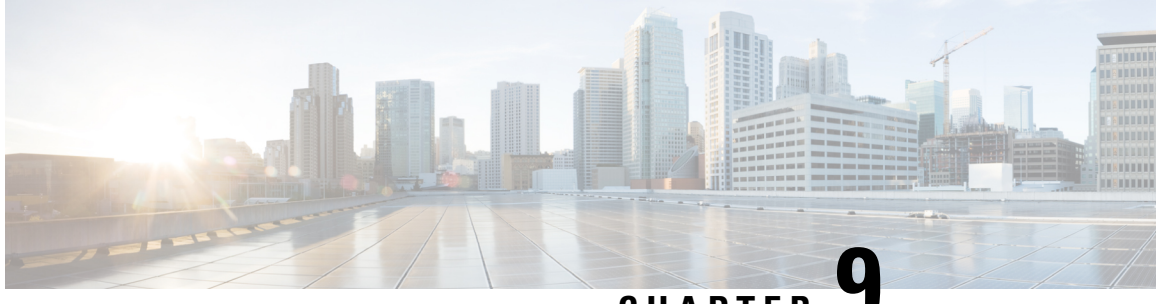

**CHAPTER 9**

# **Reporting Extracted Fields Through Flexible NetFlow**

The Reporting Extracted Fields Through Flexible NetFlow feature allows Network-Based Application Recognition (NBAR) to send subapplication table fields to the collector through Flexible NetFlow.

- Finding Feature [Information,](#page-106-0) on page 95
- [Information](#page-106-1) About Reporting Extracted Fields Through Flexible NetFlow, on page 95
- How to Report [Extracted](#page-107-0) Fields Through Flexible NetFlow, on page 96
- [Configuration](#page-108-0) Examples for Reporting Extracted Fields Through Flexible NetFlow, on page 97
- Additional [References,](#page-108-1) on page 97
- Feature [Information](#page-109-0) for Reporting Extracted Fields Through Flexible NetFlow, on page 98

## <span id="page-106-0"></span>**Finding Feature Information**

Your software release may not support all the features documented in this module. For the latest caveats and feature information, see Bug [Search](https://tools.cisco.com/bugsearch/search) Tool and the release notes for your platform and software release. To find information about the features documented in this module, and to see a list of the releases in which each feature is supported, see the feature information table.

Use Cisco Feature Navigator to find information about platform support and Cisco software image support. To access Cisco Feature Navigator, go to [www.cisco.com/go/cfn.](http://www.cisco.com/go/cfn) An account on Cisco.com is not required.

# <span id="page-106-1"></span>**Information About Reporting Extracted Fields Through Flexible NetFlow**

### **Subapplication Table Fields**

Use the **optionsub-application-table** command to send an optionstable periodically to the collector, thereby enabling the collector to map NBAR subapplication tags, subapplication names, and subapplication descriptions provided in the flow records to application IDs.

# <span id="page-107-0"></span>**How to Report Extracted Fields Through Flexible NetFlow**

### **Reporting Subapplication Table Fields**

#### **SUMMARY STEPS**

- **1. enable**
- **2. configure terminal**
- **3. flow exporter** *exporter-name*
- **4. option sub-application-table**
- **5. exit**

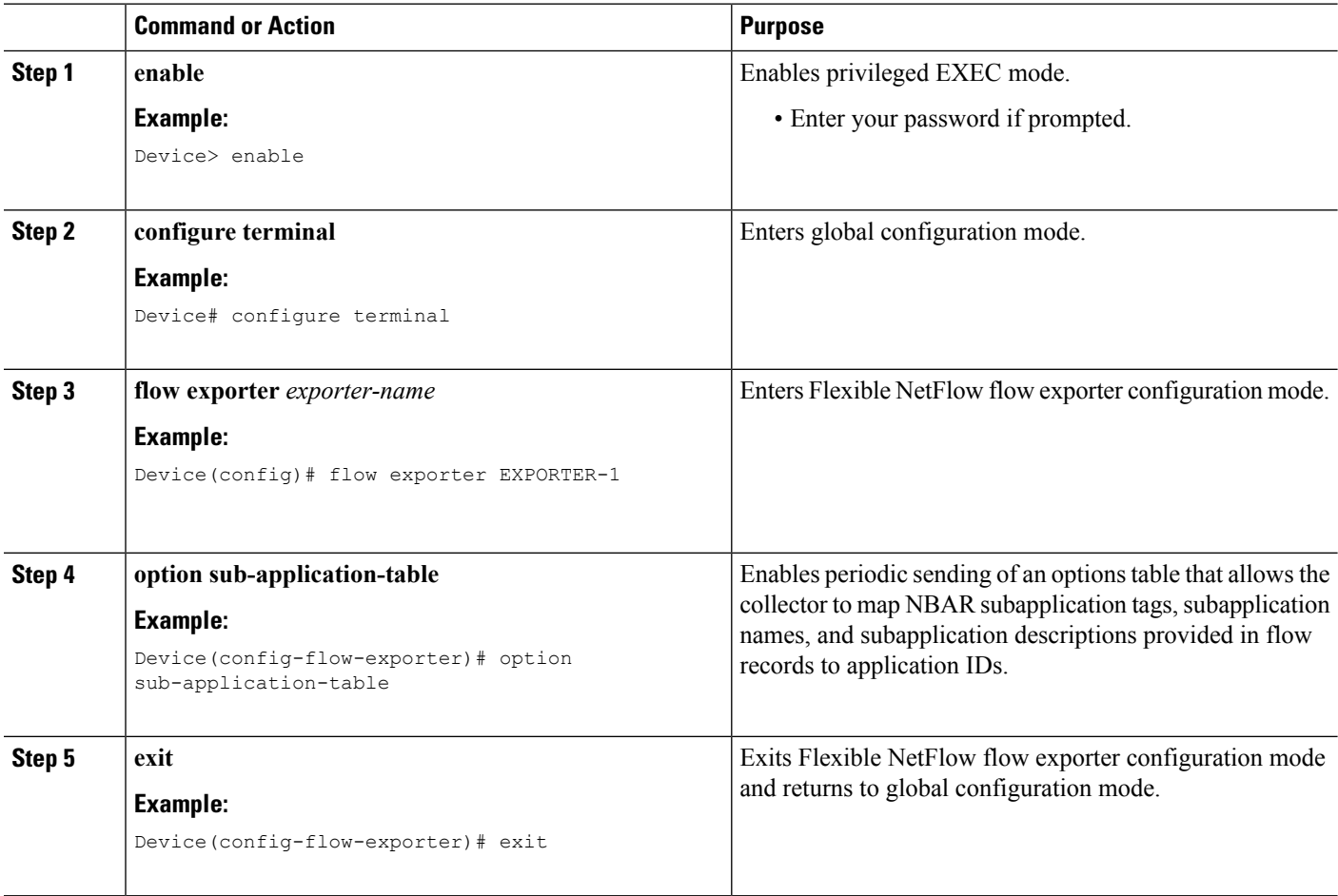
# **Configuration Examples for Reporting Extracted Fields Through Flexible NetFlow**

### **Example: Reporting Subapplication Fields**

The following example shows how to enable the periodic sending of an options table, which allows the collector to map NBAR subapplication tags, subapplication names, and subapplication descriptions provided in the flow records to application IDs:

```
Device(config)# flow exporter FLOW-EXPORTER-1
Device(config-flow-exporter)# option sub-application-table
```
## **Additional References**

The following sections provide references related to configuring NBAR using the MQC.

#### **Related Documents**

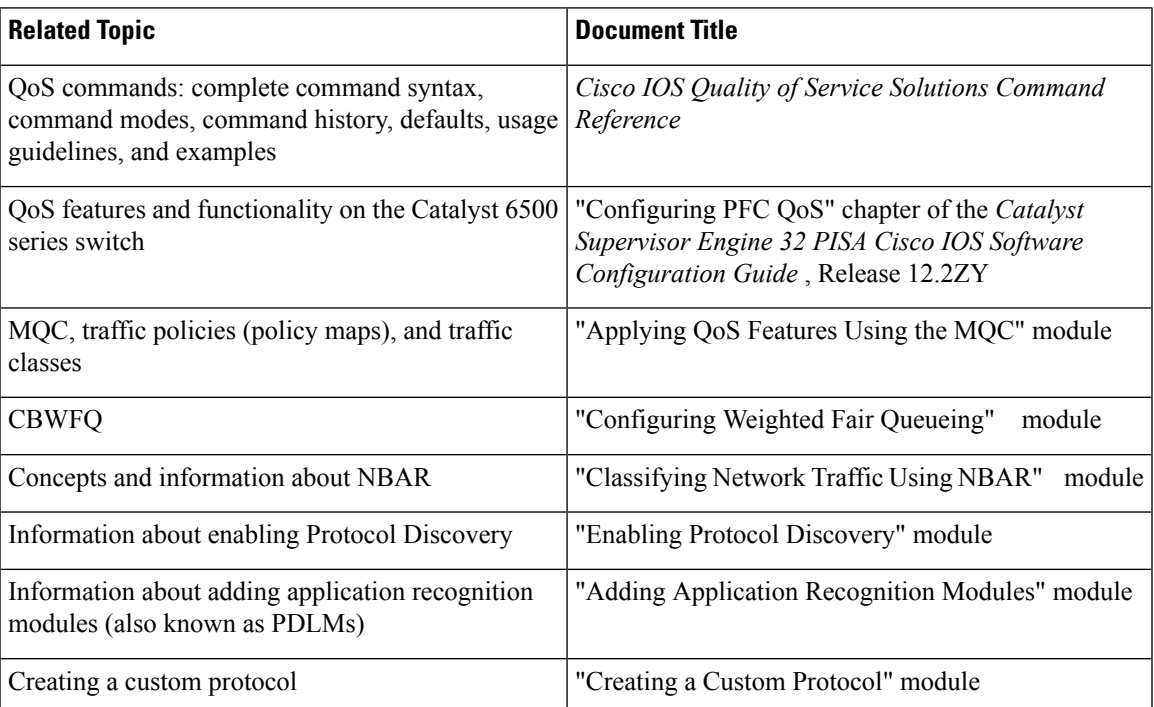

#### **Technical Assistance**

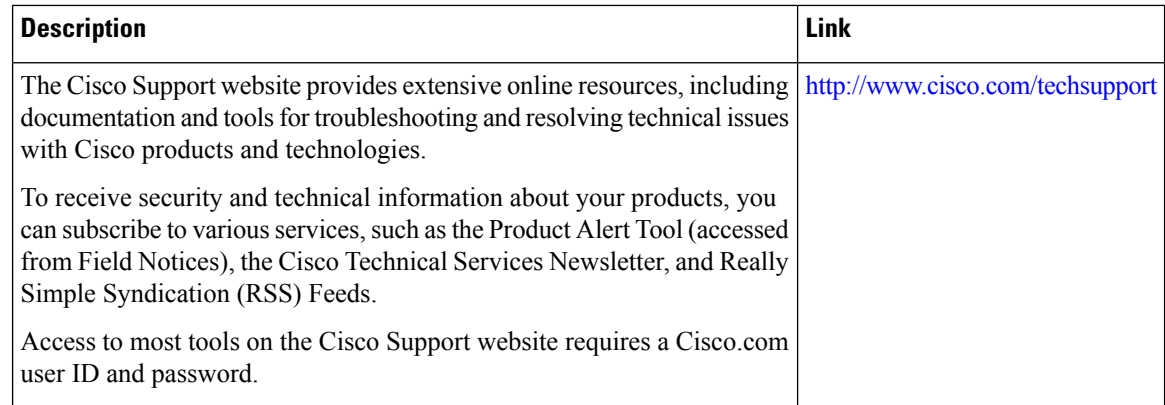

# **Feature Information for Reporting Extracted Fields Through Flexible NetFlow**

The following table provides release information about the feature or features described in this module. This table lists only the software release that introduced support for a given feature in a given software release train. Unless noted otherwise, subsequent releases of that software release train also support that feature.

Use Cisco Feature Navigator to find information about platform support and Cisco software image support. To access Cisco Feature Navigator, go to [www.cisco.com/go/cfn.](http://www.cisco.com/go/cfn) An account on Cisco.com is not required.

| <b>Feature Name</b>                                                                      | <b>Releases</b> | <b>Feature Information</b>                                                                                                    |
|------------------------------------------------------------------------------------------|-----------------|----------------------------------------------------------------------------------------------------|
| Reporting Extracted Fields Through   Cisco IOS XE Release 3.7<br><b>Flexible NetFlow</b> |                 | The Reporting Extracted Fields<br>Through Flexible NetFlow feature<br>allows NBAR to send<br>subapplication table fields to the<br>collector through Flexible NetFlow.<br>The following command was<br>introduced or modified: option<br>(Flexible NetFlow). |

**Table 14: Feature Information for Reporting Extracted Fields Through Flexible NetFlow**

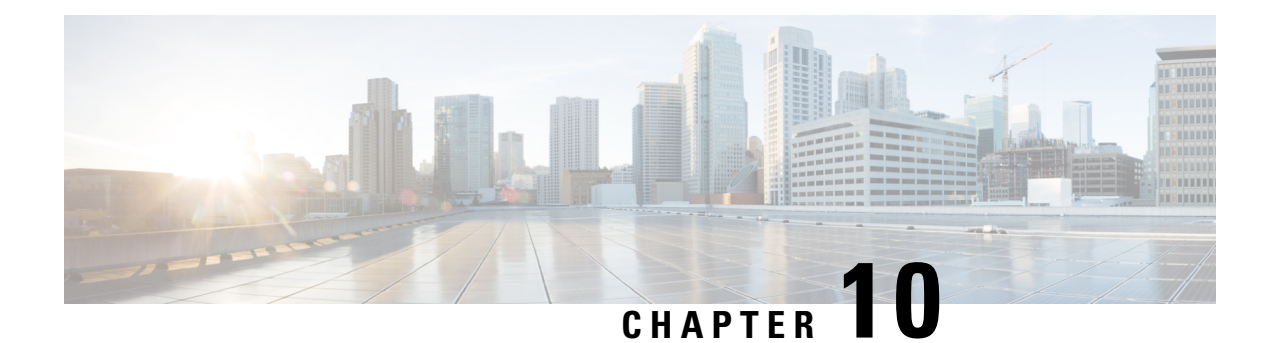

# **NBAR2 Custom Protocol**

Network-Based Application Recognition (NBAR) supports the use of custom protocols to identify custom applications. Custom protocols support static port-based protocols and applications that NBAR does not support.

- Finding Feature [Information,](#page-110-0) on page 99
- [Prerequisites](#page-110-1) for Creating a Custom Protocol, on page 99
- [Information](#page-111-0) About Creating a Custom Protocol, on page 100
- How to Create a Custom [Protocol,](#page-113-0) on page 102
- [Configuration](#page-122-0) Examples for Creating a Custom Protocol, on page 111
- Additional [References,](#page-125-0) on page 114
- Feature [Information](#page-125-1) for NBAR2 Custom Protocol, on page 114

## <span id="page-110-0"></span>**Finding Feature Information**

Your software release may not support all the features documented in this module. For the latest caveats and feature information, see Bug [Search](https://tools.cisco.com/bugsearch/search) Tool and the release notes for your platform and software release. To find information about the features documented in this module, and to see a list of the releases in which each feature is supported, see the feature information table.

Use Cisco Feature Navigator to find information about platform support and Cisco software image support. To access Cisco Feature Navigator, go to [www.cisco.com/go/cfn.](http://www.cisco.com/go/cfn) An account on Cisco.com is not required.

# <span id="page-110-1"></span>**Prerequisites for Creating a Custom Protocol**

Before creating a custom protocol, read the information in the "Classifying Network Traffic Using NBAR" module.

## <span id="page-111-0"></span>**Information About Creating a Custom Protocol**

### **NBAR and Custom Protocols**

NBAR supports the use of custom protocols to identify custom applications. Custom protocols support static port-based protocols and applications that NBAR does not currently support.

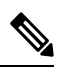

**Note** For a list of NBAR-supported protocols, see the "Classifying Network Traffic Using NBAR" module.

With NBAR supporting the use of custom protocols, NBAR can map static TCP and UDP port numbers to the custom protocols.

Initially, NBAR included the following features related to custom protocols and applications:

- Custom protocols had to be named custom-xx, with xx being a number.
- Ten custom applications can be assigned using NBAR, and each custom application can have up to 16 TCP and 16 UDP ports each mapped to the individual custom protocol. The real-time statistics of each custom protocol can be monitored using Protocol Discovery.

NBAR includes the following characteristics related to user-defined custom protocols and applications:

- The ability to inspect the payload for certain matching string patterns at a specific offset.
- The ability to allow users to define the names of their custom protocol applications. The user-named protocol can then be used by Protocol Discovery, the Protocol Discovery MIB, the **match protocol** command, and the **ip nbar port-map** command as an NBAR-supported protocol.
- The ability of NBAR to inspect the custom protocols specified by traffic direction (that is, traffic heading toward a source or a destination rather than traffic in both directions).
- CLI support that allows a user configuring a custom application to specify a range of ports rather than specify each port individually.
- The **http**/**dns**/**ssl** keyword group that lets you add custom host and URL signatures.

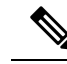

Defining a user-defined custom protocol restarts the NBAR feature, whereas defining predefined custom protocol does not restart the NBAR feature. **Note**

### **MQC and NBAR Custom Protocols**

NBAR recognizes and classifies network traffic by protocol or application. You can extend the set of protocols and applicationsthat NBAR recognizes by creating a custom protocol. Custom protocols extend the capability of NBAR Protocol Discovery to classify and monitor additional static port applications and allow NBAR to classify nonsupported static port traffic. You define a custom protocol by using the keywords and arguments of the **ip nbar custom** command. However, after you define the custom protocol, you must create a traffic class and configure a traffic policy (policy map) to use the custom protocol when NBAR classifies traffic. To create traffic classes and configure traffic polices, use the functionality of the Modular Quality of Service (QoS) Command-Line Interface (CLI) (MQC). The MQC is a command-line interface that allows you to define traffic classes, create and configure traffic policies (policy maps), and then attach these traffic policies to interfaces. For more information about NBAR and the functionality of the MQC, see the "Configuring NBAR Using the MQC" module.

### **IP Address and Port-based Custom Protocol**

IP address and port-based custom protocol includes supporting an IP subnet or a list of IP addresses with a specific TCP or UDP transport. This enables Network-Based Application Recognition (NBAR) to recognize traffic based on IP addresses and to associate an application ID to traffic from and to specified IP addresses. You define a custom protocol transport by using the keywords and arguments of the **ip nbar custom transport** command.

To support the IP address and port-based custom protocol option, the custom configuration mode (config-custom) is introduced with the **ip nbar custom transport** command. This mode supports options to specify a maximum of eight individual IP addresses, subnet IP addresses, and subnet mask length. You can also specify a list of eight ports or a start port range and an end port range.

IP address-based custom application gets classification from syn packet.

### **Comparison of Custom NBAR Protocols: Based on a Single Network Protocol or Based on Multiple Network Protocols**

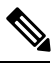

In this description, the term "protocol" is used in two ways: as an NBAR protocol used for identifying traffic, and as a network protocol (HTTP, SSL, and so on). **Note**

#### NBAR provides:

• **Custom NBAR protocols based on single network protocol**

Useful for identifying a single type of traffic (HTTP, SSL, and so on) according to a specified pattern.

**Syntax**: ip nbar custom <protocol\_name> <traffic\_type> <criteria>

• **Custom NBAR protocols based on multiple network protocols** (called a "composite" custom NBAR protocol)

Useful for identifying traffic using signatures for multiple network protocols. Currently, the composite method provides an option, "server-name" (value for  $\leq$ composite option> in the CLI syntax) that identifies all HTTP, SSL, and DNS traffic associated with a specific server.

Useful for identifying multiple types of traffic (HTTP, SSL, and so on) according to a specified pattern, using a single protocol.

**Syntax**: ip nbar custom <protocol\_name> composite <composite\_option> <criteria>

#### **Example Use Case: Custom NBAR Protocol Based on Multiple Network Protocols**

- **Objective**: Identify all HTTP, SSL, and DNS traffic associated with the abc\_example.com server.
- **Preferred method**: Use a composite custom NBAR protocol.

• **CLI**: ip nbar custom abc\_example\_custom composite server-name \*abc\_example

### **Limitations of Custom Protocols**

The following limitations apply to custom protocols:

- NBAR supports a maximum of 120 custom protocols. All custom protocols are included in this maximum, including single-signature and composite protocols.
- Cannot define two custom protocols for the same target regular expression.

For example, after configuring **ip nbar custom 1abcd http url www.abcdef.com**, cannot then configure:

**ip nbar custom 2abcd http url www.abcdef.com**

Attempting to do so results in an error.

• Maximum length for the regular expression that defines the custom protocol: 30 characters

## <span id="page-113-0"></span>**How to Create a Custom Protocol**

### **Defining a Custom NBAR Protocol Based on a Single Network Protocol**

Custom protocols extend the capability of NBAR Protocol Discovery to classify and monitor additional static port applications and allow NBAR to classify non-supported static port traffic.

This procedure creates a custom NBAR protocol based on a single network protocol (HTTP, SSL, and so on).

NBAR supports a maximum of 120 custom protocols. All custom protocols are included in this maximum, including single-signature and composite protocols. **Note**

To define a custom protocol, perform the following steps.

#### **SUMMARY STEPS**

- **1. enable**
- **2. configure terminal**
- **3. ip nbar custom** *protocol-name* [*offset* [*format value*]] [**variable** *field-name field-length*] [*source* | *destination*] [**tcp** | **udp**] [**range** *start end* | *port-number*]
- **4. end**

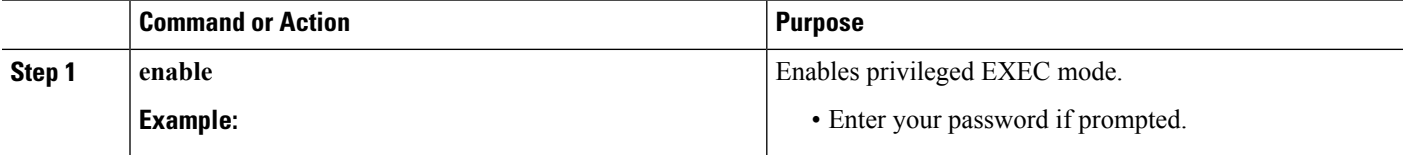

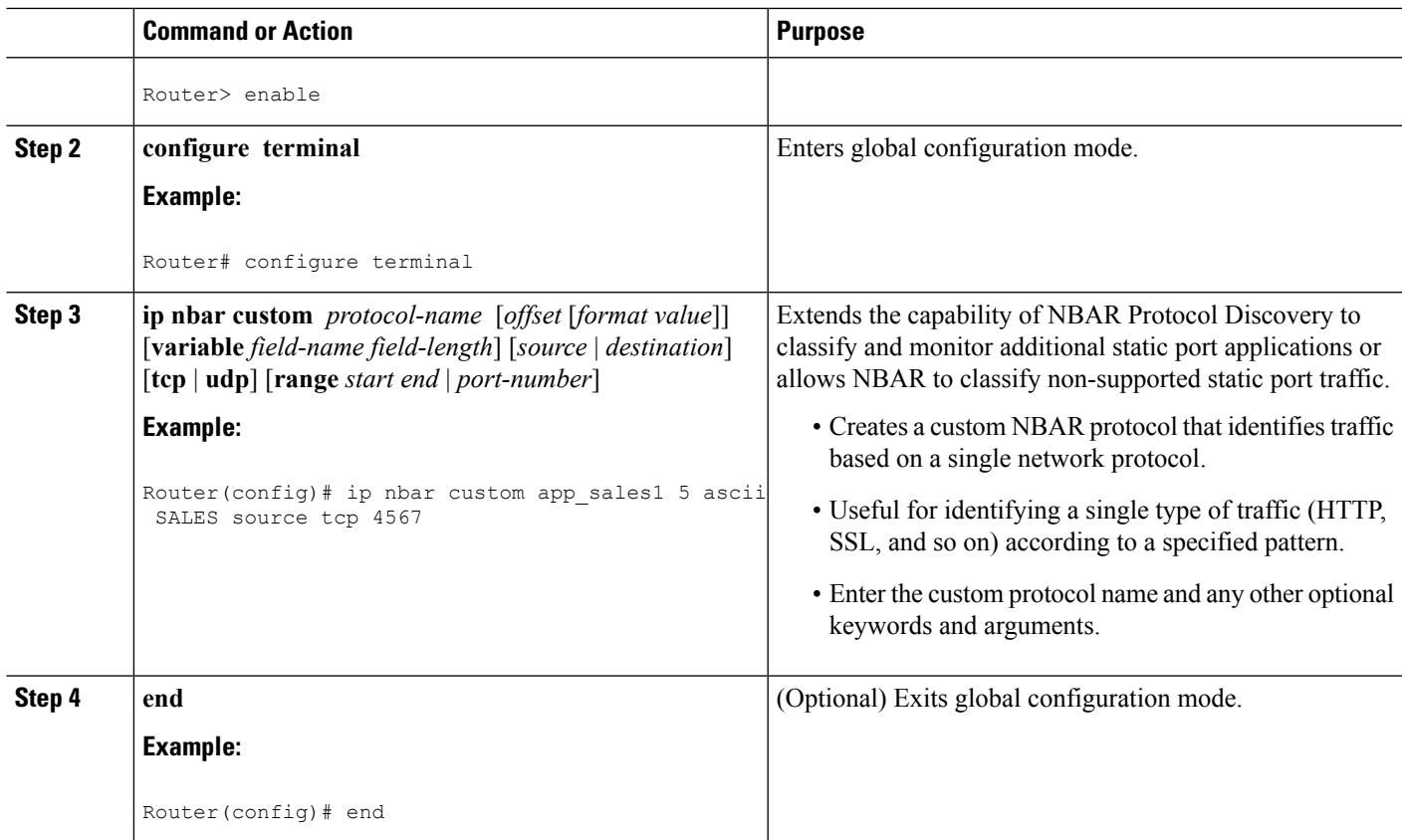

### **Examples**

In the following example, the custom protocol LAYER4CUSTOM will look for TCP packets that have a destination or source port of 6700:

Device# **configure terminal** Device(config)# **ip nbar custom LAYER4CUSTOM transport tcp id 14** Device(config-custom)# **port 6700**

To display other options besides port:

```
Device# configure terminal
Device(config)# ip nbar custom LAYER4CUSTOM transport tcp id 14
Device(config-custom)# ?
Custom protocol commands:
 direction Flow direction
 dscp DSCP in IPv4 and IPv6 packets
 exit Exit from custom configuration mode
 ip ip address
 ipv6 ipv6 address
 no Negate a command or set its defaults
 port ports
```
### **Defining a Custom NBAR Protocol Based on Multiple Network Protocols**

Custom protocols extend the capability of NBAR Protocol Discovery to classify and monitor additional static port applications and allow NBAR to classify non-supported static port traffic.

This procedure creates a custom NBAR protocol based on multiple network protocols.

 $\begin{picture}(20,5) \put(0,0){\line(1,0){155}} \put(0,0){\line(1,0){155}} \put(0,0){\line(1,0){155}} \put(0,0){\line(1,0){155}} \put(0,0){\line(1,0){155}} \put(0,0){\line(1,0){155}} \put(0,0){\line(1,0){155}} \put(0,0){\line(1,0){155}} \put(0,0){\line(1,0){155}} \put(0,0){\line(1,0){155}} \put(0,0){\line(1,0){155}} \put(0,0){\line(1,$ 

In this description, the term "protocol" is used in two ways: as an NBAR protocol used for identifying traffic, and as a network protocol (HTTP, SSL, and so on). **Note**

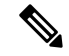

**Note**

NBAR supports a maximum of 120 custom protocols. All custom protocols are included in this maximum, including single-signature and composite protocols.

To define a composite-signature custom protocol, perform the following steps.

### **SUMMARY STEPS**

- **1. enable**
- **2. configure terminal**
- **3. ip nbar custom** *protocol-name* **composite server-name** *server-name*
- **4. end**

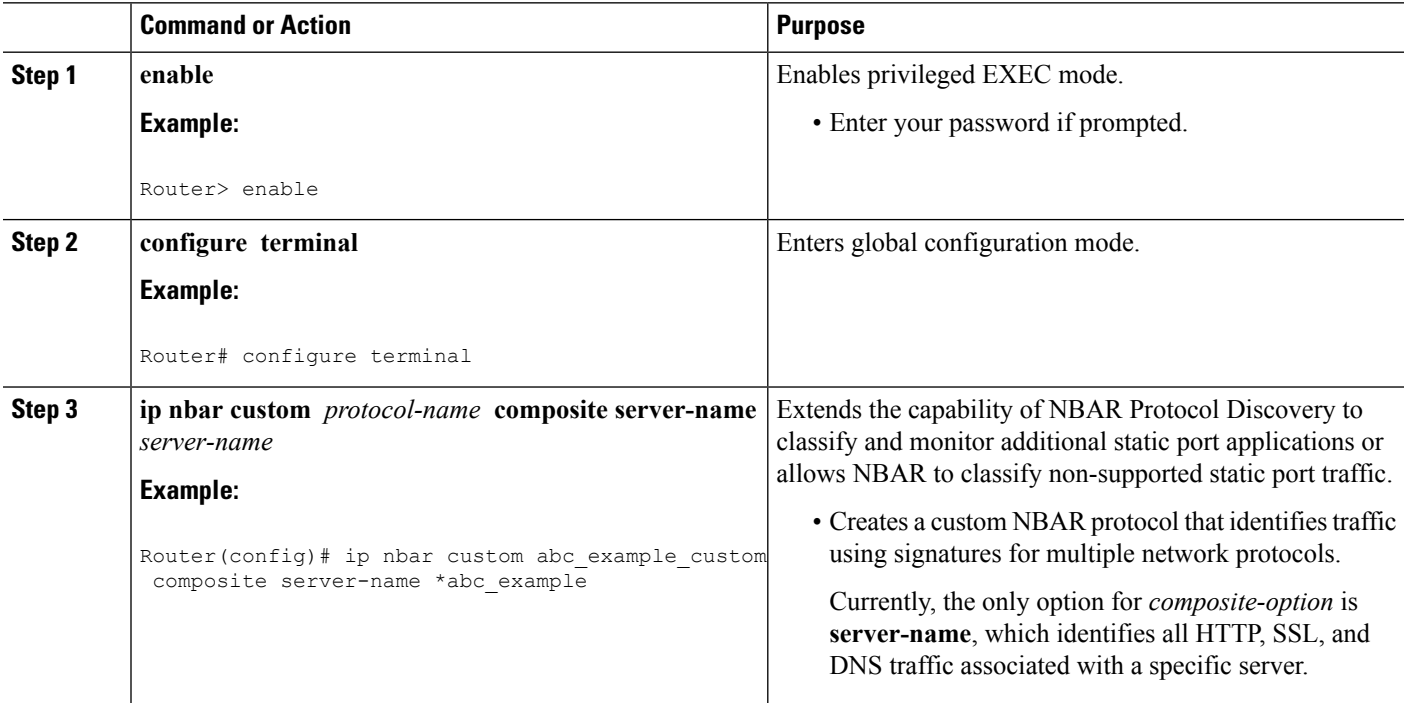

П

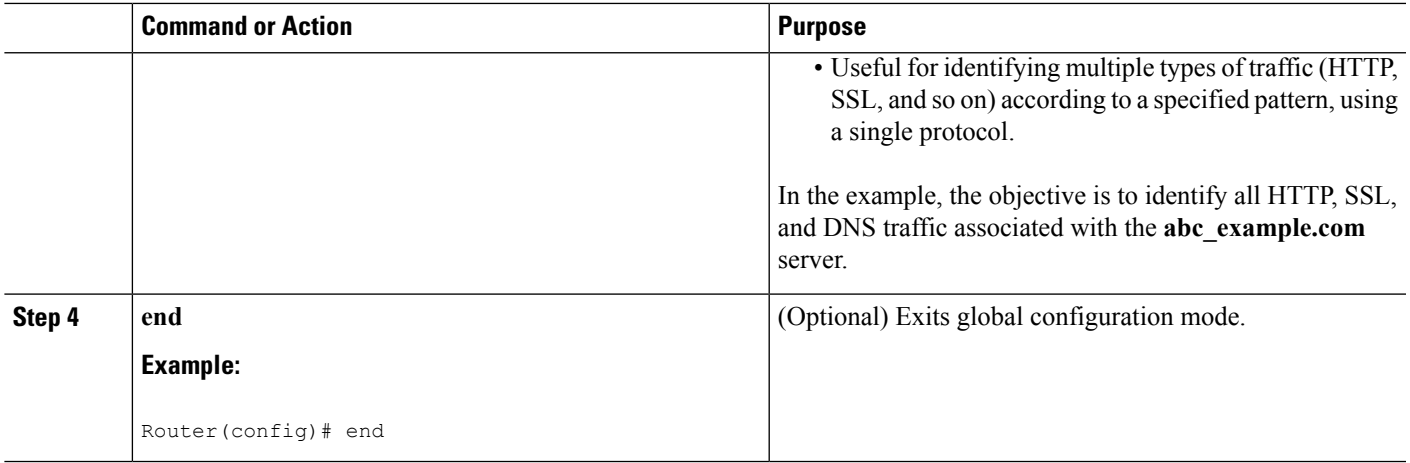

### **Configuring a Traffic Class to Use the Custom Protocol**

Traffic classes can be used to organize packets into groups on the basis of a user-specified criterion. For example, traffic classes can be configured to match packets on the basis of the protocol type or application recognized by NBAR. In this case, the traffic class is configured to match on the basis of the custom protocol.

To configure a traffic class to use the custom protocol, perform the following steps.

The **match protocol**command is shown at Step 4. For the *protocol-name* argument, enter the protocol name used as the match criteria. For a custom protocol, use the protocol specified by the *name* argument of the **ip nbar custom**command. (See Step 3 of the Defining a Custom Protocol task.) **Note**

#### **SUMMARY STEPS**

- **1. enable**
- **2. configure terminal**
- **3. class-map** [**match-all** | **match-any**] *class-map-name*
- **4. match protocol** *protocol-name*
- **5. end**

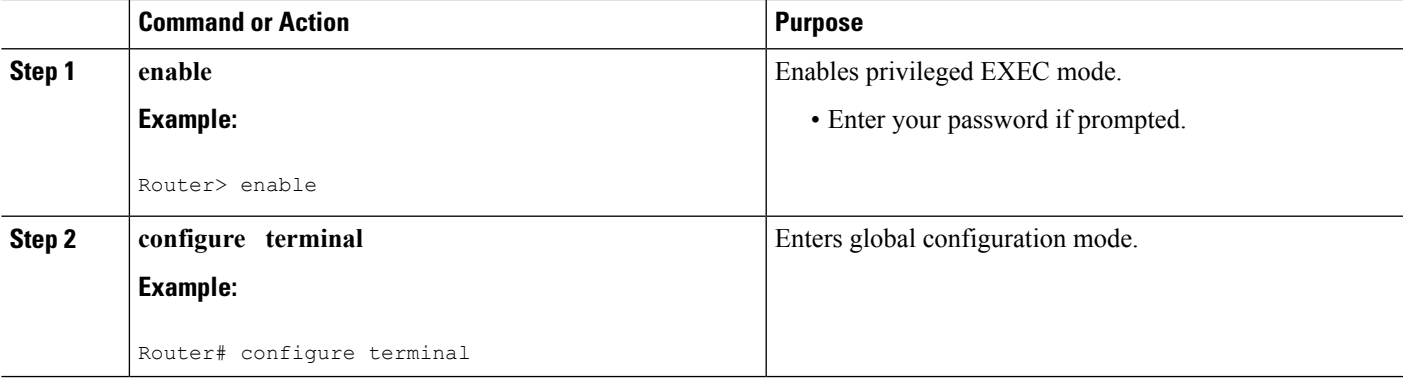

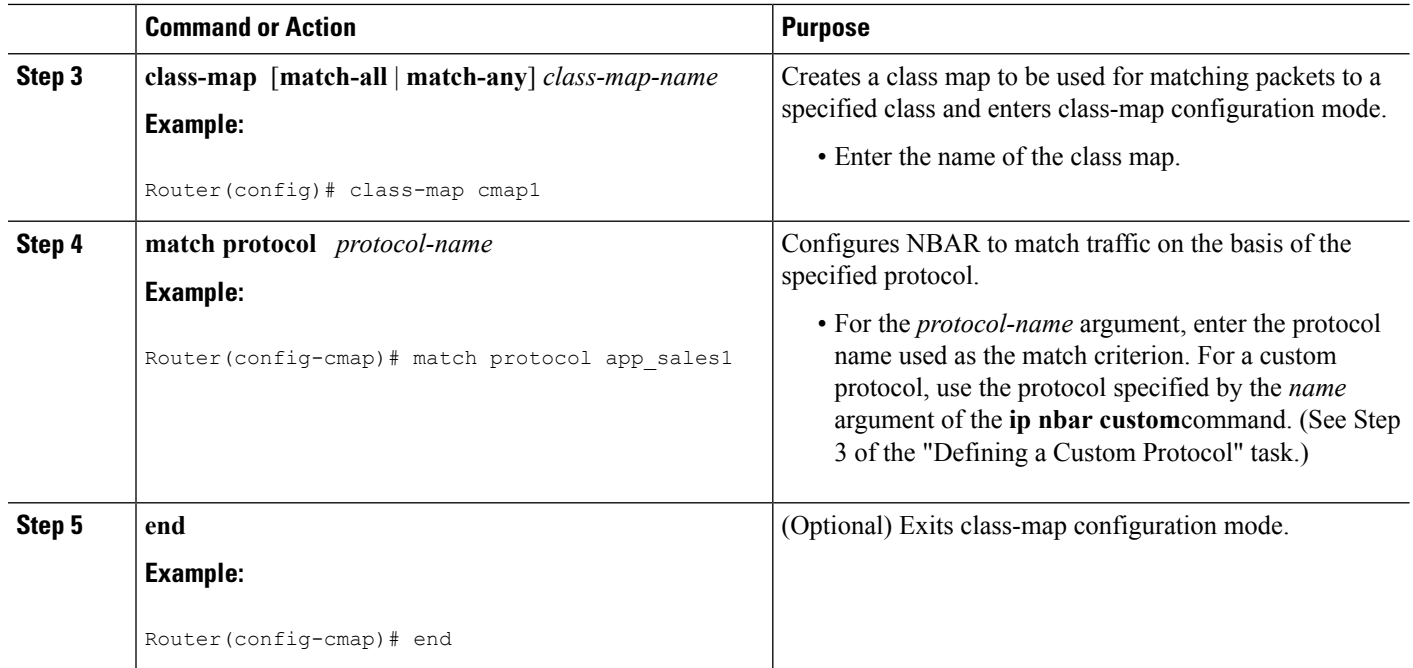

#### **Examples**

In the following example, the **variable** keyword is used while creating a custom protocol, and class maps are configured to classify different values within the variable field into different traffic classes. Specifically, in the example below, variable scid values  $0x15$ ,  $0x21$ , and  $0x27$  will be classified into class map active-craft, while scid values  $0x11$ ,  $0x22$ , and  $0x25$  will be classified into class map passive-craft.

```
Router(config)#
ip nbar custom ftdd 23 variable scid 1 tcp range 5001 5005
Router(config)#
class-map active-craft
Router(config-cmap)# match protocol ftdd scid 0x15
Router(config-cmap)# match protocol ftdd scid 0x21
Router(config-cmap)# match protocol ftdd scid 0x27
Router(config)#
class-map passive-craft
Router(config-cmap)# match protocol ftdd scid 0x11
Router(config-cmap)# match protocol ftdd scid 0x22
Router(config-cmap)# match protocol ftdd scid 0x25
```
### **Configuring a Traffic Policy**

Traffic that matches a user-specified criterion can be organized into specific classes. The traffic in those classes can, in turn, receive specific QoS treatment when that class is included in a policy map.

To configure a traffic policy, perform the following steps.

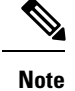

The**bandwidth**command isshown atStep 5. The**bandwidth**command configuresthe QoSfeature class-based weighted fair queuing (CBWFQ). CBWFQ is just an example of a QoS feature that can be configured. Use the appropriate command for the QoS feature that you want to use.

#### **SUMMARY STEPS**

- **1. enable**
- **2. configure terminal**
- **3. policy-map** *policy-map-name*
- **4. class** {*class-name* | **class-default**}
- **5. bandwidth** {*bandwidth-kbps*| **remaining percent** *percentage*| **percent** *percentage*}
- **6. end**

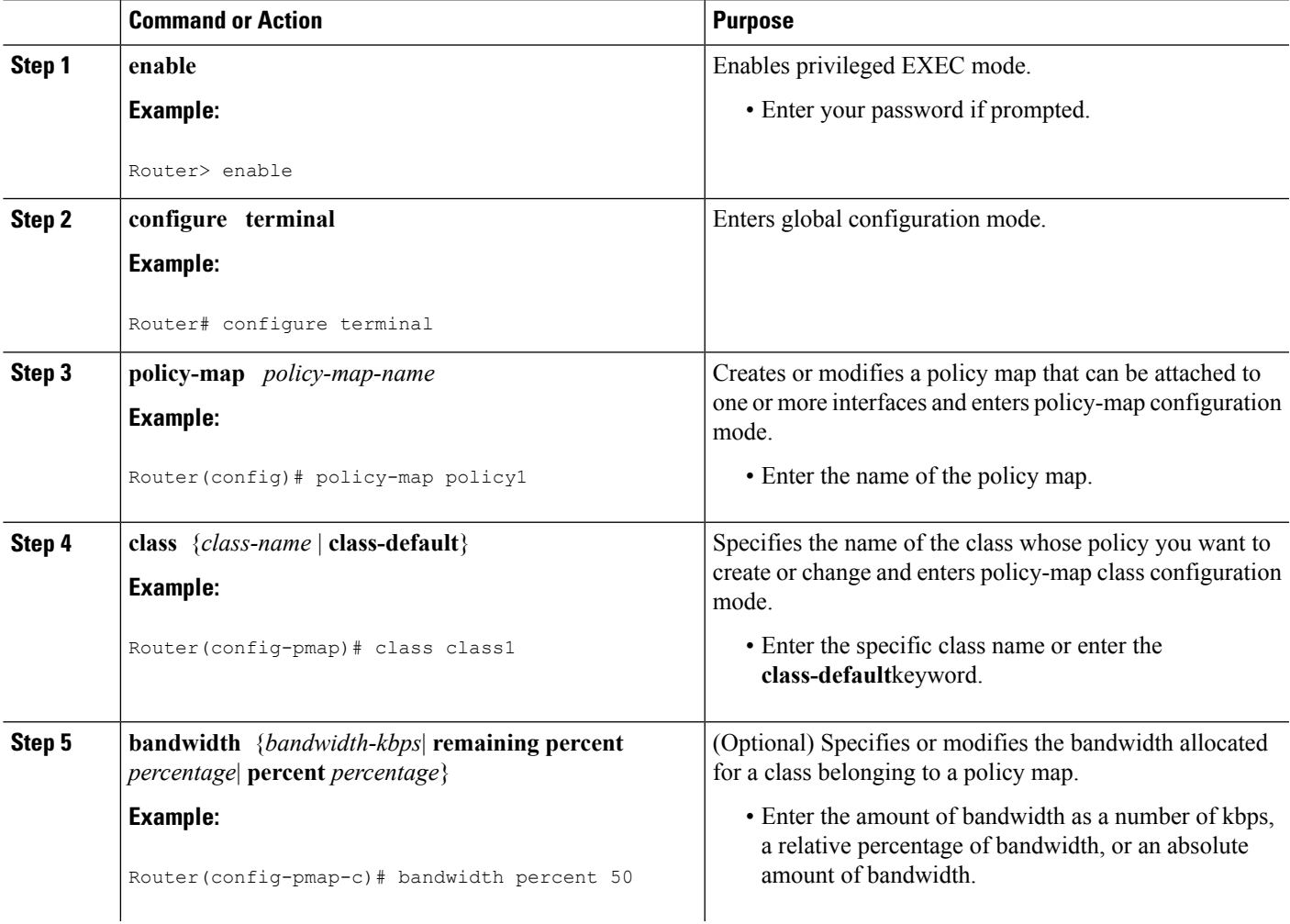

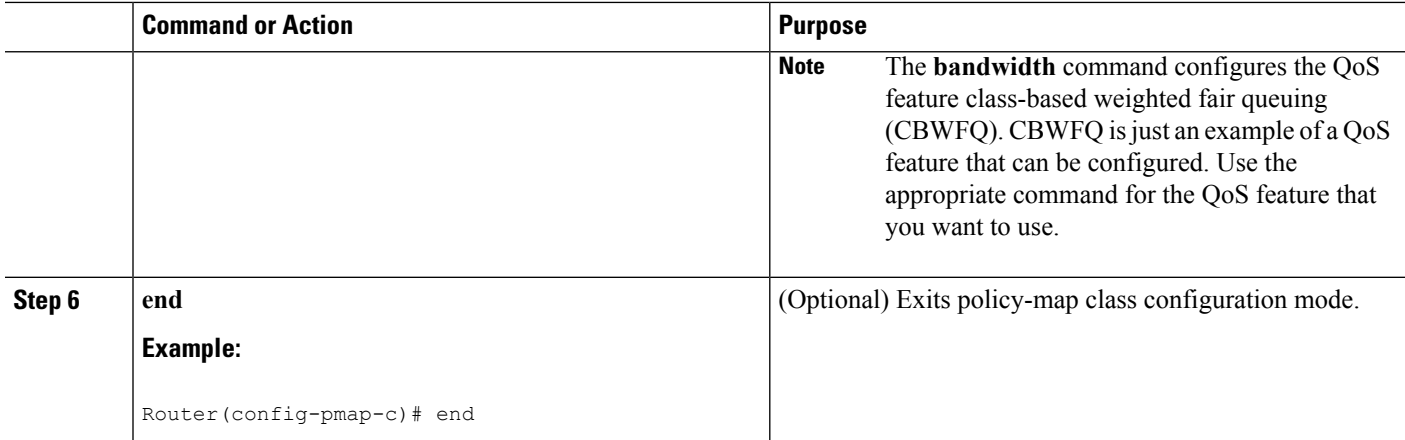

### **Attaching the Traffic Policy to an Interface**

After a traffic policy (policy map) is created, the next step is to attach the policy map to an interface. Policy maps can be attached to either the input or output direction of the interface.

 $\mathscr{P}$ 

**Note**

Depending on the needs of your network, you may need to attach the policy map to a subinterface, an ATM PVC, a Frame Relay DLCI, or other type of interface.

To attach the traffic policy to an interface, perform the following steps.

### **SUMMARY STEPS**

- **1. enable**
- **2. configure terminal**
- **3. interface** *type number* [*name-tag*]
- **4. pvc** [*name*] *vpi* **/** *vci* [**ilmi**| **qsaal**| **smds**| **l2transport**]
- **5. exit**
- **6. service-policy** {**input** | **output**} *policy-map-name*
- **7. end**

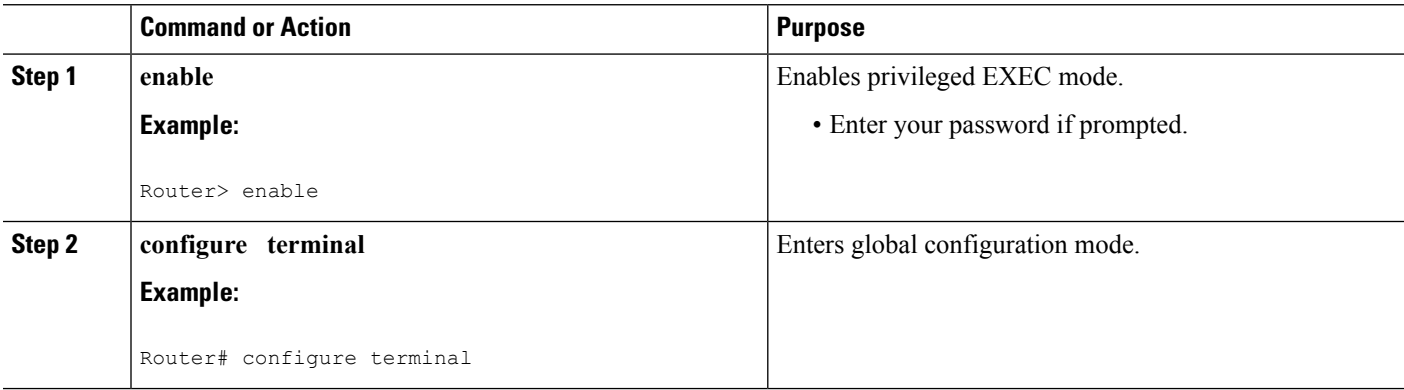

I

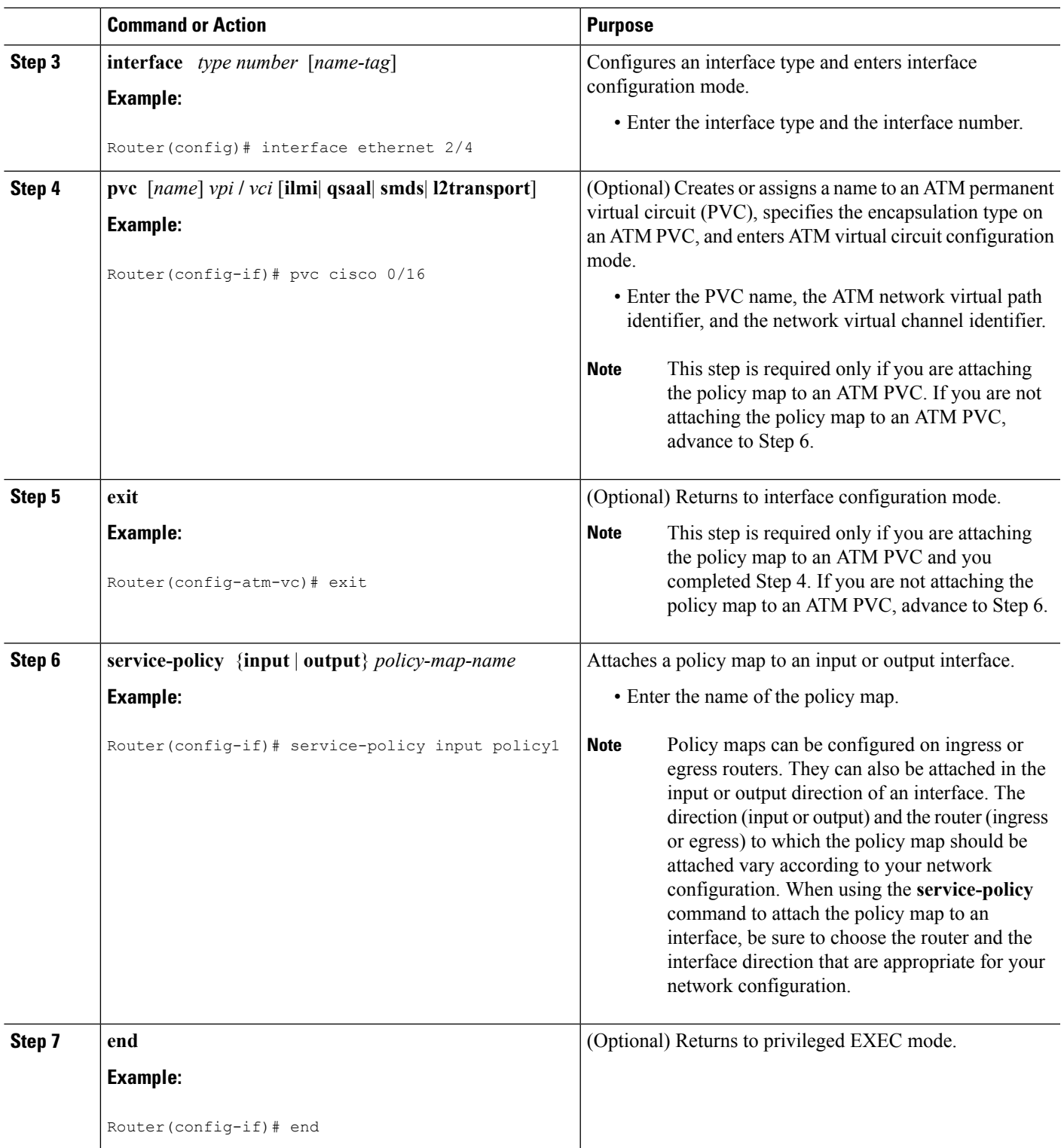

### **Displaying Custom Protocol Information**

After you create a custom protocol and match traffic on the basis of that custom protocol, you can use the **show ip nbar port-map** command to display information about that custom protocol.

To display custom protocol information, complete the following steps.

### **SUMMARY STEPS**

- **1. enable**
- **2. show ip nbar port-map** [*protocol-name*]
- **3. exit**

#### **DETAILED STEPS**

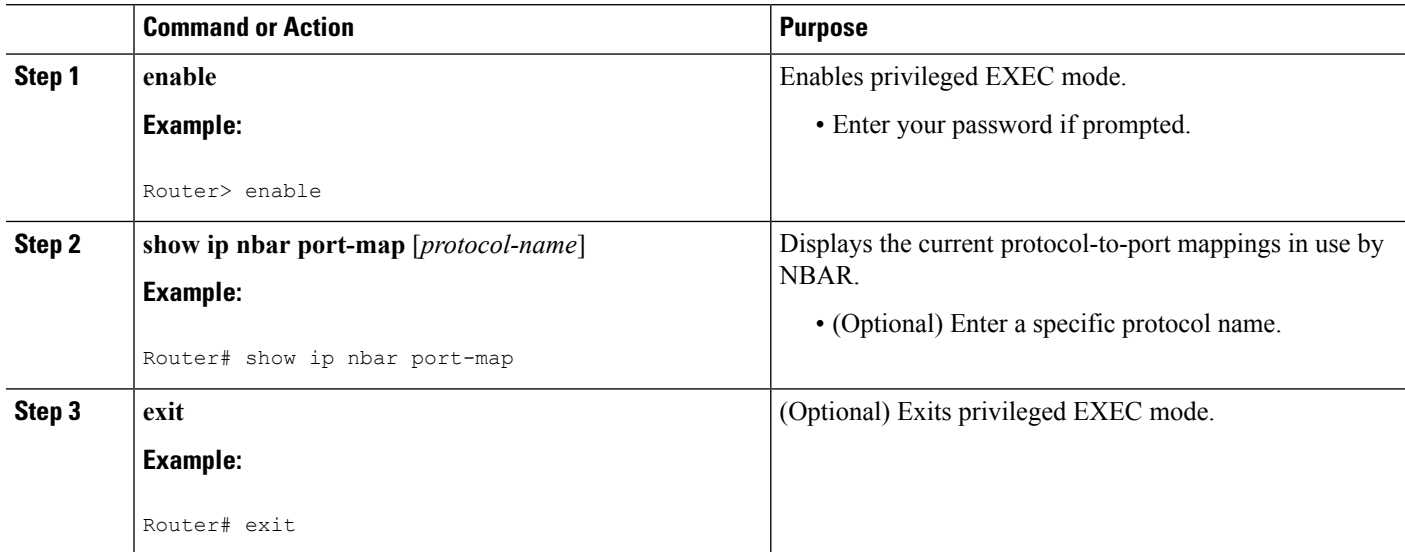

### **Configuring IP Address and Port-based Custom Protocol**

#### **SUMMARY STEPS**

- **1. enable**
- **2. configure terminal**
- **3. ip nbar custom** *name* **transport {tcp | udp} {id** *id* **} {ip address** *ip-address* **| subnet** *subnet-ip subnet-mask***}| ipv6 address {***ipv6-address* **| subnet** *subnet-ipv6 ipv6-prefix***} | port {***port-number* **| range** *start-range end-range***} | direction {any | destination | source}**
- **4. ip nbar custom** *name* **transport {tcp | udp} {id** *id***}**
- **5. end**

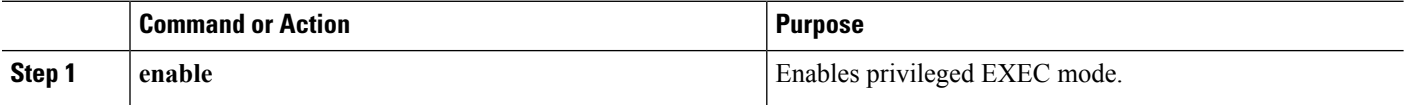

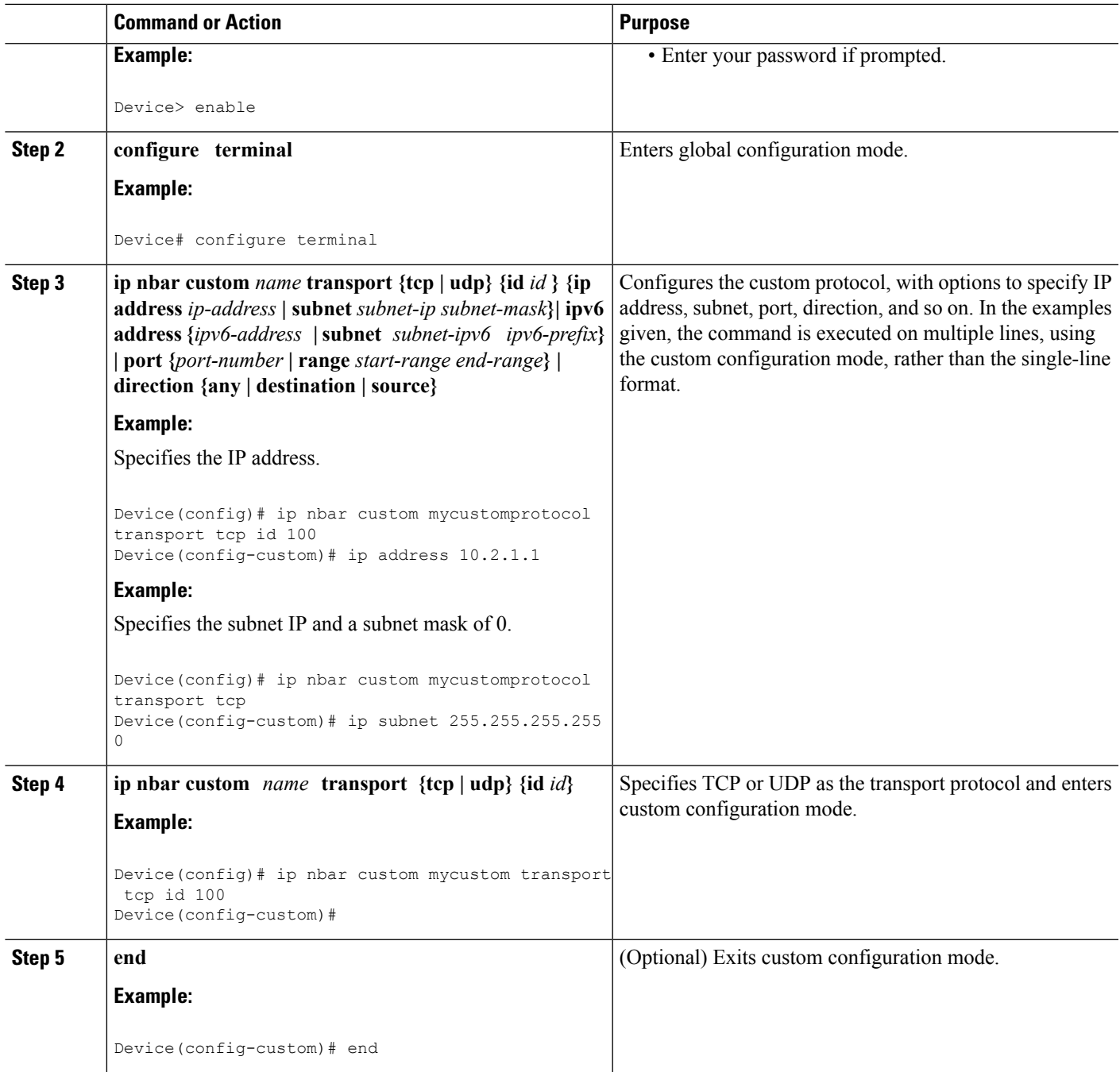

# <span id="page-122-0"></span>**Configuration Examples for Creating a Custom Protocol**

### **Example Creating a Custom Protocol**

In the following example, the custom protocol called app\_sales1 identifies TCP packets that have a source port of 4567 and that contain the term SALES in the first payload packet:

Router> **enable** Router# **configure terminal**

Router(config)# **ip nbar custom app\_sales1 5 ascii SALES source tcp 4567**

Router(config)# **end**

### **Example Configuring a Traffic Class to Use the Custom Protocol**

In the following example, a class called cmap1 has been configured. All traffic that matches the custom app\_sales1 protocol will be placed in the cmap1 class.

```
Router> enable
Router# configure terminal
Router(config)# class-map cmap1
Router(config-cmap)# match protocol app_sales1
Router(config-cmap)# end
```
### **Example Configuring a Traffic Policy**

In the following example, a traffic policy (policy map) called policy1 has been configured. Policy1 contains a class called class1, within which CBWFQ has been enabled.

```
Router> enable
Router# configure terminal
Router(config)# policy-map policy1
Router(config-pmap)# class class1
Router(config-pmap-c)# bandwidth percent 50
Router(config-pmap-c)# end
```
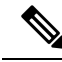

In the above example, the **bandwidth** command is used to enable Class-Based Weighted Fair Queuing (CBWFQ). CBWFQ is only an example of one QoS feature that can be applied in a traffic policy (policy map). Use the appropriate command for the QoS feature that you want to use. **Note**

### **Example Attaching the Traffic Policy to an Interface**

In the following example, the traffic policy (policy map) called policy1 has been attached to ethernet interface 2/4 in the input direction of the interface.

```
Router> enable
Router# configure terminal
Router(config)# interface ethernet 2/4
Router(config-if)# service-policy input policy1
Router(config-if)# end
```
### **Example Displaying Custom Protocol Information**

The following is sample output of the **show ip nbar port-map** command. This command displays the current protocol-to-port mappings in use by NBAR. Use the display to verify that these mappings are correct.

```
Router# show ip nbar port-map
port-map bgp udp 179
port-map bgp tcp 179
port-map cuseeme udp 7648 7649
port-map cuseeme tcp 7648 7649
port-map dhcp udp 67 68
port-map dhcp tcp 67 68
```
If the **ip nbar port-map** command has been used, the **show ip nbar port-map** command displays the ports assigned to the protocol.

If the **no ip nbar port-map**command has been used, the **show ip nbar port-map** command displays the default ports. To limit the display to a specific protocol, use the *protocol-name* argument of the **show ip nbar port-map** command.

### **Example: Configuring IP Address and Port-based Custom Protocol**

The following example shows how to enter custom configuration mode from global configuration mode and configure a subnet IP address and its mask length:

```
Device(config)# ip nbar custom mycustomprotocol transport tcp id 100
Device(config-custom)# ip subnet 10.1.2.3 22
```
The following example configures two custom protocols, one for TCP and one for UDP traffic. In each, the subnet, subnet mask, DSCP value, and direction are configured.

```
Device(config)# ip nbar custom mycustomprotocol_tcp transport tcp
Device(config-custom)# ip subnet 255.255.255.255 0
Device(config-custom)# dscp 18
Device(config-custom)# direction any
```

```
Device(config-custom)# end
Device(config)# ip nbar custom mycustomprotocol_udp transport udp
Device(config-custom)# ip subnet 255.255.255.255 0
Device(config-custom)# dscp 18
Device(config-custom)# direction any
```
## <span id="page-125-0"></span>**Additional References**

The following sections provide references related to creating a custom protocol.

#### **Related Documents**

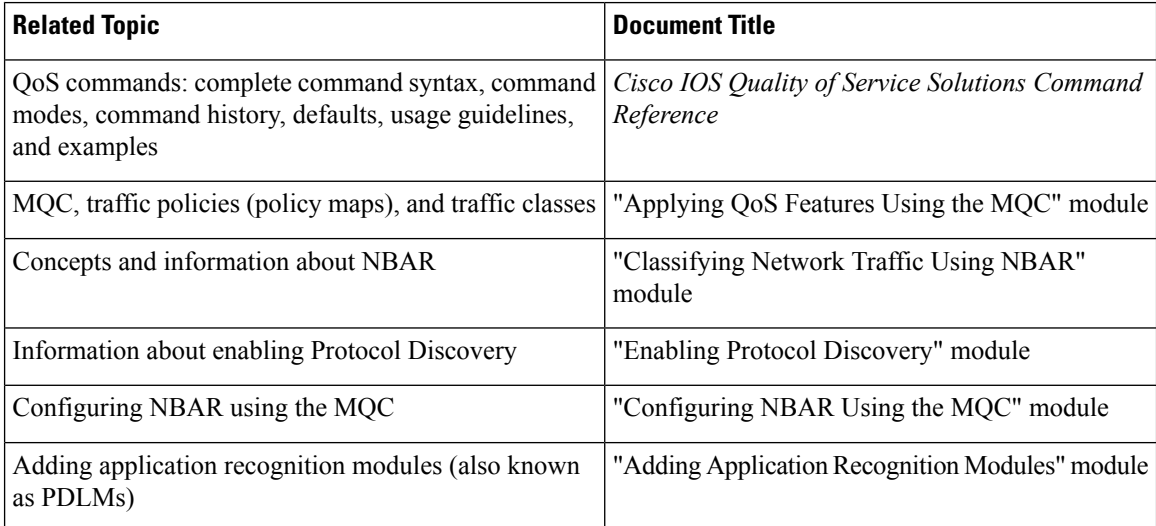

#### **Technical Assistance**

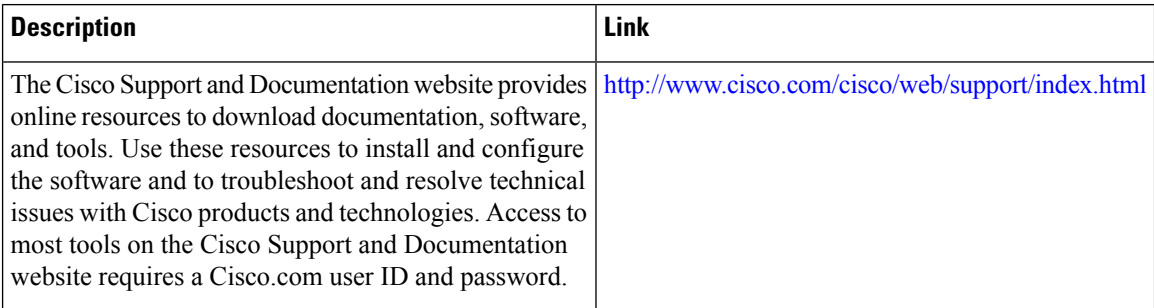

# <span id="page-125-1"></span>**Feature Information for NBAR2 Custom Protocol**

The following table provides release information about the feature or features described in this module. This table lists only the software release that introduced support for a given feature in a given software release train. Unless noted otherwise, subsequent releases of that software release train also support that feature.

Use Cisco Feature Navigator to find information about platform support and Cisco software image support. To access Cisco Feature Navigator, go to [www.cisco.com/go/cfn.](http://www.cisco.com/go/cfn) An account on Cisco.com is not required.

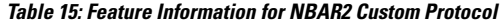

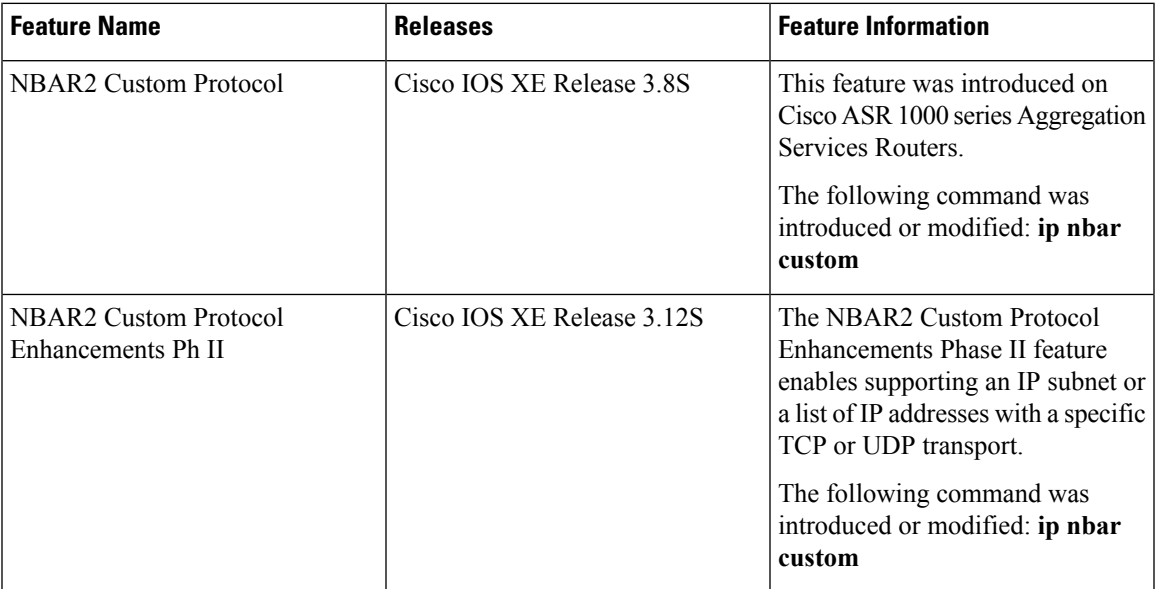

I

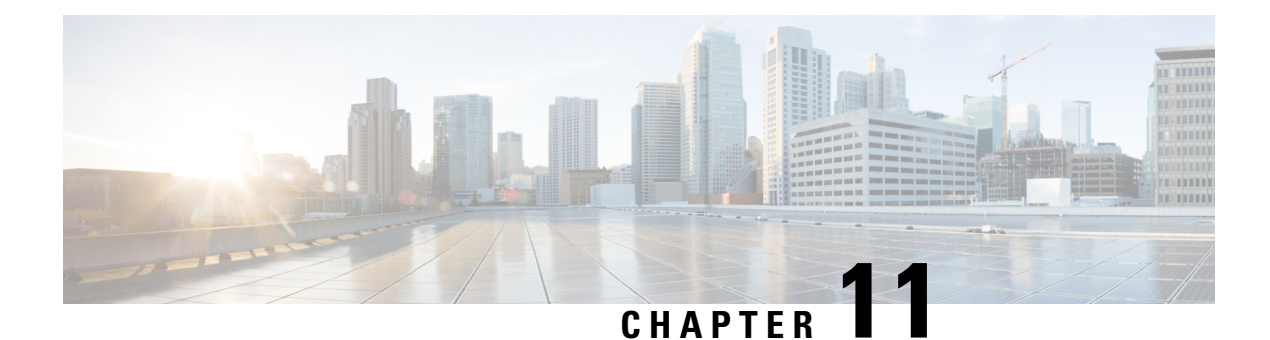

# **NBAR2 Protocol Pack Hitless Upgrade**

The NBAR2 Protocol Pack Hitless Upgrade feature enables users to seamlessly upgrade a Network-Based Application Recognition (NBAR) protocol pack or change the NBAR configurations without impacting any of the current classification configurations on a device.

- Finding Feature [Information,](#page-128-0) on page 117
- [Restrictions](#page-128-1) for NBAR2 Protocol Pack Hitless Upgrade, on page 117
- [Information](#page-128-2) About NBAR2 Protocol Pack Hitless Upgrade, on page 117
- Additional [References](#page-129-0) for NBAR2 Protocol Pack Hitless Upgrade, on page 118
- Feature [Information](#page-130-0) for NBAR2 Protocol Pack Hitless Upgrade, on page 119

## <span id="page-128-0"></span>**Finding Feature Information**

Your software release may not support all the features documented in this module. For the latest caveats and feature information, see Bug [Search](https://tools.cisco.com/bugsearch/search) Tool and the release notes for your platform and software release. To find information about the features documented in this module, and to see a list of the releases in which each feature is supported, see the feature information table.

Use Cisco Feature Navigator to find information about platform support and Cisco software image support. To access Cisco Feature Navigator, go to [www.cisco.com/go/cfn.](http://www.cisco.com/go/cfn) An account on Cisco.com is not required.

## <span id="page-128-2"></span><span id="page-128-1"></span>**Restrictions for NBAR2 Protocol Pack Hitless Upgrade**

Additional memory is required to support the NBAR2 Protocol Pack Hitless Upgrade feature because it holds together two configurations until the previous configuration is aged.

# **Information About NBAR2 Protocol Pack Hitless Upgrade**

### **Overview of NBAR2 PP Hitless Upgrade**

Hitless Upgrade is the method to upgrade the NBAR2 Protocol Pack (PP) components on an NBAR engine without incurring any service downtime. In earlier Cisco IOS software releases, NBAR could hold only a single configuration graph on the control plane client that is transferred to the data path. From Cisco IOS XE Release 3.12S onward, NBAR can hold several configurations graphs at a single time. When a new configuration change occurs, a new configuration graph is created on the control plane client. The new graph is downloaded to the data plane, and all new flows are directed to the new graph.

If a packet arrives from a flow that was being classified, the packet is directed to the correct configuration graph (the one that was active when the flow was created).

The following illustration displays the NBAR system state after a configuration or protocol pack update:

#### **Figure 2: Aging <sup>a</sup> Graph**

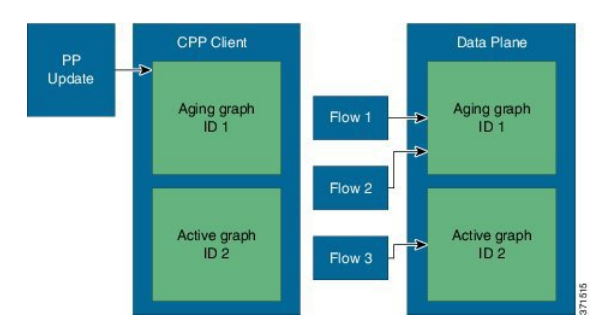

In the illustration above, when a new graph is created, the old graph is moved to the aging state. In an aged state, only flows that are associated with the graph are referenced with the graph. If a flow is not classified until aging time, it is reported as unknown by NBAR.

**Note**

Due to memory limitations, it is important to limit the number of parallel existing graphs and aging graphs in the NBAR system. Currently, all platforms can hold a maximum two configurations at a given time.

Use the **show platform software nbar statistics** command to view the status of NBAR.

### <span id="page-129-0"></span>**Benefits of NBAR2 Protocol Pack Hitless Upgrade**

NBAR2 Protocol Pack Hitless Upgrade provides the following benefits:

- No loss of information for classified flows during a protocol upgrade
- No impact on new flows
- No impact on in-progress flows

## **AdditionalReferencesforNBAR2ProtocolPackHitlessUpgrade**

#### **Related Documents**

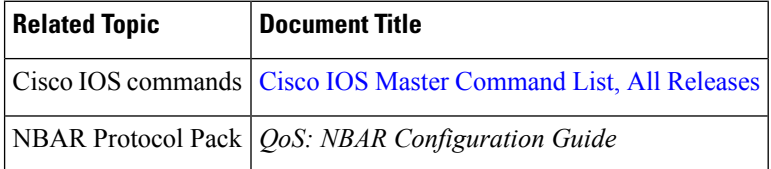

Ш

#### **Technical Assistance**

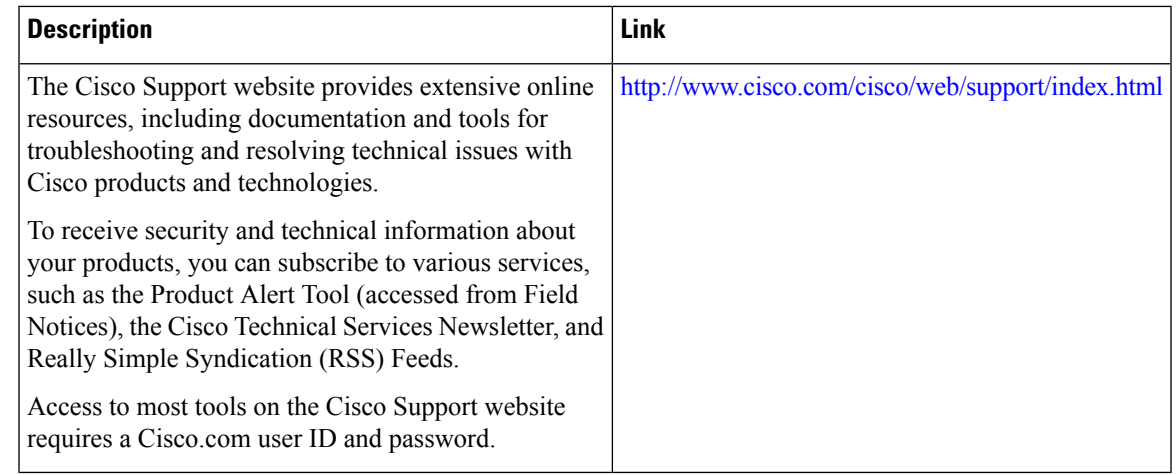

# <span id="page-130-0"></span>**Feature Information for NBAR2 Protocol Pack Hitless Upgrade**

The following table provides release information about the feature or features described in this module. This table lists only the software release that introduced support for a given feature in a given software release train. Unless noted otherwise, subsequent releases of that software release train also support that feature.

Use Cisco Feature Navigator to find information about platform support and Cisco software image support. To access Cisco Feature Navigator, go to [www.cisco.com/go/cfn.](http://www.cisco.com/go/cfn) An account on Cisco.com is not required.

| <b>Feature Name</b>                           | <b>Releases</b>            | <b>Feature Information</b>                                                                                                    |
|-----------------------------------------------|----------------------------|----------------------------------------------------------------------------------------------------|
| <b>NBAR2</b> Protocol Pack Hitless<br>Upgrade | Cisco IOS XE Release 3.12S | The NBAR2 Protocol Pack Hitless<br>Upgrade feature enables seamless<br>upgrade of a NBAR protocol pack<br>or NBAR configurations without<br>impacting any of the current<br>classification configurations on a<br>device.<br>In Cisco IOS XE Release 3.12S,<br>support was added for the Cisco<br>ASR 1000 Series Routers. |

**Table 16: Feature Information for NBAR2 Protocol Pack Hitless Upgrade**

L

**Feature Information for NBAR2 Protocol Pack Hitless Upgrade**

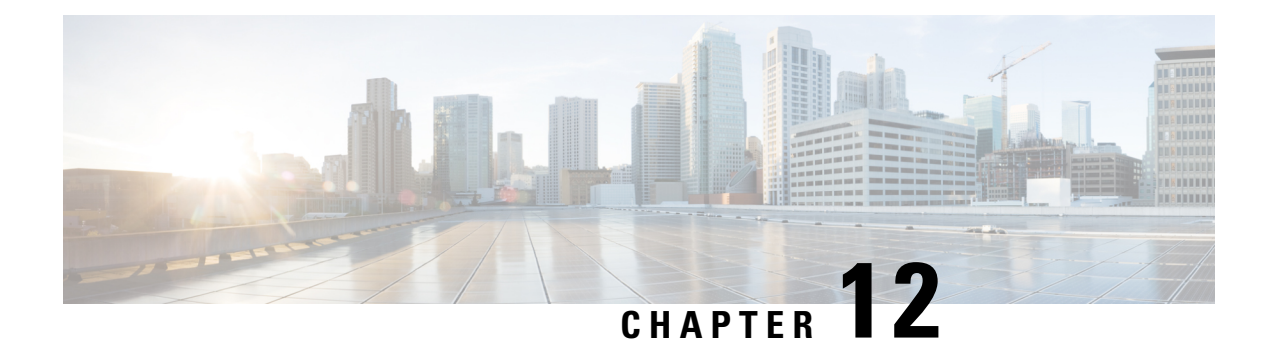

# **NBAR Web-based Custom Protocols**

The NBAR Web-based Custom Protocols feature provides the mechanism to define custom protocols to match based on HTTP URL and/or host name.

- Finding Feature [Information,](#page-132-0) on page 121
- [Restrictions](#page-132-1) for NBAR Web-based Custom Protocols, on page 121
- [Information](#page-133-0) About NBAR Web-based Custom Protocols , on page 122
- How to Define NBAR [Web-based](#page-133-1) Custom Protocols Match, on page 122
- [Configuration](#page-134-0) Examples for NBAR Web-based Custom Protocols, on page 123
- Additional [References](#page-134-1) for NBAR Web-based Custom Protocols, on page 123
- Feature [Information](#page-135-0) for NBAR Web-based Custom Protocols, on page 124

## <span id="page-132-0"></span>**Finding Feature Information**

Your software release may not support all the features documented in this module. For the latest caveats and feature information, see Bug [Search](https://tools.cisco.com/bugsearch/search) Tool and the release notes for your platform and software release. To find information about the features documented in this module, and to see a list of the releases in which each feature is supported, see the feature information table.

Use Cisco Feature Navigator to find information about platform support and Cisco software image support. To access Cisco Feature Navigator, go to [www.cisco.com/go/cfn.](http://www.cisco.com/go/cfn) An account on Cisco.com is not required.

## <span id="page-132-1"></span>**Restrictions for NBAR Web-based Custom Protocols**

The HTTP URL and the Host name defined for custom protocol match should be unique. The length of the protocol name should be at least 4 characters long and the prefix of the protocol name should be different from the prefixes of any other protocol name.

## <span id="page-133-0"></span>**Information About NBAR Web-based Custom Protocols**

### **Overview of NBAR Web-based Custom Protocols**

The NBAR Web-based Custom Protocols feature provides the mechanism to define custom protocols to match the traffic based on HTTP URL and/or host name.

All 120 custom protocols can be defined to match based on HTTP URL and/or host name. While matching web-based custom protocols, the custom protocol that has both HTTP URL and the host name defined has the highest priority, followed by HTTP URL as the second priority, and then followed by Host name as the last priority. Matching a web-based sub-protocol has higher priority than matching any type of web-based custom protocol, for example the **match protocol** *http url http-url* command has a higher priority than a custom priority with the same URL configuration.

# <span id="page-133-1"></span>**How to Define NBAR Web-based Custom Protocols Match**

### **Defining a Web-based Custom Protocol Match**

### **SUMMARY STEPS**

- **1. enable**
- **2. configure terminal**
- **3. ipnbar custom** *custom-protocol-name* **http** {**host** *host-name* | **url** *http-url* [ **host** *host-name*]} [**id** *selector-id*]
- **4. end**

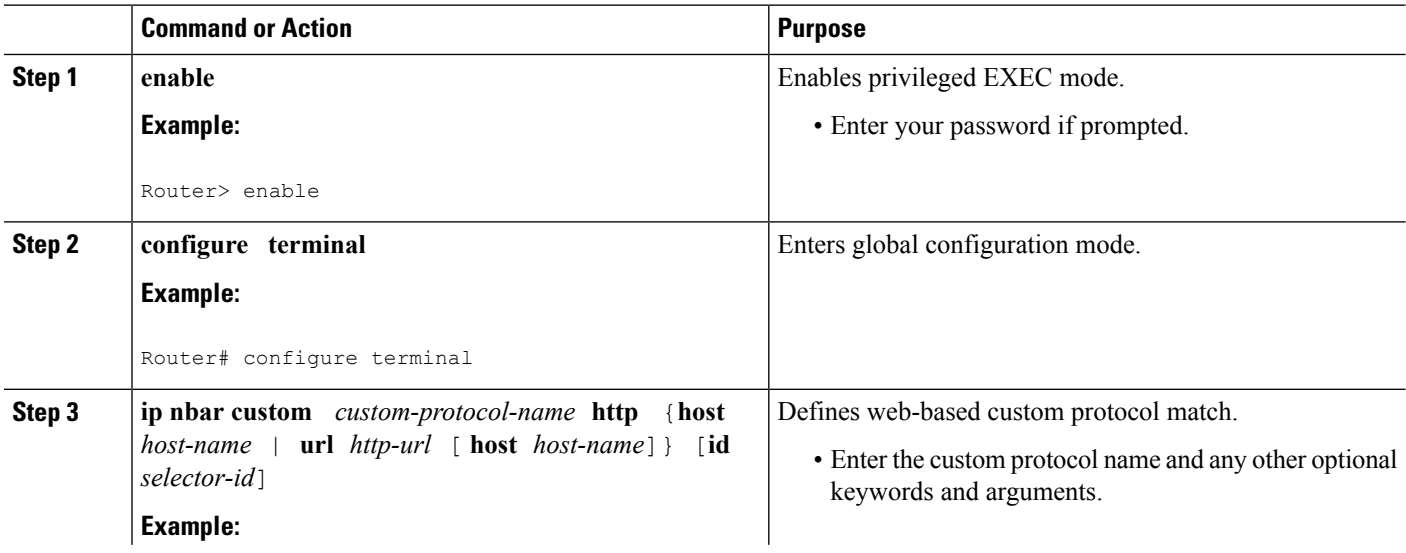

П

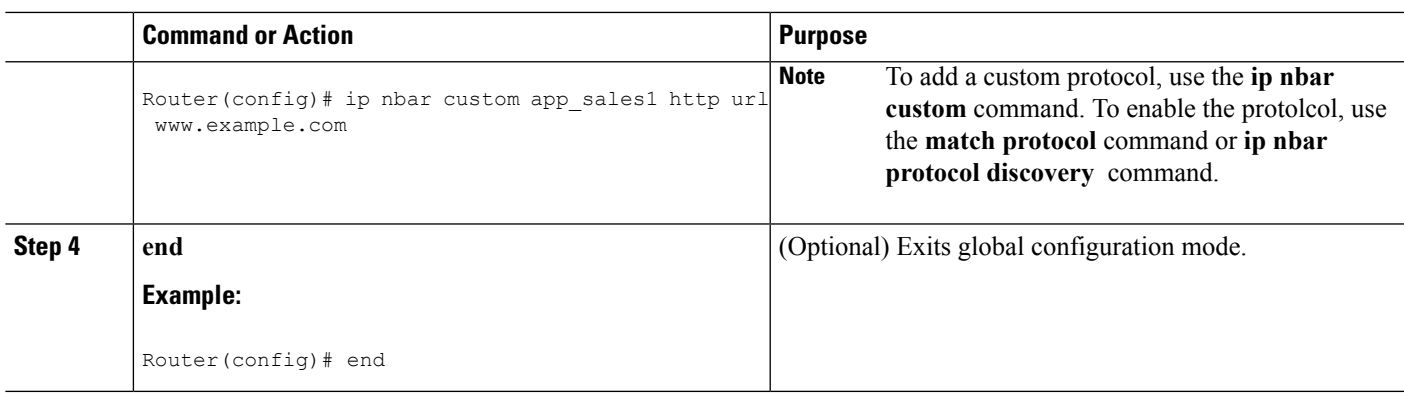

## <span id="page-134-0"></span>**ConfigurationExamplesforNBARWeb-basedCustomProtocols**

### **Examples: Defining Web-based Custom Protocol Match**

The following example displays how to match a custom protocol based on http url:

```
Router> enable
Router# configure terminal
Router(config)# ip nbar custom app_sales1 http url www.example.com
```
The following example displays how to match a custom protocol that contains the string 'example' as a part of host name:

Router> **enable** Router# **configure terminal** Router(config)# **ip nbar custom app\_sales1 http host \*example\***

## <span id="page-134-1"></span>**Additional References for NBAR Web-based Custom Protocols**

#### **Related Documents**

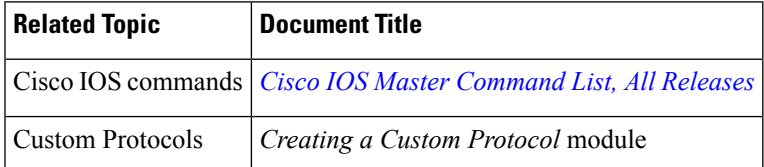

#### **Technical Assistance**

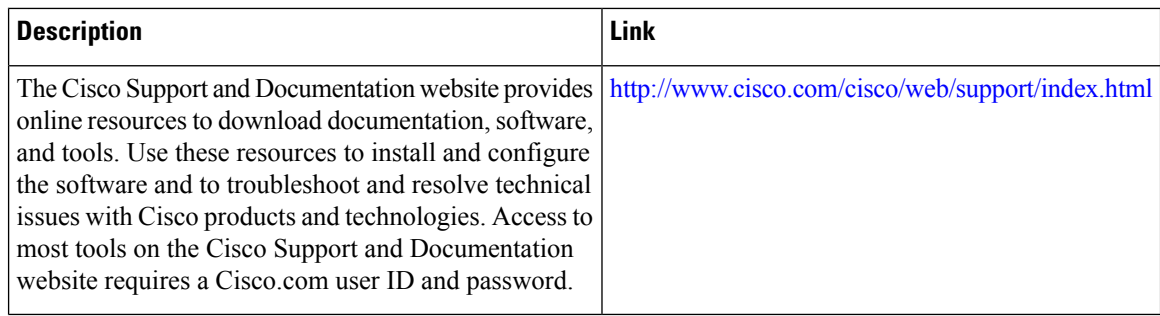

## <span id="page-135-0"></span>**Feature Information for NBAR Web-based Custom Protocols**

The following table provides release information about the feature or features described in this module. This table lists only the software release that introduced support for a given feature in a given software release train. Unless noted otherwise, subsequent releases of that software release train also support that feature.

Use Cisco Feature Navigator to find information about platform support and Cisco software image support. To access Cisco Feature Navigator, go to [www.cisco.com/go/cfn.](http://www.cisco.com/go/cfn) An account on Cisco.com is not required.

| <b>Feature Name</b>                                   | <b>Releases</b>            | <b>Feature Information</b>                                                                                                    |
|-------------------------------------------------------|----------------------------|----------------------------------------------------------------------------------------------------|
| <b>NBAR Web-based Custom</b><br>Protocols Scalability | Cisco IOS XE Release 3.13S | The NBAR Web-based Custom<br>Protocols Scalability feature<br>enables defining custom protocols<br>match based on http host name<br>and/or url.<br>The following command was<br>introduced or modified:<br>ip nbar custom. |

**Table 17: Feature Information for NBAR Web-based Custom Protocols**

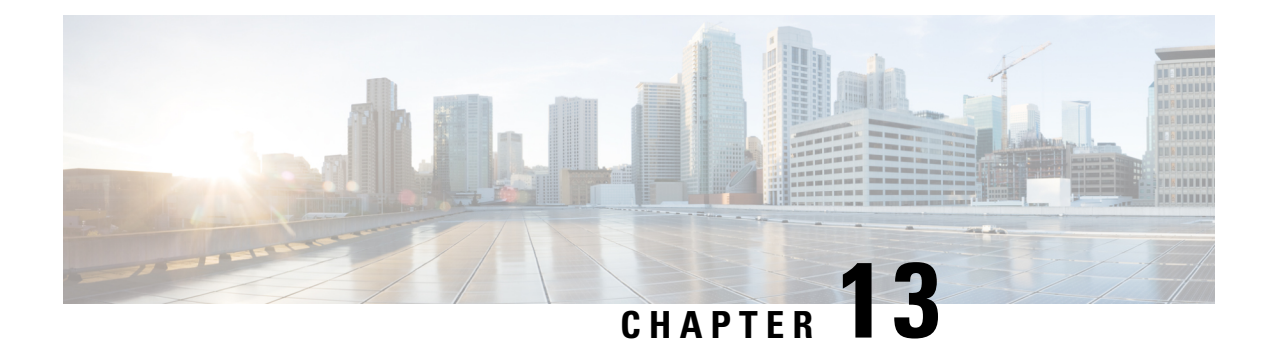

# **NBAR2 HTTP-Based Visibility Dashboard**

The NBAR2 HTTP-based Visibility Dashboard provides a web interface displaying network traffic data and related information. The information is presented in an intuitive, interactive graphical format.

- Finding Feature [Information,](#page-136-0) on page 125
- Overview of NBAR2 [HTTP-based](#page-136-1) Visibility Dashboard, on page 125
- Configuring NBAR2 [HTTP-Based](#page-138-0) Visibility Dashboard, on page 127
- Example: NBAR2 [HTTP-Based](#page-139-0) Visibility Dashboard, on page 128
- Accessing the Visibility [Dashboard,](#page-139-1) on page 128
- Additional References for NBAR2 [HTTP-Based](#page-140-0) Visibility Dashboard, on page 129
- Feature Information for NBAR2 [HTTP-Based](#page-140-1) Visibility Dashboard, on page 129

### <span id="page-136-0"></span>**Finding Feature Information**

Your software release may not support all the features documented in this module. For the latest caveats and feature information, see Bug [Search](https://tools.cisco.com/bugsearch/search) Tool and the release notes for your platform and software release. To find information about the features documented in this module, and to see a list of the releases in which each feature is supported, see the feature information table.

Use Cisco Feature Navigator to find information about platform support and Cisco software image support. To access Cisco Feature Navigator, go to [www.cisco.com/go/cfn.](http://www.cisco.com/go/cfn) An account on Cisco.com is not required.

## <span id="page-136-1"></span>**Overview of NBAR2 HTTP-based Visibility Dashboard**

The NBAR2 HTTP-based Visibility Dashboard provides a graphical display of network information, such as network traffic details and bandwidth utilization. The Visibility Dashboard includes interactive charts and a graph of bandwidth usage.

The basic workflow for using the Visibility Dashboard is:

- **1.** Using the procedure described in Configuring NBAR2 [HTTP-Based](#page-138-0) Visibility Dashboard, on page 127, configure the router to provide information for the Visibility Dashboard. This includes:
	- Enabling an HTTP server.
	- Setting up the router service that collects and stores traffic data.
	- Specifying an interface to monitor.
- Enabling protocol discovery.
- **2.** In a browser, connect to the Visibility Dashboard web interface to display traffic information for the monitored interface(s), using the router IP address or hostname, and appending **/flash/nbar2/home.html**.

Example: **10.56.1.1/flash/nbar2/home.html**

See Accessing the Visibility [Dashboard,](#page-139-1) on page 128.

- **3.** The HTTP server that operates with the Visibility Dashboard requires HTTP command access to the router to collect traffic data to present in the dashboard. Specifically, the HTTP server executes **show ip nbar** CLI commands on the router to collect the data. Access is provided to the Visibility Dashboard HTTP server by one of the following methods:
	- Providing "privilege 15" general access to the router.

Use the **ip http authentication enable** CLI command on the router to set a password. When logging into the Visibility Dashboard web interface, use the specified password. No username is required.

• Setting a local username and password for the router.

Use the **ip http authentication local** command to set a local username/password providing HTTP command access. When logging into the Visibility Dashboard web interface, enter the specified username and password.

Example configuration:

```
Device(config)#ip http authentication enable
Device(config)#ip http authentication local
Device(config)#username cisco
Device(config)#password n449rbpsvq
```
• Using an Authentication, Authorization, and Accounting (AAA) server.

The AAA server manages accounts, including username/password credentials. When logging into the Visibility Dashboard web interface, enter the username and password for an account managed by the AAA server.

**Note**: The account must include authorization to execute **show ip nbar** commands on the router. If the account does not provide this authorization, a user could log in and pass authentication, but no traffic data would be available from the router. The Visibility Dashboard would appear in the browser, but showing no information.

П

#### **Figure 3: Visibility Dashboard**

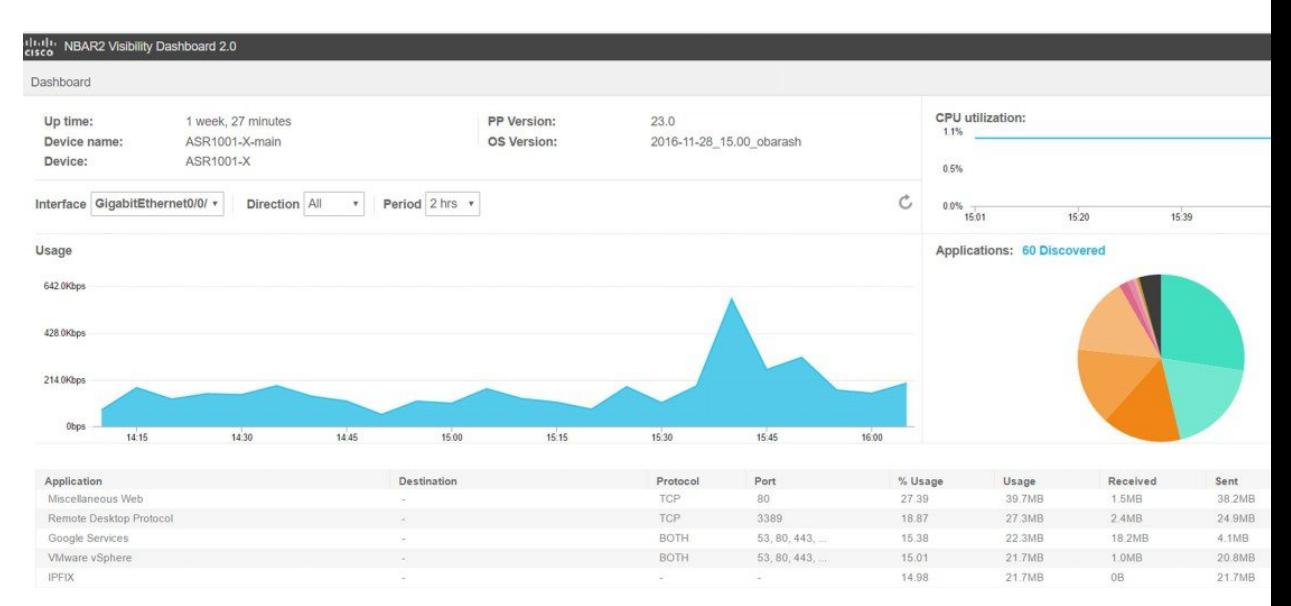

# <span id="page-138-0"></span>**Configuring NBAR2 HTTP-Based Visibility Dashboard**

#### **Before you begin**

The HTTP-based Visibility Dashboard uses the Protocol Discovery feature. For details about Protocol Discovery, see How to Enable Protocol [Discovery,](#page-63-0) on page 52.

### **SUMMARY STEPS**

- **1. enable**
- **2. configure terminal**
- **3. ip http server**
- **4. ip nbar http-services**
- **5. interface gigabitethernet** *interface*
- **6. ip nbar protocol-discovery**

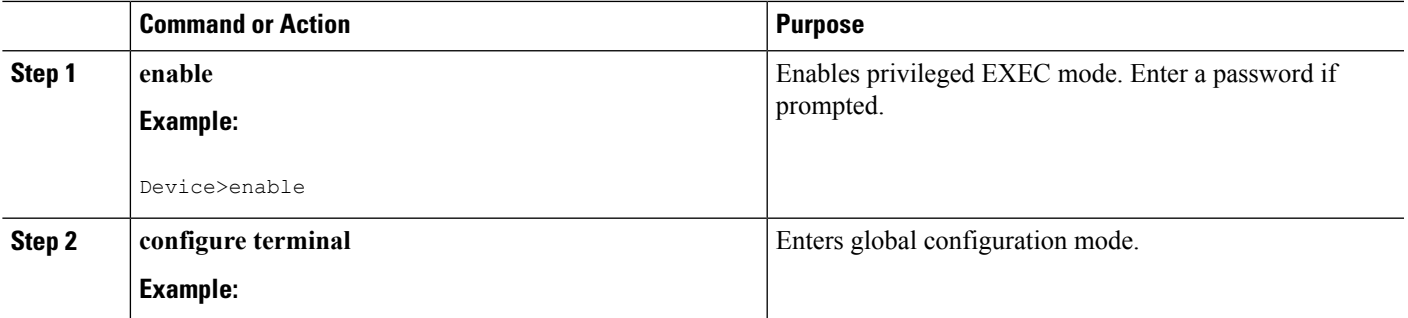

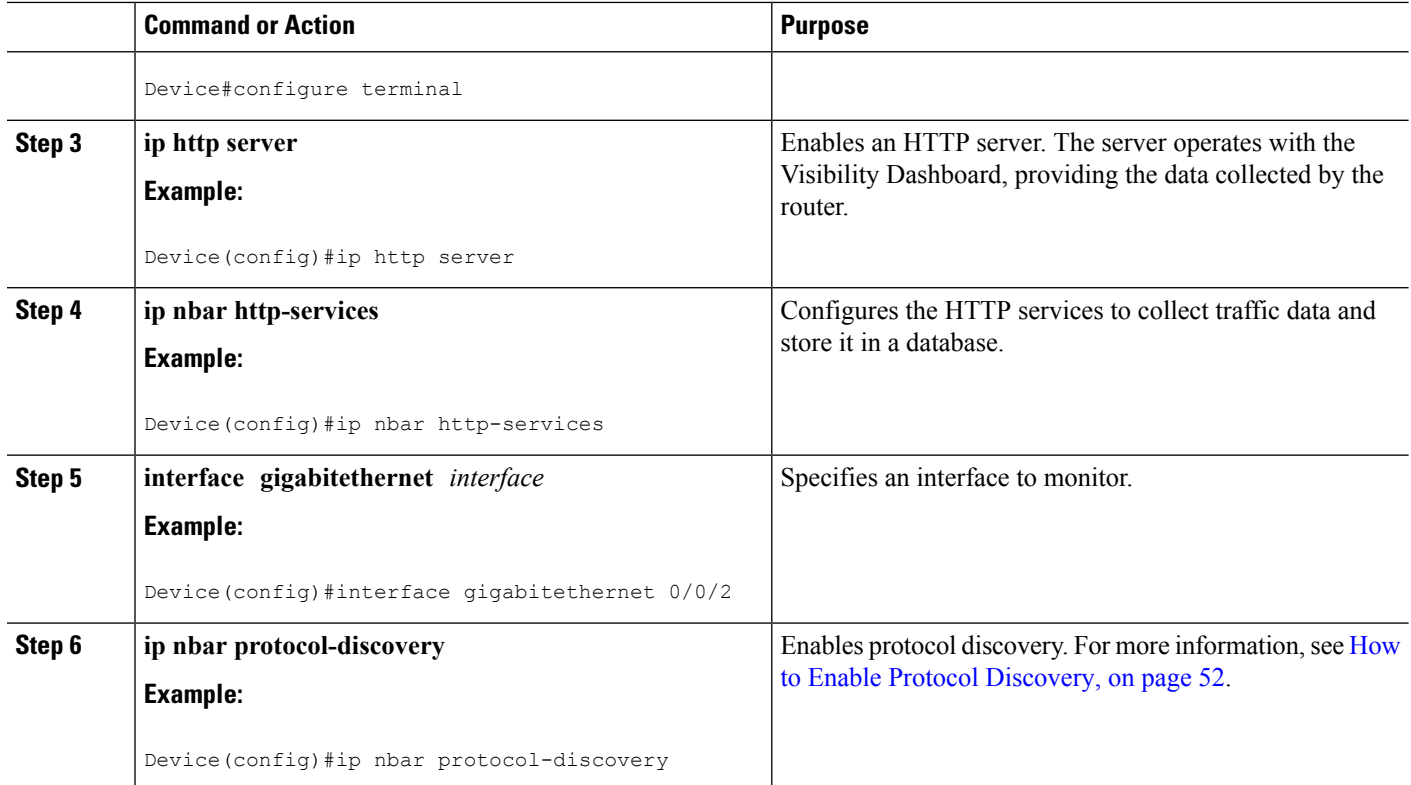

## <span id="page-139-0"></span>**Example: NBAR2 HTTP-Based Visibility Dashboard**

#### **Example: Enabling NBAR2 HTTP-Services**

```
Device> enable
Device# configure terminal
Device(config)# ip nbar http-services
Device(config)# end
```
## <span id="page-139-1"></span>**Accessing the Visibility Dashboard**

In a browser with access to the router, connect to the Visibility Dashboard web interface to display traffic information for the monitored interface(s), using the router IP address or hostname, and appending **/flash/nbar2/home.html**. This string is shown in the CLI help for **ip nbar http-services** by typing: **ip nbar ?**

**Options**:

- **http://<router-IP-address>/flash/nbar2/home.html**
- **http://<router-hostname>/flash/nbar2/home.html**

**Example**:

Ш

http://10.56.1.1/flash/nbar2/home.html

# <span id="page-140-0"></span>**Additional References for NBAR2 HTTP-Based Visibility Dashboard**

#### **Related Documents**

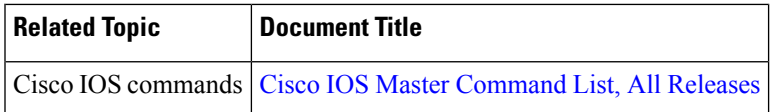

#### **Technical Assistance**

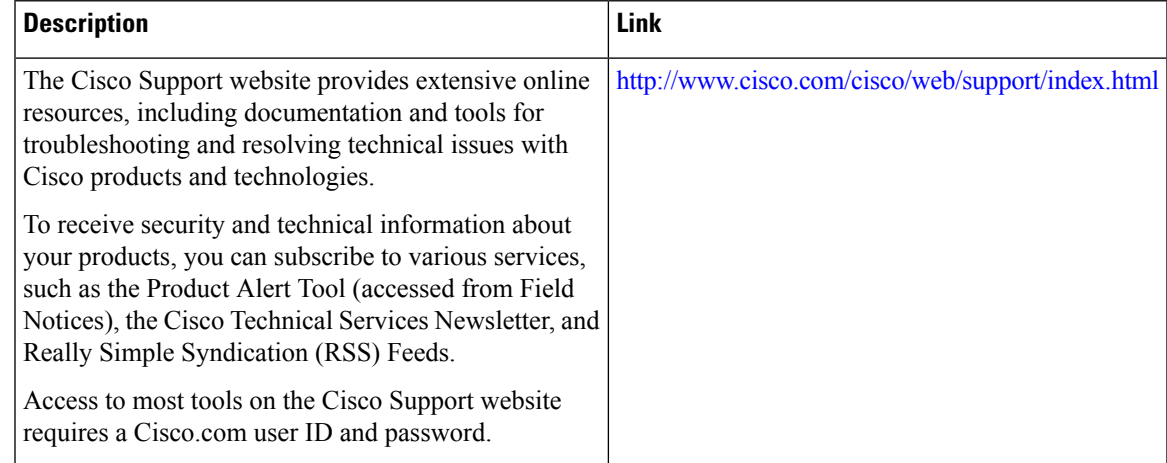

## <span id="page-140-1"></span>**FeatureInformationforNBAR2HTTP-BasedVisibilityDashboard**

The following table provides release information about the feature or features described in this module. This table lists only the software release that introduced support for a given feature in a given software release train. Unless noted otherwise, subsequent releases of that software release train also support that feature.

Use Cisco Feature Navigator to find information about platform support and Cisco software image support. To access Cisco Feature Navigator, go to [www.cisco.com/go/cfn.](http://www.cisco.com/go/cfn) An account on Cisco.com is not required.

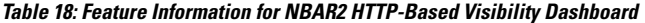

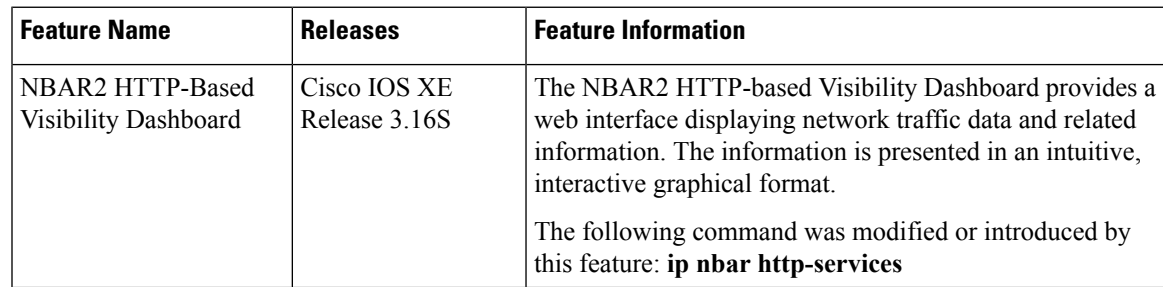

I

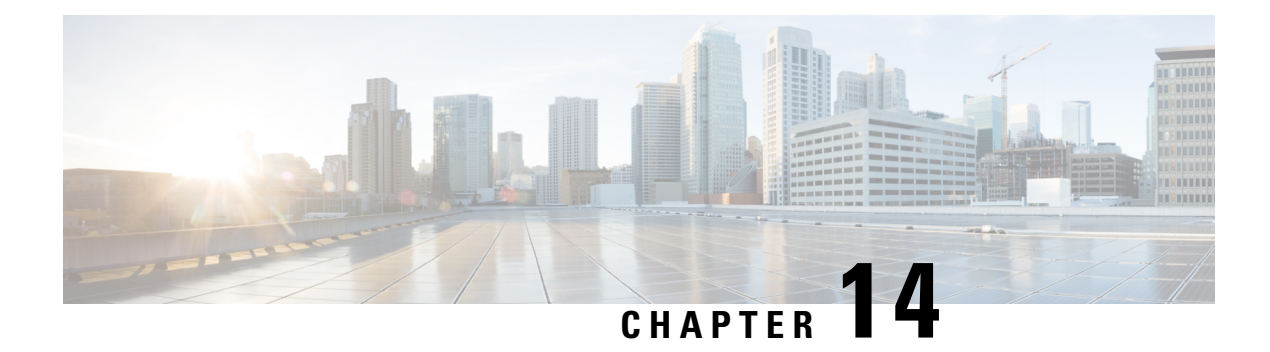

# **NBAR Coarse-Grain Classification**

NBAR providestwo levels of application recognition—coarse-grain and fine-grain. By default, NBAR operates in coarse-grain mode.

- Finding Feature [Information,](#page-142-0) on page 131
- Information About NBAR Coarse-Grain [Classification,](#page-142-1) on page 131
- Additional References for NBAR Coarse-Grain [Classification,](#page-143-0) on page 132
- Feature Information for NBAR Coarse-Grain [Classification,](#page-144-0) on page 133

## <span id="page-142-0"></span>**Finding Feature Information**

Your software release may not support all the features documented in this module. For the latest caveats and feature information, see Bug [Search](https://tools.cisco.com/bugsearch/search) Tool and the release notes for your platform and software release. To find information about the features documented in this module, and to see a list of the releases in which each feature is supported, see the feature information table.

Use Cisco Feature Navigator to find information about platform support and Cisco software image support. To access Cisco Feature Navigator, go to [www.cisco.com/go/cfn.](http://www.cisco.com/go/cfn) An account on Cisco.com is not required.

## <span id="page-142-1"></span>**Information About NBAR Coarse-Grain Classification**

### **Overview of NBAR Coarse-Grain Classification**

NBAR provides two levels of application recognition-coarse-grain and fine-grain. By default NBAR operates in the coarse-grain mode.

By minimizing deep packet inspection, coarse-grain mode offers a performance advantage and reduces memory resource demands. This mode is useful in scenarios where the full power of fine-grain classification is not required.

### **Simplified Classification**

Coarse-grain mode employs a simplified mode of classification, minimizing deep packet inspection. NBAR caches classification decisions made for earlier packets, then classifies later packets from the same server similarly.

### **Limitations of Coarse-Grain Mode**

Coarse-grain mode has the following limitations in metric reporting detail:

- Granularity: Caching may result in some reduction in the granularity.For example, NBAR might classify some traffic as **ms-office-365** instead of as the more specific **ms-office-web-apps**.
- Evasive applications: Classification of evasive applications, such as BitTorrent, eMule, and Skype, may be less effective than in fine-grain mode. Consequently, blocking or throttling may not work as well for these applications.

### **Comparison of Fine-grain and Coarse-grain Modes**

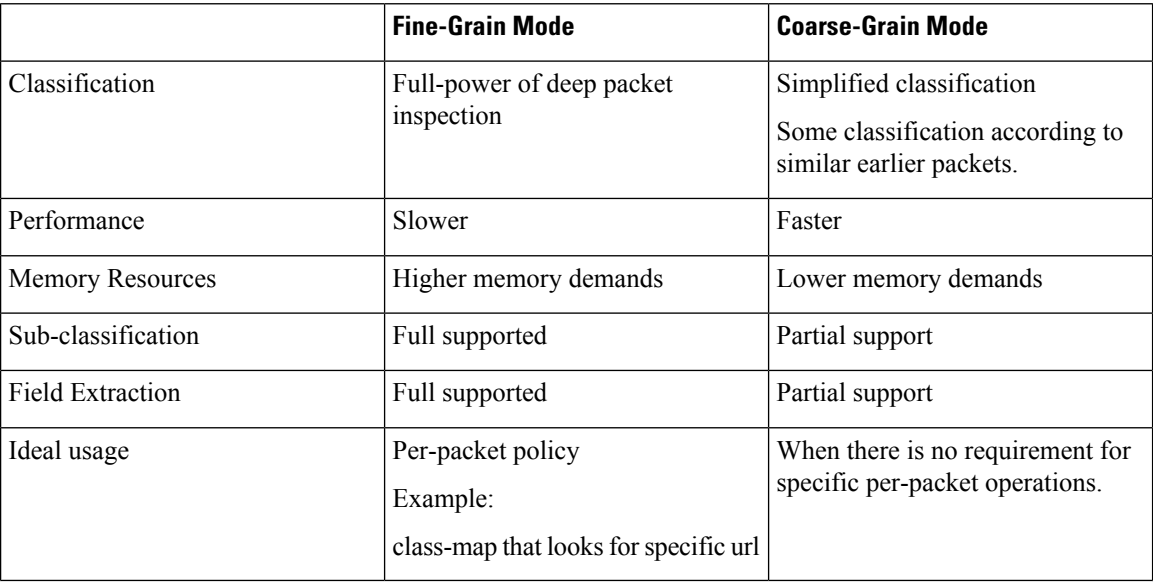

Coarse-grain mode has the following limitations in metric reporting detail:

# <span id="page-143-0"></span>**Additional References for NBAR Coarse-Grain Classification**

### **Related Documents**

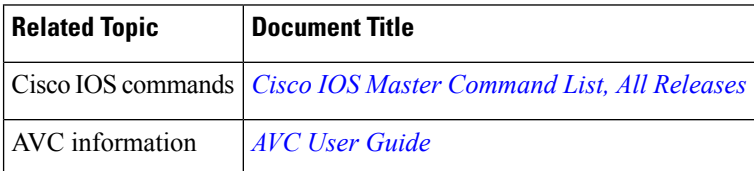
П

#### **Technical Assistance**

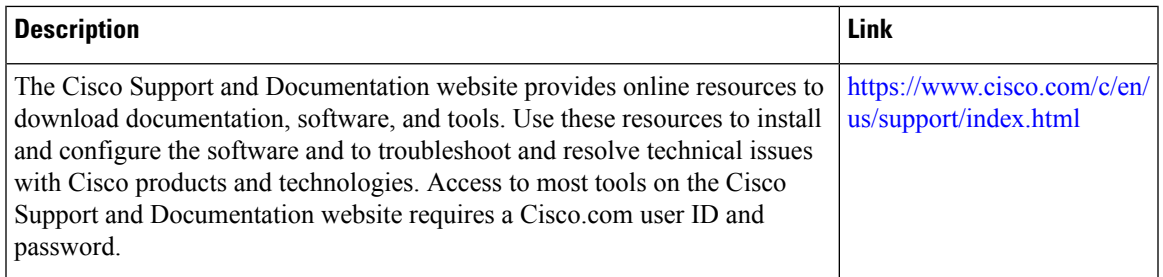

## **Feature Information for NBAR Coarse-Grain Classification**

The following table provides release information about the feature or features described in this module. This table lists only the software release that introduced support for a given feature in a given software release train. Unless noted otherwise, subsequent releases of that software release train also support that feature.

Use Cisco Feature Navigator to find information about platform support and Cisco software image support. To access Cisco Feature Navigator, go to [www.cisco.com/go/cfn.](http://www.cisco.com/go/cfn) An account on Cisco.com is not required.

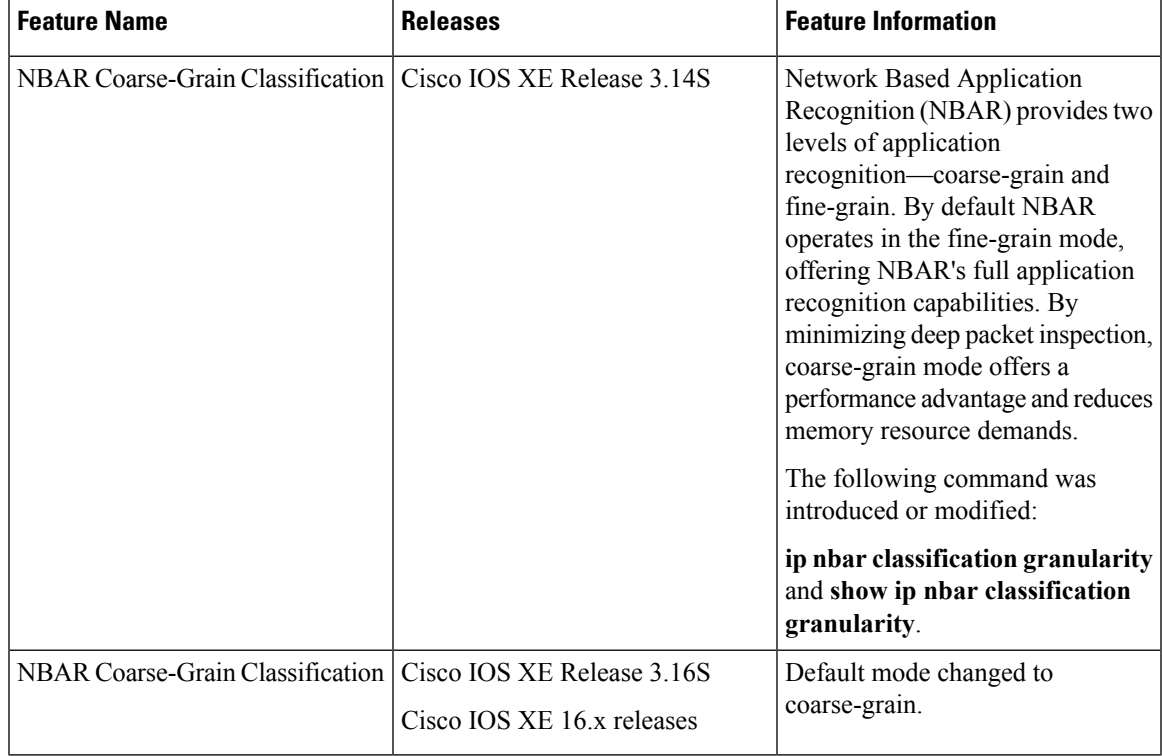

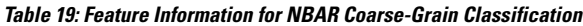

I

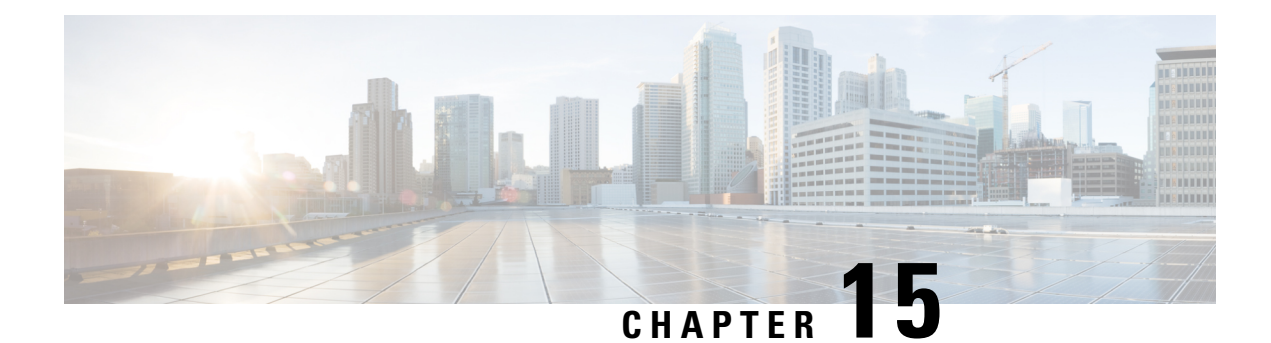

# **SSL Custom Application**

SSL Custom Application feature enables users to customize applications that run on any protocol over Secure Socket Layer (SSL), including HTTP over Secure Socket Layer (HTTPS), using the server name, if it exists in the Client Hello extensions, or the common name from the certificate that the server sends to the client.

- Finding Feature [Information,](#page-146-0) on page 135
- [Information](#page-146-1) About SSL Custom Application , on page 135
- How to Configure SSL Custom [Application,](#page-148-0) on page 137
- [Configuration](#page-149-0) Examples for the SSL Custom Application, on page 138
- Additional References for SSL Custom [Application,](#page-150-0) on page 139
- Feature Information for SSL Custom [Application,](#page-150-1) on page 139

### <span id="page-146-0"></span>**Finding Feature Information**

Your software release may not support all the features documented in this module. For the latest caveats and feature information, see Bug [Search](https://tools.cisco.com/bugsearch/search) Tool and the release notes for your platform and software release. To find information about the features documented in this module, and to see a list of the releases in which each feature is supported, see the feature information table.

Use Cisco Feature Navigator to find information about platform support and Cisco software image support. To access Cisco Feature Navigator, go to [www.cisco.com/go/cfn.](http://www.cisco.com/go/cfn) An account on Cisco.com is not required.

## <span id="page-146-1"></span>**Information About SSL Custom Application**

### **Overview of SSL Custom Application**

SSL Custom Application feature enables users to customize applications that run on any protocol over Secure Socket Layer (SSL), including HTTP over Secure Socket Layer (HTTPS), using the server name, if it exists in the Client Hello extensions, or the common name from the certificate that the server sends to the client.

HTTP over Secure Socket Layer (HTTPS) is a communication protocol for secure communication. HTTPS is the result of layering HTTP on SSL protocol.

In SSL sub-classification, the rule that ends later in the packet will match. For example, consider the server name 'finance.example.com', if there is a rule for 'finance' and another rule for example.com, then the rule for 'example.com' will match.

### **SSL Unique Name Sub-Classification**

The SSL unique-name parameter is used to match SSL sessions of servers that are not known globally, or are not yet supported by NBAR. The unique-name matches the server name indication (SNI) field in the client request, if the SNI field exists, or it matches the common name (CN) field in the first certificate of the server's response.

The feature also supports cases of SSL sessions that use session-id than the SSL sessions that use handshake.

The server name is available as part of a HTTPS URL itself. For example, in the URL https://www.facebook.com, the server name is www.facebook.com. However, the certificate is found in the browser. The user can observe the certificate information by clicking on the HTTPS icon.

The following two figures display the location of the server name and common name as it is visible to the user using Wireshark tool.

The figure below highlights the location of the SNI field:

**Figure 4: Server Name Indication Field**

```
B Secure Sockets Layer
  E TLSV1 Record Layer: Handshake Protocol: Client Hello
      Content Type: Handshake (22)
      Version: TLS 1.0 (0x0301)
      Length: 183
    □ Handshake Protocol: Client Hello
        Handshake Type: Client Hello (1)
        Length: 179
        Version: TLS 1.0 (0x0301)
      E Random
        Session ID Length: 0
        Cipher Suites Length: 72
      E Cipher Suites (36 suites)
        Compression Methods Length: 2
      E Compression Methods (2 methods)
        Extensions Length: 65
      Extension: server_name
          Type: server_name (0x0000)
          Length: 21
        □ Server Name Indication extension
            Server Name list length: 19
            Server Name Type: host_name (0)
            Server Name length: 16
            Server Name: www.facebook.com
      Extension: renegotiation_info
          Type: renegotiation_info (0xff01)
          Length: 1
        E Renegotiation Info extension
      □ Extension: elliptic_curves
          Type: elliptic_curves (0x000a)
          Length: 8
          Elliptic Curves Length: 6
        Elliptic curves (3 curves)
      ⊟ Extension: ec_point_formats
          Type: ec_point_formats (0x000b)
          Length: 2
          EC point formats Length: 1
        \boxplus Elliptic curves point formats (1)
      E Extension: SessionTicket TLS
```
The figure below highlights the location of the CN field:

**Figure 5: Common Name Field**

```
Secure Sockets Layer
  ⊟ TLSv1 Record Layer: Handshake Protocol: Certificate
      Content Type: Handshake (22)
      Version: TLS 1.0 (0x0301)
      Length: 1892
    □ Handshake Protocol: Certificate
        Handshake Type: Certificate (11)
        Length: 1888
        Certificates Length: 1885
      □ Certificates (1885 bytes)
          Certificate Length: 976
        ⊟ Certificate (id-at-commonName=www.facebook.com,id-at-organizationNam
          ⊟ signedCertificate
              version: v3(2)serialNumber : 0x3c08cfeebe9febc42bb13ee03d620bdf
            Esignature (shawithRSAEncryption)
            E issuer: rdnSequence (0)
            ⊞ validity
            \Box subject: rdnSequence (0)
              □ rdnSequence: 5 items (id-at-commonName=www.facebook.com,id-at-
                ⊕ RDNSequence item: 1 item (id-at-countryName=US)
                ⊞ RDNSequence item: 1 item (id-at-stateOrProvinceName=Caliform
                ⊞ RDNSequence item: 1 item (id-at-localityName=Palo Alto)
                ⊞ RDNSequence item: 1 item (id-at-organizationName=Facebook, )
                □ RDNSequence item: 1 item (id-at-commonName=www.facebook.com)
                  ⊟ RelativeDistinguishedName item (id-at-commonName=www.faceb
                      Id: 2.5.4.3 (id-at-commonName)
                    \equiv DirectoryString: printableString (1)
                        printableString: www.facebook.com
            ⊞ subjectPublicKeyInfo
            E extensions: 7 items
          ⊞ algorithmIdentifier (shawithRSAEncryption)
            Padding: 0
            encrypted: 0d8867ee01442a9146620f6728cc299befe7babcae72cdcf...
          Certificate Length: 903
        ⊟ Certificate (id-at-organizationalUnitName=www.verisign.com/CPS Incom
          ⊟ signedCertificate
```
## <span id="page-148-0"></span>**How to Configure SSL Custom Application**

### **Configuring SSL Custom Application**

### **SUMMARY STEPS**

- **1. enable**
- **2. configure terminal**
- **3. ip nbar custom** *custom-protocol-name* **ssl unique-name** *regex* **id** *selector-id*
- **4. end**

#### **DETAILED STEPS**

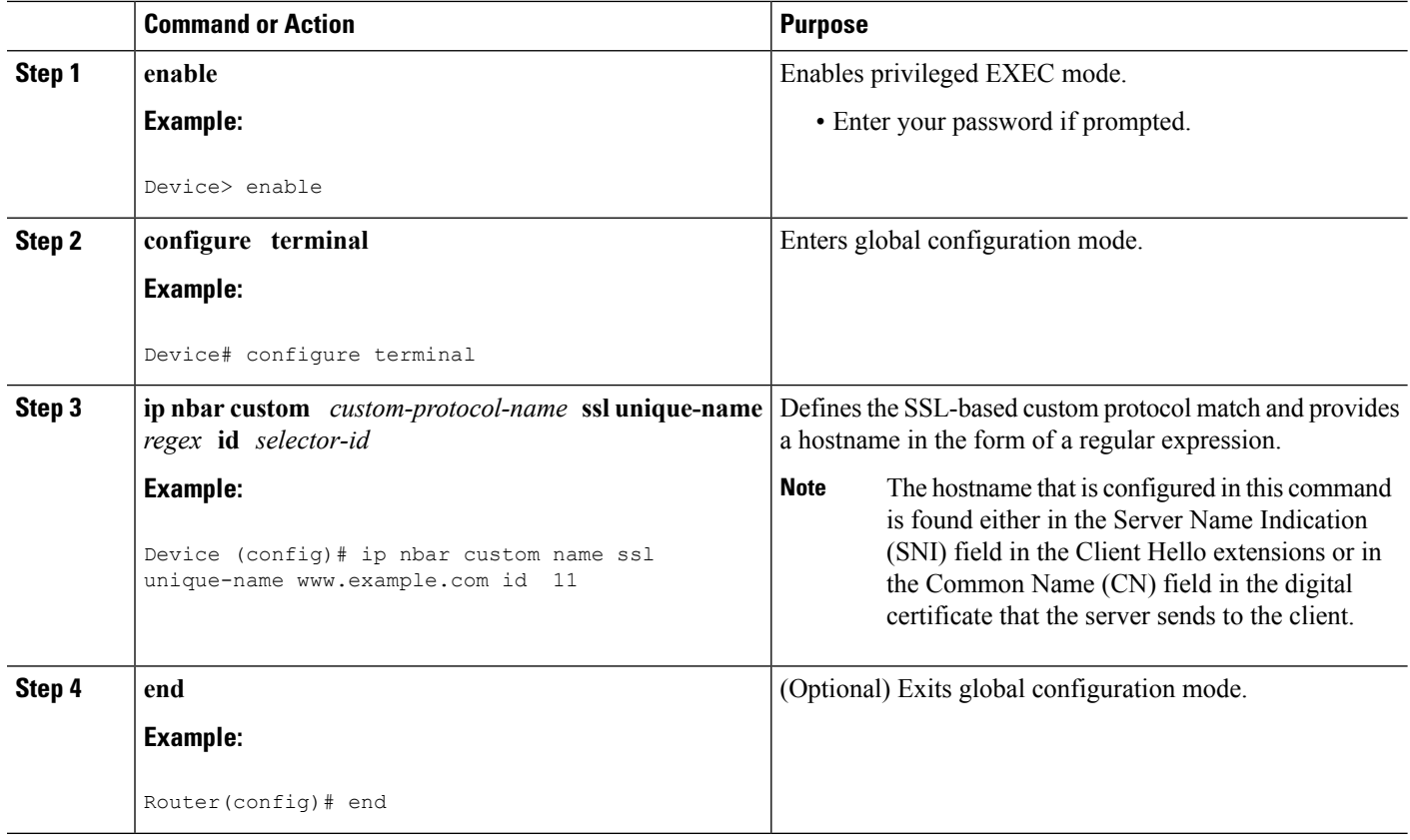

## <span id="page-149-0"></span>**Configuration Examples for the SSL Custom Application**

### **Example: SSL Custom Applications**

The following example displays how to configure SSL Custom Application. The hostname that is configured in this command is found either in the Server Name Indication (SNI) field in the Client Hello extensions or in the Common Name (CN) field in the digital certificate that the server sends to the client.

```
Device> enable
Device# configuration terminal
Device(config)# ip nbar custom name ssl unique-name www.example.com id 11
Device(config)# exit
```
## <span id="page-150-0"></span>**Additional References for SSL Custom Application**

#### **Related Documents for SSL Custom Application**

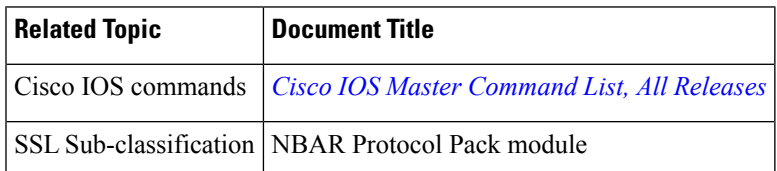

#### **Technical Assistance**

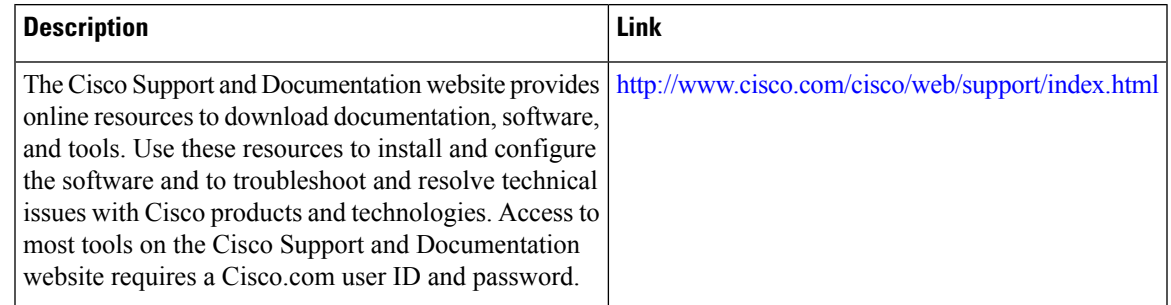

## <span id="page-150-1"></span>**Feature Information for SSL Custom Application**

The following table provides release information about the feature or features described in this module. This table lists only the software release that introduced support for a given feature in a given software release train. Unless noted otherwise, subsequent releases of that software release train also support that feature.

Use Cisco Feature Navigator to find information about platform support and Cisco software image support. To access Cisco Feature Navigator, go to [www.cisco.com/go/cfn.](http://www.cisco.com/go/cfn) An account on Cisco.com is not required.

| <b>Feature Name</b>           | <b>Releases</b>               | <b>Feature Information</b>                                                                                                    |
|-------------------------------|-------------------------------|----------------------------------------------------------------------------------------------------|
| <b>SSL Custom Application</b> | Cisco IOS XE Release<br>3.15S | SSL Custom Application feature enables<br>users to customize applications that run on<br>any protocol over Secure Socket Layer<br>(SSL), including HTTP over Secure Socket<br>Layer (HTTPS), using the server name, if<br>it exists in the Client Hello extensions, or<br>the common name from the certificate that<br>the server sends to the client.<br>The following command was introduced or<br>modified:<br>ip nbar custom. |

**Table 20: Feature Information for SSL Custom Application**

L

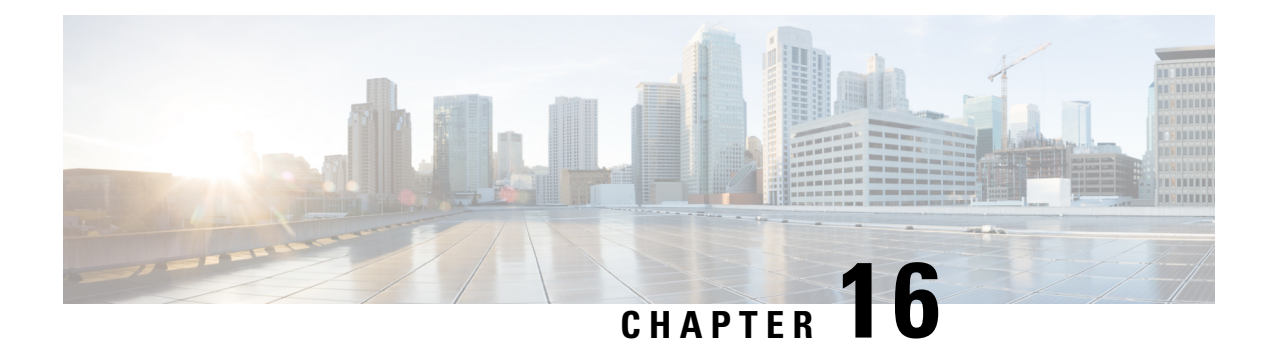

# **Fine-Grain NBAR for Select Applications**

NBAR provides two levels of application recognition: coarse-grain and fine-grain modes. Coarse-grain mode optimizes performance. Fine-grain mode provides NBAR's full application recognition capabilities, but with a higher performance cost. By default, NBAR operates in coarse-grain mode.

- Feature [Information,](#page-152-0) on page 141
- Fine-Grain NBAR for Selective [Applications](#page-153-0) , on page 142
- Additional [References,](#page-154-0) on page 143

## <span id="page-152-0"></span>**Feature Information**

The following table provides release information about the feature or features described in this module. This table lists only the software release that introduced support for a given feature in a given software release train. Unless noted otherwise, subsequent releases of that software release train also support that feature.

Use Cisco Feature Navigator to find information about platform support and Cisco software image support. To access Cisco Feature Navigator, go to [www.cisco.com/go/cfn.](http://www.cisco.com/go/cfn) An account on Cisco.com is not required.

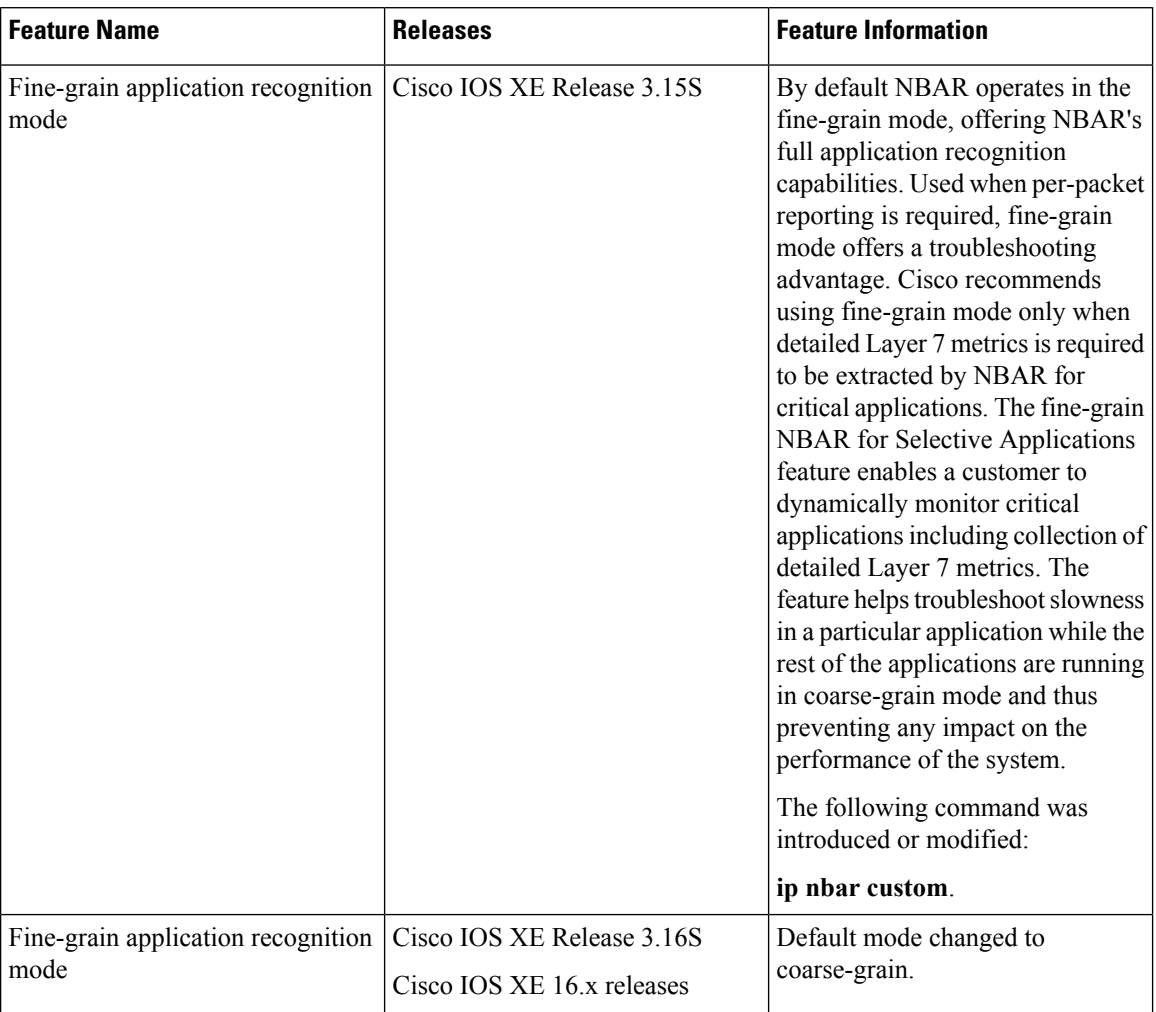

#### **Table 21: Feature Information for NBAR Fine-Grain Application Recognition Mode**

## <span id="page-153-0"></span>**Fine-Grain NBAR for Selective Applications**

#### **Overview**

NBAR provides two levels of application recognition: coarse-grain and fine-grain modes. Coarse-grain mode optimizes performance. Fine-grain mode provides NBAR's full application recognition capabilities, but with a higher performance cost.

By default, NBAR operates in coarse-grain mode. NBAR automatically changes to fine-grain mode when required, based on the configuration and traffic patterns. Typically, it is not necessary to change NBAR's automatic behavior, but you can configure fine-grain mode manually, using the procedure described below.

Forcing fine-grain mode for specific applications may be useful for monitoring a subset of applications, without adversely affecting performance, while other applications continue in coarse-grain mode.

ш

#### **How to Configure Fine-Grain NBAR for Specific Applications**

To override NBAR's automatic behavior and force fine-grain mode, use the following procedure. The procedure enables specifying applications individually by name or specifying applications that match a specific attribute value, such as "business-relevance = business-relevant".

```
Note
```
For application attribute types, see [Application](#page-164-0) Attributes, on page 153. For attribute values, see the protocol examples provided through the [Protocol](https://www.cisco.com/c/en/us/td/docs/ios-xml/ios/qos_nbar/prot_lib/config_library/nbar-prot-pack-library.html) Library site.

#### Configure fine-grain mode:

```
enable
configure terminal
ip nbar classification granularity fine-grain { [protocol protocol-name] | [attribute
attribute-type attribute-value] }
exit
```
Display the currently configured NBAR classification mode:

```
show ip nbar classification granularity { [protocol protocol-name] | [attribute attribute-type
attribute-value] }
```
#### **Example**

This example configures fine-grain mode for the application protocol, **cisco-media-audio**, then verifies with the **show** command.

```
Device#enable
Device#configuration terminal
Device(config)#ip nbar classification granularity fine-grain protocol cisco-media-audio
Device(config)#exit
Device#show ip nbar classification granularity protocol cisco-media-audio
```
Protocol Force mode ------------------------------------ cisco-media-audio fine-grain

## <span id="page-154-0"></span>**Additional References**

#### **Related Documents**

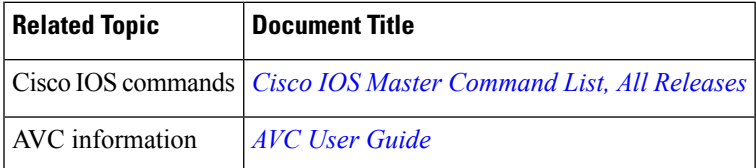

I

### **Technical Assistance**

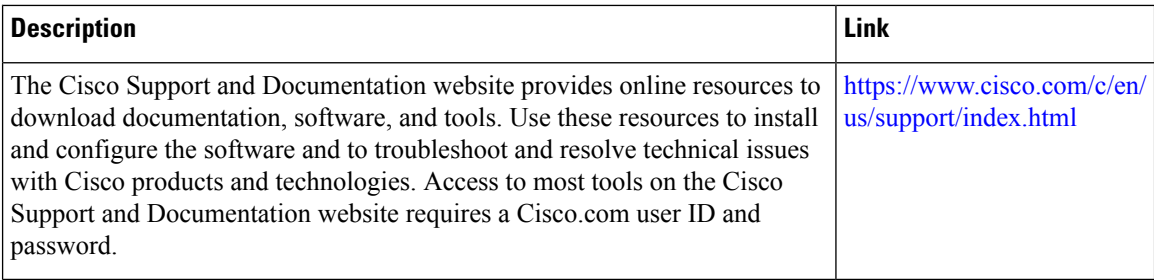

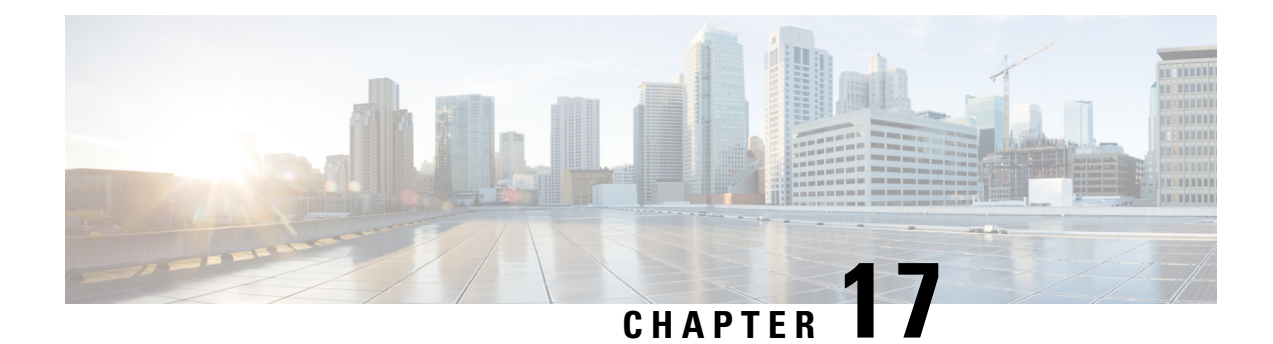

# **NBAR Custom Applications Based on DNS Name**

NBAR Custom Applications based on DNS Name feature provides the mechanism to customize applications based on the Domain Name System (DNS) hostnames.

- Finding Feature [Information,](#page-156-0) on page 145
- [Prerequisites](#page-156-1) for NBAR Custom Applications Based on DNS Name, on page 145
- Restrictions for NBAR Custom [Applications](#page-156-2) Based on DNS Name , on page 145
- Information About NBAR Custom [Applications](#page-157-0) Based on DNS Name, on page 146
- How to Configure NBAR Custom [Applications](#page-157-1) Based on DNS Name, on page 146
- [Configuration](#page-158-0) Examples for NBAR Custom Applications Based on DNS Name, on page 147
- Additional References for NBAR Custom [Applications](#page-158-1) Based on DNS Name, on page 147
- Feature Information for NBAR Custom [Applications](#page-159-0) Based on DNS Name , on page 148

### <span id="page-156-0"></span>**Finding Feature Information**

Your software release may not support all the features documented in this module. For the latest caveats and feature information, see Bug [Search](https://tools.cisco.com/bugsearch/search) Tool and the release notes for your platform and software release. To find information about the features documented in this module, and to see a list of the releases in which each feature is supported, see the feature information table.

Use Cisco Feature Navigator to find information about platform support and Cisco software image support. To access Cisco Feature Navigator, go to [www.cisco.com/go/cfn.](http://www.cisco.com/go/cfn) An account on Cisco.com is not required.

# <span id="page-156-2"></span><span id="page-156-1"></span>**Prerequisites for NBAR Custom Applications Based on DNS Name**

You must have basic knowledge of domain names.

## **RestrictionsforNBARCustomApplicationsBasedonDNSName**

To use Domain Name System (DNS), you must have a DNS name server on your network.

DNS permits reading of UDP type messages only and considers only those response packets which have a source port of 53.

# <span id="page-157-0"></span>**Information About NBAR Custom Applications Based on DNS Name**

### **Overview of NBAR Custom Applications Based on DNS Name**

Network-Based Application Recognition (NBAR) recognizes and classifies network traffic on the basis of a set of protocols and application types. The user adds to the set of protocols and application types that NBAR recognizes by creating custom protocols.

The user provides the DNS hostname signatures using the**ip nbar custom** *custom1 dns domain-name regular-expression id* command in the form of a simplified regular expression, which the DNS server pushes to the DNS templates. The DNS-based classification functions only when the IP addresses derived as direct responses are added to the look up table (LUT) for future classification lookups.

The following types of domains are supported:

- A
- AAAA
- CNAME

When you define the **ip nbar custom myDns dns domain-name** *\*example* command, the DNS traffic for a domain name that matches the expression "example" reaches the device. NBAR stores the corresponding IP address A.B.C.D of domain that matches the domain name with the expression "example" in its tables. When any TCP or UDP traffic with IP address A.B.C.D arrives, it is classified as myDns protocol.

# <span id="page-157-1"></span>**How to Configure NBAR Custom Applications Based on DNS Name**

### **Configuring the NBAR Custom Applications Based on DNS Name**

#### **SUMMARY STEPS**

- **1. enable**
- **2. configure terminal**
- **3. ip nbar custom** *custom-name* **dns** *domain-name regular-expression* **id** *1*
- **4. exit**

#### **DETAILED STEPS**

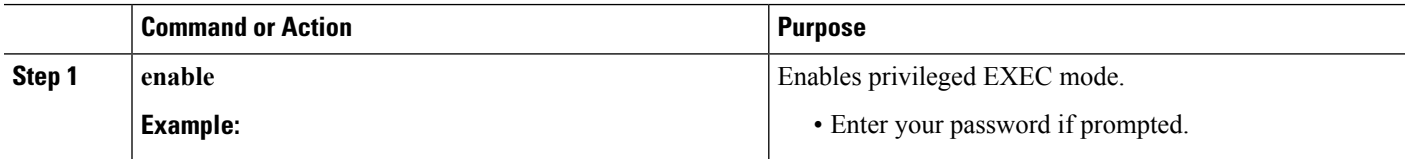

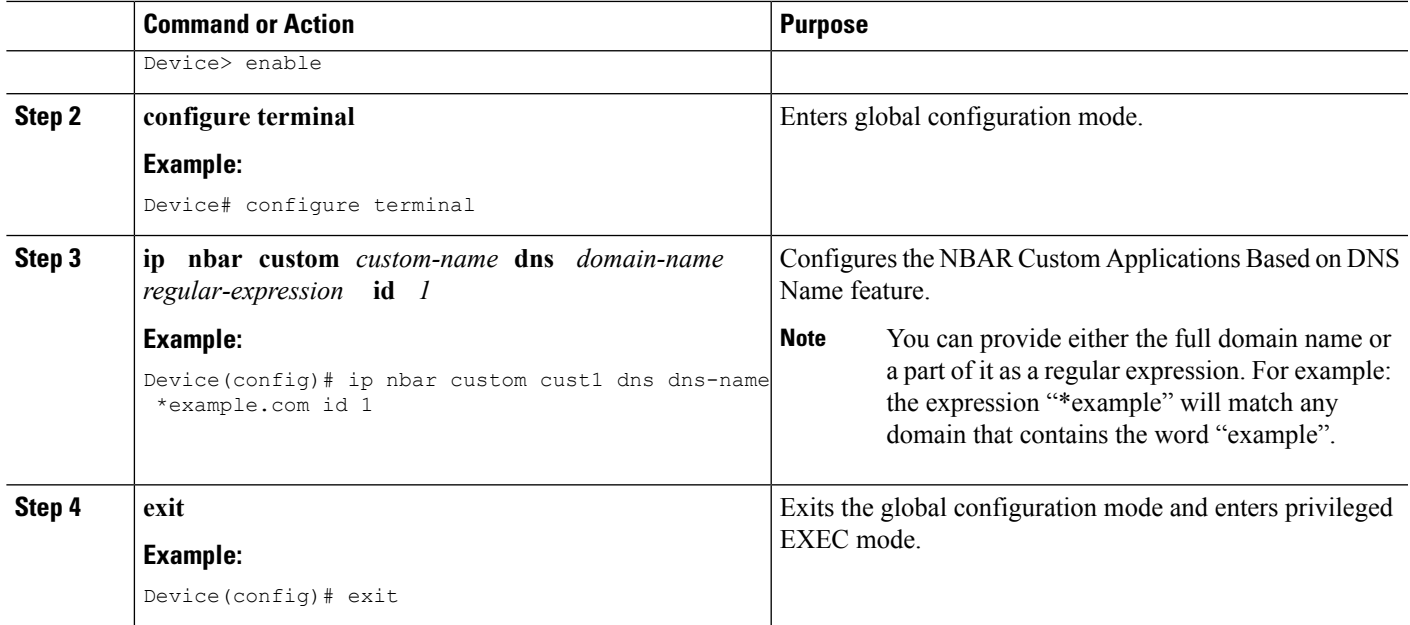

# <span id="page-158-0"></span>**Configuration Examples for NBAR Custom Applications Based on DNS Name**

### <span id="page-158-1"></span>**Example: Configuring NBAR Custom Applications Based on DNS Name**

Device> **enable** Device# **configure terminal** Device(config)# **ip nbar custom custom1 dns domain-name \*example id 11** Device(config)# **exit**

# **Additional References for NBAR Custom Applications Based on DNS Name**

### **Related Documents**

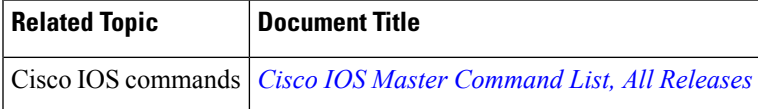

### **Technical Assistance**

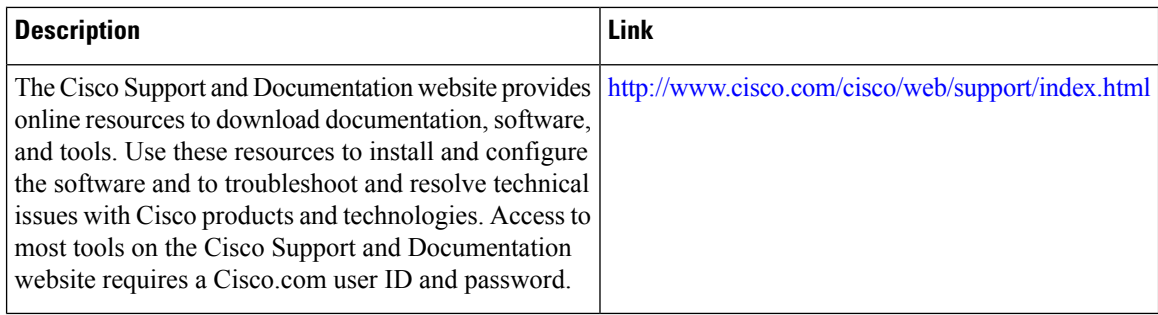

# <span id="page-159-0"></span>**Feature Information for NBAR Custom Applications Based on DNS Name**

The following table provides release information about the feature or features described in this module. This table lists only the software release that introduced support for a given feature in a given software release train. Unless noted otherwise, subsequent releases of that software release train also support that feature.

Use Cisco Feature Navigator to find information about platform support and Cisco software image support. To access Cisco Feature Navigator, go to [www.cisco.com/go/cfn.](http://www.cisco.com/go/cfn) An account on Cisco.com is not required.

| l Feature Name                                                              | <b>Releases</b> | <b>Feature Information</b>                                                                                                    |
|-----------------------------------------------------------------------------|-----------------|----------------------------------------------------------------------------------------------------|
| <b>NBAR Custom Applications Based   Cisco IOS XE Release</b><br>on DNS Name | 3.15S           | NBAR custom applications based on<br>Domain Name Service (DNS) Name feature<br>provides the mechanism to customize<br>applications based on the DNS hostnames.<br>The following command was introduced or<br>modified:<br>ip nbar custom. |

**Table 22: Feature Information for NBAR Custom Applications Based on DNS Name**

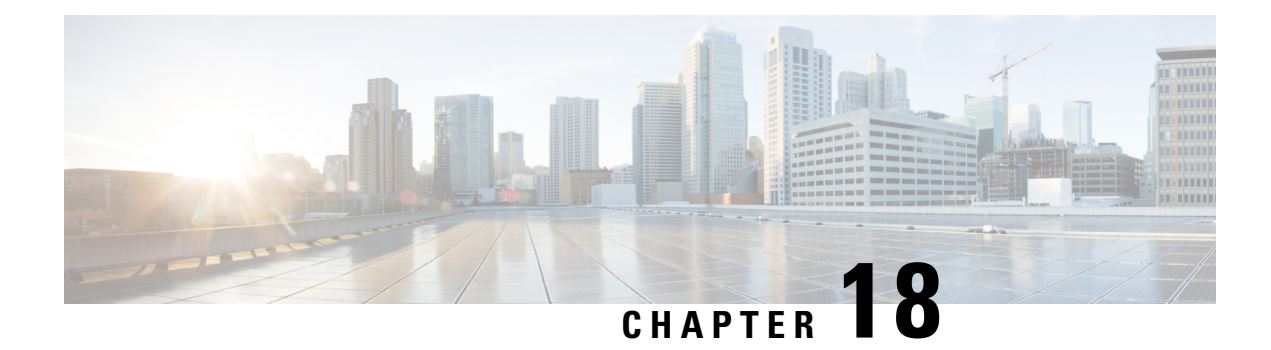

# **DNS Protocol Classification Change**

Traffic for a network application includes DNS query/response traffic and the actual application flow. Using the DNS Protocol Classification Change feature, NBAR2 can be configured to classify and handle DNS traffic in the same way as its associated application traffic.

This module describes DNS Protocol Classification Change and the how to enable it.

- Finding Feature [Information,](#page-160-0) on page 149
- [Prerequisites](#page-160-1) for DNS Protocol Class Change, on page 149
- Information About DNS Protocol [Classification](#page-160-2) Change, on page 149
- How to Enable DNS Protocol [Classification](#page-162-0) Change, on page 151

## <span id="page-160-0"></span>**Finding Feature Information**

Your software release may not support all the features documented in this module. For the latest caveats and feature information, see Bug [Search](https://tools.cisco.com/bugsearch/search) Tool and the release notes for your platform and software release. To find information about the features documented in this module, and to see a list of the releases in which each feature is supported, see the feature information table.

Use Cisco Feature Navigator to find information about platform support and Cisco software image support. To access Cisco Feature Navigator, go to [www.cisco.com/go/cfn.](http://www.cisco.com/go/cfn) An account on Cisco.com is not required.

## <span id="page-160-2"></span><span id="page-160-1"></span>**Prerequisites for DNS Protocol Class Change**

None.

## **Information About DNS Protocol Classification Change**

### **DNS Protocol Classification Change**

Traffic for a network application includes DNS query/response traffic and the actual application flow. When classifying traffic, most attention is given to the application flow, both for reporting (application visibility) and control (QoS policy).

The DNS Protocol Classification Change feature enables an NBAR client, such as a router, to classify and handle DNS traffic in the same way as its associated application traffic. This is accomplished using the domain name that appears in the DNS flow.

#### **Use of DNS Protocol Classification Change**

DNS Protocol Classification Change can be especially useful in networks employing Cisco Intelligent WAN (IWAN), for optimizing the performance of network applications.

For example, in an IWAN spanning a wide geography, it might happen that a specific type of application traffic (example: Microsoft Office 365) may be routed first to a geographically distant node in the IWAN, and then to the relevant server. This route may diminish performance of the application. Using DNS protocol classification change, it is possible to redirect the DNS query/response to a local DNS server, and route the application traffic directly to the relevant cloud-based application server, improving application performance.

**Figure 6: DNS Protocol Classification Change Improving Application Performance in an IWAN Environment**

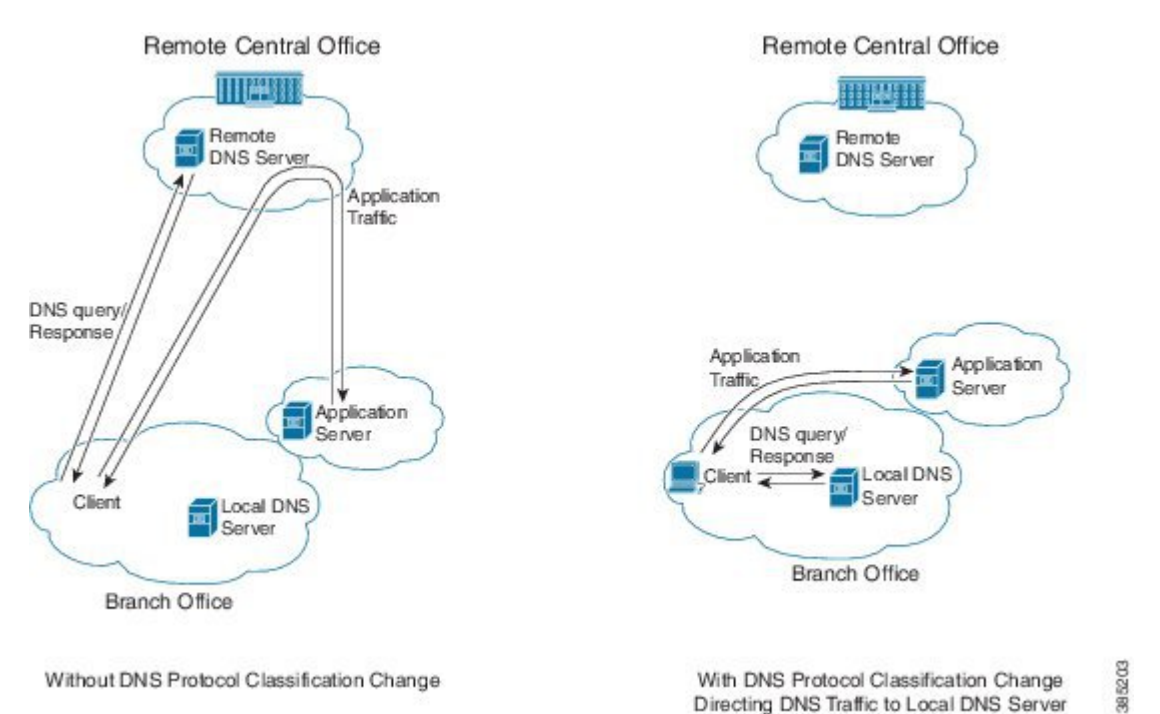

### **Usage Notes**

- DNS Protocol Classification Change classifies the DNS flow in the same way as the application, based on built-in protocols or custom signatures.
- The DNS flow classification inherits the attributes of the application category, business-relevance, traffic-class, encryption, and so on. For example, for a DNS flow classified as "Google-accounts" the encryption attribute is TRUE.
- DNS flows are not cached using the socket cache mechanism.
- To catch all DNS traffic for QoS, use the following "transport hierarchy" CLI:

**match protocol dns in-app-hierarchy**

• Default: enabled.

# <span id="page-162-0"></span>**How to Enable DNS Protocol Classification Change**

### **Enabling DNS Protocol Classification Change**

Enabling the DNS Protocol Classification Change feature enables an NBAR client, such as a router, to classify and handle DNS traffic in the same way as its associated application traffic.

The **no** form of the command disables the feature.

[**no**] **ip nbar classification dns classify-by-domain**

#### **SUMMARY STEPS**

- **1. enable**
- **2. configure terminal**
- **3. ip nbar classification dns classify-by-domain**

### **DETAILED STEPS**

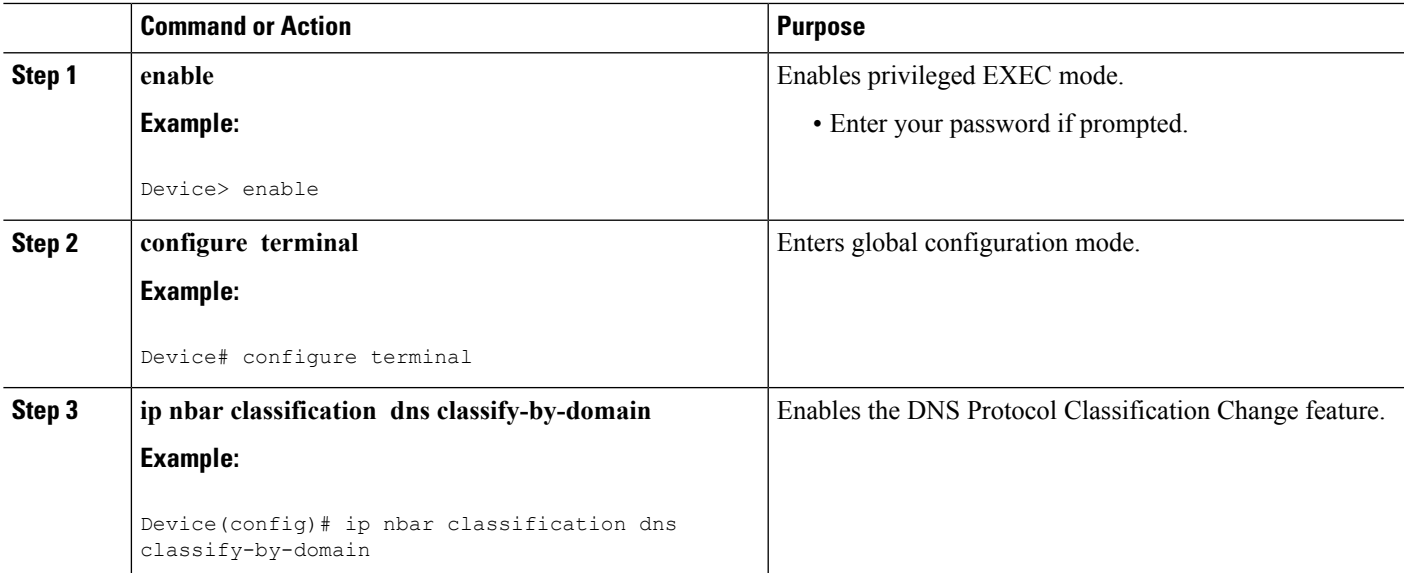

L

<span id="page-164-0"></span>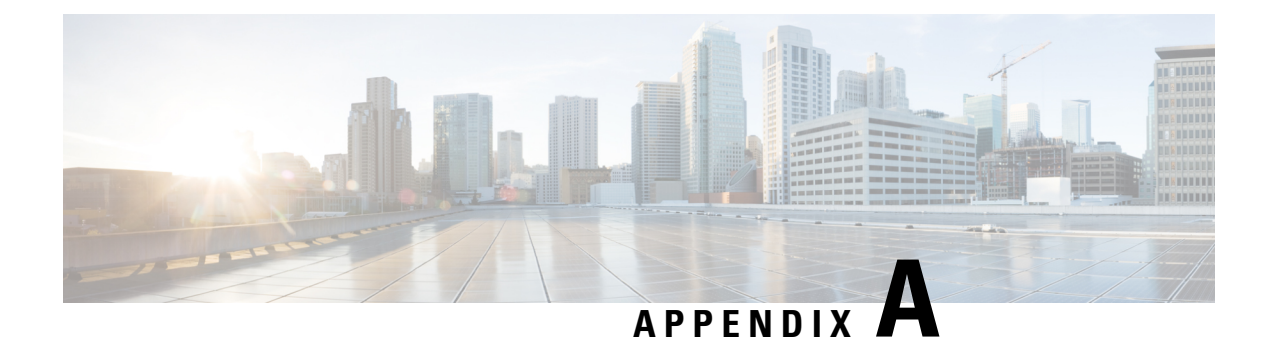

# **Application Attributes**

- About [Attributes,](#page-164-1) on page 153
- [Attribute](#page-164-2) Types, on page 153

## <span id="page-164-1"></span>**About Attributes**

The information that NBAR2 uses to recognize and classify application traffic is organized as application protocols. Each protocol has a set of attributes that relate to the specific network application. The list of attribute types are provided here.

# <span id="page-164-2"></span>**Attribute Types**

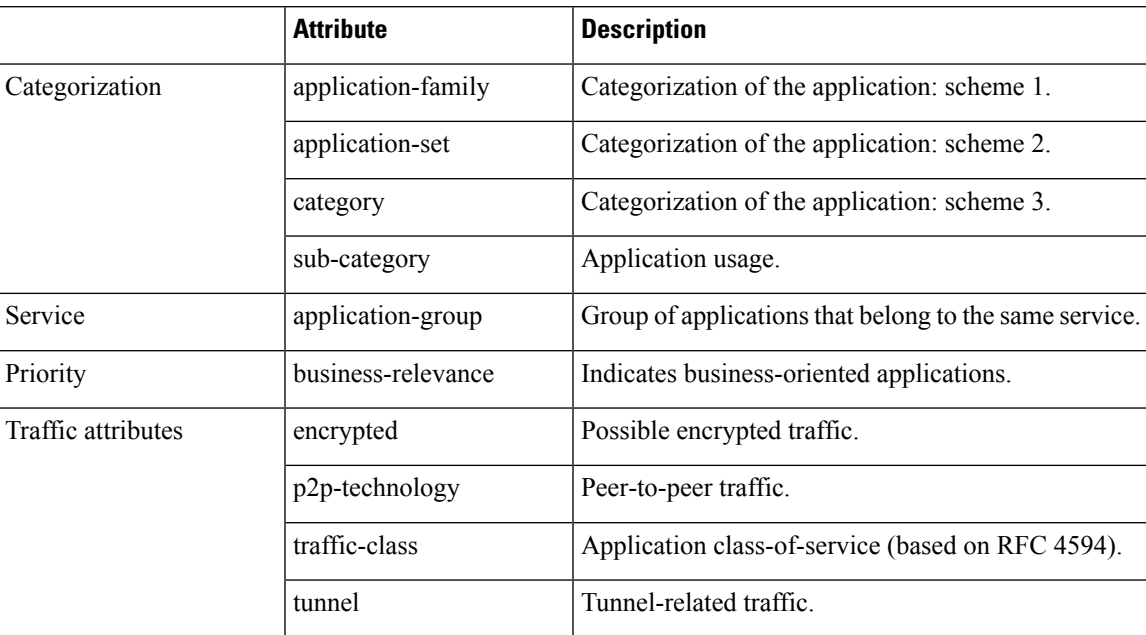

I